# Pioneer

# **[HD VIDEO SYSTEM](#page-15-0) [SYSTÈME VIDÉO HAUTE DÉFINITION](#page-81-0) HD-V9000**

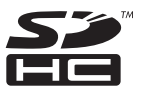

[Operating Instructions](#page-15-0) [Mode d'emploi](#page-81-0)

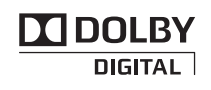

## **English**

Thank you for buying this Pioneer product. Please read through these operating instructions so you will know how to operate your model properly. After you have finished reading the instructions, put them away in a safe place for future reference. In some countries or regions, the shape of the power plug and power outlet may sometimes differ from that shown in the explanatory drawings. However the method of connecting and operating the unit is the same.

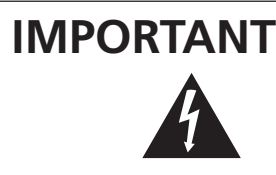

The lightning flash with arrowhead symbol, within an equilateral triangle, is intended to alert the user to the presence of uninsulated "dangerous voltage" within the product's enclosure that may be of sufficient magnitude to constitute a risk of electric shock to persons.

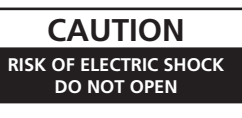

**CAUTION:**

TO PREVENT THE RISK OF ELECTRIC SHOCK, DO NOT REMOVE COVER (OR BACK). NO USER-SERVICEABLE PARTS INSIDE. REFER SERVICING TO QUALIFIED SERVICE PERSONNEL.

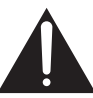

The exclamation point within an equilateral triangle is intended to alert the user to the presence of important operating and maintenance (servicing) instructions in the literature accompanying the appliance.

**D3-4-2-1-1\_A1\_En**

# **Information for users on collection and disposal of old equipment and used batteries**

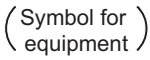

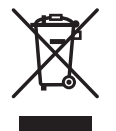

Symbol examples for batteries

**Pb**

These symbols on the products, packaging, and/or accompanying documents mean that used electrical and electronic products and batteries should not be mixed with general household waste.

For proper treatment, recovery and recycling of old products and used batteries, please take them to applicable collection points in accordance with your national legislation.

By disposing of these products and batteries correctly, you will help to save valuable resources and prevent any potential negative effects on human health and the environment which could otherwise arise from inappropriate waste handling.

For more information about collection and recycling of old products and batteries, please contact your local municipality, your waste disposal service or the point of sale where you purchased the items.

**These symbols are only valid in the European Union.**

## **For countries outside the European Union:**

If you wish to discard these items, please contact your local authorities or dealer and ask for the correct method of disposal.

**K058a\_A1\_En**

#### **[For USA models]**

#### **NOTE:**

This equipment has been tested and found to comply with the limits for a Class B digital device, pursuant to Part 15 of the FCC Rules. These limits are designed to provide reasonable protection against harmful interference in a residential installation. This equipment generates, uses, and can radiate radio frequency energy and, if not installed and used in accordance with the instructions, may cause harmful interference to radio communications. However, there is no guarantee that interference will not occur in a particular installation. If this equipment does cause harmful interference to radio or television reception, which can be determined by turning the equipment off and on, the user is encouraged to try to correct the interference by one or more of the following measures:

- Reorient or relocate the receiving antenna.
- Increase the separation between the equipment and receiver.
- Connect the equipment into an outlet on a circuit different from that to which the receiver is connected.
- Consult the dealer or an experienced radio/TV technician for help.

**D8-10-1-2\_A1\_En**

# **IMPORTANT SAFETY INSTRUCTIONS**

- 1) Read these instructions.
- 2) Keep these instructions.
- 3) Heed all warnings.
- Follow all instructions. 4)
- 5) Do not use this apparatus near water.
- Clean only with dry cloth. 6)
- 7) Do not block any ventilation openings. Install in accordance with the manufacturer's instructions.
- Do not install near any heat sources such as 8) radiators, heat registers, stoves, or other apparatus (including amplifiers) that produce heat.
- Do not defeat the safety purpose of the polarized 9) or grounding-type plug. A polarized plug has two blades with one wider than the other. A grounding type plug has two blades and a third grounding prong. The wide blade or the third prong are provided for your safety. If the provided plug does not fit into your outlet, consult an electrician for replacement of the obsolete outlet.
- 10) Protect the power cord from being walked on or pinched particularly at plugs, convenience receptacles, and the point where they exit from the apparatus.
- 11) Only use attachments/accessories specified by the manufacturer.
- 12) Use only with the cart, stand, tripod, bracket, or table specified by the manufacturer, or sold with the apparatus. When a cart is used, use caution when moving the cart/apparatus combination to avoid injury from tip-over.

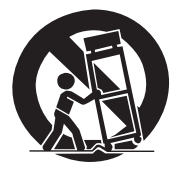

- 13) Unplug this apparatus during lightning storms or when unused for long periods of time.
- 14) Refer all servicing to qualified service personnel. Servicing is required when the apparatus has been damaged in any way, such as power-supply cord or plug is damaged, liquid has been spilled or objects have fallen into the apparatus, the apparatus has been exposed to rain or moisture, does not operate normally, or has been dropped.

**P1-4-2-2\_En**

# **Information to User**

Alterations or modifications carried out without appropriate authorization may invalidate the user's right to operate the equipment.

**D8-10-2\_A1\_En**

# **[For USA models]**

# **CAUTION**

This product satisfies FCC regulations when shielded cables and connectors are used to connect the unit to other equipment. To prevent electromagnetic interference with electric appliances such as radios and televisions, use shielded cables and connectors for connections.

**D8-10-3a\_A1\_En**

# **[For USA models]**

#### **FEDERAL COMMUNICATIONS COMMISSION DECLARATION OF CONFORMITY** This device complies with part 15 of the FCC Rules. Operation is subject to the following two conditions: (1) This

device may not cause harmful interference, and (2) this device must accept any interference received, including interference that may cause undesired operation. Product Name: HD VIDEO SYSTEM Model Number: HD-V9000

Responsible Party Name: PIONEER ELECTRONICS (USA) INC. SERVICE SUPPORT DIVISION Address: 1925 E. DOMINGUEZ ST. LONG BEACH, CA 90810-1003, U.S.A. Phone: 1-800-421-1404 URL: http://www.pioneerelectronics.com

**D8-10-4\*\_C1\_En**

# **WARNING**

This equipment is not waterproof. To prevent a fire or shock hazard, do not place any container filled with liquid near this equipment (such as a vase or flower pot) or expose it to dripping, splashing, rain or moisture.

**D3-4-2-1-3\_A1\_En**

# **WARNING**

*Before plugging in for the first time, read the following section carefully.*

**The voltage of the available power supply differs according to country or region. Be sure that the power supply voltage of the area where this unit will be used meets the required voltage (e.g., 230 V or 120 V) written on the rear panel.**

**D3-4-2-1-4\*\_A1\_En**

# **WARNING**

This product equipped with a three-wire grounding (earthed) plug - a plug that has a third (grounding) pin. This plug only fits a grounding-type power outlet. If you are unable to insert the plug into an outlet, contact a licensed electrician to replace the outlet with a properly grounded one. Do not defeat the safety purpose of the grounding plug.

**D3-4-2-1-6\_A1\_En**

# **WARNING**

To prevent a fire hazard, do not place any naked flame sources (such as a lighted candle) on the equipment. **D3-4-2-1-7a\_A1\_En**

# **VENTILATION CAUTION**

When installing this unit, make sure to leave space around the unit for ventilation to improve heat radiation (at least 5 cm at top, 5 cm at rear, and 5 cm at each side).

# **WARNING**

Slots and openings in the cabinet are provided for ventilation to ensure reliable operation of the product, and to protect it from overheating. To prevent fire hazard, the openings should never be blocked or covered with items (such as newspapers, table-cloths, curtains) or by operating the equipment on thick carpet or a bed.

**D3-4-2-1-7b\*\_A1\_En**

# **Operating Environment**

Operating environment temperature and humidity: 0 °C to +45 °C (+32 °F to +113 °F); less than 85 %RH (cooling vents not blocked)

Do not install this unit in a poorly ventilated area, or in locations exposed to high humidity or direct sunlight (or strong artificial light)

**D3-4-2-1-7c\*\_A1\_En**

If the AC plug of this unit does not match the AC outlet you want to use, the plug must be removed and appropriate one fitted. Replacement and mounting of an AC plug on the power supply cord of this unit should be performed only by qualified service personnel. If connected to an AC outlet, the cut-off plug can cause severe electrical shock. Make sure it is properly disposed of after removal. The equipment should be disconnected by removing the mains plug from the wall socket when left unused for a long period of time (for example, when on vacation).

**D3-4-2-2-1a\_A1\_En**

## **CAUTION**

The **STANDBY/ON** switch on this unit will not completely shut off all power from the AC outlet. Since the power cord serves as the main disconnect device for the unit, you will need to unplug it from the AC outlet to shut down all power. Therefore, make sure the unit has been installed so that the power cord can be easily unplugged from the AC outlet in case of an accident. To avoid fire hazard, the power cord should also be unplugged from the AC outlet when left unused for a long period of time (for example, when on vacation).

**D3-4-2-2-2a\*\_A1\_En**

# **POWER-CORD CAUTION**

Handle the power cord by the plug. Do not pull out the plug by tugging the cord and never touch the power cord when your hands are wet as this could cause a short circuit or electric shock. Do not place the unit, a piece of furniture, etc., on the power cord, or pinch the cord. Never make a knot in the cord or tie it with other cords. The power cords should be routed such that they are not likely to be stepped on. A damaged power cord can cause a fire or give you an electrical shock. Check the power cord once in a while. When you find it damaged, ask your nearest PIONEER authorized service center or your dealer for a replacement.

**S002\*\_A1\_En**

## **[For USA models]**

**WARNING:** Handling the cord on this product or cords associated with accessories sold with the product may expose you to chemicals listed on proposition 65 known to the State of California and other governmental entities to cause cancer and birth defect or other reproductive harm. *Wash hands after handling.*

**D36-P5\_B1\_En**

### **[For Canada models]**

This Class B digital apparatus complies with Canadian ICES-003.

**D8-10-1-3\_A1\_En**

## **[For USA models]**

## **IMPORTANT NOTICE**

THE MODEL NUMBER AND SERIAL NUMBER OF THIS EQUIPMENT ARE ON THE REAR OR BOTTOM. RECORD THESE NUMBERS ON YOUR ENCLOSED WARRANTY CARD AND KEEP IN A SAFE PLACE FOR FUTURE REFERENCE. **D36-AP9-1\_A1\_En**

## **[For UK models]**

Replacement and mounting of an AC plug on the power supply cord of this unit should be performed only by qualified service personnel.

## **IMPORTANT: THE MOULDED PLUG** This appliance is supplied with a moulded three pin mains plug for your safety and convenience. A 13 amp fuse is fitted in this plug. Should the fuse need to be replaced, please ensure that the replacement fuse has a rating of 13 amps and that it is approved by ASTA or BSI to BS1362. Check for the ASTA mark  $\overline{A\mathbb{R}}$  or the BSI mark  $\overline{Y}$  on the body of the fuse. If the plug contains a removable fuse cover, you must ensure that it is refitted when the fuse is replaced. If you lose the fuse cover the plug must not be used until a replacement cover is obtained. A replacement fuse cover can be obtained from your local dealer. **If the fitted moulded plug is unsuitable for your socket outlet, then the fuse shall be removed and the plug cut off and disposed of safely. There is a danger of severe electrical shock if the cut off plug is inserted into any 13 amp socket.** If a new plug is to be fitted, please observe the wiring code as shown below. If in any doubt, please consult a qualified electrician. WARNING: THIS APPARATUS MUST BE EARTHED. IMPORTANT: The wires in this mains lead are coloured in accordance with the following code: Green & Yellow : Earth Blue : Neutral Brown : Live As the colours of the wires in the mains lead of this appliance may not correspond with the coloured markings identifying the terminals in your plug, proceed as follows; The wire which is coloured GREEN-AND-YELLOW must be connected to the terminal in the plug which is marked with the letter **E** or by the earth symbol  $\bigoplus$  or coloured GREEN or GREEN-AND-YELLOW. The wire which is coloured BLUE must be connected to the terminal which is marked with the letter **N** or coloured BLACK.

The wire which is coloured BROWN must be connected to the terminal which is marked with the letter **L** or coloured RED.

**How to replace the fuse:** Open the fuse compartment with a screwdriver and replace the fuse.

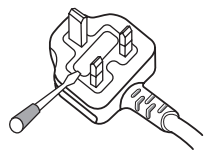

#### **D3-4-2-1-2-1\*\_A1\_En**

## **[For UK models]**

Compliance with these directives implies conformity to the following European standards

- EN 60065 : Product Safety
- EN 55103-1: Electromagnetic Interference (Emission)
- EN 55103-2: Electromagnetic Susceptibility (Immunity)

This product is intended for use in the following electromagnetic environment(s): E2 (commercial and light industrial)

**D44-9-7-1\*\_A1\_En**

#### **Français**

Nous vous remercions d'avoir acquis un produit Pioneer. Veuillez lire attentivement ce mode d'emploi afin de connaître la manière d'utiliser l'appareil comme il convient. Cela fait, conservez le mode d'emploi de façon à pouvoir vous y référer en cas de nécessité. Dans certains pays ou certaines régions, la forme de la fiche d'alimentation et de la prise d'alimentation peut différer de celle qui figure sur les schémas, mais les branchements et le fonctionnement de l'appareil restent les mêmes.

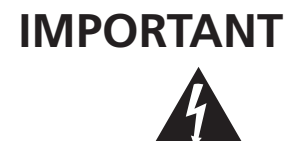

Ce symbole de l'éclair, placé dans un triangle équilatéral, a pour but d'attirer l'attention de l'utilisateur sur la présence, à l'intérieur du coffret de l'appareil, de "tensions dangereuses" non isolées d'une grandeur suffisante pour représenter un risque d'électrocution pour les êtres humains.

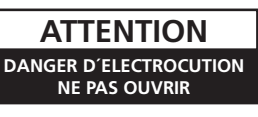

#### **ATTENTION :**

POUR ÉVITER TOUT RISQUE D'ÉLECTROCUTION, NE PAS ENLEVER LE COUVERCLE (NI LE PANNEAU ARRIÈRE). AUCUNE PIÈCE RÉPARABLE PAR L'UTILISATEUR NE SE TROUVE À L'INTÉRIEUR. CONFIER TOUT ENTRETIEN À UN PERSONNEL QUALIFIÉ UNIQUEMENT.

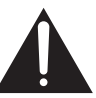

Ce point d'exclamation, placé dans un triangle équilatéral, a pour but d'attirer l'attention de l'utilisateur sur la présence, dans les documents qui accompagnent l'appareil, d'explications importantes du point de vue de l'exploitation ou de l'entretien.

**D3-4-2-1-1\_A1\_Fr**

## **Information à destination des utilisateurs sur la collecte et l'élimination des équipements et batteries usagés**

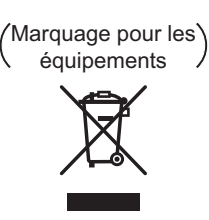

Exemples de marquage pour les batteries

**Pb**

Ces symboles qui figurent sur les produits, les emballages et/ou les documents d'accompagnement signifient que les équipements électriques et électroniques et batteries usagés ne doivent pas être jetés avec les déchets ménagers et font l'objet d'une collecte sélective.

Pour assurer l'enlèvement et le traitement appropriés des produits et batteries usagés, merci de les retourner dans les points de collecte sélective habilités conformément à la législation locale en vigueur.

En respectant les circuits de collecte sélective mis en place pour ces produits, vous contribuerez à économiser des ressources précieuses et à prévenir les impacts négatifs éventuels sur la santé humaine et l'environnement qui pourraient résulter d'une mauvaise gestion des déchets.

Pour plus d'information sur la collecte et le traitement des produits et batteries usagés, veuillez contacter votre municipalité, votre service de gestion des déchets ou le point de vente chez qui vous avez acheté ces produits.

**Ces symboles ne sont valables que dans les pays de l'Union Européenne. Pour les pays n'appartenant pas à l'Union Européenne :**

**K058a\_A1\_Fr** Si vous souhaitez jeter ces articles, veuillez contacter les autorités ou revendeurs locaux pour connaître les méthodes d'élimination appropriées.

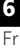

# **INSTRUCTIONS DE SÉCURITÉ IMPORTANTES**

- Prenez connaissance du mode d'emploi.  $1)$
- $(2)$ Conservez le mode d'emploi.
- $\mathcal{A}$ Respectez les avertissements.
- $4)$ Respectez les instructions.
- N'utilisez pas cet appareil près d'un point d'eau.  $5)$
- Pour nettover, n'utilisez qu'un chiffon sec.  $6)$
- $7)$ N'obstruez pas les évents d'aération. Installez l'appareil conformément aux instructions du fabricant.
- 8) N'installez pas l'appareil près des appareils de chauffage (radiateurs, poêles) et des appareils qui dégagent de la chaleur (y compris les amplificateurs).
- 9) Ne tentez pas de faire échec à la sécurité qu'assurent la fiche polarisée ou la fiche à borne de masse. Une fiche polarisée possède 2 lames dont une est plus large que l'autre. Une fiche à borne de masse possède également 2 lames et en outre une broche pour la mise à la terre. La lame plus large dans un cas, et la broche dans l'autre cas, sont là pour des raisons de sécurité. Si la fiche du cordon d'alimentation fourni ne pénètre pas dans la prise secteur, demandez à un électricien de remplacer la prise obsolète.
- 10) Faites cheminer le cordon d'alimentation de manière qu'il ne puisse pas être piétiné et veillez à ce que le cordon ne soit pas écrasé, tout particulièrement au niveau des prises secteur ou de sa sortie de l'appareil.

## **[Pour modèle du Canada]**

Cet appareil numérique de la Classe B est conforme à la norme NMB-003 du Canada. **D8-10-1-3 A1 Fr** 

- 11) N'utilisez aucun accessoire ni aucune option qui ne soient pas conseillés par le fabricant.
- 12) Utilisez uniquement un chariot, un support, un trépied, une console ou une table conseillés par le fabricant ou vendus avec l'appareil. Si vous optez pour un chariot, ne déplacez ce dernier et l'appareil qu'il porte qu'avec les précautions qui s'imposent pour éviter de renverser l'appareil et d'être blessé.

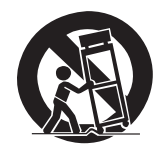

- 13) Pendant les orages, débranchez la fiche du cordon d'alimentation; procédez de même si vous avez l'intention de ne pas vous servir de l'appareil durant une lonque période.
- 14) Les réparations doivent être effectuées par du personnel qualifié. La réparation de l'appareil est nécessaire s'il a été endommagé, si le cordon d'alimentation où la fiche sont abîmés, si un liquide à ou un objet ont pénétré dans l'appareil, ou si ce dernier a été exposé à la pluie ou à l'humidité, ne fonctionne pas normalement ou s'il est tombé.

**P1-4-2-2\_Fr**

#### **[Pour les modèles UK]**

La conformité à ces directives implique la conformité aux normes européennes suivantes : · EN 60065 : Sécurité du produit

- & EN 55103-1: Interférences électromagnétiques (Émission)
- & EN 55103-2: Susceptibilité électromagnétique (Immunité)

Ce produit est destiné à être utilisé dans les environnements électromagnétiques suivants : E2 (commercial et industriel léger)

**D44-9-7-1\*\_A1\_Fr**

# **AVERTISSEMENT**

Cet appareil n'est pas étanche. Pour éviter les risques d'incendie et de décharge électrique, ne placez près de lui un récipient rempli d'eau, tel qu'un vase ou un pot de fleurs, et ne l'exposez pas à des gouttes d'eau, des éclaboussures, de la pluie ou de l'humidité.

**D3-4-2-1-3\_A1\_Fr**

## **AVERTISSEMENT**

*Avant de brancher l'appareil pour la première, lisez attentivement la section suivante.*

**La tension de l'alimentation électrique disponible varie selon le pays ou la région. Assurez-vous que la tension du secteur de la région où l'appareil sera utilisé correspond à la tension requise (par ex. 230 V ou 120 V), indiquée sur le panneau arrière.**

**D3-4-2-1-4\*\_A1\_Fr**

## **AVERTISSEMENT**

Cet appareil est muni d'une fiche de mise à la terre (masse) à trois fils. Comme la fiche présente une troisième broche (de terre), elle ne peut se brancher que sur une prise de courant, prévue pour une mise à la terre. Si vous n'arrivez pas à insérer la fiche dans la prise de courant, contactez un électricien qualifié pour faire remplacer la prise par une qui soit mise à la terre. N'annulez pas la fonction de sécurité que procure cette fiche de mise à la terre. **D3-4-2-1-6\_A1\_Fr**

# **AVERTISSEMENT**

Pour éviter les risques d'incendie, ne placez aucune flamme nue (telle qu'une bougie allumée) sur l'appareil. **D3-4-2-1-7a\_A1\_Fr**

# **PRÉCAUTION DE VENTILATION**

Lors de l'installation de l'appareil, veillez à laisser un espace suffisant autour de ses parois de manière à améliorer la dissipation de chaleur (au moins 5 cm sur le dessus, 5 cm à l'arrière et 5 cm de chaque côté).

## **AVERTISSEMENT**

Les fentes et ouvertures du coffret sont prévues pour la ventilation, pour assurer un fonctionnement stable de l'appareil et pour éviter sa surchauffe. Pour éviter les risques d'incendie, ne bouchez jamais les ouvertures et ne les recouvrez pas d'objets, tels que journaux, nappes ou rideaux, et n'utilisez pas l'appareil posé sur un tapis épais ou un lit. **D3-4-2-1-7b\*\_A1\_Fr**

# **Milieu de fonctionnement**

Température et humidité du milieu de fonctionnement : De 0 °C à +45 °C (de +32 °F à +113 °F) ; Humidité relative inférieure à 85 % (orifices de ventilation non obstrués)

N'installez pas l'appareil dans un endroit mal ventilé ou un lieu soumis à une forte humidité ou en plein soleil (ou à une forte lumière artificielle). **D3-4-2-1-7c\*\_A1\_Fr**

Si la fiche d'alimentation secteur de cet appareil ne convient pas à la prise secteur à utiliser, la fiche doit être remplacée par une appropriée. Ce remplacement et la fixation d'une fiche secteur sur le cordon d'alimentation de cet appareil doivent être effectués par un personnel de service qualifié. En cas de branchement sur une prise secteur, la fiche de coupure peut provoquer une sérieuse décharge électrique. Assurez-vous qu'elle est éliminée correctement après sa dépose. L'appareil doit être déconnecté en débranchant sa fiche secteur au niveau de la prise murale si vous prévoyez

une période prolongée de non utilisation (par exemple avant un départ en vacances). **D3-4-2-2-1a\_A1\_Fr** 

## **ATTENTION**

L'interrupteur **STANDBY/ON** de cet appareil ne coupe pas complètement celui-ci de sa prise secteur. Comme le cordon d'alimentation fait office de dispositif de déconnexion du secteur, il devra être débranché au niveau de la prise secteur pour que l'appareil soit complètement hors tension. Par conséquent, veillez à installer l'appareil de telle manière que son cordon d'alimentation puisse être facilement débranché de la prise secteur en cas d'accident. Pour éviter tout risque d'incendie, le cordon d'alimentation sera débranché au niveau de la prise secteur si vous prévoyez une période prolongée de non utilisation (par exemple avant un départ en vacances). **D3-4-2-2-2a\*\_A1\_Fr**

# **NOTE IMPORTANTE SUR LE CABLE D'ALIMENTATION**

Tenir le câble d'alimentation par la fiche. Ne pas débrancher la prise en tirant sur le câble et ne pas toucher le câble avec les mains mouillées. Cela risque de provoquer un court-circuit ou un choc électrique. Ne pas poser l'appareil ou un meuble sur le câble. Ne pas pincer le câble. Ne pas faire de noeud avec le câble ou l'attacher à d'autres câbles. Les câbles d'alimentation doivent être posés de façon à ne pas être écrasés. Un câble abîmé peut provoquer un risque d'incendie ou un choc électrique. Vérifier le câble d'alimentation de temps en temps. Contacter le service après-vente PIONEER le plus proche ou le revendeur pour un remplacement. **S002\*** A1 Fr

**9** Fr

## **Deutsch**

Vielen Dank, dass Sie sich für dieses Pioneer-Produkt entschieden haben. Bitte lesen Sie diese Bedienungsanleitung gründlich durch, um sich mit der Bedienung des Geräts vertraut zu machen. Nachdem Sie die Bedienungsanleitung gelesen haben, legen Sie sie griffbereit zum Nachschlagen ab.

In manchen Ländern oder Verkaufsgebieten weichen die Ausführungenvon Netzstecker oder Netzsteckdose u.U. von den in den Abbildungengezeigten ab; die Anschluß- und Bedienungsverfahren des Gerätes sind jedoch gleich.

# **WICHTIG**

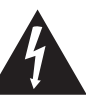

Das Blitzsymbol in einem Dreieck weist den Benutzer darauf hin, dass eine Berührungsgefahr mit nicht isolierten Teilen im Geräteinneren, die eine gefährliche Spannung führen, besteht. Die Spannung kann so hoch sein, dass sie die Gefahr eines elektrischen Schlages birgt.

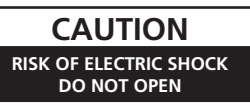

**ACHTUNG:** UM SICH NICHT DER GEFAHR EINES ELEKTRISCHEN SCHLAGES AUSZUSETZEN, DÜRFEN SIE NICHT DEN DECKEL (ODER DIE RÜCKSEITE) ENTFERNEN. IM GERÄTEINNEREN BEFINDEN SICH KEINE VOM BENUTZER REPARIERBAREN TEILE. ÜBERLASSEN SIE REPARATUREN DEM QUALIFIZIERTEN KUNDENDIENST.

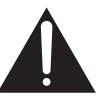

Ein Ausrufezeichen in einem Dreieck weist den Benutzer auf wichtige Bedienungs- und Wartungsanweisungen in den Dokumenten hin, die dem Gerät beiliegen.

**D3-4-2-1-1\_A1\_De**

# **Informationen für Anwender zur Sammlung und Entsorgung von Altgeräten und gebrauchten Batterien**

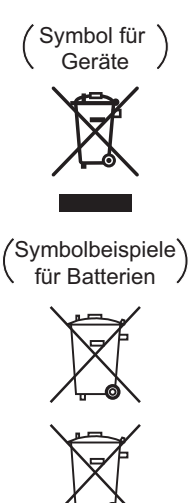

Diese Symbole auf den Produkten, der Verpackung und/oder Begleitdokumenten bedeuten, dass gebrauchte elektrische und elektronische Produkte und Batterien nicht über den Haushaltsmüll entsorgt werden dürfen.

Zur richtigen Handhabung, Rückgewinnung und Wiederverwertung von Altprodukten und gebrauchten Batterien bringen Sie diese bitte zu den gemäß der nationalen Gesetzgebung dafür zuständigen Sammelstellen.

Mit der korrekten Entsorgung dieser Produkte und Batterien helfen Sie dabei, wertvolle Ressourcen zu schonen und vermeiden mögliche negative Auswirkungen auf die Gesundheit und die Umwelt, die durch eine unsachgemäße Behandlung des Abfalls entstehen könnten.

Weitere Informationen zur Sammlung und Wiederverwertung von Altprodukten und Batterien erhalten Sie von Ihrer örtlichen Gemeindeverwaltung, Ihrem Müllentsorger oder dem Verkaufsort, an dem Sie die Waren erworben haben.

**Diese Symbole gelten ausschließlich in der Europäischen Union.**

## **Für Länder außerhalb der Europäischen Union:**

Wenn Sie diese Gegenstände entsorgen wollen, wenden Sie sich bitte an Ihre lokalen Behörden oder Händler und fragen Sie dort nach der korrekten Entsorungsweise.

**K058a\_A1\_De**

## **[Für Großbritannien-Modelle]**

**Pb**

Die Erfüllung dieser Richtlinien setzt Konformität mit den folgenden europäischen Normen voraus

- ,EN 60065 : Produktsicherheit
- , EN 55103-1: Elektromagnetische Störungen (Emission)
- , EN 55103-2: Elektromagnetische Störanfälligkeit (Störfestigkeit)

Dieses Produkt ist zur Verwendung in den folgenden elektromagnetischen Störumgebungen gedacht: E2 (Gewerbe- und Leichtindustriegebiete)

**D44-9-7-1\*\_A1\_De**

# **WARNUNG**

Dieses Gerät ist nicht wasserdicht. Zur Vermeidung der Gefahr von Brand und Stromschlag keine Behälter mit Flüssigkeiten (z.B. Blumenvasen und -töpfe) in die Nähe des Gerätes bringen und dieses vor Tropfwasser, Spritzwasser, Regen und Nässe schützen.

**D3-4-2-1-3\_A1\_De**

## **WARNUNG**

*Vor dem erstmaligen Anschluss des Gerätes an das Stromnetz bitte den folgenden Hinweis sorgfältig beachten.*

**Die Netzspannung ist je nach Land verschieden. Vor der Inbetriebnahme des Gerätes sicherstellen, dass die örtliche Netzspannung mit der auf dem Typenschild an der Rückwand des Gerätes angegebenen Nennspannung (z.B. 230 V oder 120 V) übereinstimmt.**

**D3-4-2-1-4\*\_A1\_De**

## **WARNUNG**

Das Netzkabel dieses Gerätes ist mit einem dreipoligen (einschließlich Erdungsstift) Netzstecker ausgestattet, der ausschließlich für den Anschluss an eine (geerdete) Schuko-Steckdose vorgesehen ist. Falls der Netzstecker aufgrund einer abweichenden Ausführung nicht an die Netzsteckdose angeschlossen werden kann, muss ein Elektriker mit der Installation einer vorschriftsmäßigen Netzsteckdose beauftragt werden. Beim Erdungsstift handelt es sich um eine Sicherheitsvorrichtung, die auf keinen Fall umgangen oder außer Kraft gesetzt werden darf. **D3-4-2-1-6** A1 De

## **WARNUNG**

Keine Quellen offener Flammen (z.B. eine brennende Kerze) auf dieses Gerät stellen.

**D3-4-2-1-7a\_A1\_De**

# **VORSICHTSHINWEIS ZUR BELÜFTUNG**

Bei der Aufstellung dieses Gerätes muss für einen ausreichenden Freiraum gesorgt werden, um eine einwandfreie Wärmeabfuhr zu gewährleisten (mindestens 5 cm oberhalb des Gerätes, 5 cm hinter dem Gerät und jeweils 5 cm an der Seite des Gerätes).

## **WARNUNG**

Im Gerätegehäuse sind Ventilationsschlitze und andere Öffnungen vorgesehen, die dazu dienen, eine Überhitzung des Gerätes zu verhindern und einen zuverlässigen Betrieb zu gewährleisten. Um Brandgefahr auszuschließen, dürfen diese Öffnungen auf keinen Fall blockiert oder mit Gegenständen (z.B. Zeitungen, Tischdecken und Gardinen) abgedeckt werden, und das Gerät darf beim Betrieb nicht auf einem dicken Teppich oder Bett aufgestellt sein.

**D3-4-2-1-7b\*\_A1\_De**

## **Betriebsumgebung**

Betriebstemperatur und Betriebsluftfeuchtigkeit: 0 °C bis +45 °C, 85 % rel. Feuchte max. (Ventilationsschlitze nicht blockiert) Eine Aufstellung dieses Gerät an einem unzureichend belüfteten, sehr feuchten oder heißen Ort ist zu vermeiden, und das Gerät darf weder direkter Sonneneinstrahlung noch starken Kunstlichtquellen ausgesetzt werden. **D3-4-2-1-7c\* A1 De** 

Falls der Netzstecker des Netzkabels dieses Gerätes nicht in die Zusatzsteckdose einer anderen Komponente passt, muss er gegen einen Netzstecker der geeigneten Ausführung ausgewechselt werden. Ein derartiger Austausch des Netzsteckers muss vom Kundendienstpersonal vorgenommen werden. Wenn der vom Netzkabel abgeschnittene ursprüngliche Netzstecker in eine Netzsteckdose eingesteckt wird, besteht akute Stromschlaggefahr! Daher ist unbedingt dafür zu sorgen, dass der abgeschnittene Netzstecker sofort vorschriftsmäßig entsorgt wird. Vor einem längeren Nichtgebrauch des Gerätes, beispielsweise während des Urlaubs, sollte der Netzstecker aus der Netzsteckdose gezogen werden, um das Gerät vollständig vom Netz zu trennen. **D3-4-2-2-1a\_A1\_De**

## **ACHTUNG**

Der **STANDBY/ON**-Schalter dieses Gerätes trennt das Gerät nicht vollständig vom Stromnetz. Um das Gerät vollständig vom Netz zu trennen, muss der Netzstecker aus der Netzsteckdose gezogen werden. Daher sollte das Gerät so aufgestellt werden, dass stets ein unbehinderter Zugang zur Netzsteckdose gewährleistet ist, damit der Netzstecker in einer Notsituation sofort abgezogen werden kann. Um Brandgefahr auszuschließen, sollte der Netzstecker vor einem längeren Nichtgebrauch des Gerätes, beispielsweise während des Urlaubs, grundsätzlich von der Netzsteckdose getrennt werden.

**D3-4-2-2-2a\*\_A1\_De**

# **VORSICHT MIT DEM NETZKABEL**

Fassen Sie das Netzkabel immer am Stecker. Ziehen Sie nicht am Kabel selbst, und fassen Sie das Netzkabel niemals mit nassen Händen an, da dies einen Kurzschluss oder elektrischen Schlag verursachen kann. Stellen Sie nicht das Gerät, Möbelstücke o.ä. auf das Netzkabel; sehen Sie auch zu, dass es nicht eingeklemmt wird. Machen Sie niemals einen Knoten in das Netzkabel, und binden Sie es nicht mit anderen Kabeln. Das Netzkabel sollte so gelegt werden, dass niemand darauf tritt. Ein beschädigtes Netzkabel kann einen Brand oder elektrischen Schlag verursachen. Prüfen Sie das Netzkabel von Zeit zu Zeit. Sollte es beschädigt sein, wenden Sie sich an Ihre nächste autorisierte PIONEER-Kundendienststelle oder Ihren Händler, um es zu ersetzen.

**S002\*\_A1\_De**

## **Italiano**

Vi ringraziamo per avere acquistato questo prodotto Pioneer. Vi preghiamo di leggere queste queste istruzioni per l'uso in modo da sapere usare correttamente il proprio modello. Dopo aver letto queste istruzioni, riporle in un luogo sicuro per poterle consultare di nuovo al momento del bisogno.

I modelli disponibili in alcuni paesi o regioni possono avere la forma della spina del cavo d'alimentazione e della presa ausiliaria di corrente diversa daquella mostrata nelle illustrazioni, ma il loro modo di collegamento e funzionamento è lo stesso.

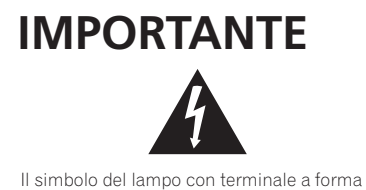

di freccia situato all'interno di un triangolo equilatero serve ad avvisare l'utilizzatore della presenza di una "tensione pericolosa" non isolata nella struttura del prodotto che potrebbe essere di un'intensità tale da provocare scosse elettriche all'utilizzatore.

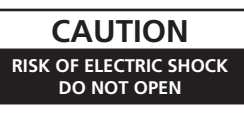

**ATTENZIONE:**

PER EVITARE IL RISCHIO DI SCOSSE ELETTRICHE, NON RIMUOVERE IL COPERCHIO (O IL RETRO). NON CI SONO PARTI INTERNE LA CUI MANUTENZIONE POSSA ESSERE EFFETTUATA DALL'UTENTE. IN CASO DI NECESSITÀ, RIVOLGERSI ESCLUSIVAMENTE A PERSONALE DI SERVIZIO QUALIFICATO.

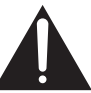

Il punto esclamativo in un triangolo equilatero serve ad avvisare l'utilizzatore della presenza di importanti istruzioni di funzionamento e manutenzione riportate nel libretto allegato al prodotto.

**D3-4-2-1-1\_A1\_It**

# **Informazioni per gli utilizzatori finali sulla raccolta e lo smaltimento di vecchi dispositivi e batterie esauste**

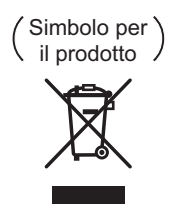

Esempi di simboli per le batterie

Questi simboli sui prodotti, confezioni, e/o documenti allegati significano che vecchi prodotti elettrici ed elettronici e batterie esauste non devono essere mischiati ai rifiuti urbani indifferenziati.

Per l'appropriato trattamento, recupero e riciclaggio di vecchi prodotti e batterie esauste, fate riferimento ai punti di raccolta autorizzati in conformità alla vostra legislazione nazionale.

Con il corretto smaltimento di questi prodotti e delle batterie, aiuterai a salvaguardare preziose risorse e prevenire i potenziali effetti negativi sull'ambiente e sulla salute umana che altrimenti potrebbero sorgere da una inappropriata gestione dei rifiuti.

Per maggiori informazioni sulla raccolta e il riciclaggio di vecchi prodotti e batterie esauste, contattate il vostro Comune, il Servizio di raccolta o il punto vendita dove avete acquistato l'articolo.

# **Questi simboli sono validi solo nell'Unione Europea.**

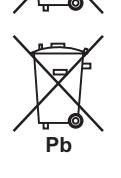

**Per i paesi al di fuori dell'unione Europea:**

Se volete liberarvi questi oggetti, contattate le vostre autorità locali o il punto vendita per il corretto metodo di smaltimento.

**K058a\_A1\_It**

# **[Per i modelli per la GB]**

La conformità con queste direttive implica quella con i seguenti standard europei: • EN 60065 : Sicurezza dei prodotti • EN 55103-1: Interferenze elettromagnetiche (emissioni) ( EN 55103-2: suscettibilità elettromagnetica (immunità) Questo prodotto è inteso per l'uso nei seguenti

ambienti elettromagnetici: E2 (commerciali e dell'industria leggera)

**D44-9-7-1\*\_A1\_It**

# **ATTENZIONE**

Questo apparecchio non è impermeabile. Per prevenire pericoli di incendi o folgorazioni, non posizionare nelle vicinanze di questo apparecchio contenitori pieni di liquidi (quali vasi da fiori, o simili), e non esporre l'apparecchio a sgocciolii, schizzi, pioggia o umidità.

**D3-4-2-1-3\_A1\_It**

# **ATTENZIONE**

*Prima di collegare per la prima volta l'apparecchio alla sorgente di alimentazione leggere attentamente la sezione che segue.*

**La tensione della sorgente di elettricità differisce da Paese a Paese e da regione a regione. Verificare che la tensione di rete della zona in cui si intende utilizzare l'apparecchio sia quella corretta, come indicato sul pannello posteriore dell'apparecchio stesso (ad es.: 230 V o 120 V).**

**D3-4-2-1-4\*\_A1\_It**

# **ATTENZIONE**

Questo apparecchio è dotato di una spina con messa a terra, cioè di una spina con un terzo spinotto (per la messa a terra). Questo tipo di spine si inserisce solamente in prese di corrente dello stesso tipo, cioè con attacco per messa a terra. Se non si riesce ad inserire la spina nella presa di corrente di casa, rivolgersi ad un elettricista qualificato per far sostituire la presa alla parete con una dotata di attacco per la messa a terra. Non annullare la scopo di sicurezza della spina con messa a terra.

**D3-4-2-1-6\_A1\_It**

# **ATTENZIONE**

Per evitare il pericolo di incendi, non posizionare sull'apparecchio dispositivi con fiamme vive (ad esempio una candela accesa, o simili).

**D3-4-2-1-7a\_A1\_It**

# **AVVERTENZA PER LA VENTILAZIONE**

Installare l'apparecchio avendo cura di lasciare un certo spazio all'intorno dello stesso per consentire una adeguata circolazione dell'aria e migliorare la dispersione del calore (almeno 5 cm sulla parte superiore, 5 cm sul retro, e 5 cm su ciascuno dei lati).

## **ATTENZIONE**

L'apparecchio è dotato di un certo numero di fessure e di aperture per la ventilazione, allo scopo di garantirne un funzionamento affidabile, e per proteggerlo dal surriscaldamento. Per prevenire possibili pericoli di incendi le aperture non devono mai venire bloccate o coperte con oggetti vari (quali giornali, tovaglie, tende o tendaggi, ecc.), e l'apparecchio non deve essere utilizzato appoggiandolo su tappeti spessi o sul letto. **D3-4-2-1-7b\*\_A1\_It**

# **Condizioni ambientali di funzionamento**

Gamma ideale della temperatura ed umidità dell'ambiente di funzionamento: da 0 °C a +45 °C, umidità relativa inferiore all'85 %

(fessure di ventilazione non bloccate) Non installare l'apparecchio in luoghi poco ventilati, o in luoghi esposti ad alte umidità o alla diretta luce del sole (o a sorgenti di luce artificiale molto forti).

apparecchio non si adatta alla presa di corrente alternata di rete nella quale si intende inserire la spina stessa, questa deve essere sostituita con una adatta allo scopo. La sostituzione della spina del cavo di alimentazione deve essere effettuata solamente da personale di servizio qualificato. Dopo la sostituzione, la vecchia spina, tagliata dal cavo di alimentazione, deve essere adeguatamente eliminata per evitare possibili scosse o folgorazioni dovute all'accidentale inserimento della spina stessa in una presa di corrente sotto tensione.

Se la spina del cavo di alimentazione di questo

Se si pensa di non utilizzare l'apparecchio per un relativamente lungo periodo di tempo (ad esempio, durante una vacanza), staccare la spina del cavo di alimentazione dalla presa di corrente alternata di rete.

**D3-4-2-2-1a\_A1\_It**

## **AVVERTENZA**

L'interruttore principale (**STANDBY/ON**) dell'apparecchio non stacca completamente il flusso di corrente elettrica dalla presa di corrente alternata di rete. Dal momento che il cavo di alimentazione costituisce l'unico dispositivo di distacco dell'apparecchio dalla sorgente di alimentazione, il cavo stesso deve essere staccato dalla presa di corrente alternata di rete per sospendere completamente qualsiasi flusso di corrente. Verificare quindi che l'apparecchio sia stato installato in modo da poter procedere con facilità al distacco del cavo di alimentazione dalla presa di corrente, in caso di necessità. Per prevenire pericoli di incendi, inoltre, il cavo di alimentazione deve essere staccato dalla presa di corrente alternata di rete se si pensa di non utilizzare l'apparecchio per periodi di tempo relativamente lunghi (ad esempio, durante una vacanza).

**D3-4-2-2-2a\*\_A1\_It**

# **AVVERTIMENTO RIGUARDANTE IL FILO DI ALIMENTAZIONE**

Prendete sempre il filo di alimentazione per la spina. Non tiratelo mai agendo per il filo stesso e non toccate mai il filo con le mani bagnati, perchè questo potrebbe causare cortocircuiti o scosse elettriche. Non collocate l'unità, oppure dei mobili sopra il filo di alimentazione e controllate che lo stesso non sia premuto. Non annodate mai il filo di alimentazione nè collegatelo con altri fili. I fili di alimentazione devono essere collocati in tal modo che non saranno calpestati. Un filo di alimentazione danneggiato potrebbe causare incendi o scosse elettriche. Controllate il filo di alimentazione regolarmente. Quando localizzate un eventuale danno, rivolgetevi al più vicino centro assistenza autorizzato della PIONEER oppure al vostro rivenditore per la sostituzione del filo di alimentazione.

**S002\*\_A1\_It**

## **Español**

Le damos las gracias por la adquisición de este producto Pioneer. Lea a fondo estas instrucciones de utilización para que aprenda a utilizar correctamente su modelo. Después de haber terminado de leer estas instrucciones, guárdelas en un lugar seguro para, en caso de ser necesario, consultarlas en el futuro.

En algunos países o regiones, la forma de la clavija de alimentación y del enchufe de corriente pueden ser diferentes de la mostrada en las ilustraciones de explicación. Sin embargo, el método de conexión y operación del aparato es el mismo.

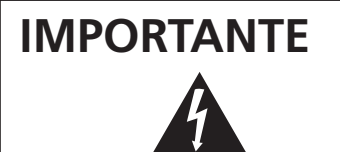

La luz intermitente con el símbolo de punta de flecha dentro un triángulo equilátero. Está convenido para avisar el usuario de la presencia de "voltaje peligrosa" no aislada dentro el producto que podría constituir un peligro de choque eléctrico para las personas.

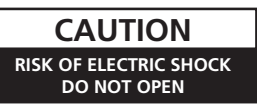

#### **ATENCIÓN:**

PARA PREVENIR EL PELIGRO DE CHOQUE ELÉCTRICO NO REMOVER LA TAPA NI LAS PARTES DENTRO NO UTILIZADAS, LLAMAR UNA PERSONA CUALIFICADA.

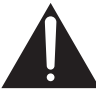

El punto exclamativo dentro un triángulo equilátero convenido para avisar el usuário de la presencia de importantes instrucciones sobre el funcionamiento y la manutención en la libreta que acompaña el aparato.

**D3-4-2-1-1\_A1\_Es**

## **Información para los usuarios en la recogida y tratamiento de los equipos al final de su vida y de las pilas y baterías usadas.**

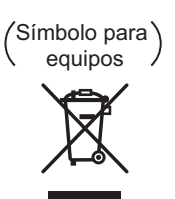

Símbolo para pilas y baterías

Estos símbolos en los productos, embalaje, y/o en los documentos que los acompañan significa que los productos eléctricos y electrónicos al final de su vida, las pilas y baterías no deben mezclarse con los residuos generales de su hogar.

Para el tratamiento adecuado, recuperación y reciclado de los productos viejos y las pilas usadas, por favor deposítelos en los puntos de recogida de acuerdo con su legislación nacional.

Mediante el tratamiento correctamente de estos productos y pilas, ayudará a preservar los recursos y prevenir cualquier efecto negativo en la salud humana y el medioambiente que podría surgir por una inadecuada manipulación de los desperdicios.

Para más información sobre recogida y reciclado de los productos viejos, pilas y baterías, por favor contacte con su municipio, sobre localización de los puntos limpios o diríjase al punto de venta donde compró los productos.

#### **Estos símbolos sólo son válidos en la Unión Europea.**

#### **Para países fuera de la Unión europea:**

Si desea eliminar estos artículos, por favor contactar con las autoridades locales o el distribuidor y pida por el método correcto de tratamiento.

**K058a\_A1\_Es**

#### **[Para modelos del Reino Unido]**

**Pb**

Cumplir con estas directrices da a entender que se está de acuerdo con las normas europeas siguientes: 'EN 60065 : Seguridad de Productos ' EN 55103-1: Interferencia Electromagnética (Emisión) ' EN 55103-2: Vulnerabilidad Electromagnética (Inmunidad) Este producto ha sido diseñado para ser usado en los entornos electromagnéticos siguientes: E2 (comerciales y de industria ligera) **D44-9-7-1\*\_A1\_Es**

# **ADVERTENCIA**

Este aparato no es impermeable. Para evitar el riesgo de incendio y de descargas eléctricas, no ponga ningún recipiente lleno de líquido (como pueda ser un vaso o un florero) cerca del aparato ni lo exponga a goteo, salpicaduras, lluvia o humedad.

**D3-4-2-1-3\_A1\_Es**

# **ADVERTENCIA**

*Antes de enchufar el aparato a la corriente, lea la sección siguiente con mucha atención.*

**La tensión de la red eléctrica es distinta según el país o región. Asegúrese de que la tensión de la alimentación de la localidad donde se proponga utilizar este aparato corresponda a la tensión necesaria (es decir, 230 V ó 120 V) indicada en el panel posterior.**

**D3-4-2-1-4\*\_A1\_Es**

## **ADVERTENCIA**

Este producto está provisto de una clavija de tres conductores con toma de tierra (puesta a tierra) cuya tercera patilla es la de toma de tierra. Esta clavija sólo se adapta en una toma de corriente del tipo de toma de tierra. Si no puede insertar la clavija en la toma de corriente, llame a un electricista profesional para que le reemplace la toma de corriente por otra con toma de tierra que sea adecuada. No elimine el dispositivo de seguridad de la clavija con toma de tierra.

**D3-4-2-1-6\_A1\_Es**

## **ADVERTENCIA**

Para evitar el peligro de incendio, no ponga nada con fuego encendido (como pueda ser una vela) encima del aparato.

**D3-4-2-1-7a\_A1\_Es**

# **PRECAUCIÓN PARA LA VENTILACIÓN**

Cuando instale este aparato, asegúrese de dejar espacio en torno al mismo para la ventilación con el fin de mejorar la disipación de calor (por lo menos 5 cm encima, 5 cm detrás, y 5 cm en cada lado).

## **ADVERTENCIA**

Las ranuras y aberturas de la caja del aparato sirven para su ventilación para poder asegurar un funcionamiento fiable del aparato y para protegerlo contra sobrecalentamiento. Para evitar el peligro de incendio, las aberturas nunca deberán taparse ni cubrirse con nada (como por ejemplo, periódicos, manteles, cortinas) ni ponerse en funcionamiento el aparato sobre una alfombra gruesas o una cama.

**D3-4-2-1-7b\*\_A1\_Es**

# **Entorno de funcionamiento**

Temperatura y humedad del entorno de funcionamiento 0 °C a +45 °C; menos del 85 % de humedad relativa (rejillas de refrigeración no obstruidas) No instale este aparato en un lugar mal ventilado, ni en

lugares expuestos a alta humedad o a la luz directa del sol (o de otra luz artificial potente).

**D3-4-2-1-7c\*\_A1\_Es**

Si la clavija del cable de alimentación de CA de este aparato no se adapta a la toma de corriente de CA que usted desea utilizar, deberá cambiar la clavija por otra que se adapte apropiadamente. El reemplazo y montaje de una clavija del cable de alimentación de CA sólo deberá realizarlos personal de servicio técnico cualificado. Si se enchufa la clavija cortada a una toma de corriente de CA, puede causar fuertes descargas eléctricas. Asegúrese de que se tira de la forma apropiada después de haberla extraído. El aparato deberá desconectarse desenchufando la clavija de la alimentación de la toma de corriente cuando no se proponga utilizarlo durante mucho tiempo (por ejemplo, antes de irse de vacaciones). **D3-4-2-2-1a\_A1\_Es**

#### **PRECAUCIÓN**

El interruptor de la alimentación **STANDBY/ON** de este aparato no corta por completo toda la alimentación de la toma de corriente de CA. Puesto que el cable de alimentación hace las funciones de dispositivo de desconexión de la corriente para el aparato, para desconectar toda la alimentación del aparato deberá desenchufar el cable de la toma de corriente de CA. Por lo tanto, asegúrese de instalar el aparato de modo que el cable de alimentación pueda desenchufarse con facilidad de la toma de corriente de CA en caso de un accidente. Para evitar correr el peligro de incendio, el cable de alimentación también deberá desenchufarse de la toma de corriente de CA cuando no se tenga la intención de utilizarlo durante mucho tiempo seguido (por ejemplo, antes de irse de vacaciones).

**D3-4-2-2-2a\*\_A1\_Es**

# **PRECAUCIONES CONCERNIENTES A LA MANIPULACIÓN DEL CABLE DE ALIMENTACIÓN**

Tome el cable de alimentación por la clavija. No extraiga la clavija tirando del cable. Nunca toque el cable de alimentación cuando sus manos estén mojadas, ya que esto podría causar cortocircuitos o descargas eléctricas. No coloque la unidad, algún mueble, etc., sobre el cable de alimentación. Asegúrese de no hacer nudos en el cable ni de unirlo a otros cables. Los cables de alimentación deberán ser dispuestos de tal forma que la probabilidad de que sean pisados sea mínima. Una cable de alimentación dañado podrá causar incendios o descargas eléctricas. Revise el cable de alimentación está dañado, solicite el reemplazo del mismo al centro de servicio autorizado PIONEER más cercano, o a su distribuidor.

**S002\*\_A1\_Es**

# <span id="page-15-0"></span>**Contents**

# **[01 Before you start](#page-16-0)**

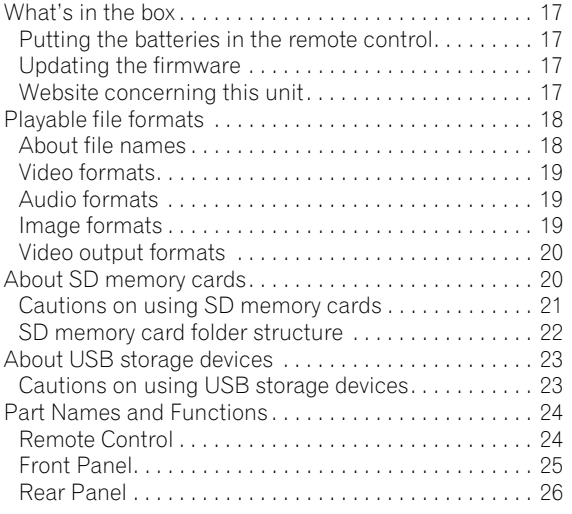

# **[02 Installation](#page-26-0)**

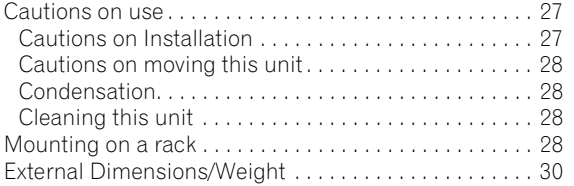

# **[03 Connections](#page-30-0)**

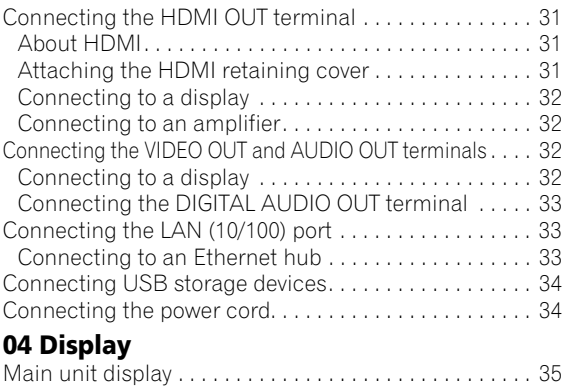

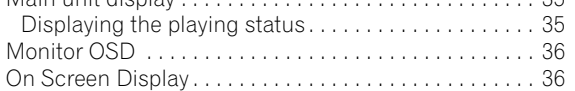

# **[05 Basic Operation](#page-36-0)**

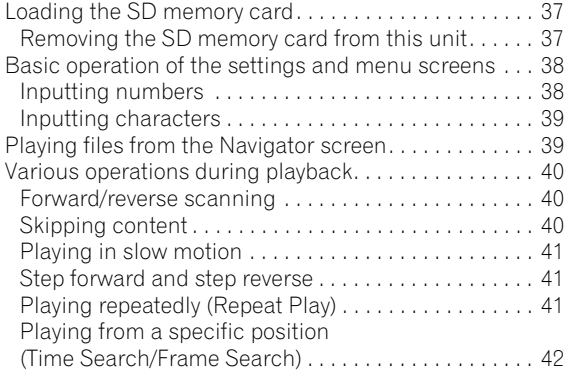

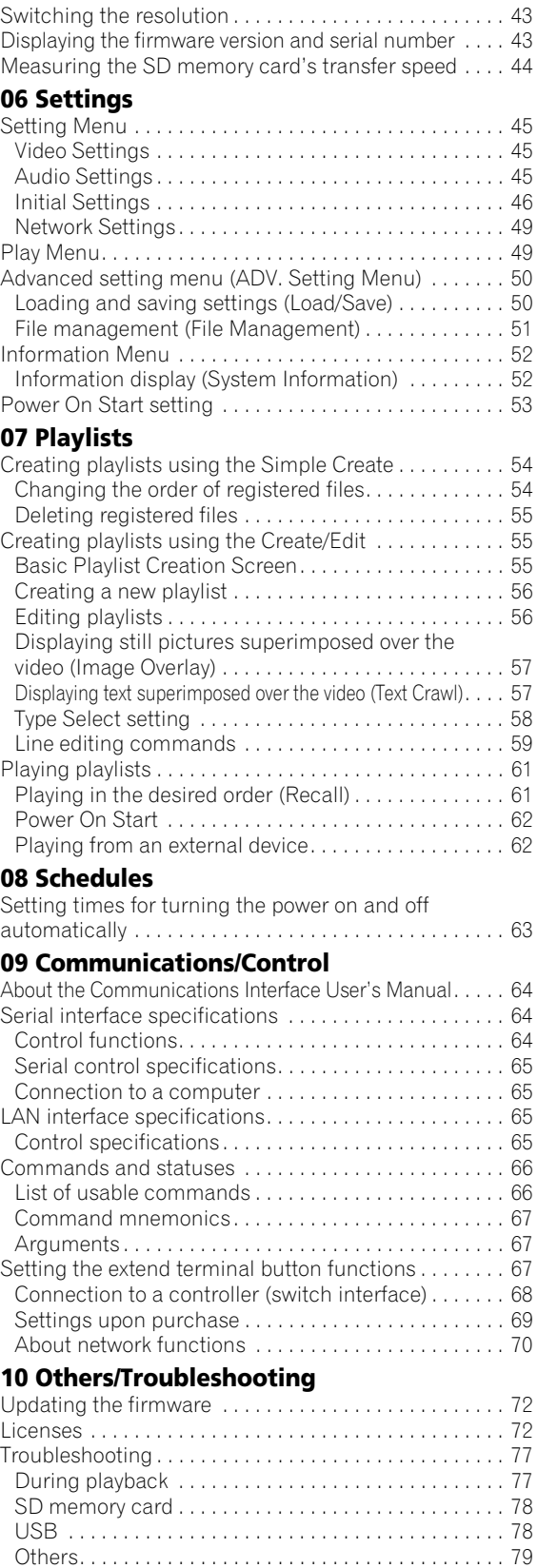

[Specifications. . . . . . . . . . . . . . . . . . . . . . . . . . . . . . . . . . 81](#page-80-0)

# <span id="page-16-0"></span>**Chapter 1 Before you start**

# <span id="page-16-1"></span>**What's in the box**

- Remote control x 1
- AA/R6 batteries x 2
- Power cord x 1
- Rack mount brackets x 2
- HDMI retaining cover x 1
- Screws (black) x 8
- Warranty
- Operating instructions (this document)

A large Philips screwdriver  $(\bigoplus N_0, 2)$  is required to mount the rack mount bracket. Please procure one.

# <span id="page-16-2"></span>**Putting the batteries in the remote control**

# **1 Open the rear cover and insert the included batteries (AA/R6 x 2).**

Insert as indicated by the  $\oplus$  and  $\ominus$  marks in the battery compartment.

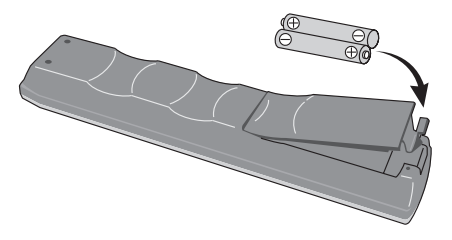

# **Caution**

- Do not use any batteries other than the ones specified. Also, do not use a new battery together with an old one.
- When loading the batteries into the remote control, set them in the proper direction, as indicated by the polarity marks ( $\oplus$  and  $\ominus$ ).
- Do not heat batteries, disassemble them, or put them into flames or water.
- Batteries may have different voltages, even if they look similar. Do not use different kinds of batteries together.
- To prevent leakage of battery fluid, remove the batteries if you do not plan to use the remote control for a long period of time (1 month or more). If the fluid should leak, wipe it carefully off the inside of the case, then insert new batteries. If a battery should leak and the fluid should get on your skin, flush it off with large quantities of water.
- When disposing of used batteries, please comply with governmental regulations or environmental public institution's rules that apply in your country/area.
- Do not use or store batteries in direct sunlight or other excessively hot place, such as inside a car or near a heater. This can cause batteries to leak, overheat, explode or catch fire. It can also reduce the life or performance of batteries.

# <span id="page-16-3"></span>**Updating the firmware**

When the software is updated, information concerning this product may be published on the Pioneer website (see below). Check the update or service information concerning this product on the site.

# <span id="page-16-4"></span>**Website concerning this unit**

In order to allow users to take maximum advantage of this unit's functions, a "Communications Interface User's Manual" and Windows application (HD PILOT) are available on the Pioneer website. In addition to reading this manual, please also visit the Pioneer website.

**http://www.pioneerelectronics.com/PUSA/Products/ BusinessProducts/ProfessionalVideo (For USA and Canadian models)**

**http://www.pioneerprovideo.eu (For European model)**

# <span id="page-17-0"></span>**01 Playable file formats**

# **The file formats playable on this unit are shown below.**

- Pioneer does not guarantee that all files (including those combining video and audio) created in the formats below will operate. Check the file's playback operation before using it.
- Check the Pioneer website for information on encoding software and settings whose operation Pioneer has verified.

# <span id="page-17-1"></span>**About file names**

Only file names input in ASCII character code (0x20-0x7E) can be identified on this set. Other files will not operate properly.

# **About the display**

Up to 14 characters of file names are displayed.

- If the file name includes 15 to 120 characters, it is displayed with an abbreviated name (ex.: First 9 characters +  $\sim$ (tilde) + ".extension")
- For file names including 121 characters or more, **---** is displayed and the file cannot be played.

# **Note**

- If the extension includes 4 or more characters, only the first 3 are displayed. (Ex.: 0123456789.mpg2  $\rightarrow$ 0123456789.mpg)
- Do not use the characters listed below in file names. Files including these characters may not operate or display properly.

 $\mathcal{F}, \mathcal{F}, \mathcal{Q}, \sim \text{(tilde)}, \text{[or]}$ 

# **About extensions**

Use the extensions below, according to the purpose.

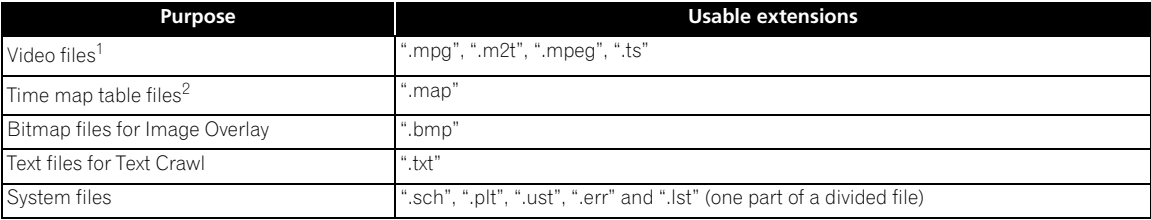

1. Files with other extensions cannot be played. (They are only displayed on the **Navigator** screen.)

2. A double extension with ".map" assigned to the video file name.

# <span id="page-18-0"></span>**Video formats**

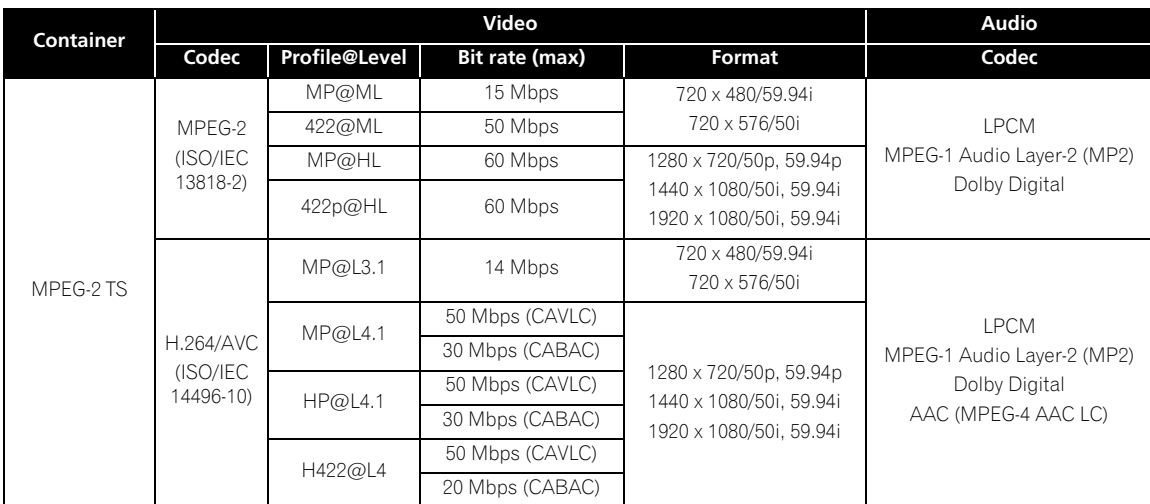

• Manufactured under license from Dolby Laboratories. "Dolby" and the double-D symbol are trademarks of Dolby Laboratories.

• When menu operations, network connections or other such operations are performed while playing video files with a high bit rate, the picture or sound may sometimes stop or be disturbed. Furthermore, regardless of the video file's bit rate, the picture or sound may stop or be disturbed if SD memory card operations (copying, deleting, etc.) are performed during playback.

• When video contents of different formats are used together, it may happen that the beginning of the contents cannot be played.

# <span id="page-18-1"></span>**Audio formats**

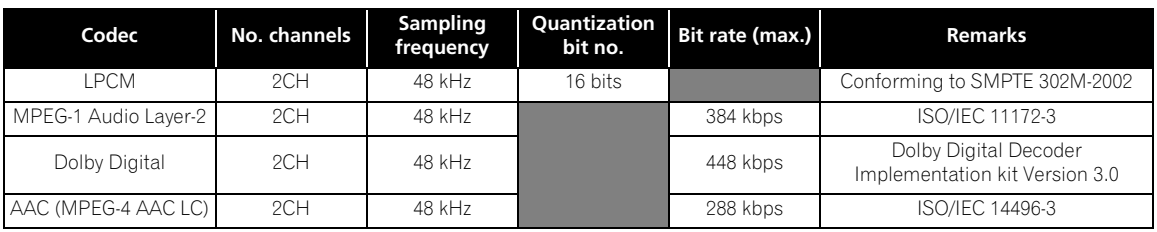

# <span id="page-18-2"></span>**Image formats**

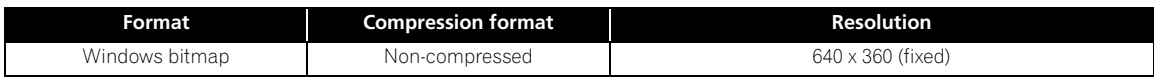

**English**

# <span id="page-19-0"></span> **Note**

• Settings in bold indicate the factory defaults.

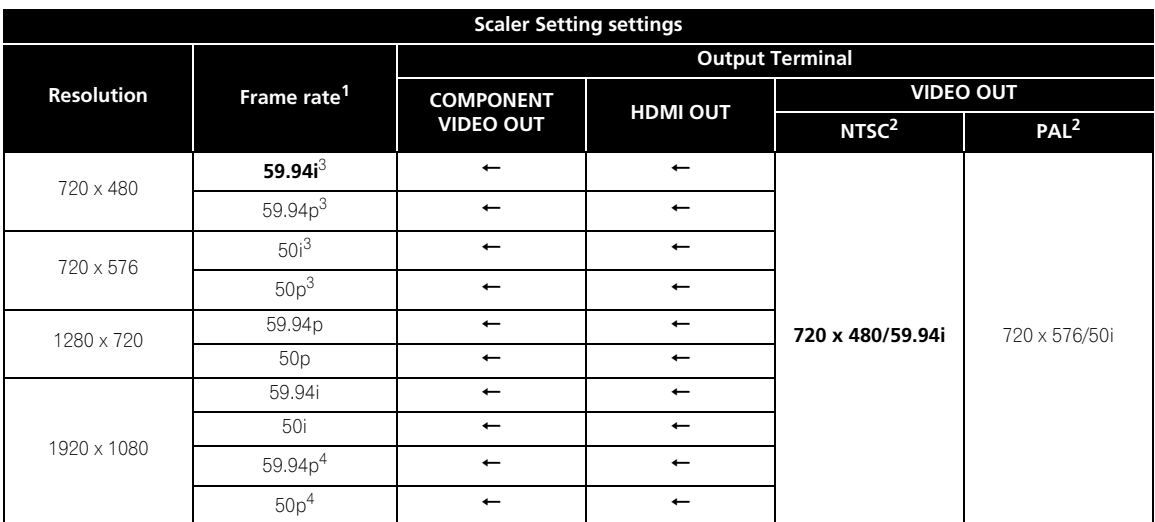

1. Only the resolution can be set at **Scaler Setting** (page 46). The frame rate is determined by the playback format.

2. **TV SYSTEM** switch setting (page 26)

3. When different from the video content's frame rate, the video signals are not properly output.

4. The noise reduction function cannot be used with 1080p outputs (page 45).

• When using the external sync function, set the external synchronizing signal, playback file and **Scaler Setting** (page 46) settings to the same resolution.

# <span id="page-19-1"></span>**About SD memory cards**

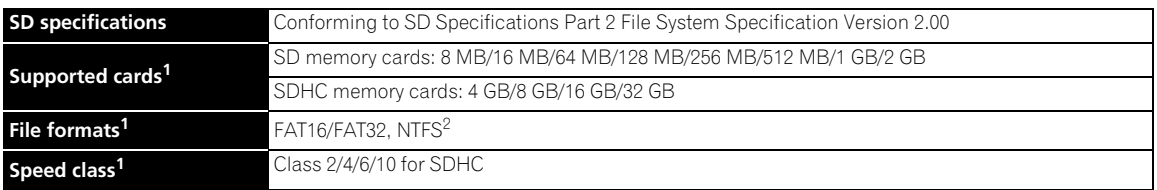

1. CPRM is not supported. Operation, transfer speed and reliability are not guaranteed on this unit.

2. • Video files on SD memory cards formatted in NTFS can be played, but their reading time will be slow, and for this reason the transfer rate is not guaranteed.

• Formatting in NTFS is not possible on this unit.

• The NTFS format is not a format recommended by SD standards for SD memory cards. Note that for some SD memory cards, formatting the card in NTFS may compromise reliability.

- SDHC memory cards can be used with devices supporting SDHC memory cards. They cannot be used with devices that only support SD memory cards. Also, Pioneer does not guarantee that all SD memory cards will operate on this unit.
- When using SD memory cards of 4 GB or greater, use SD memory cards on which the SDHC logo is indicated.
- SD memory cards are shipped from the manufacturer in the standard FAT16 or FAT32 format. If a non-formatted SD memory card is loaded, **SD CARD FORMAT ERROR** is displayed and the card cannot be used.
- It may not be possible to use cards formatted on a computer, digital camera, etc.
- It is also possible to format SD memory cards on this unit (page 51).
- On SD memory cards formatted in FAT32, the maximum size per file is 4 GB. To play a file larger than 4 GB, divide the file using the application (HD PILOT).
- SDHC Logo is a trademark of SD-3C, LLC.

# <span id="page-20-0"></span>**Cautions on using SD memory cards**

- SD memory cards are precision electronic devices. Handle them with care. Bending, dropping or subjecting SD memory cards to strong forces or shocks could damage them. Also, do not use or store SD memory cards in environments where static electricity or electric noise tends to be produced. We recommend periodically making copies of valuable data.
- Please note that Pioneer will accept no responsibility whatsoever for loss of data recorded by the customer on SD memory cards or other direct or indirect problems resulting from connection to this unit.
- After ejecting SD memory cards, store them in their dedicated case, etc.
- SD memory cards may not always provide the expected performance.
- If a file name has more than 15 characters, the file name displayed on this unit is abbreviated.
- The speed of transfer from the SD memory card can be measured on this unit (page 44).
- The speed class indicates the minimum guaranteed transfer speed as defined by SD specifications. The table below shows the transfer speed guaranteed by SD specifications and the approximate playback bit rate on this unit for the different speed classes. These values do not indicate guaranteed operation on this unit. Be sure to check the SD memory card's playback operation before using it.

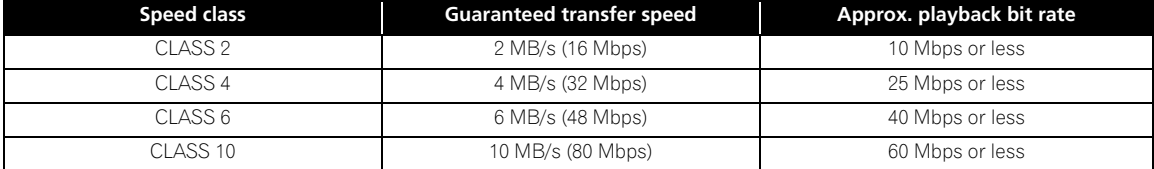

#### **01 SD memory card folder structure**

<span id="page-21-0"></span>The folders **video**, **picture**, **text** and **system** are created in the root directory. The files stored in the different folders are as shown below. Only store the specified files in the different folders. Storing a file in the wrong folder may lead to malfunction.

- **video**: Video files (.mpg, .m2t, .mpeg and .ts), time map table file (.map) and one part of a divided file (.lst)
- **picture**: Still picture files (.bmp)
- **text**: Text crawl file (.txt)
- **system**: Settings file (.ust), playlist settings file (.plt) and schedule settings file (.sch)

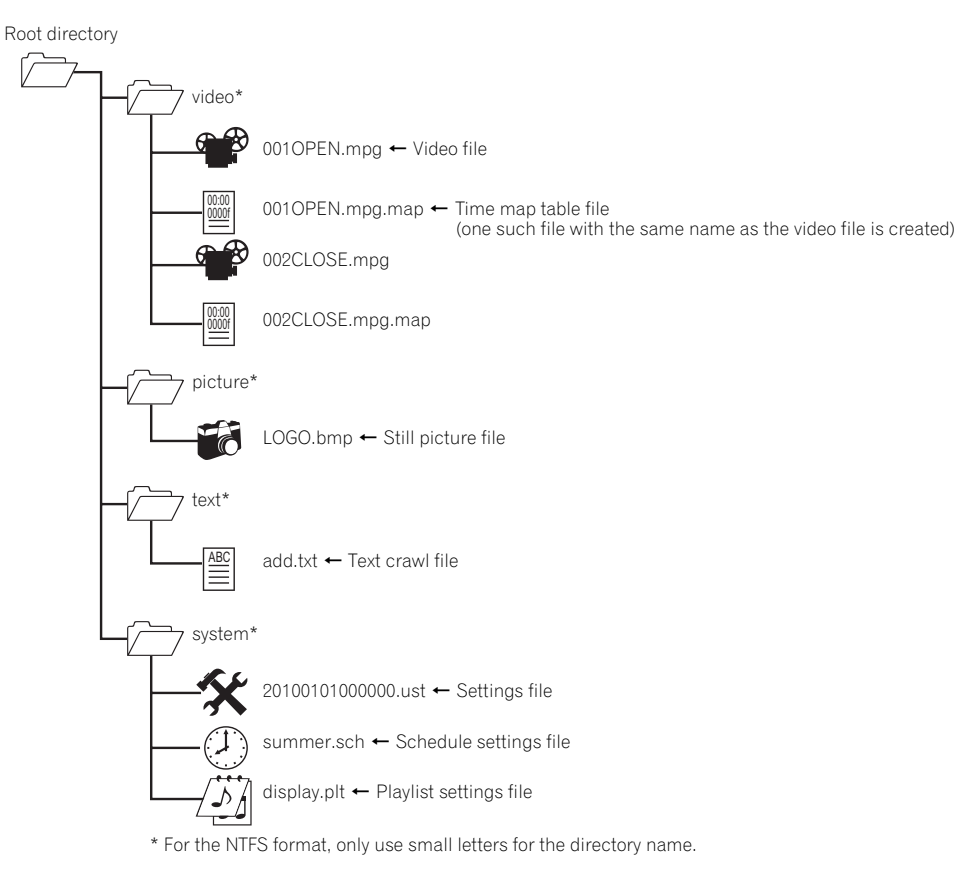

# <span id="page-22-0"></span>**About USB storage devices**

The USB storage devices that can be connected to this unit are as shown below.

- USB memory devices and HDDs (hard disk drives) supporting USB 2.0
- File system: FAT16, FAT32 or NTFS

# **Note**

- This unit's settings, playlists and schedules can be saved on and loaded from USB storage devices and the error history saved on USB storage devices. Video files, still picture files and text crawl data stored on USB storage devices can be played if they are copied on SD memory cards (page 51).
- USB storage devices formatted in file systems other than the ones above cannot be used.
- If multiple partitions are set on the USB storage device, the device may not be recognized.
- Some USB storage devices may not operate properly.
- Operation of connected USB storage devices (USB memories, external HDDs, etc.) is not guaranteed. Furthermore, this unit does not support low speed devices.

# <span id="page-22-1"></span>**Cautions on using USB storage devices**

- **Please note that Pioneer will accept no responsibility whatsoever for damage to USB storage devices caused by connection of this unit, loss of data recorded on USB storage devices or loss of this unit's setting data, etc.**
- Only files in the root directory can be loaded. Also, files saved on USB storage devices with this unit are placed in the root directory.
- If a file name has more than 15 characters, the file name displayed on this unit is abbreviated.
- It is not possible to use two or more USB storage devices simultaneously.
- Be sure to delete any unnecessary files that are unrelated to this unit from USB storage devices before using them. Pioneer will accept no responsibility whatsoever for loss of or damage to files on USB storage devices. Files cannot be deleted on this unit. Delete the files using a computer.
- Do not disconnect the USB storage device while files are being read or saved.
- If an error occurs while files are being read or saved, disconnect then reconnect the USB storage device and try again. If the error occurs again, format the USB storage device in FAT format on a computer.
- When saving, if a file with the same name already exists, the old file is overwritten.

# <span id="page-23-0"></span>**Part Names and Functions**

# <span id="page-23-1"></span>**Remote Control**

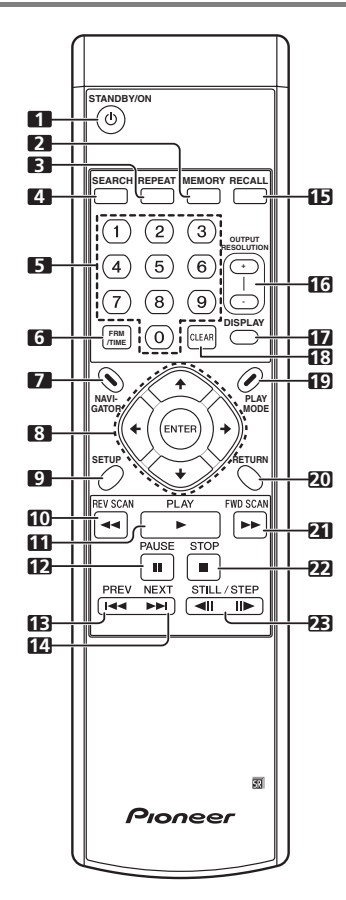

# **1 STANDBY/ON** (page 37)

Press to turn the power on and off (to the standby mode).

**2 MEMORY** (page 55)

The playlist **Create/Edit** screen is displayed.

- **3 REPEAT** (page 41)
- **4 SEARCH** (page 42)
- **5 Number buttons**

Use these to input numbers at setting menus, etc.

- **6 FRM/TIME** (page 42)
- **7 NAVIGATOR** (page 39)
- **8**  $\uparrow/\downarrow/\leftrightarrow$  Use these to select items, change settings, etc. Also use them to move the cursor. **ENTER** – Press this to execute the selected item or enter a setting that has been changed, etc.
- **9 SETUP** (page 38)
- 10  $\blacktriangleleft$  **REV SCAN** (page 40)
- **11 PLAY** (page 39)
- **12 PAUSE** (page 39)
- 13  $\leftarrow$  **PREV** (page 40)
- **14 <b>MEXT** (page 40)
- **15 RECALL** (page 61)
- **16 OUTPUT RESOLUTION (+, –)** (page 43)
- **17 DISPLAY** (page 36)

# **18 CLEAR**

Press to clear if you have input the wrong number.

**19 PLAY MODE** (page 42)

# **20 RETURN**

Press to return to the previous screen.

- **21 FWD SCAN** (page 40)
- **22 STOP** (page 39)
- 23  $\triangleleft$ **II III> STILL/STEP** (page 41)

# <span id="page-24-0"></span>**Front Panel**

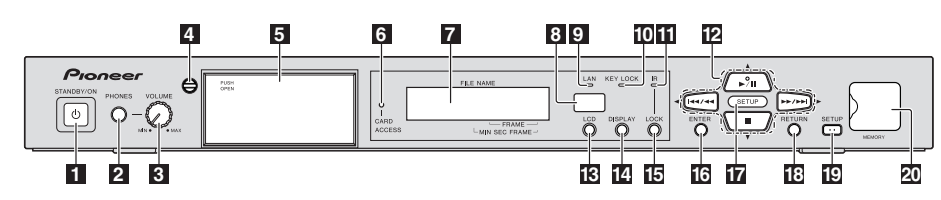

# 1 *C***<sub>STANDBY/ON**</sub>

Press to turn the power on and off (to the standby mode). The indicator lights green when the power is on, orange when the power is off (in the standby mode).

# **2 PHONES**

Connect headphones here.

# **3 VOLUME (MAX, MIN)**

Adjusts the volume of the sound output from the headphones.

# **4 Door lock key**

Locks the SD memory card insertion slot.

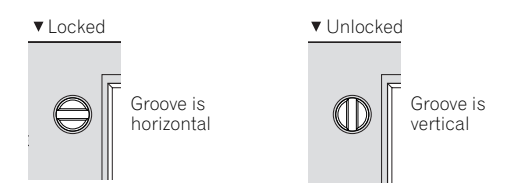

# **5 SD memory card insertion slot** (page 37)

Press **PUSH OPEN** to open the door, then insert the SD memory card. To close (or lock) the door, check that the door lock key is unlocked.

#### **Never eject the SD memory card or unplug the power cord while the ACCESS indicator is flashing. Doing so may destroy the data.**

## **6 CARD ACCESS indicator**

This flashes when the SD memory card is being read or written.

## **7 Main unit display**

The main unit display's backlight turns off automatically if no operation is performed for three minutes, then lights when an operation is performed.

# **8 Remote control sensor**

Point the remote control towards this sensor and operate it within a range of about seven meters (23 ft.).

The unit may have trouble capturing remote control signals if there is a fluorescent light nearby. If this happens, move the unit away from the fluorescent light.

## **9 LAN indicator**

This flashes when signals are being exchanged with a device connected to the LAN port.

## **10 KEY LOCK indicator**

This lights when the front panel's buttons are locked. The indicator flashes if main unit buttons are operated while they are locked.

# **11 IR LOCK indicator**

This lights when remote control buttons are locked. The indicator flashes if remote control buttons are operated while they are locked.

**12 ►/II** – Press to start playback. When pressed during playback, the pause mode is set. When the **SETUP** indicator is lit, operates as the  $\uparrow$  button, moving the cursor upward.

 $\left| \right|$  – Press to skip to the beginning of the previous file. Press and hold to start reverse scanning (page 40). When the **SETUP** indicator is lit, operates as the  $\leftarrow$  button, moving the cursor to the left.

 $\blacktriangleright\blacktriangleright/\blacktriangleright\blacktriangleright\blacktriangleright$  – Press to skip to the beginning of the next file. Press and hold to start forward scanning (page 40). When the **SETUP** indicator is lit, operates as the  $\rightarrow$  button, moving the cursor to the right.

 – Press to stop playback. When the **SETUP** indicator is lit, operates as the  $\downarrow$  button, moving the cursor downward.

### **13 LCD** (page 35)

Press to switch the liquid crystal display. When pressed while the main unit display's backlight is off, the backlight turns on. (When pressed after the backlight has turned on, switches the display.)

**14 DISPLAY** (page 36)

#### **15 LOCK**

Press to lock the remote control buttons. When pressed again, the buttons are unlocked.

## **16 ENTER**

Use this to execute the selected item, enter settings that have been changed, etc.

#### **17 SETUP indicator** (page 38)

This lights when this unit is in the **SETUP** mode.

#### **18 RETURN**

Press to return to the previous screen.

#### **19 SETUP** (page 38) Press to display the **SETUP** screen.

### **20 USB ports (MEMORY)** (page 34)

USB storage devices can be connected here.

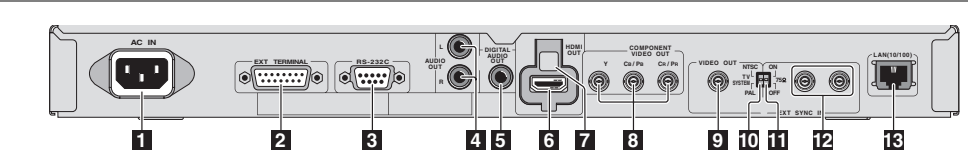

### **1 AC IN** (page 34)

<span id="page-25-0"></span>**Rear Panel**

#### **2 EXT TERMINAL** (page 67)

An external switch can be connected here to operate this unit. This can also be used as an RS-232C interface.

### **3 RS-232C** (page 64)

A computer can be connected here for serial control of this unit.

- **4 AUDIO OUT (L, R)** (page 32)
- **5 DIGITAL AUDIO OUT** (page 33)
- **6 HDMI OUT** (page 31)

#### **7 HDMI holder** (page 31)

Use this to fasten the HDMI cable in place when attaching the included HDMI retaining cover.

#### **8 COMPONENT VIDEO OUT (Y, CB/PB, CR/PR)** (page 32)

# **9 VIDEO OUT** (page 32)

### **10 TV SYSTEM (NTSC, PAL)** (page 33)

Switches the TV system for the **VIDEO OUT** terminal (composite output). This also switches the refresh rate when HDMI and component output starts (NTSC: 59.94 Hz, PAL: 50 Hz). Upon purchase, the switch is set to **NTSC** (USA and Canadian models)/**PAL** (European model).

## **11 75** Ω **(ON, OFF)** (page 48)

This switch is for terminating the external synchronizing signal. Upon purchase, the switch is set to **ON**.

#### **12 EXT SYNC IN** (page 48)

This is the external synchronizing signal input/output terminal.

### **13 LAN (10/100)** (page 33)

**LINK indicator (yellow)**: This lights when the link is established with the device connected to the LAN terminal.

**LAN indicator (green)**: This flashes when signals are being exchanged with the device connected to the LAN terminal.

# <span id="page-26-0"></span>**Chapter 2 Installation**

# <span id="page-26-1"></span>**Cautions on use**

- Please note that Pioneer will accept no responsibility whatsoever for loss of business opportunities or other damages due to breakdown of this unit or other such causes.
- Please note that Pioneer will accept no responsibility whatsoever for problems resulting from the use of this unit, regardless of the method of installation.
- Please note that Pioneer will accept no responsibility whatsoever for loss of data resulting from use or breakdown of this unit, or for any direct or indirect damages incurred thereby.

# <span id="page-26-2"></span>**Cautions on Installation**

# **Place of installation**

- Select a stable, flat place to install this unit. Do not place it in an unsteady, unstable place or a place exposed to heavy vibrations.
- Avoid the following types of places:
	- On top of TVs or color monitors
	- Near cassette decks or other components easily affected by magnetism.
	- Places exposed to direct sunlight or strong artificial light
	- Places subject to vibration
	- Places exposed to strong electromagnetic or magnetic forces
	- Places in which there is much electrical noise
	- Places in which electrostatic noise tends to be generated
	- Humid or poorly ventilated places
	- Closed racks
	- Extremely hot or cold places
	- Places in which there is much dust or cigarette smoke
	- Places exposed to soot, steam or heat (in kitchens, etc.)

# **Surrounding temperature and humidity during use**

# This unit should be used within a surrounding temperature range of 0 °C to 45 °C and a relative humidity of 85 % or less. When stacking units of this unit (up to three units), the upper limit for the surrounding temperature should be about 35 °C. Furthermore, when mounting on a rack or in any other closed place, or when installing near devices that generate heat, the

temperature around this unit should be 45 °C maximum.

• The unit may be set to the standby mode or playback may stop if the internal temperature rises. If this happens, change the place of installation, usage conditions, etc.

# **Do not place objects on top**

Do not place other products, display devices, etc., on top of this unit.

# **Do not obstruct the ventilation**

# **holes**

Do not use this unit on a shaggy rug, bed, or sofa, and do not cover this unit with a cloth, etc. Doing so will prevent heat dissipation and could lead to damage.

# **Keep away from heat**

Heat may lead to unstable operation or fire.

- When installing this unit, make sure to leave space around the unit for ventilation to improve heat radiation (at least 5 cm at top, 5 cm at rear, and 5 cm at each side).
- Install the seat away from other devices.

# **When installing multiple units**

- Up to three units of this unit can be stacked.
- The current will surge if the power to several units of this unit is turned on or off (to the standby mode) simultaneously from an external device. For the value per unit, see page 81.

# **When mounting on a rack**

Be sure to use the included rack mount brackets. Using anything else could damage this unit or result in injury. For details on mounting, see below.

- This unit has a rack mount size of 1U.
- The included rack mount brackets can be used to mount this unit onto an EIA 19-inch universal pitch or wide pitch rack.

# <span id="page-27-0"></span>**Cautions on moving this unit**

Moving this unit with an SD memory card inside could damage it. Stop data access to the SD memory card then eject the SD memory card before moving this unit. Also, press the  $\triangle$ **STANDBY/ON** button, check that the indicator switches from green to orange, then unplug the power cord. Unplugging the power cord before the indicator switches to orange could destroy the data on the SD memory card or restore this unit's settings to their factory defaults.

• The  $\circ$ **STANDBY/ON** indicator may remain lit for several dozen seconds after the power cord is unplugged. This is not a malfunction. Make sure the **STANDBY/ON** indicator has turned off before moving this unit.

# **Transporting this unit**

When transporting this unit, be sure not to subject it to vibrations or shocks or to drop it. Do not let this unit be exposed to heat or water during transportation.

Be sure to remove any SD memory card before transporting this unit. Transporting this unit with an SD memory card in it could cause internal damage to this unit. Also, disconnect cables. Transporting with cables connected could damage the terminals.

# <span id="page-27-1"></span>**Condensation**

If this unit is moved suddenly from a cold place into a warm room (in winter, for example) or if the temperature in the room in which this unit is installed rises suddenly due to a heater, etc., water droplets (condensation) may form inside. When condensation is present, this unit will not operate properly and playback is not possible. Let this unit stand at room temperature for one or two hours with the power turned on (the time depends on the extent of condensation). When this unit is kept at room temperature, the water droplets will dissipate and playback will become possible.

Condensation can also occur in the summer if this unit is exposed to the direct wind from an air-conditioner. If this happens, move this unit to a different place.

# <span id="page-27-2"></span>**Cleaning this unit**

Normally, wipe this unit clean with a soft cloth. For tough dirt, apply some neutral detergent diluted in five to six parts water to a soft cloth, wring out thoroughly, wipe off the dirt, then wipe again with a dry cloth.

Note that getting alcohol, thinner, benzene or insecticide on this unit could cause the print and coating to peel off. Also, avoid leaving rubber or vinyl products in contact with this unit for long periods of time, as this could damage the cabinet.

When using chemical-impregnated wipes, etc., read the wipe's cautions carefully.

Unplug the power cord from the power outlet when cleaning this unit.

# <span id="page-27-3"></span>**Mounting on a rack**

# **Caution**

- The rack mount brackets included with this unit allow this unit to be mounted on universal pitch or wide pitch racks conforming to EIA 19-inch standards.
- The included rack mount brackets are exclusively for use with this unit. Never mount them on other devices or use them for other purposes; doing so is dangerous. Note that Pioneer will accept no responsibility whatsoever for any damages due to use of the rack mount brackets for other purposes, nor for any loss of business opportunities or other damages due to installation of this unit.
- Check that the rack has the appropriate strength for this unit's weight and usage environment before mounting.
- The screws for fixing the rack mount brackets to the rack (indicated as \* in page 29) are not included. Choose screws with the appropriate strength and length for this unit's weight and usage environment to mount this unit on the rack. To ensure that this unit is fixed securely on the rack, be sure to fasten it with screws in all four rack mount screw holes.
- For the positions of the rack mount brackets' mounting screw holes, see page 30.
- The mounting procedure should be performed by at least two people.
- When mounting, be extremely careful not to get your fingers, etc., caught between the rack mount brackets and the rack.

## **1 Disconnect all cords connected to this unit (including the power cord).**

Before starting, make sure there is no SD memory card in this unit.

**2 Mount the rack mount brackets.**

# **Caution**

Be sure to use the included screws when mounting the rack mount brackets. Using any other screws could damage this unit or cause it to fall.

Attach the included rack mount brackets to the screw holes in the side of this unit using the included screws, four screws per side.

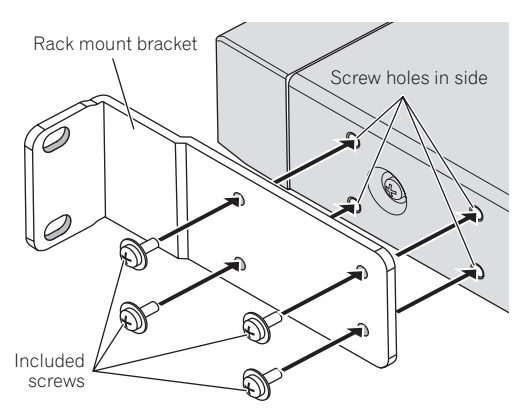

- When attaching, first tighten the four included screws temporarily so that the rack mount bracket still moves when a light force is applied, check that the rack mount bracket is properly attached, then tighten the screws to fasten the rack mount bracket securely.
- If the rack space in which this unit is to be installed is only 1U size, proceed to step 3.
- If the rack space in which this unit is to be installed is greater than 1U size and there is space of more than 10 mm under this unit, proceed to step 4.

## **3 Turn this unit upside-down and remove the four feet.**

Use a flat-blade screwdriver to turn the "–" part of the plastic screw section on the foot counterclockwise, loosen until the plastic screw section's head comes out of the foot, then remove the foot from this unit.

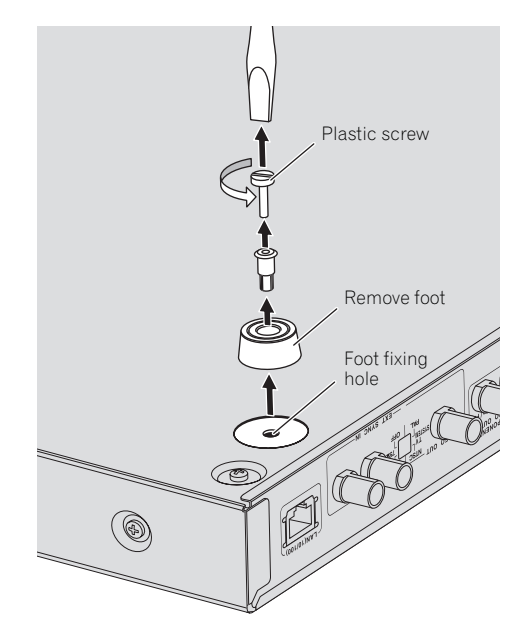

- The feet will be needed again if this unit is installed without using a rack, so be sure to store them in a safe place.
- To reinstall the feet on this unit, insert the foot into the foot fixing hole in this unit, then press the plastic screw section in.
- Do not mount anything other than the feet that were removed (including the plastic screw section). Mounting other feet may damage this unit. If you lose the feet, contact the after-sales service center (indicated on the rear panel).

# **4 Mount this unit on the rack.**

Check that the screws fastened in step 2 are securely tightened.

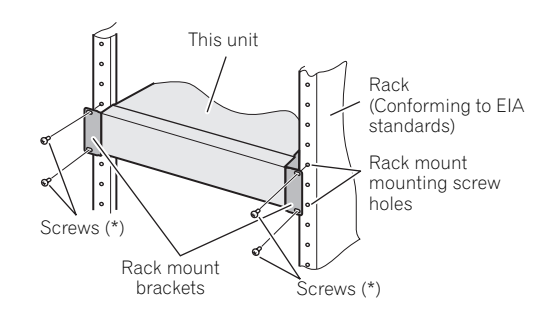

# **5 Check that the screws fastened in step 4 are securely tightened.**

Once this is checked, mounting is completed.

• If the \* screws or the rack mount bracket's screws are loose, vibrations generated by other products could cause noise or to lead this unit falling off the rack, resulting in injury or damage to the equipment. Be sure to check that the screws are securely fastened.

# **Caution**

- Pay attention to the following when removing this unit from the rack and moving it:
	- Be sure to remove any SD memory card from this unit.
	- Turn this unit's power off, then disconnect connected cables, etc.
	- Be careful that this unit does not fall when loosening the screws fastening it to the rack (the procedure should be performed by at least two people).
	- After removing this unit from the rack, be sure to place it on a stable surface, such as on a flat table.
- When wiring after installing this unit, fasten the cables to the rack. If your feet get caught in the cables, a strong force could be exerted on this unit's terminals, damaging this unit.

# <span id="page-29-0"></span>**External Dimensions/Weight**

Unit: mm

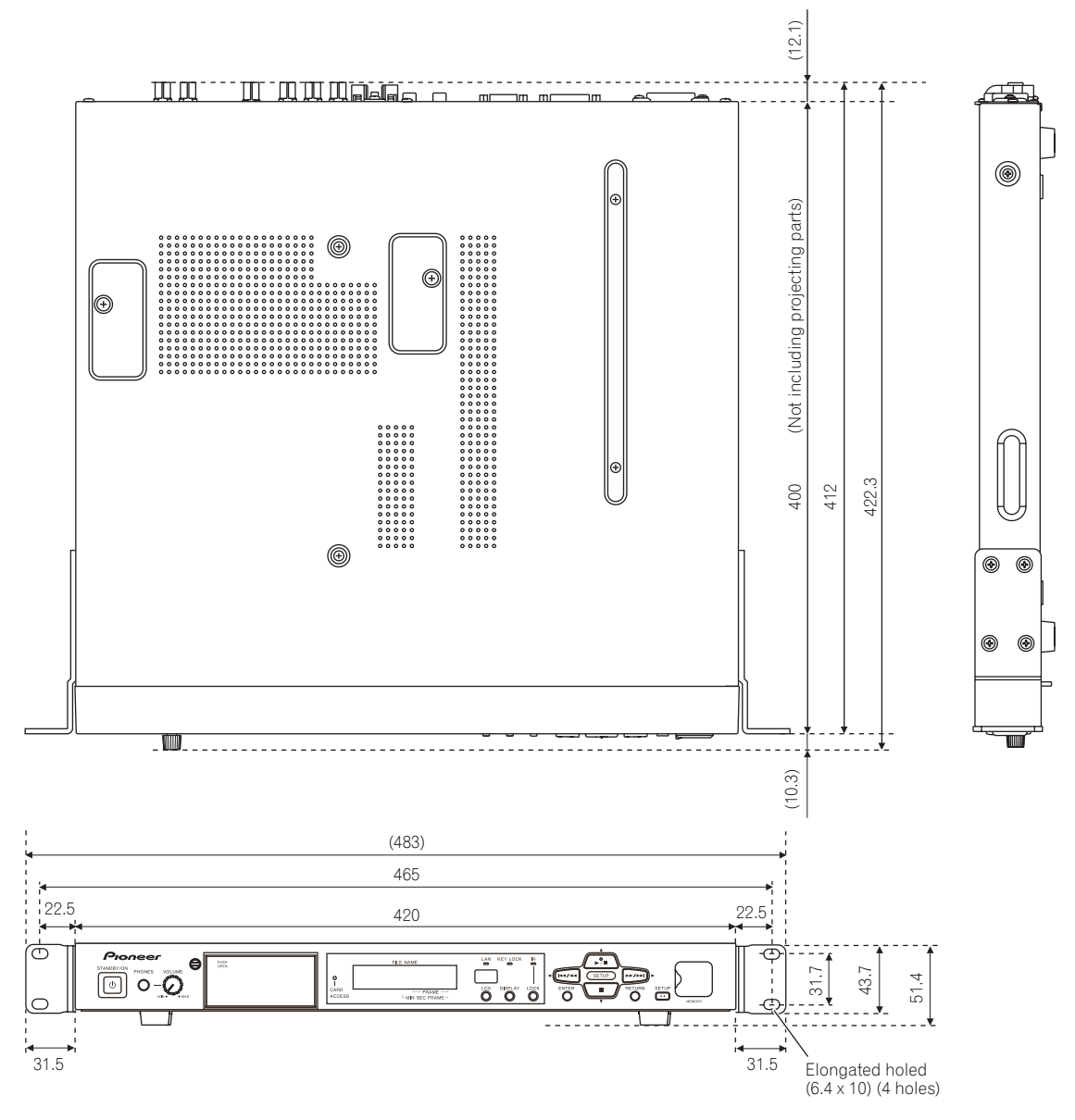

• For improvement purposes, the above external appearance and specifications are subject to change without prior notice.

Main unit weight: 5 kg

Rack mount bracket weight: Approx. 0.3 kg (total of left and right brackets)

# <span id="page-30-0"></span>**Chapter 3 Connections**

Be sure to turn off the power (set it to standby) then unplug the power cord from the power outlet whenever making or changing connections.

Also refer to the operating instructions of the device being connected.

# <span id="page-30-1"></span>**Connecting the HDMI OUT terminal**

Using a single cable, video and audio signals can be transmitted to HDMI-compatible equipment as digital signals with no loss of quality.

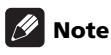

- This unit is designed for connection with HDMIcompatible devices. Do not connect DVI devices. This unit may not operate properly if a DVI device is connected.
- 1080p video signals may not be output, depending on the HDMI cable being used.

# <span id="page-30-2"></span>**About HDMI**

This unit incorporates High-Definition Multimedia Interface (HDMI®) technology.

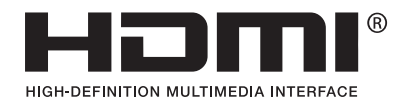

• HDMI, the HDMI Logo and High-Definition Multimedia Interface are trademarks or registered trademarks of HDMI Licensing, LLC in the United States and other countries.

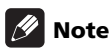

- This unit does not support HDCP. HDCP is a standard for protecting audio and video contents with HDMI or DVI connections. Copyright-protected contents cannot be played on this unit.
- This unit does not support Deep Color, xvYCC or CEC.
- For the video output resolutions, see *Video output formats* on page 20.

# **Audio signals that can be transferred with the HDMI OUT terminal**

- Linear PCM (The following linear PCM signals can be output):
	- Sampling frequency: 48 kHz
	- No. channels: 2

# <span id="page-30-3"></span>**Attaching the HDMI retaining cover**

This unit comes with an HDMI retaining cover for preventing the HDMI cable from coming loose. Be sure to attach the cover.

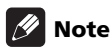

- Depending on type of HDMI cable connected, it may not be possible to fasten the cable with the HDMI retaining cover. In this case, fasten in place using the four fixing holes used when using a binder in step 1 below.
- The connector sizes of HDMI cables which can be fastened with the HDMI retaining cover are shown below. However, depending on the shape of the connector, the position of the cable, etc., it may not be possible to fasten the cable.

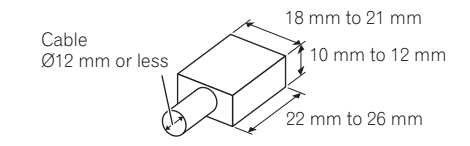

Connector sizes of HDMI cables which can be fastened with the HDMI retaining cover (reference values)

# **1 Attach the HDMI cable to this unit's HDMI OUT terminal.**

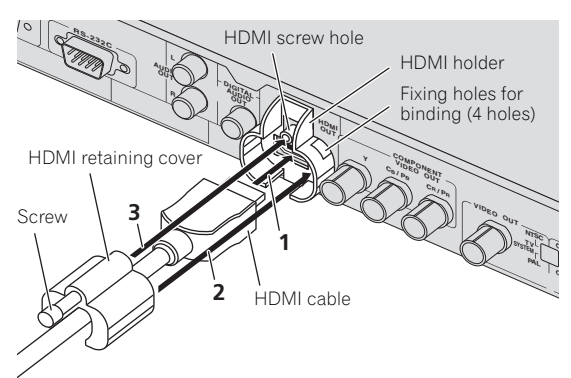

### **2 Attach the HDMI retaining cover to the HDMI cable.**

Mount the HDMI retaining cover so that it retains the connector securely.

• Depending on the HDMI cable's connector size, the gap and positional relationship between the HDMI retaining cover and HDMI holder may differ.

## **3 Tighten the HDMI retaining cover's screw into the HDMI screw hole to fasten the HDMI cable to this unit.**

# **Caution**

- Do not tighten the screw with excessive force. Doing so could damage the connector or cable.
- If the HDMI retaining cover is damaged, do not continue using it. The cable could come loose or the terminal could be damaged.
- The HDMI retaining cover is only designed to retain the connector. This does not provide strength against loads applied when the cable is pulled on, so be sure to fasten the cable to the rack, etc.

# <span id="page-31-0"></span>**Connecting to a display**

When also connecting to an amplifier using the HDMI cable, see *Connecting to an amplifier* (below).

# **Caution**

- Hold the connector when connecting and disconnecting cables.
- Applying excessive force to the connector could result in faulty contact and prevent video signals from being output.

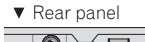

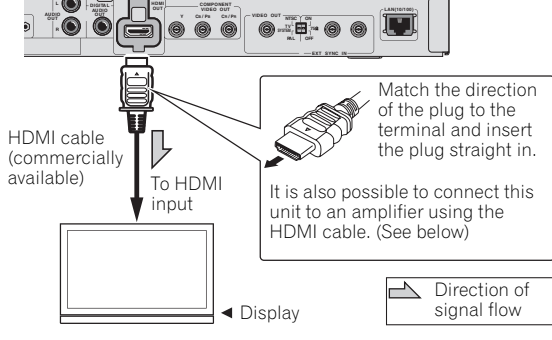

# <span id="page-31-1"></span>**Connecting to an amplifier**

For instructions on connecting the amplifier and display or the amplifier and speakers, see the amplifier's operating instructions.

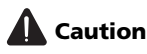

- Hold the connector when connecting and disconnecting cables.
- Applying excessive force to the connector could result in faulty contact and prevent video signals from being output.

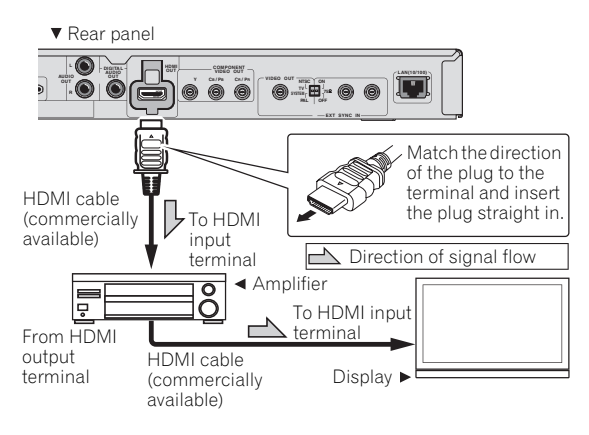

# <span id="page-31-2"></span>**Connecting the VIDEO OUT and AUDIO OUT terminals**

# <span id="page-31-3"></span>**Connecting to a display**

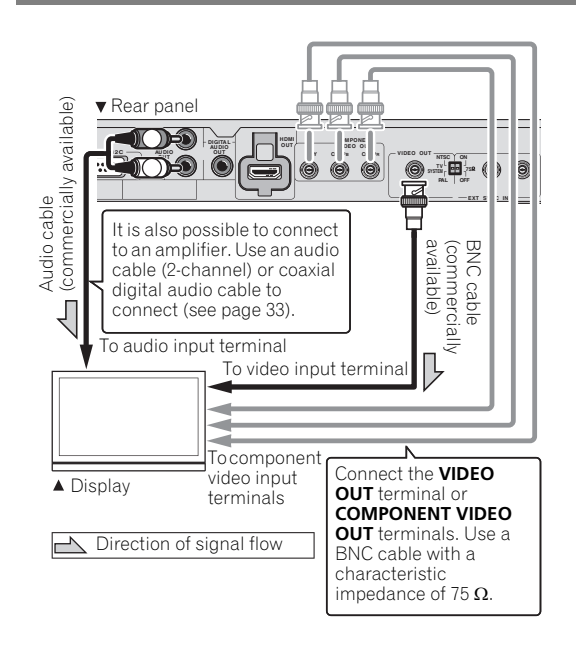

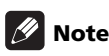

- Only video signals with NTSC or PAL resolutions are output from the **VIDEO OUT** terminal. Set the output using the **TV SYSTEM (NTSC, PAL)** switch on this unit's rear panel (page 26).
- Video signals with the resolution set at **Setup** are output from the **COMPONENT VIDEO OUT** terminals (set to 480/59.94i (USA and Canadian models)/576/50i (European model) upon shipment from factory). It is not possible to output signals with a resolution differing from the HDMI output (page 46).
- When **EDID** is set to **On** and HDMI connections are used, the HDMI output's resolution setting has priority, so the output resolution of the signals output from the **COMPONENT VIDEO OUT** terminals may change automatically (page 46).
- When there is a display for monitoring, we recommend connecting it to the **VIDEO OUT** terminal.

# <span id="page-32-0"></span>**Connecting the DIGITAL AUDIO OUT terminal**

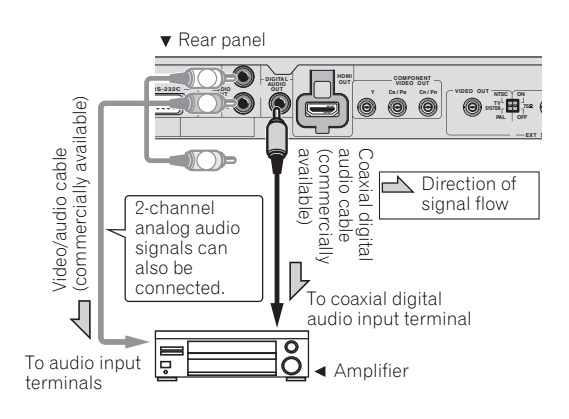

# **Note**

- The following linear PCM signals can be output from this unit's **DIGITAL AUDIO OUT** terminal:
	- Sampling frequency: 48 kHz
	- No. channels: 2
- To switch the picture with the amplifier, also connect the **VIDEO OUT** terminal.

# <span id="page-32-1"></span>**Connecting the LAN (10/100) port**

Use this to connect this unit to a hub connected to a network, etc. For details on this unit's network functions, see page 70.

Be sure to connect to an Ethernet hub or router compatible with 100BASE-TX.

# <span id="page-32-2"></span>**Connecting to an Ethernet hub**

This unit can be connected to an Ethernet hub using a LAN cable.

# **Caution**

• Use an STP cable for the LAN cable. Failure to do so could result in serious electromagnetic problems.

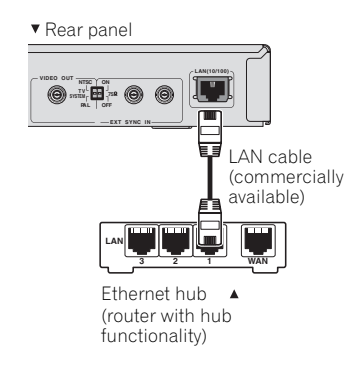

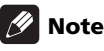

- The LAN indicator on front panel lights when connected to the network (page 25).
- If **DHCP** is set to **TYPE** in the network settings and there is an available DHCP server on the connected network, the IP address is obtained automatically. If no DHCP server is available, set the IP address manually (page 49).
- Note that Pioneer will accept no responsibility whatsoever for any communication errors or malfunctions associated with your network connection and/or your connected equipment. Please contact your network device manufacturer.

**English**

# <span id="page-33-0"></span>**Connecting USB storage devices**

# <span id="page-33-1"></span>**Connecting the power cord**

Connect the power cord after all the connections between the devices have been completed.

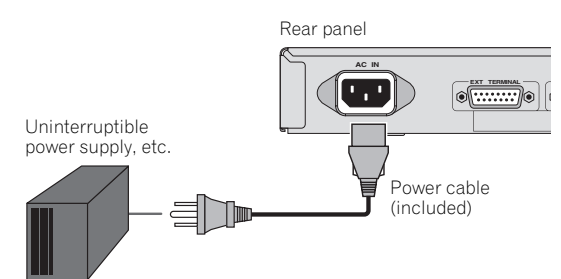

# **A** Caution

- Be sure to turn this unit's power off (to the standby mode) before connecting or disconnecting USB storage devices.
- When using an external HDD (hard disk drive) as the external storage device, be sure to turn on the HDD's power before turning on this unit's power.
- If the USB storage device is write-protected, be sure to disable the write-protection.
- When connecting the USB cable, hold onto the plug, set the plug in the proper direction for the port, then insert it horizontally.
- Placing excessive loads on the plug may result in faulty contact, making it impossible to read the data on the USB storage device.
- Do not unplug the power cord when a USB storage device is connected and this unit's power is turned on.

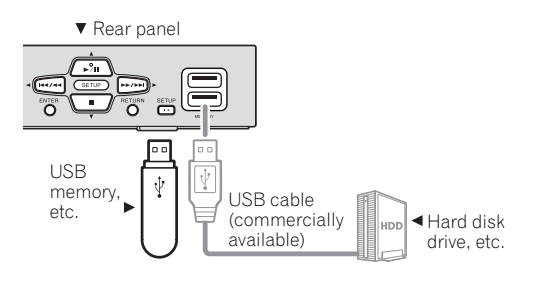

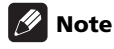

- It is not possible to use the two USB ports simultaneously.
- Devices may not work if connected to the **USB** port via a memory card reader or USB hub.
- Use a USB cable with a length of two meters or less.

# <span id="page-34-0"></span>**Chapter 4 Display**

# <span id="page-34-1"></span>**Main unit display**

# <span id="page-34-2"></span>**Displaying the playing status**

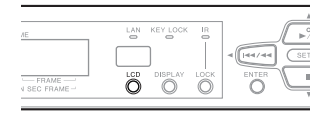

# **1 Press the LCD button on the main unit's front panel.**

The main unit display changes as shown below each time the LCD button is pressed.

1. Frame display (initial display)  $\rightarrow$  2. Time display  $\rightarrow$ 

3. Repeat/playlist display  $\rightarrow$  4. HDMI/resolution display

 $\rightarrow$  5. Video output display  $\rightarrow$  1. Frame display  $\rightarrow$  ...

# **1. Frame display**

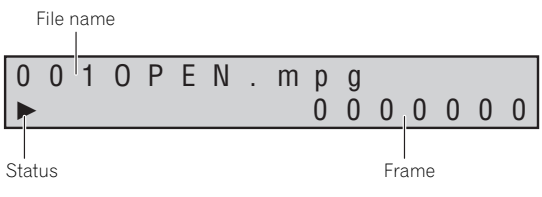

▶: Play mode

**II**: Pause mode

**H**: Still picture play mode

# **2. Time display**

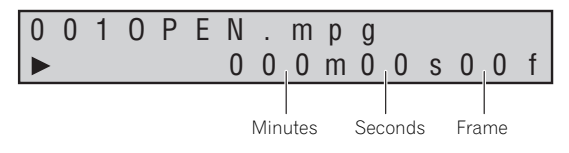

# **3. Repeat/playlist display**

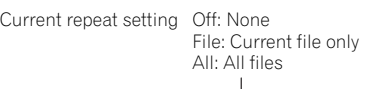

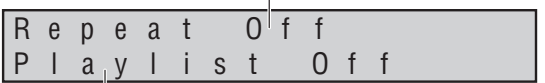

Playlist display: Off (when not using a playlist) 1 to 20 (when using a playlist)

# **4. HDMI/resolution display**

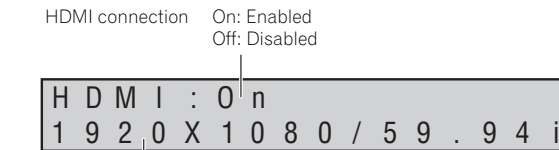

HDMI video output resolution (page 20)

# **5. Video output display**

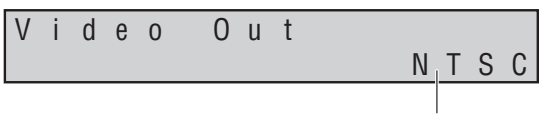

Video output – TV system: NTSC/PAL

# **Adjusting the main unit display's contrast**

## **1 Press the LCD button on the main unit's front panel for over one second.**

The display switches as shown below, and the contrast level changes while the button is pressed.

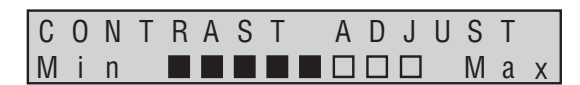

## **2 Release the LCD button when the desired contrast level is reached.**

The contrast is set.

# **Checking error messages**

When an error occurs, a message appears, as shown below.

## **Example of error message**

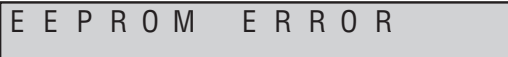

# <span id="page-35-0"></span>**Monitor OSD**

**04**

With the **Monitor OSD** setting, the playback information is superimposed over the picture of the display connected to this unit's **VIDEO OUT** terminal (page 46).

## **Ex.: When Monitor OSD is set to Bottom**

# **Normal display**

During playback, the information below is displayed.

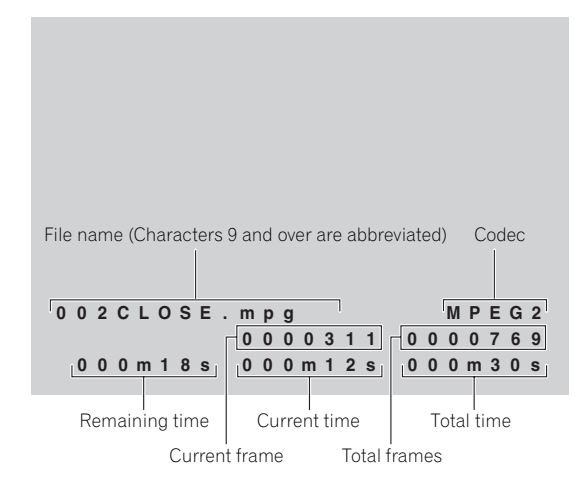

# **Display during frame segment play**

When playing playlists with frame control, the information below is displayed.

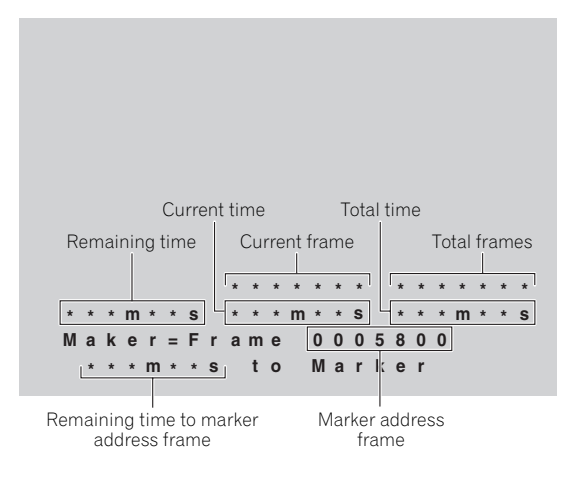

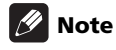

• When **Monitor OSD** is set to **On**, error messages are also displayed.

# <span id="page-35-1"></span>**On Screen Display**

When **On Screen Display** is set to **On**, the playback information is displayed on the display connected to this unit's **COMPONENT VIDEO OUT**, **HDMI OUT** or **VIDEO OUT** terminals (page 46).

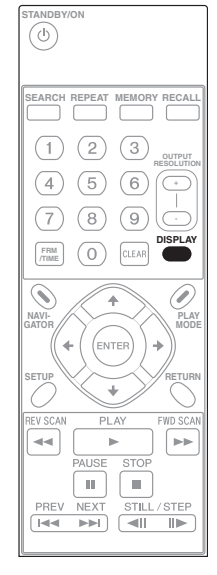

# **1 Press the DISPLAY button during playback.**

The display switches as shown below. The setting switches between displayed and not displayed each time the button is pressed.

# **Display during playback**

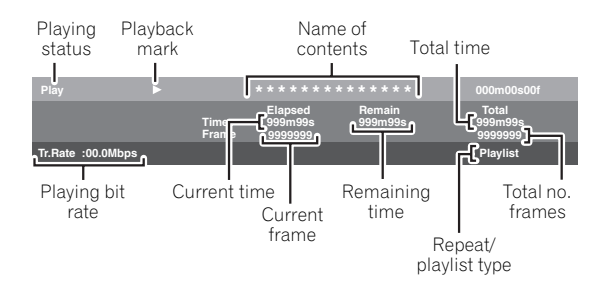
## **Chapter 5 Basic Operation**

## **Loading the SD memory card**

## **Caution**

• If the SD memory card is inserted or removed while this unit's power is still on, it may not play properly. If this happens, turn the power off then back on to reload the SD memory card's information.

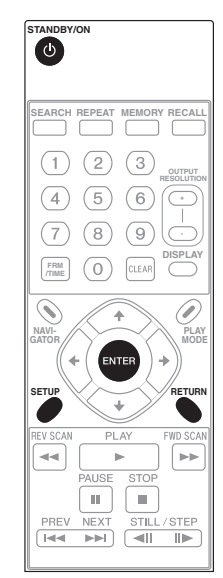

#### **1 Set the groove in the door lock key on the main unit's front panel so that it is vertical.**

The door is unlocked and can now open.

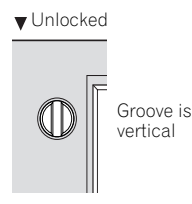

#### **2 Open the door and load the SD memory card.**

Hold the SD memory card with the front facing upwards and insert it slowly all the way into the slot until it stops.

#### **3 Close the door and set the groove in the door lock key so that it is horizontal.**

The door is locked and no longer opens.

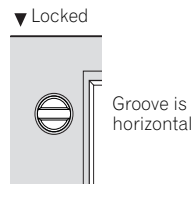

#### **4 Turn on the power.** Press the **STANDBY/ON** button.

Playback is possible once the **POWER ON** message appears. About one minute is required before playback becomes possible. Take this startup time into account when controlling the power externally.

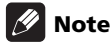

• See page 22 for the folder structure of SD memory cards used on this unit.

### **Removing the SD memory card from this unit**

## **Caution**

• Do not pull the SD memory card out or unplug this unit's power cord while the **CARD ACCESS** indicator is flashing. Doing so could destroy the data recorded on the card.

#### **1 Turn off the power.**

Press the **STANDBY/ON** button. After the **POWER OFF** message appears, the display turns off and the **STANDBY/ON** button's indicator switches from green to orange.

#### **2 Set the groove in the door lock key so that it is vertical.**

The door is unlocked and can now open.

#### **3 Open the door, push the SD memory card in so that it pops out a little, then pull it out horizontally.**

- Do not forcibly insert or pull out the SD memory card. Doing so could damage the SD memory card or lead to malfunction of this unit.
- Do not insert any objects other than SD memory cards into the SD memory card insertion slot. Inserting coins or other metal objects could damage the internal circuitry and lead to malfunction.
- If the SD memory card is inserted or removed while this unit's power is still on, it may not play properly. If this happens, turn the power off then back on to reload the SD memory card's information.

## **Basic operation of the settings and menu screens**

The procedure may differ according to the selected menu and item.

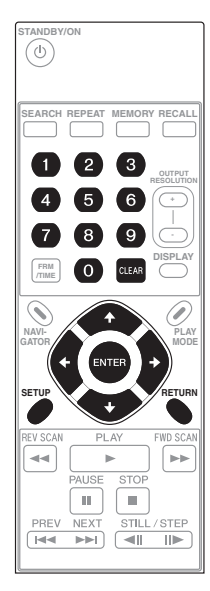

#### **1 Display the Setup screen.**

Press the **SETUP** button. The **SETUP** indicator on the main unit's front panel lights.

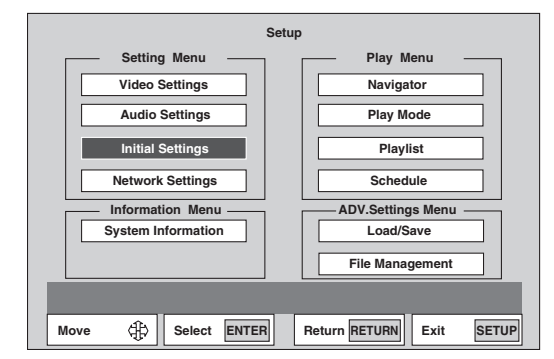

#### **2 Select the menu you want to set.**

Use the  $\uparrow/\downarrow/\leftrightarrow$  buttons to select, then press the **ENTER** button.

• The cursor can also be moved using the  $\blacktriangleright$ /II,  $\blacksquare$ ,  $H = \sqrt{1 - \frac{1}{\sqrt{1 - \frac{1}{\sqrt{1 + \frac{1}{\sqrt{1 + \frac{1}{\sqrt{1 + \frac{$ front panel.

#### **3 Select the item you want to set.**

Use the  $\triangle$ / $\blacktriangleright$ / $\blacktriangleright$  buttons to select, then press the **ENTER** button.

#### **Ex.: Initial Settings screen**

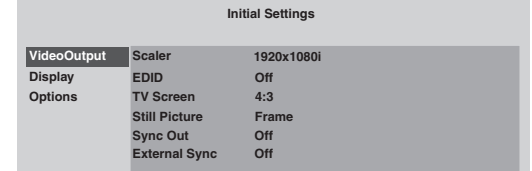

#### **4 Change the setting.**

Use the  $\hat{\mathbf{T}}/\hat{\mathbf{I}}/\hat{\mathbf{H}}/\hat{\mathbf{H}}$  buttons to select, then press the **ENTER** button.

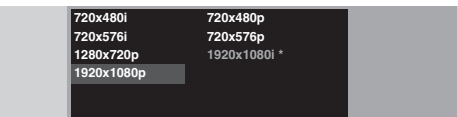

#### **5 At the confirmation screen, select OK.**

Use the  $\uparrow/\downarrow/\leftrightarrow$  buttons to select, then press the **ENTER** button.

- If **CANCEL** is selected, the unit returns to the previous step.
- If **RETURN** is pressed, the procedure returns to the previous level in the menu.

### **Note**

• Items that cannot be changed are displayed in gray. The items that can be selected depend on the set's status.

### **To close the settings screen**

Press **SETUP** or **RETURN**.

• If the setting has been changed, be sure to either close the **Setup** screen or return to the screen in step 1. If any other operation is performed, the setting will not be reflected.

## **Inputting numbers**

#### **1 Input the numbers.**

Use the number buttons (0 to 9) to input the numbers. To clear numbers you have input, press the **CLEAR** button.

#### **Ex.: Inputting the time for the Time Search function**

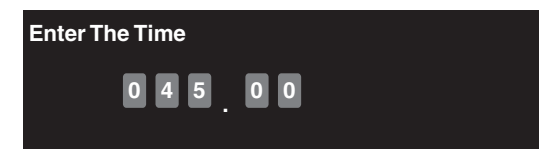

- To start playing from 45 minutes, input **4**, **5**, **0** and **0**.
- To start playing from 1 hour, 20 minutes, input **8**, **0**, **0** and **0**.

#### **Ex.: Inputting the IP address**

#### **IP Address <sup>190</sup> . <sup>000</sup> . <sup>000</sup> . <sup>000</sup>**

- Input the IP address three digits at a time. Once you have finished inputting three digits, press the  $\rightarrow$ button to move the cursor. (If a fourth digit is input, the first number that was input is cleared.)
- Numbers between 0 and 255 can be input. If an invalid value is input, the input cannot be entered.

#### **2 Enter the input.**

Press the **ENTER** button.

## **Inputting characters**

#### **1 Input the characters.**

Use the  $\hat{\mathbf{f}}/\hat{\mathbf{I}}/\hat{\mathbf{H}}/\hat{\mathbf{H}}$  buttons to select, then press the **ENTER** button. To clear characters you have input, press the **CLEAR** button.

#### **Ex.: FTP user name input screen**

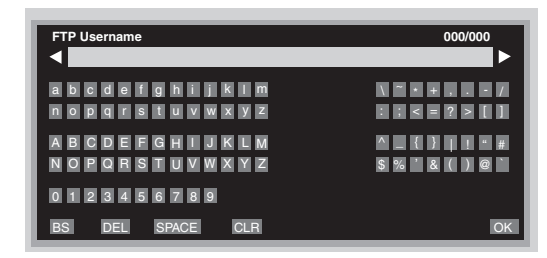

#### **2 Select OK.**

Use the  $\uparrow/\downarrow/\leftrightarrow$  buttons to select, then press the **ENTER** button.

## **Playing files from the Navigator screen**

Use this procedure to play files stored on SD memory cards. Place video files in the SD memory card's **video** folder, still picture files in the **picture** folder (page 22).

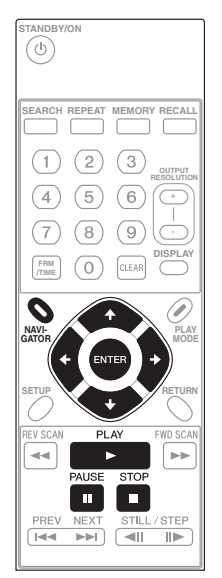

#### **1 Display the Navigator screen.** Press the **NAVIGATOR** button.

#### **2 Select Video or Picture.**

Use the  $\uparrow/\downarrow$  buttons to select, then press the  $\rightarrow$  **/ENTER** button.

#### **3 Select the name of the file to be played.**

Use the  $\uparrow/\downarrow$  buttons to select the contents to be played, then press the **ENTER** button.

During playback,  $\blacktriangleright$  is lit on the main unit's display and the **CARD ACCESS** indicator flashes.

- To set the pause mode, press the **PAUSE** button during playback. When the pause mode is set,  $\mathbf H$  is displayed on the main unit display and the screen set at **Background** or **Sync Out** is displayed (page 46).
- To stop, press the **STOP** button during playback.
- When **Picture** is selected at step 2, the selected file is displayed for about 10 seconds, after which the file selection screen reappears.

**English**

### **Note**

- Even without opening the **Navigator** screen, files can be played by pressing the **PLAY** button. Playback starts from the first file in alphabetical order.
- If the picture or sound is not output properly, see *Troubleshooting* (page 77).
- Some time may be required until the picture is displayed if there are many files. We recommend deleting any unnecessary files beforehand.

## **Various operations during playback**

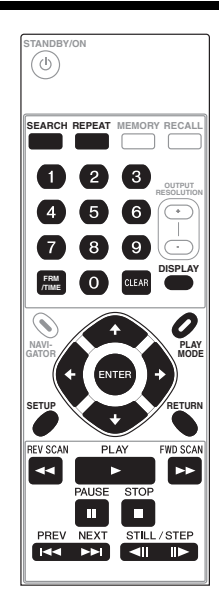

## **Caution**

- Time map tables are required to use such functions as playing in reverse direction and searching. A time map table consists of information on frames, times, etc., extracted from the video file. Time map tables are created with the application (HD PILOT). For details on HD PILOT, see the Pioneer website.
- Store the time map tables in the SD memory card's **video** folder along with the video files.
- When skipping while in the pause, still picture play or slow play mode, the operation may differ, depending on whether or not there is a time map table.
- On this unit, images and sound are played in units of files. Even when continuous play is set for playlists, the picture/sound will be interrupted when the file switches.

• This unit's playback functions are shown on the table below. Whether or not the functions operate depends on whether or not there is a time map table.

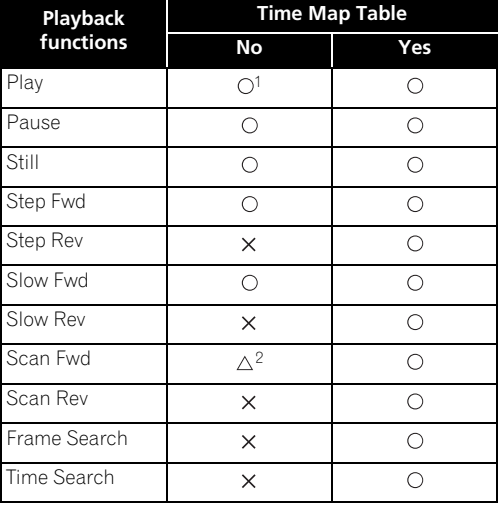

- 1. More time may be required until playback starts if there is no time map table.
- 2.  $\Delta$ : Forward scanning is possible, but at a fixed speed. With a time map table, the speed can be switched in three steps.

### **Forward/reverse scanning**

#### **1** During playback, press the  $\blacktriangleleft$  REV SCAN or **FWD SCAN button.**

• The speed switches each time the button is pressed (the speed is indicated on the display). The playing speed changes as follows:

 $SCAN1 \rightarrow SCAN2 \rightarrow SCAN3 \rightarrow SCAN1 \rightarrow ...$ 

• To perform this operation using the buttons on the main unit's front panel, press and hold in the  $H = \sqrt{1 - \frac{1}{\sqrt{1 - \frac{1}{\sqrt{1 + \frac{$ to **SCAN1**.

### **To resume normal playback**

Press the  $\blacktriangleright$  button on the remote control.

• When performing this operation using the buttons on the main unit's front panel, release the  $\left|\right|$   $\left|\right|$  $\blacktriangleright\blacktriangleright/\blacktriangleright\blacktriangleright$  button.

## **Skipping content**

#### **1 During playback, press the PREV or NEXT button.**

- When the **NEXT** button is pressed, playback skips forward to the beginning of the next file.
- When the **I-4 PREV** button is pressed, playback skips backward to the beginning of the currently playing file. When pressed twice in a row, playback skips back to the beginning of the previous file.
- The files are sorted in alphabetical order on the **Navigator** screen and played.

## **Playing in slow motion**

#### **1 In the pause or still picture play mode, press and hold in the**  $\triangleleft$  **or**  $\parallel$  **button.**

• The speed switches each time the button is pressed. (The speed is displayed on the on-screen display). When the **IID STILL/STEP** button is pressed during slow play, the playing speed changes as follows:

 $1/16 \rightarrow 1/8 \rightarrow 1/4 \rightarrow 1/2 \rightarrow 1/16 \rightarrow ...$ 

• Slow playback is not possible using the buttons on the main unit's front panel.

### **To resume normal playback**

Press the **PLAY** button.

### **Step forward and step reverse**

#### **1 In the pause or still picture play mode, press the**   $\triangleleft$  **ll button.**

• The picture moves a step forward or backward each time the button is pressed.

### **To resume normal playback**

Press the **PLAY** button.

### **Playing repeatedly (Repeat Play)**

Use the procedure below to temporarily change the repeat mode during playback.

#### **1 Display the play mode screen.**

The repeat play mode switches each time this button is pressed. The types of modes to which the repeat play mode switches depends on the **File Play Mode** setting (page 47).

- **Repeat All** Plays all the files repeatedly.
- **File Repeat** Plays the currently playing file repeatedly.
- **Repeat Off** Turns the repeat function off.

Switch the repeat mode either by pressing the **PLAY MODE** button during playback or by selecting **Play Mode**

→ **Repeat Mode** from the **Setup** screen.

### **To cancel Repeat Play**

- Press the **REPEAT** button and select **Repeat Off**.
- During playback, press the **STOP** button.

### **Note**

- It may not be possible to cancel repeat playback even by selecting **Repeat Off**. In this case, stop playback, then set **Repeat Mode** (page 47).
- When playback is stopped, the setting that has been changed here is canceled. Set the repeat mode to be used normally at **Repeat Mode** (page 47).
- This function cannot be used in the stop mode.
- **Repeat All** cannot be selected when **File Play Mode** is set to **Single** (page 47).
- If **File Repeat** is selected when **File Play Mode** is set to **All**, the **File Repeat** operation is given priority (page 47).

### **Playing from a specific position (Time Search/Frame Search)**

Use this procedure to specify the time or frame from which you want to start playing.

## **AL** Caution

- Time map tables are required to use the search functions (page 40).
- The maximum time that can be specified with the Time Search function is 999m59s.
- The maximum frame number that can be specified with the Frame Search function is 9999999.

### **Setting time search/frame search from the Play Mode screen**

#### **1 Display the Play Mode screen.**

During playback, press the **PLAY MODE** button.

- The play mode screen can also be displayed by selecting **Play Mode** from the **Setup** screen.
- To close the **Play Mode** screen, press the **RETURN** button.

#### **2 Select Search Mode Time Search or Frame Search.**

Use the  $\uparrow/\downarrow$  buttons to select, then press the **ENTER** button.

#### **3 Input the time or frame number.**

For instructions on inputting, see *Inputting numbers* on page 38.

#### **4 Start playback from the specified time or frame.**

Press the **ENTER** button. With the Frame Search function, the still picture mode is set at the specified frame.

## **Note**

- The Time Search/Frame Search function will not work in the following cases (a message is displayed):
	- In the stop mode
	- When no time map table has been created
	- When a time that does not exist in the file is specified
- For some files, frame searching may not be precise.

### **Setting Time Search/Frame Search from the search screen during playback**

#### **1 Display the time search input screen.**

During playback, press the **FRM/TIME** button. The display switches as follows each time the button is pressed:

Frame search input screen  $\rightarrow$  Time search input screen  $(minutes/seconds) \rightarrow Time search input screen$  $(minutes/seconds/frames) \rightarrow Frame search input screen$  $\rightarrow$ 

#### **2 Input the time or frame number.**

For instructions on inputting, see *Inputting numbers* on page 38.

#### **3 Searching for a specific time or frame.**

Press the **ENTER** or **SEARCH** button. The operation after searching is as shown below.

**Frame search** – A still picture is set at the specified frame.

**Time search** – Playback starts from the specified time.

## **Switching the resolution**

Use the procedure below to switch the resolution of the video signals output from **COMPONENT VIDEO OUT** terminal, **HDMI OUT** terminal.

#### **STANDBY/ON** ⊙ **SEARCH REPEAT MEMORY RECALL**  $\left( 2\right)$  $\sqrt{3}$ **OUTPUT RESOLUTION**  $\sqrt{4}$  $(5)$ 6) **+** 7  $(8)$  $\sqrt{9}$ **DISPLAY**  $\circ$ CLEA **FRM /TIME** Š. (s Ą **NAVI-PLAY GATOR MODE** (ENTEI à **SETUP W** / / / / *W* RETURN ND SC a. in in  $\mathbf{H}^{\prime}$  $\blacksquare$ STILL/STEP PREV NEXT  $\overline{M}$   $\overline{M}$  $\overline{144}$  $\mathbb{I}$

## **A** Caution

- With some devices (TVs, AV amplifiers, etc.), the picture or sound may not be output properly if the resolution is switched. If this happens, use the **OUTPUT RESOLUTION (+, -)** buttons to set a resolution at which the picture or sound is output properly.
- When outputting with a resolution of 1920 x 1080p, 1920 x 1080i or 1280 x 720p from the **HDMI OUT** or **COMPONENT VIDEO OUT** terminals, the signals may be output with a ratio of 16:9, even when **TV Screen** is set to **4:3** (page 46).
- The picture may not be displayed for several seconds when the resolution is switched.

#### **1 Press one of the OUTPUT RESOLUTION (+, –) buttons.**

The resolution switches each time the button is pressed.

- The current resolution setting can be checked on the main unit display. Press the **LCD** button on the main unit's front panel to switch the resolution display.
- The resolution can also be switched at **Scaler Setting** (page 46).

## **Displaying the firmware version and serial number**

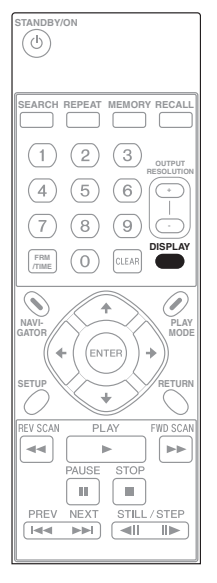

**05**

**English**

#### **1 With playback stopped, press and hold the DISPLAY button for over 1 second.**

The display switches as shown below.

• The firmware version and serial number can also be displayed by pressing the **DISPLAY** button on the main unit's front panel.

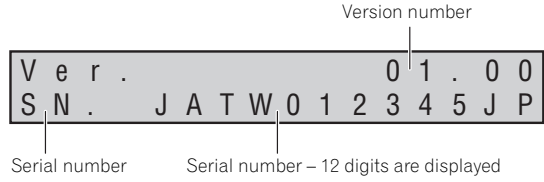

• To check on the display, see *Information display (System Information)* on page 52.

## **Measuring the SD memory card's transfer speed**

The speed at which data on the SD memory card is read into this unit can be measured.

## **Caution**

**05**

- This SD memory card transfer speed is only a rough measurement, and does not guarantee a playback bit rate.
- To achieve stable playback operation, use SD memory cards with a sufficiently high transfer speed with respect to the playback bit rate.

#### **1 Switch to the transfer speed measurement mode.**

Press the **SETUP** button on the main unit's front panel or on the remote control for over one second.

#### **2 Start the measurement.**

Press the **ENTER** button. The following appears on the main unit's display:

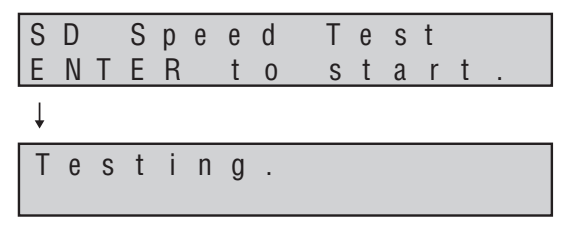

When the measurement is completed, the results are displayed in the order minimum value  $\rightarrow$  average value  $\rightarrow$  maximum value.

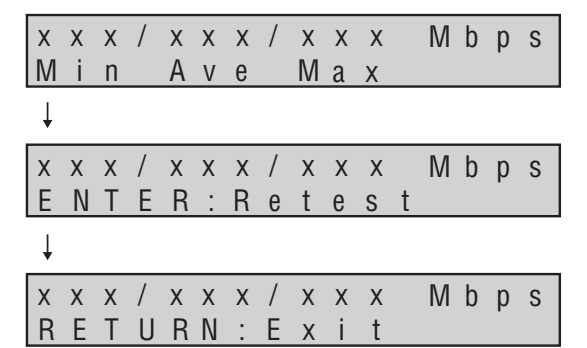

- Press the **ENTER** button to restart the measurement.
- Press the **RETURN** button to cancel the transfer speed measurement mode.
- When a display is connected to the **VIDEO OUT** terminal, the same contents can be checked on the display's screen.
- If measurement is not possible, an error message appears on the display. Check the SD memory card. Ex.: When write-protected **WRITE PROTECT or FREE SPACE <100MB**
- Several minutes are required to measure the transfer speed.
- Use SD memory cards in FAT16, FAT32 or NTFS format. The measurement is possible even if files are stored on the SD memory card.
- Check the results of the measurement against *Guaranteed transfer speed* under *Cautions on using SD memory cards* on page 21.

## **Chapter 6 Settings**

## **Setting Menu**

For details on operating the settings screen, see page 38.

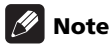

• Settings in bold are the factory defaults.

### **Video Settings**

#### **1 Select the desired picture quality settings.**

Use the  $\uparrow/\downarrow$  buttons to select, then press the **ENTER** button. The screen switches to the selected setting.

- **Default** Setting upon purchase. When this is selected, the detailed settings cannot be changed.
- **Memory 1 to 3** Video settings can be adjusted and saved here. **Detailed Settings?** is displayed. Select **YES** then press the **ENTER** button. For a description of the setting items, see below.

### **Detailed settings for Memory 1, 2 and 3**

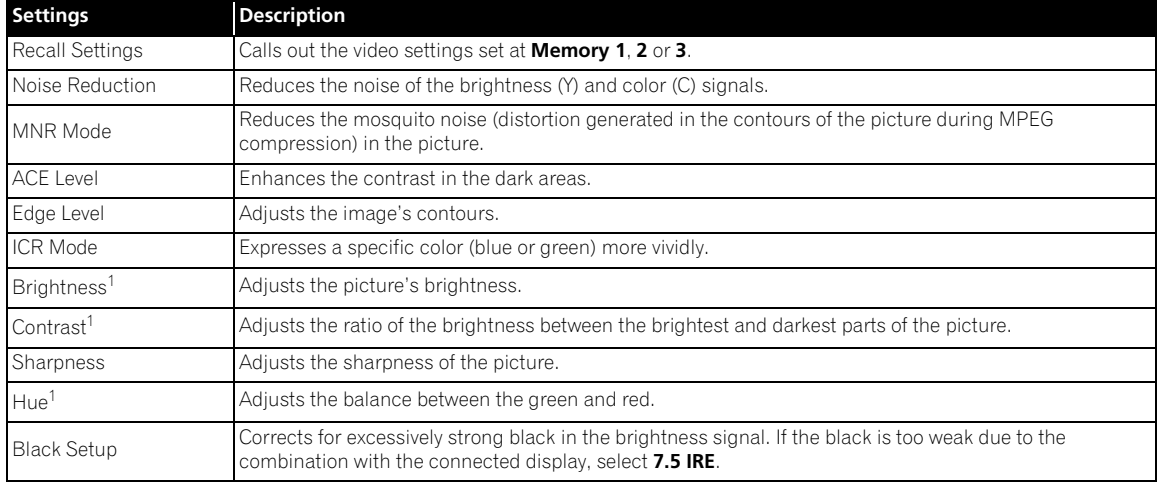

1. This setting does not affect the **VIDEO OUT** terminal's output.

#### **Note** M

- When the **DISPLAY** button is pressed while the detailed settings are displayed, the display switches between one item and all items each time the **DISPLAY** button is pressed. In the single item display mode, the settings can be made while checking the picture being played.
- When the video output resolution is set to 1920 x 1080p, **3D** or **Flesh Tone** can be selected at **Noise Reduction**, but the noise reduction function does not actually work. The noise reduction function will work if the output resolution is switched to something other than 1920 x 1080p.

## **Audio Settings**

### **Digital audio output setting (Digital Audio Out)**

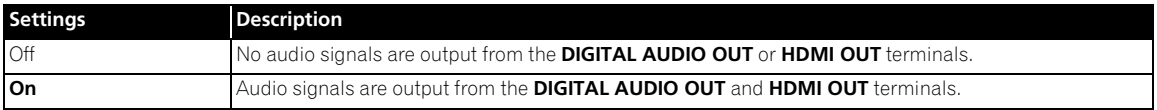

### **Video output settings (Video Output)**

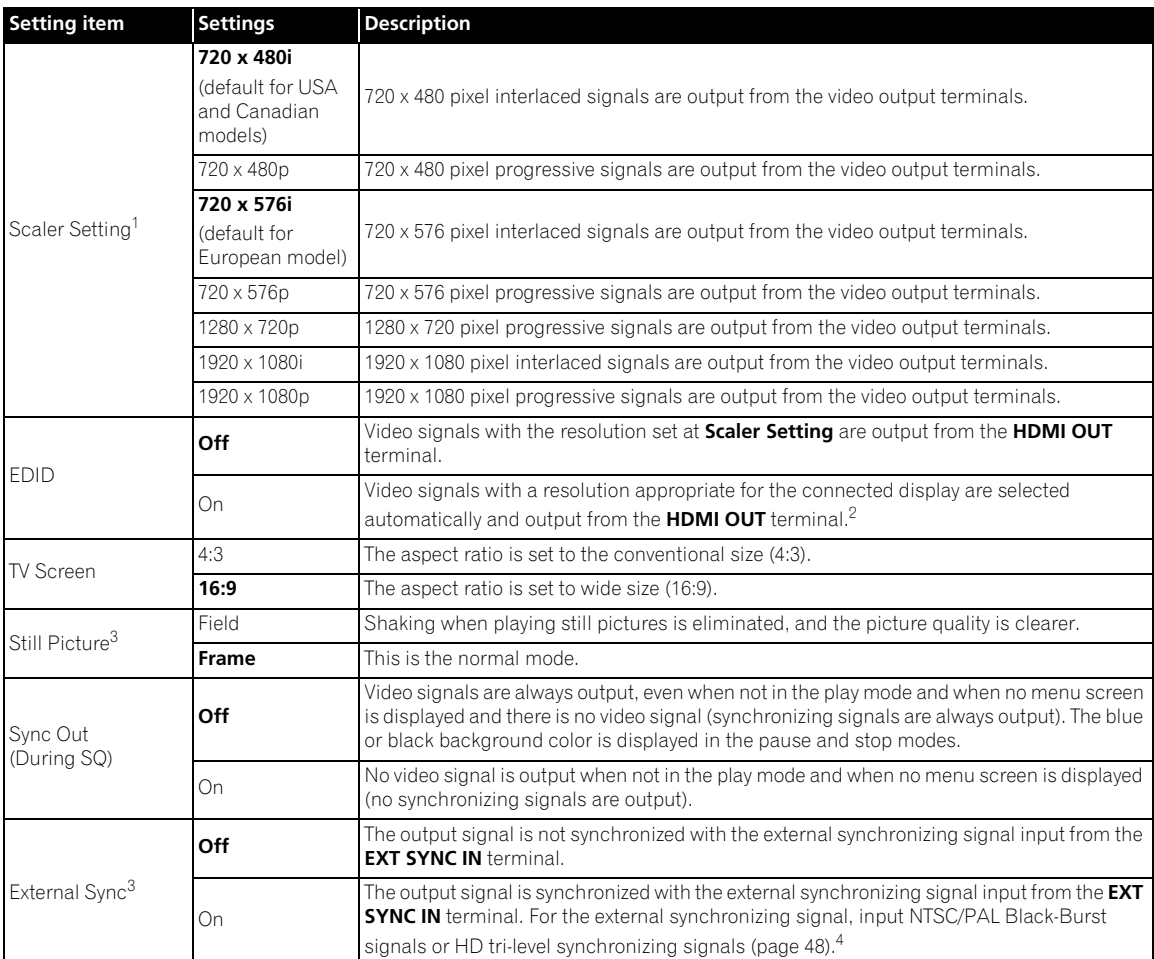

1. • When **EDID** is set to **Off** or when the display is not connected by HDMI cable, an "\*" is displayed for the current setting (ex.: 1280 x 720p\*). • When **EDID** is set to **On** or when the display is connected by HDMI cable, an "\*" is displayed for recommended resolution (ex.: 1280 x 720p\*).

2. • The EDID function automatically changes the **Scaler Setting** settings. The **Scaler Setting** settings can be changed manually, but they are automatically set with the EDID function when the power is turned back on.

• Video signals with the same resolution are output from the **COMPONENT VIDEO OUT** and **HDMI OUT** terminals.

• The EDID function may not work properly unless the display's power is turned on before turning on this unit's power.

3. Only settable in the stop mode. For some files, the picture will not become sharper even when **Still Picture** is set to **Field**.

4. 1920 x 1080p synchronizing signals are not supported.

### **Display settings**

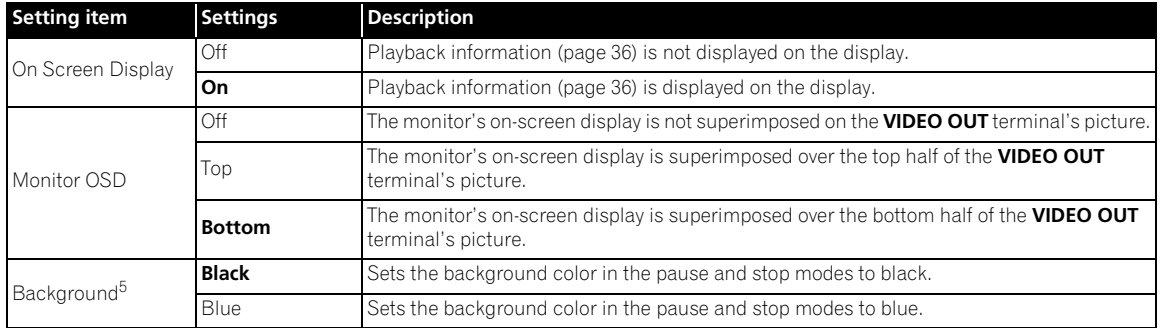

5. Only settable in the stop mode.

### **Other settings (Options)**

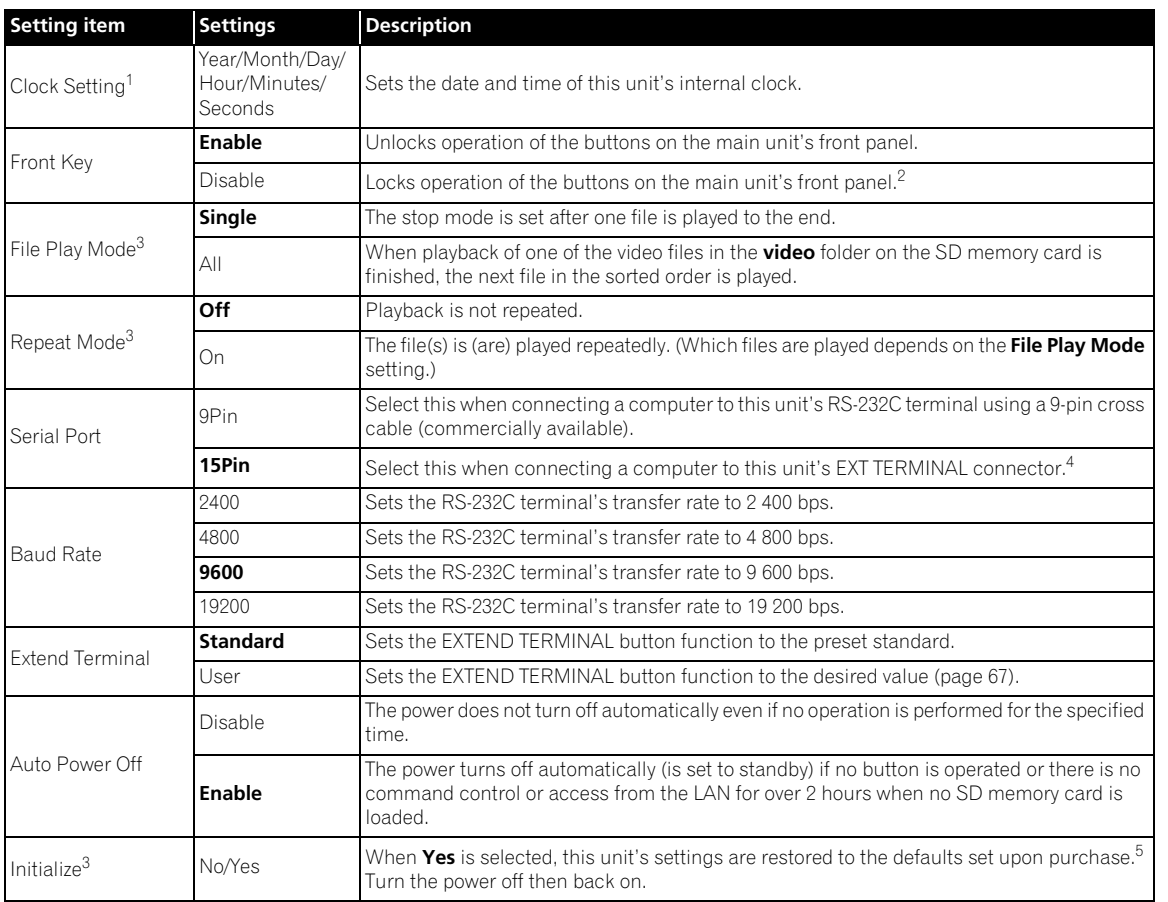

1. This cannot be set when **NTP** is set to **Enable** (page 49).

2. • The LCD button always operates (remains unlocked), regardless of the Front Key setting.<br>Do temporarily unlock operation of the buttons on the main unit's front panel, press the LCD, ENTER and RETURN buttons on the fr panel simultaneously for over one second. This only enables operation temporarily, and does not change the **Front Key** setting.

3. This cannot be changed during playback. 4. The 9-pin and 15-pin connectors cannot be used simultaneously for RS-232C signal transfer.

5. The following settings are restored to the defaults set upon purchase.

• All **Video Settings** items

• All **Audio Settings** items

- The following **Network Settings** items
- **Network Connection**
- **Type**
- **Wakeup On LAN**
- **NTP**

• All **Initial Settings** items aside from **Clock Setting**.

### **About the external synchronizing function**

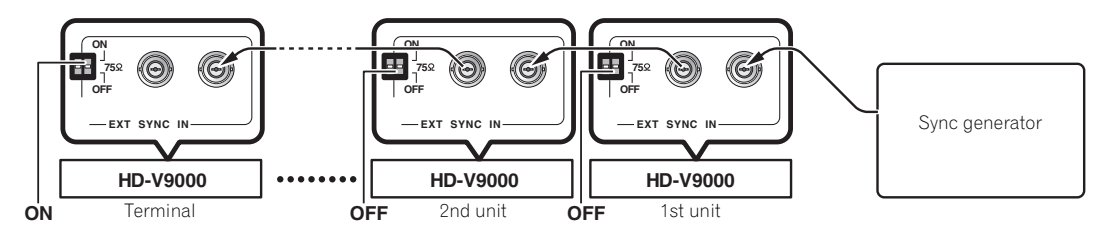

With this unit, the video output signal can be synchronized with NTSC/PAL signals or HD tri-level synchronizing signals (external synchronizing signals) (External Sync function). This makes it possible to set the timing without connecting a TBC (time base corrector) or other such device, so the picture can be switched without being disturbed.

- To use the external synchronizing function, set **External Sync** to **On** and set the input signal format, **Scaler Setting** (output resolution) and the synchronizing input signal format to the same setting (page 46).
- When using the external sync function, use one of the following formats: 720 x 480/59.94i, 720 x 576/50i, 1280 x 720/50p, 1280 x 720/59.94p, 1920 x 1080/50i, 1920 x 1080/59.94i
- The refresh rate output when this unit is started up is set by the **TV SYSTEM** switch (page 26). To use the external synchronizing function, be sure the external synchronizing signal's refresh rate and this setting are the same.
- The external sync function does not work if **Memory 1**, **Memory 2** or **Memory 3** is selected at **Video Settings**. Select **Default** when using the picture quality adjustment function (page 45).
- The **VIDEO OUT** terminal has a fixed NTSC or PAL output. The external sync function cannot be used with this terminal.
- When the external synchronizing function is activated, **S.LOCK** is displayed at the upper right of the main unit display.

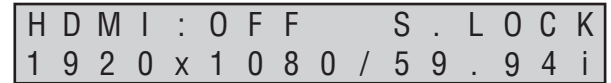

#### **To synchronize one player**

Set the **75** Ω (terminating switch) on this unit's rear panel to **ON**.

#### **To synchronize two or more players with a sync generator**

Set the terminal player's **75** Ω (terminating switch) to **ON**, the **75** Ω (terminating switches) of the other players to **OFF**.

• When two or more players are synchronized and the power of one or more of the players is turned from off to on, the output picture of the other players will be disturbed.

## **Caution**

- Does not lock to the external synchronizing signal's subcarrier component.
- The picture output from the **VIDEO OUT**, **COMPONENT VIDEO OUT** and **HDMI OUT** terminals will be disturbed for about 30 seconds until locking to the external synchronizing signal.
- Input the external synchronizing signal before playing. Synchronizing is not possible if the signal is input after playback starts. Also, the picture may be disturbed if the external synchronizing signal is interrupted during playback.
- Be sure to set **75 Ω** (the terminating switch) to **ON** before inputting the external synchronizing signal. If an excessive external synchronizing signal is input, the external synchronizing function may become unstable.
- For stable operation of the external synchronizing function, turn the power of peripheral devices on before turning on this unit's power.
- Depending on the sync generator and cables, the external synchronizing signal may be attenuated when multiple players are connected, and this may keep the external sync function from operating.
- The external sync function synchronizes with the video signal's waveform, not with the timing of the picture. To synchronize with the picture, use a separate controller.

## **Network Settings**

The network settings are made here. If settings are changed, be sure to either close the **Setup** screen or return to the top **Setup** screen, then turn off the power. The settings are reflected when the power is turned back on (aside from the Wake Up On LAN setting). For details on this unit's network function, see page 70.

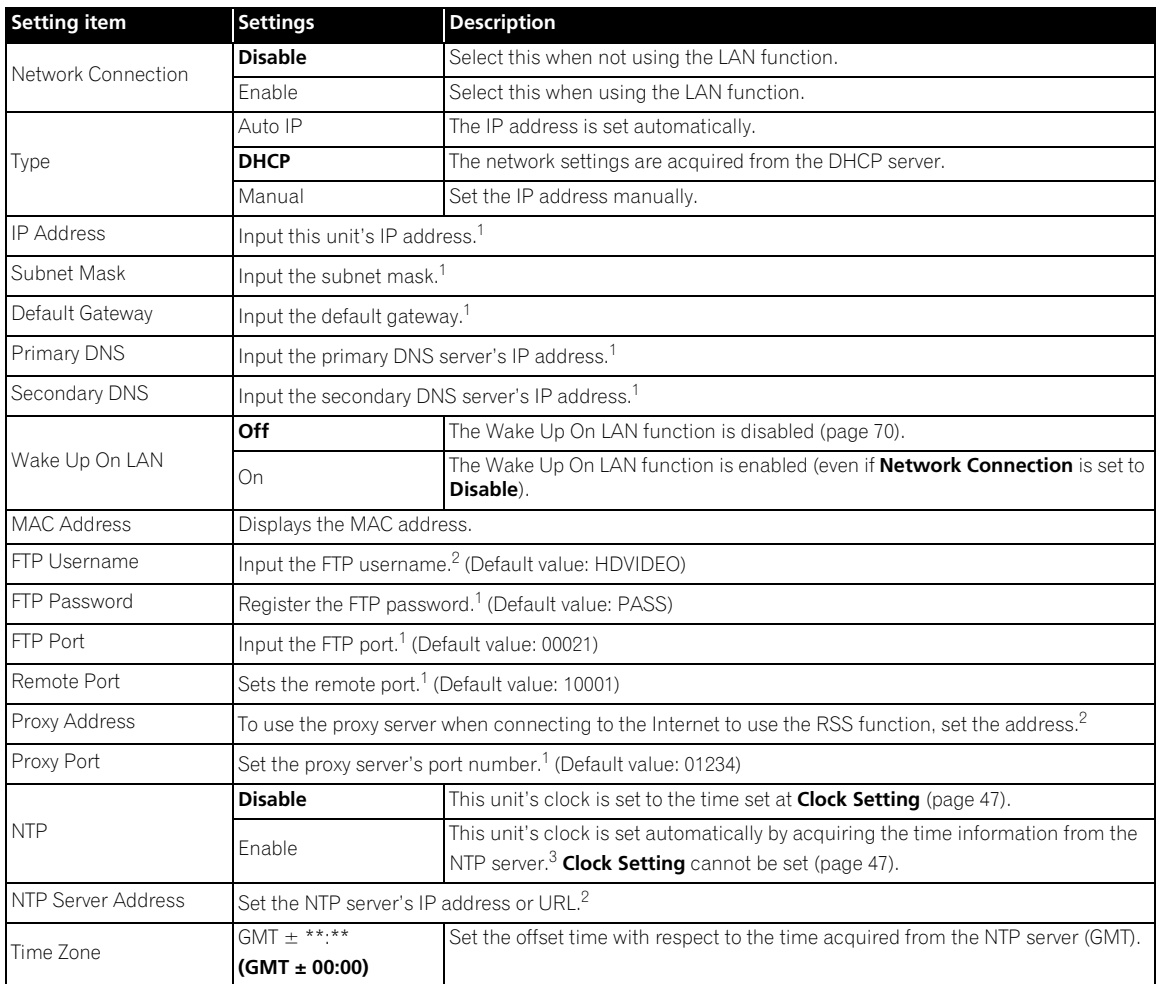

1. For instructions on inputting numbers, see page 38.

2. For instructions on inputting characters, see page 39.

3. The unit's clock is set automatically at the following times:

– When the unit's power is turned on

– At intervals of 1 hour after the unit's power is turned on

– When the NTP-related settings are changed

## **AL** Caution

• Prior permission from the distributor is required in order to access NTP servers on the Internet.

## **Play Menu**

For details, see page 39.

## **Loading and saving settings (Load/Save)**

Settings can be loaded from a USB storage device or SD memory card. Settings can also be stored on a USB storage device. This function is convenient when you want to use multiple units of this unit with the same settings.

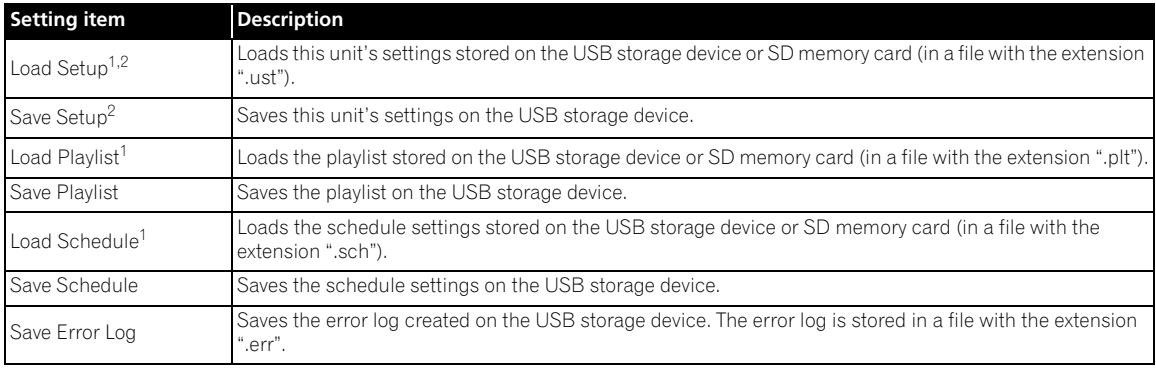

1. Add a letter for identifying the medium at the beginning of the file name of items to be loaded. **U**: For files saved on USB storage devices

**S**: For files saved on SD memory cards

2. The settings for all the items below are loaded/stored.

- **Video Settings**
- **Audio Settings**
- **Initial Settings**
- **Network Settings**

### **Loading/saving settings**

#### **1 Select the load or save item.**

Use the  $\uparrow/\downarrow$  buttons to select, then press the **ENTER** button. Proceed to step 2 to load, to step 3 to save.

#### **2 Select the files to be loaded.**

Use the  $\uparrow / \downarrow$  buttons to select, then press the **ENTER** button.

#### **3 Select OK.**

Use the  $\leftrightarrow \rightarrow$  buttons to select, then press the **ENTER** button. When **Load Setup** is selected, turn the power off then back on to reflect the setting information.

## **Note**

- $\bullet$  If there are more than nine files, the selection moves to the first file on the next page when the  $\downarrow$  button is pressed at the last file.
- If there are more than nine files, the selection moves to the last file on the last page when the  $\uparrow$  button is pressed at the first file.
- Some time may be required until the picture is displayed if there are many files. We recommend deleting any unnecessary files beforehand.
- Do not connect or disconnect USB storage devices while files are being loaded or saved. **COMPLETE** appears on the display when loading or saving is completed.
- Only files in the root directory can be loaded. Files saved with this unit are placed in the root directory.
- When saved, the file is given the name "This unit's serial number (10-digit number).extension". If a file with that name already exists, it is overwritten.

## **File management (File Management)**

Use the procedure below to copy and delete files in the USB storage device's root directory and in the **video**, **picture** and **text** folders and to format SD memory cards.

• This procedure can only be performed when all units are in the playback stop mode.

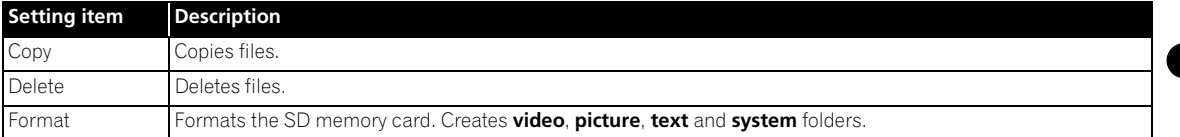

### **Copying/deleting files**

#### **1 Select the Copy or Delete setting item.**

Use the  $\uparrow/\downarrow$  buttons to select, then press the **ENTER** button.

#### **2 Select the medium (USB or SD).**

Use the  $\uparrow/\downarrow$  buttons to select, then press the **ENTER** button.

- To copy/delete SD memory card files, also select **video**, **picture** or **text**.
- The **video**, **picture** and **text** folders are always displayed on the menu screen, even if they do not exist on the SD memory card. The **system** folder is not displayed.

#### **3 Select the file to be copied or deleted.**

Use the  $\uparrow/\downarrow$  buttons to select, then press the **ENTER** button.

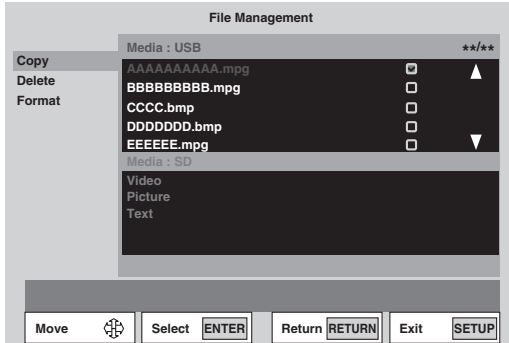

- A check mark  $\blacksquare$  appears in the check box on the right side. The check mark is turned off when the **ENTER** button is pressed again.
- To select more files, use the  $\uparrow/\downarrow$  buttons to select, then press the **ENTER** button.
- When copying files from a USB storage device onto an SD memory card, bitmap files (.bmp) are copied into the **picture** folder, text files (.txt) into the **text** folder. Files with other extensions are copied into the **video** folder.
- When copying files from an SD memory card onto a USB storage device, all the files are copied into the root directory (page 22).

#### **4 Display OK.**

Press the  $\rightarrow$  button.

#### **5 Select OK.**

Press the **ENTER** button. The file(s) is (are) copied or deleted. The progress is displayed as shown below.

• When **CANCEL** is selected with the  $\leftrightarrow$  buttons and the **ENTER** button is pressed, the procedure returns to step 3.

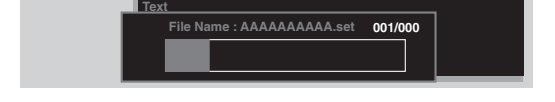

### **Note**

• Depending on the file size, some time may be required for processing. Also, if there are many files, some time may be required until the picture is displayed. We recommend deleting any unnecessary files beforehand.

### **Formatting SD memory cards**

#### **1 Select Format.**

Use the  $\uparrow/\downarrow$  buttons to select, then press the **ENTER** button.

• When **Format** is selected, the files stored in the different folders on the SD memory card can be checked before formatting by pressing the  $\rightarrow$  button to select **Media:SD** then pressing the **ENTER** button.

#### **2 Select OK.**

Use the  $\leftrightarrow$  buttons to select, then press the **ENTER** button. Formatting begins. The progress is displayed as shown below.

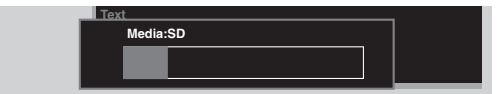

**English**

## **Information display (System Information)**

This displays the firmware version, the time for which the power has been on, information on this unit and connected media, etc.

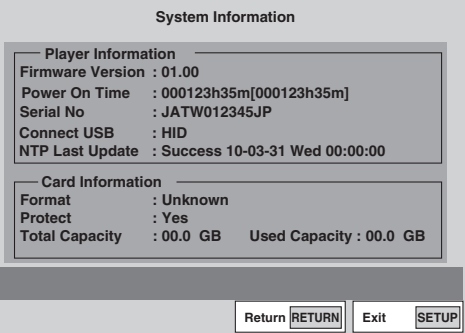

- To display the firmware version on the main unit display, close the **Setup** screen, then while in the stop mode press the **DISPLAY** button for over 1 second (page 43).
- The time displayed between brackets ([ ]) at **Power On Time** may return to [0], for example when it is reset by Pioneer service personnel during maintenance.
- The last time the time was acquired from the NTP server (GMT) is displayed at **NTP Last Update**. **NTP Last Update** is not displayed if the NTP setting is invalid or the time has not yet been acquired.

# **Power On Start setting**

This sets the operation after this unit is switched from the status in which no power is being supplied to the status in which power is supplied as well as the operation when this unit's power is turned on.

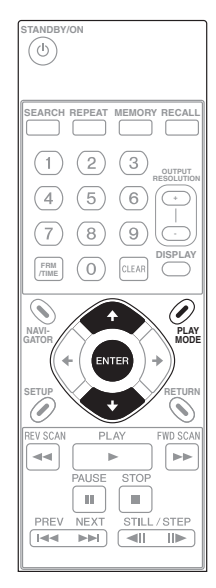

#### **1 Display the Play Mode screen.**

Press the **PLAY MODE** button.

• The play mode screen can also be displayed by selecting **Play Mode** from the **Setup** screen.

#### **2 Select Power On Start.**

Use the  $\uparrow$ / buttons to select, then press the **ENTER** button.

#### **3 Select the setting.**

Use the  $\uparrow$ / buttons to select, then press the **ENTER** button.

- **Off** The standby mode is set when the power cord is plugged into an outlet. Select this if you do not want the power to turn on automatically.
- **On** The power turns on when the power cord is plugged into an outlet. Playback does not start automatically.
- **FilePlay** When the power is turned on, playback automatically starts from the specified file. After this, operation is the same as for normal playback.
- **Playlist** When the power is turned on, playback automatically starts from the specified playlist.

If **FilePlay** or **Playlist** is selected, select the file or playlist to be played.

When started from the standby mode, the same operation is performed whether this is set to **Off** or **On**.

## **Chapter 7 Playlists**

Playlists can also be created and edited using the HD PILOT computer application. For details on HD PILOT, see the Pioneer website.

Time map table files of the video files you want to play must be created in advance using HD PILOT in order to create playlists.

## **Creating playlists using the Simple Create**

Use this function to easily create playlists for playing video files continuously.

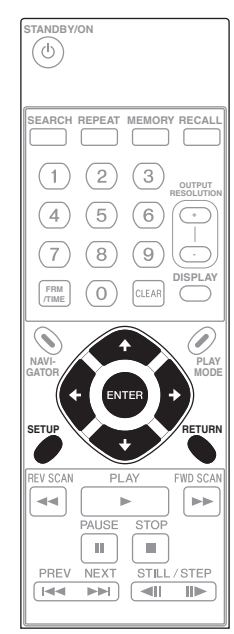

**1 Display the Setup menu.** Press the **Setup** button.

**2 Select Playlist Simple Create Select.** Use  $\hat{\mathbf{t}}/\hat{\mathbf{t}}/\hat{\mathbf{t}}$  to select, then press **ENTER**.

#### **3 Select the files you want to play.**

Use  $\uparrow$  /  $\downarrow$  to select, then press **ENTER**. The specified file is registered in the playlist. Repeat this procedure to register more files.

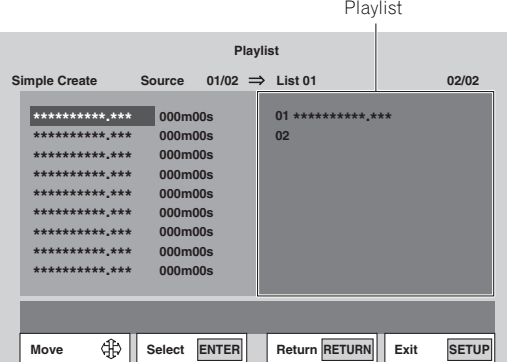

#### **4 Finish creating the playlist.**

When **SETUP** or **RETURN** is pressed, a confirmation screen appears. Use  $\leftrightarrow$  to select **OK**, then press **ENTER**. The playlist settings are saved.

- When **SETUP** is pressed, the **Setup** screen turns off.
- When **RETURN** is pressed, the unit returns to step 2.
- When **CANCEL** is selected, the unit returns to step 2 without saving the playlist settings.
- When **RETURN** is selected, the unit returns to step 3.

### **Note**

- Up to 20 playlists can be registered.
- Up to 12 video files can be registered per playlist.
- Video files for which there is no time map table file cannot be registered.

### **Changing the order of registered files**

**1 Display the Setup menu.** Press **SETUP**.

**2 Select Playlist Simple Create Select.** Use  $\hat{\mathbf{t}}/\hat{\mathbf{t}}/\hat{\mathbf{t}}$  to select, then press **ENTER**.

**3 Select the file you want to move.**

Use  $\rightarrow$  to move the cursor to the playlist. Use  $\uparrow / \downarrow$  to select the file, then press **ENTER**. The menu appears.

#### **4 Select Change Position.**

Use  $\uparrow/\downarrow$  to select, then press **ENTER**. A bar appears.

#### **5 Set the bar to the position to which you want to move the file.**

Use  $\triangle$ /**L** to select, then press **ENTER**.

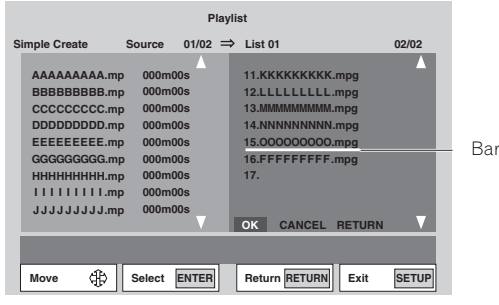

#### **6 Select OK.**

Use  $\leftrightarrow$  to select, then press **ENTER**. The selected file is moved.

- When **CANCEL** is selected, the unit returns to step 3.
- When **RETURN** is selected, the unit returns to step 5.

## **Deleting registered files**

#### **1 Display the Setup menu.** Press **SETUP**.

### 2 Select Playlist  $\rightarrow$  Simple Create  $\rightarrow$  Select.

Use  $\uparrow$ / ↓/ ←/ → to select, then press **ENTER**.

#### **3 Select the file you want to delete.**

Use  $\rightarrow$  to move the cursor to the playlist. Use  $\uparrow/\downarrow$  to select the file, then press **ENTER**. The menu appears.

#### **4 Select Delete One or Delete All.**

#### Use  $\uparrow/\downarrow$  to select, then press **ENTER**.

Select **Delete One** to delete the selected file, **Delete All** to delete all the registered files.

#### **5 Delete the file(s).**

When the **SETUP** or **RETURN** button is pressed, a confirmation screen appears. Use the  $\leftrightarrow$  buttons to select **OK**, then press the **ENTER** button. The file(s) is (are) deleted.

- When the **SETUP** button is pressed, the **Setup** screen turns off.
- When the **RETURN** button is pressed, the unit returns to step 2.
- When **CANCEL** is selected, the unit returns to step 2 without deleting the file(s).
- When **RETURN** is selected, the unit returns to step 3.

## **Creating playlists using the Create/Edit**

Use this function to create playlists for playing video, still picture and character string files.

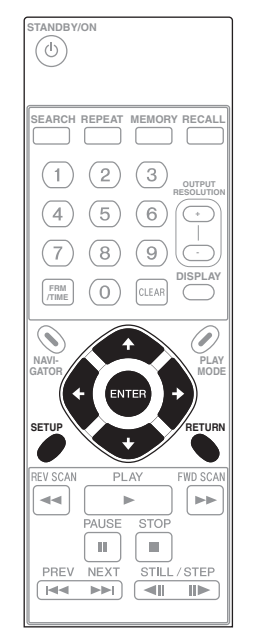

## **Basic Playlist Creation Screen**

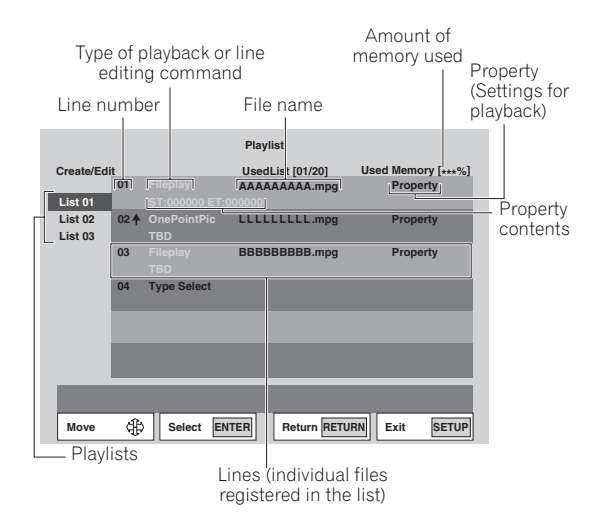

**English**

### **1 Display the Setup menu.**

Press **SETUP**.

#### **2 Select Playlist Create/Edit Select.**

Use  $\hat{\mathbf{t}}$ / **↓**/  $\leftrightarrow$  to select, then press **ENTER**. The basic playlist creation screen appears.

 $\bullet$  If not a single line is registered, press the  $\rightarrow$  button to proceed to step 4.

#### **3 Add a playlist.**

Press **ENTER**. The command selection screen appears. Use  $\uparrow$  / **L** to select **Create List**, then press **ENTER**. A new playlist with the highest number is created.

#### **4 Select the line number.**

Use  $\rightarrow$  to select **01**.

#### **5 Set the type of playback.**

Press  $\rightarrow$ , select Type Select, then press ENTER. The settings screen appears. Use  $\uparrow/\downarrow$  to select the setting, then press **ENTER**. For details on the settings, see page 58.

#### **6 Select the file to be played.**

Use **→** to select **File Select**, then press **ENTER**. The file selection screen appears. Use  $\hat{\mathbf{t}}/\mathbf{I}$  to select the file, then press **ENTER**.

#### **7 Set the details for playback.**

Press →, select **Property**, then press **ENTER**. The details settings screen appears. Use  $\hat{\mathbf{f}}/\hat{\mathbf{I}}/\hat{\mathbf{H}}$  to change the settings, select **OK**, then press **ENTER**. For details on the contents of the settings, see *Property* under *Type Select setting* on page 58.

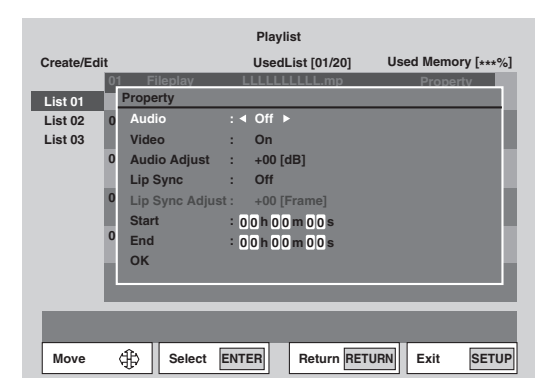

• Once registration of a line is completed, **Type Select** appears on the next line. Use  $\uparrow/\downarrow$  to select the next line, then repeat steps 5 to 7.

#### **8 Finish creating the playlist.**

When **SETUP** or **RETURN** is pressed, a confirmation screen appears. Use  $\leftrightarrow$  to select **OK**, then press **ENTER**. The playlist settings are saved.

- When the **SETUP** button is pressed, the **Setup** screen turns off.
- When **RETURN** is pressed, the unit returns to step 2.
- When **CANCEL** is selected, the unit returns to step 2 without saving the playlist settings.
- When **RETURN** is selected, the unit returns to the previous step.

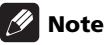

- Up to 20 playlists can be registered.
- Up to 12 video files can be registered per playlist.
- The amount of memory used depends on the number of files, playing time and type of playback. It is not possible to set a playlist if the amount of memory used exceeds 100%.
- The playback operation and file must be selected for line registration to be completed.
- Video files for which there is no time map table file cannot be registered.

### **Editing playlists**

Use this procedure to edit existing playlists.

### **1 Display the Setup menu.**

Press **SETUP**.

#### **2 Select Playlist Create/Edit Select.**

Use  $\hat{\mathbf{t}}/\hat{\mathbf{t}}/\hat{\mathbf{t}}$  to select, then press **ENTER**. The basic playlist creation screen is displayed.

#### **3 Select the playlist.**

Use  $\uparrow/\downarrow$  to select, then press  $\rightarrow$ .

**4 Select the line you want to edit.**

Use  $\uparrow/\downarrow$  to select.

#### **5 Select the item you want to edit.**

Use  $\leftrightarrow$  to select, then press **ENTER**.

- When the line number is selected, the line editing command selection screen appears. For details on the contents of the settings, see page 59.
- When **Type Select** is selected, the **Type Select** selection screen appears. For details, see page 58.
- When a file name is selected, the file selection screen appears.
- When **Property** is selected, the details settings screen appears. For details on the contents of the settings, see pages 58 to 61.

#### **6 Change the setting.**

Use  $\uparrow/\downarrow/\leftrightarrow$  to change the settings, then press **ENTER**.

#### **7 Finish editing the playlist.**

When **SETUP** or **RETURN** is pressed, a confirmation screen appears. Use  $\leftrightarrow$  to select **OK**, then press the **ENTER** button. The playlist settings are saved.

- When **SETUP** is pressed, the **Setup** screen turns off.
- When **RETURN** is pressed, the unit returns to step 2.
- When **CANCEL** is selected, the unit returns to step 2 without saving the playlist settings.
- When **RETURN** is selected, the unit returns to the previous step.

**56** En

### **Deleting playlists**

#### **1 Select the playlist.**

Use  $\uparrow$  /**J** to select, then press **ENTER**.

#### **2 Select Delete List.**

Use  $\uparrow$  /**J** to select, then press **ENTER**.

### **Displaying still pictures superimposed over the video (Image Overlay)**

Bitmap files created on the computer can be superimposed over video images.

- Create a **picture** folder in the SD memory card's root directory and store the bitmap files in it in advance. Connect the SD memory card to this unit before registering the bitmap files in playlists.
- The video file must be registered in the playlist in advance.

## **Caution**

- The bitmap files below can be displayed. Image size: 640 x 360 File format: Windows bitmap format (24-bit)
- On displays that have overscan, the edges of the image may be cut off. If so, arrange the image so that it fits within about 90% of the display's inner area.
- Images cannot be overlaid during scrolling with the Text Crawl function. If still within the image overlay display time when scrolling stops, the overlay image is displayed. Check the operation ahead of time.
- With the Text Crawl and Image Overlay functions, it is not possible to display setting menus and the OSD simultaneously. The setting menus and the OSD are displayed with priority.

#### **1 Display the Setup menu.** Press **SETUP**.

#### 2 Select Playlist  $\rightarrow$  Create/Edit  $\rightarrow$  Select.

Use  $\hat{\mathbf{T}}/\hat{\mathbf{I}}/\hat{\mathbf{I}}$  to select, then press **ENTER**. The basic playlist creation screen is displayed.

#### **3 Select the playlist.**

Use  $\uparrow/\downarrow$  to select, then press  $\rightarrow$ .

#### **4 Select the video file to be used as the main file.**

Use the  $\uparrow / \downarrow$  buttons to select, then press the **ENTER** button.

#### **5 Select Add Image Overlay.**

Use  $\uparrow$  /  $\downarrow$  to select, then press **ENTER**. For details of the command, see page 59.

#### **6 Play the playlist.**

The still image is displayed over the video.

### **Displaying text superimposed over the video (Text Crawl)**

Text files created on the computer with a text editor, etc., or text information such as news distributed by RSS sites can be superimposed over video images.

- Create a **text** folder in the SD memory card's root directory and store the text files in it in advance (page 22). Connect the SD memory card to this unit before registering the text files in playlists.
- The video file must be registered in the playlist in advance.
- For details about the RSS function, see *About network functions* on page 70.

## **Caution**

- Only text in "UTF-8" format can be displayed.
- When creating text files, store them with the character code set to the "UTF-8" format.
- The Text Crawl start time is the time at which preparations to display the text begin. Depending on the text content and type (RSS/Text), there may be a delay between the start time and the time the text is displayed. Check the operation beforehand.
- When **Moving Speed** is set to **Hold**, the beginning of the text will not be displayed on displays for which the angle of view is 100% (page 60).

### **1 Display the Setup menu.**

Press **SETUP**.

#### **2 Select Playlist Create/Edit Select.**

Use  $\hat{\mathbf{f}}/\hat{\mathbf{I}}/\hat{\mathbf{H}}/\hat{\mathbf{H}}$  to select, then press **ENTER**. The basic playlist creation screen is displayed.

#### **3 Select the playlist.**

Use  $\uparrow/\downarrow$  to select, then press  $\rightarrow$ .

#### **4 Select the video file to be used as the main file.**

Use the  $\uparrow/\downarrow$  buttons to select, then press the **ENTER** button.

#### **5 Select Add UserTextCrawl or Add RSSTextCrawl.**

Use  $\uparrow/\downarrow$  to select, then press **ENTER**. For details of the commands, see page 59.

#### **6 Play the playlist.**

The text is displayed over the video.

### **About the maximum number of characters**

The number of characters displayed differs when scrolling and when not scrolling. The number of European characters (1-byte code) is calculated based on the width of the letter "W". This number includes spaces. When scrolling text (rough indication)

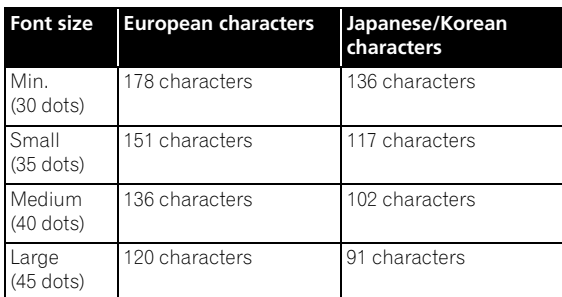

When not scrolling text (rough indication)

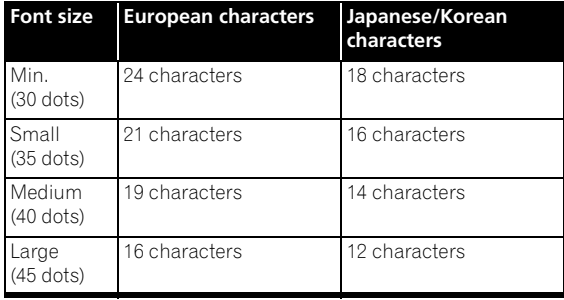

## **Type Select setting**

This sets the type of playback for a new line.

### **Caution**

• Once **Type Select** is set, it cannot be changed. To change it, first delete the line using the **Delete Line** command, then reset the line.

### **File Play**

Video files are played in units of files.

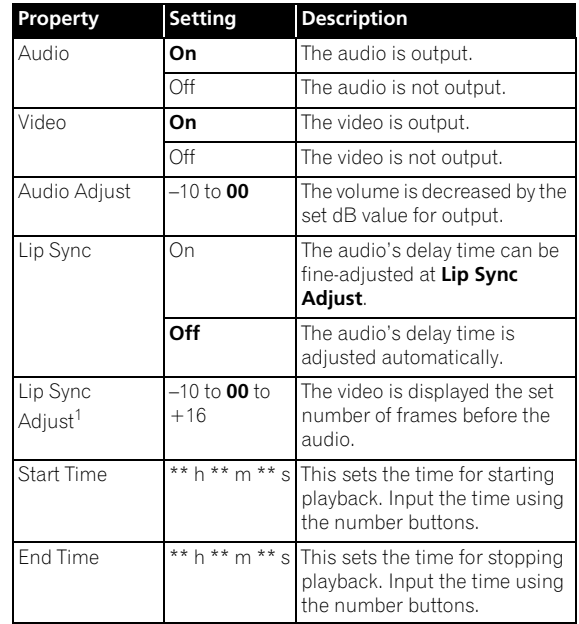

1. The range that can be set at **Lip Sync Adjust** is –167 ms to +267 ms, when converted into time. The setting range differs according to the content's frame rate.

### **Frame Segment Play**

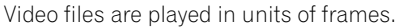

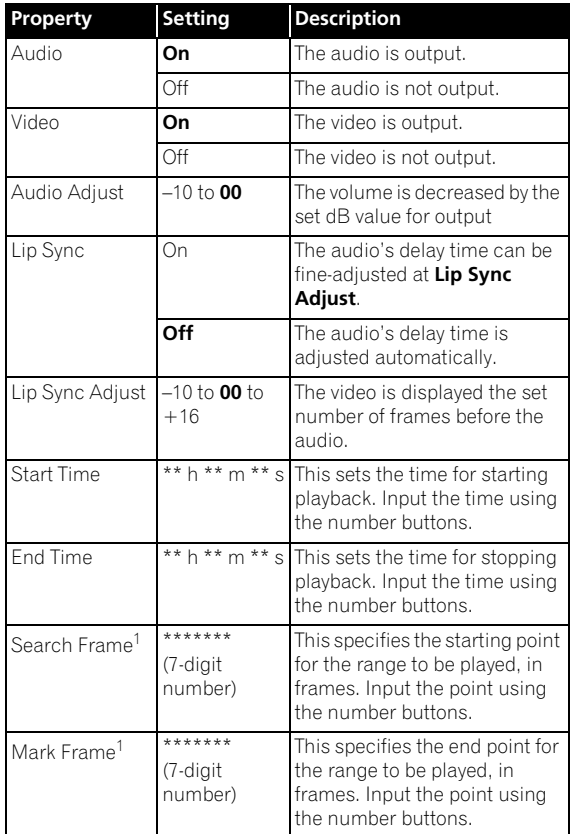

1. Set the interval between **Search Frame** and **Mark Frame** to at least 31 frames.

### **Repeat List**

Playback starts from the first line in the playlist.

- Set this at the very last line.
- When **Repeat Mode** is set to **On**, the list is played repeatedly, regardless of this **Repeat List** setting (page 47).

### **Go to List**

Playback starts from the first line in the playlist of the specified number. Input the number using the number buttons. Numbers 01 to 20 can be input.

• Set this at the very last line.

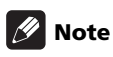

• The time and number of frames changed at **Property** is displayed in the **Property** contents display section.

## **Line editing commands**

These are used to edit registered lines and add various functions.

### **Caution**

• The line editing commands cannot be edited once registration of a line is completed.

### **Insert File Play**

This inserts a command to play video files in units of files. The video file selected at **File Select** is played from the beginning according to the **Property** settings. For details on the contents of the **Property** settings, see *File Play* under *Type Select setting* on page 58.

### **Insert Frame Segment Play**

This inserts a command to play video files in units of frames. The video file selected at **File Select** is played from the beginning of the frame specified at **Property** settings. For details on the contents of the **Property** settings, see *Frame Segment Play* under *Type Select setting* on page 58.

### **Add Image Overlay**

This plays the specified still picture file superimposed over the video file according to the settings below.

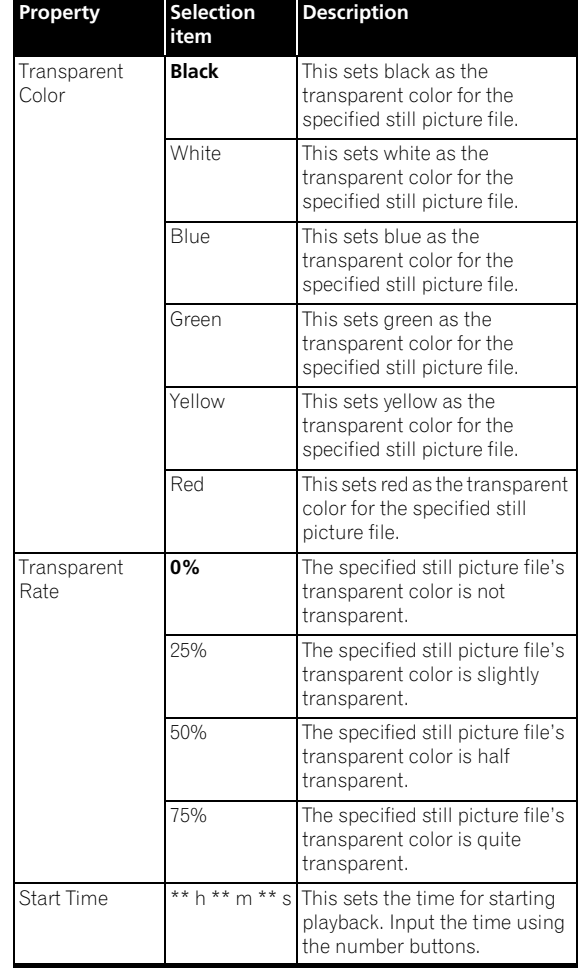

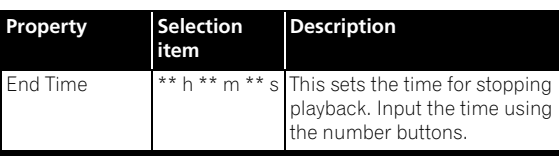

## **Note**

• When **Add Image Overlay** is registered,  $\uparrow$  is displayed at the right of the line number. This indicates that the line is associated with the video file on the list. If the video file is deleted, **Image Overlay** is also deleted.

### **Add UserTextCrawl/Add RSSTextCrawl**

This plays the character string file (Text/RSS) superimposed over the video file according to the settings below.

## **Caution**

• Pay attention to the copyrights of RSS content. In particular, for RSS services distributing general news, etc., permission of the distributor is required to display the contents of articles.

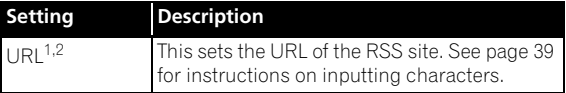

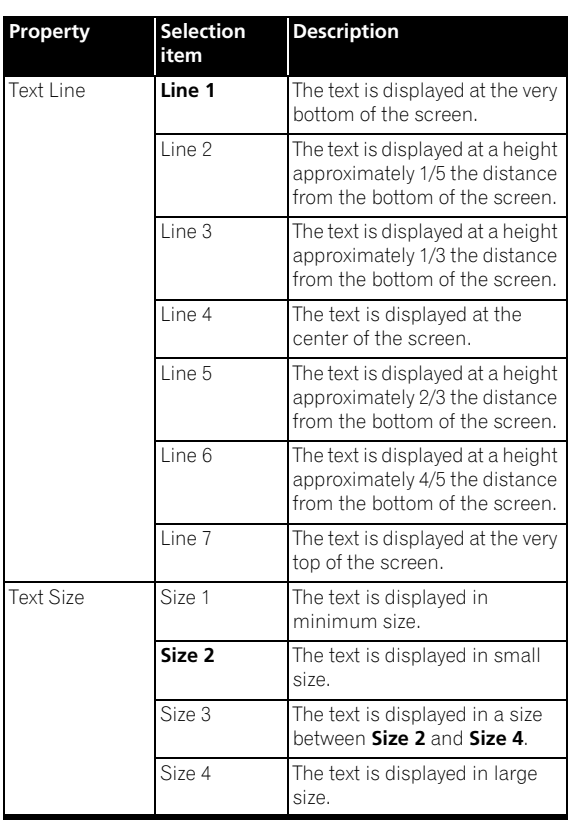

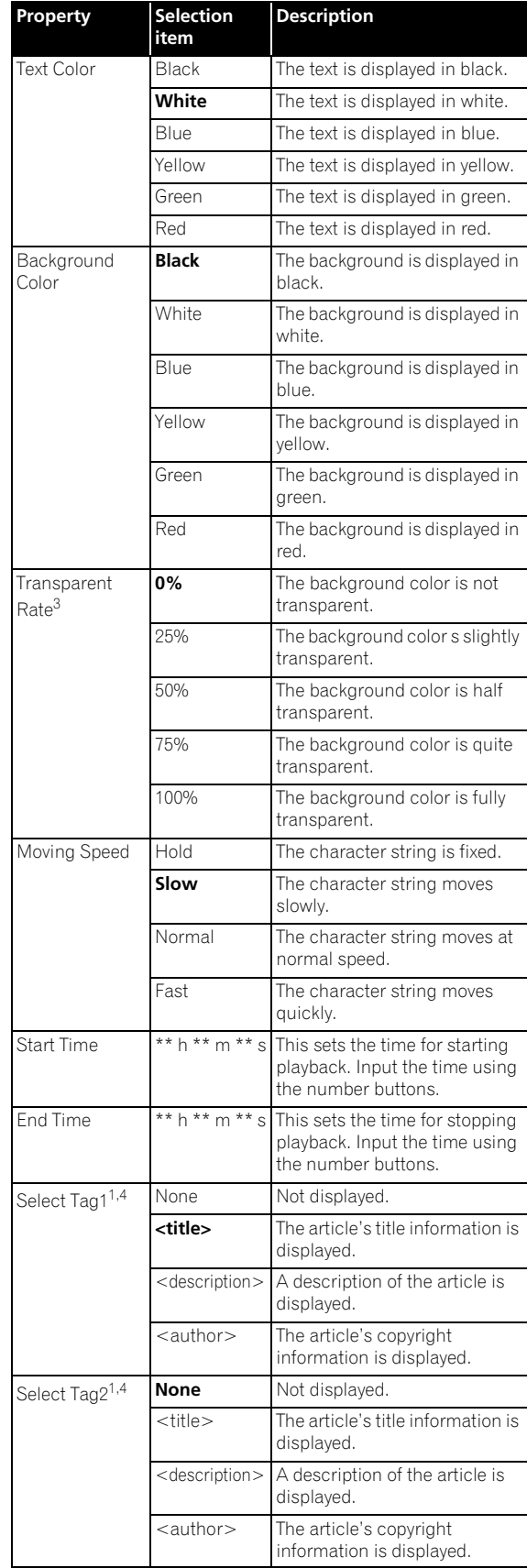

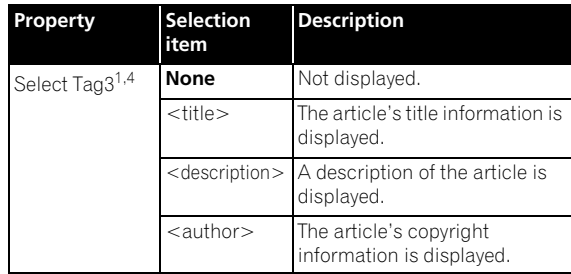

1. Set for RSS format character string files.<br>2. Japaned when a space is input.

2. Ignored when a space is input.<br>3. When the transparency is set (

- When the transparency is set (to something other than 0%), the characters may be hard to see.
- 4. The actual tag name depends on the RSS-compatible format.

#### $|\mathscr{M}|$  **Note**

• When **Add UserTextCrawl** and **Add RSSTextCrawl** are registered,  $\uparrow$  is displayed at the right of the line number. This indicates that the line is associated with the video file on the list. If a video file is changed or deleted, **UserTextCrawl** and **RSSTextCrawl** are also deleted.

### **Merge List**

This combines the playlist with the following number to the end of the playlist currently being edited. (Subsequent playlist numbers are each shifted down one number. Note that the **Go To List** numbers are not changed.)

### **Divide List**

This registers another playlist after the currently selected line. This playlist is registered with the number following the number of the playlist currently being edited (subsequent playlist numbers are each shifted up one number).

### **Delete Line**

This deletes the selected line.

# **Playing playlists**

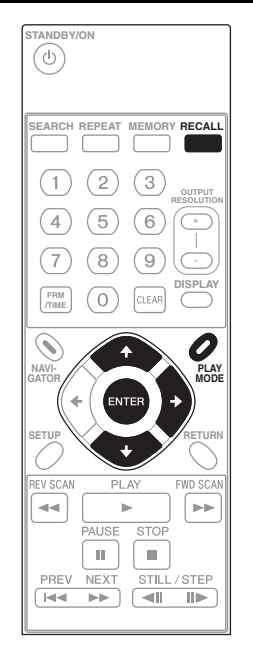

**07**

### **Note**

- Playlist playback is canceled if the following operations are performed while the playlist is playing:
	- Playback stop
	- Special playback commands (pause, fast-forward/ reverse, slow play, step forward/reverse, etc.)
	- Time search/frame search

### **Playing in the desired order (Recall)**

This functions allows you to specify the desired playlist number and play it.

## **Caution**

• Depending on the files and commands, it may not be possible to play the playlist as it was registered.

Store the playlists you have created in advance on an SD memory card or USB storage device, then load the stored playlists into this unit before playing them (page 50).

#### **1 Display the playlists.**

Press **RECALL**.

• The playlists can also be displayed by selecting **Playlist Recall** from the **Setup** screen.

#### **2 Select the playlist you want to play.**

Use  $\triangle$  /  $\blacktriangleright$  to select.

• With playlists, it is possible to set the file playback settings, etc., individually. Each of these settings is called a line. The line can be checked by selecting the playlist then pressing  $\rightarrow$ . Use  $\uparrow/\downarrow$  to move the cursor. Playlists cannot be played while a line is being checked.

#### **3 Play the playlist.**

Press **ENTER**. The playlist is played through the end of the last registered line.

• When **LCD** on the main unit's front panel is pressed during playlist playback and the display is switched, **Playlist \*\*** (number) is displayed on the main unit display.

### **Power On Start**

The specified playlist can be played automatically when the power turns on. See page 53 for details.

### **Playing from an external device**

This unit can be operated and played from an external device via serial/LAN interface. See page 64 for details.

## **Chapter 8 Schedules**

## **Setting times for turning the power on and off automatically**

The schedule function allows you to automatically turn this unit's power on and off, or play specific files or playlists on specific dates or days of the week.

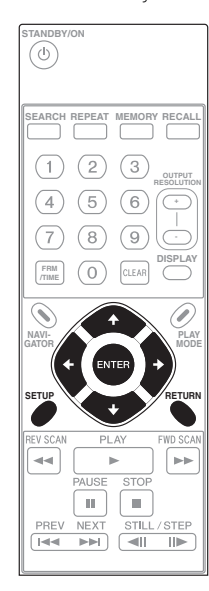

## **Caution**

- When using the schedule function, make sure the time is properly set at **Clock Setting** (page 47).
- About one minute is required for this unit to start up. Take this startup time into account when setting schedules.

#### **1 Display the Setup screen.**

Press the **SETUP** button.

#### **2 Select Play Menu Schedule Enable All.**

Use the  $\hat{\mathbf{t}}/\hat{\mathbf{t}}$ / $\leftrightarrow$  buttons to select, then press the **ENTER** button.

• The schedule function will not work if **Disable All** is selected.

#### **3 Select Type.**

Select the method for specifying the day the schedule function will operate. Use the  $\uparrow/\downarrow$  buttons to select, then press the **ENTER** button.

- **Date** Specify the date.
- **Day** Specify the day of the week.

#### **4 Set the date or day of the week.**

Use the  $\uparrow/\downarrow$  buttons to select, then press the  $\rightarrow$  button.

- If **Date** is selected at step 3, set the **Month** and **Day**.
- If **Day** is selected at step 3, set the **Day** (day of the week).

#### **5 Input the time.**

For instructions on inputting, see *Inputting numbers* (page 38).

- **On** Input the time at which you want the power to turn on.
- **Off** Input the time at which you want the power to turn off.

### **Caution**

• To set the **On** and **Off** times on different days, register the times in two different lines.

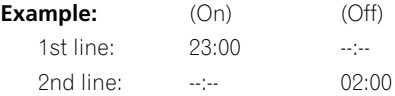

#### **6 Select Mode.**

Select the operation after the power turns on. Use the

- / buttons to select, then press the **ENTER** button.
- **--** Nothing is played when the power is turned on.
- **File Play** The specified file is played.
- **Playlist** The specified playlist is played.

#### **7 Select Parameter.**

- If **File Play** was selected at step 6, the setting is completed when the file is selected using the  $\uparrow/\downarrow$ buttons and the **ENTER** button is pressed.
- If **Playlist** was selected at step 6, the setting is completed when the playlist number is selected using the  $\uparrow/\downarrow$  buttons and the **ENTER** button is pressed.

### **To delete a schedule entry**

Select the schedule entry you want to delete, then press the **CLEAR** button.

### **To storing schedule entries**

When the **SETUP** or **RETURN** button is pressed while the **Schedule** screen is displayed, a confirmation screen appears. Press **OK** then press the **ENTER** button to store the entry.

- When the **SETUP** button has been pressed, the **Setup** screen turns off.
- When the **RETURN** button has been pressed, the procedure returns to step 2.
- When **CANCEL** is selected, the procedure returns to step 2 without storing the entry.
- When **RETURN** is selected, the procedure returns to the previous step.

## **Note**

- The **Schedule** entry must include at least the **Type**, **Day** and the **On** or **Off** time.
- Up to eight entries are displayed on the **Schedule** screen. Use the  $\uparrow/\downarrow/\leftrightarrow$  buttons to switch pages.
- Up to 32 schedule entries can be registered.

## **Chapter 9 Communications/Control**

## **About the Communications Interface User's Manual**

For detailed information on the serial/LAN interface commands, download the "HD-V9000 Communications Interface User's Manual" from the Pioneer website.

## **Serial interface specifications**

This unit is equipped with a serial control interface conforming to RS-232C standards, allowing it to be connected to a computer with either a 9-pin or a 15-pin D-Sub connector. The connector to be used can be switched at **Initial Settings → Options → Serial Port** (page 47).

## **AL** Caution

- It is not possible to access the 9-pin and 15-pin connectors simultaneously.
- Both the 9-pin connector and the 15-pin connector use inch screw threads.

The connectors' pin layouts are as shown below.

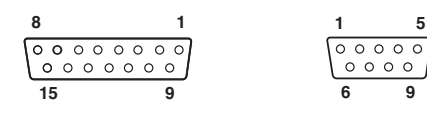

#### **15-pin D-Sub connector**

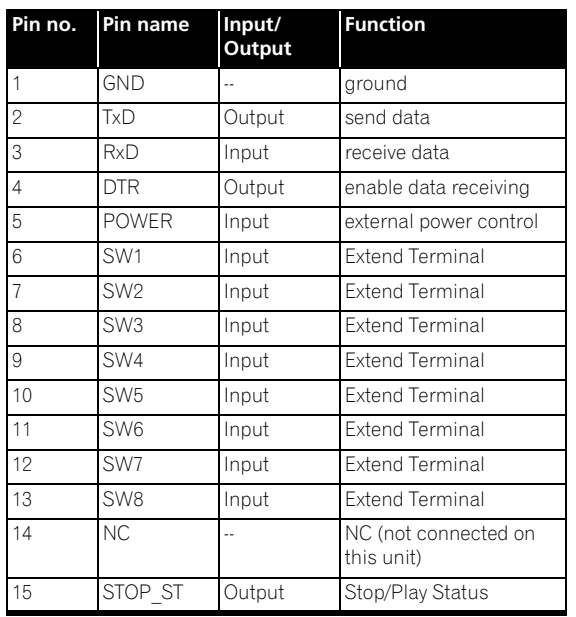

#### **9-pin D-Sub connector**

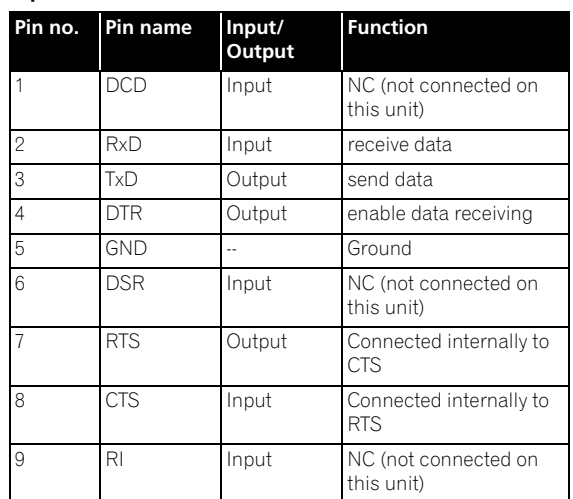

## **Control functions**

#### **(a) Serial control TxD, RxD and DTR**

Serial control interface conforming to RS-232C standards.

#### **(b) Extend terminals**

SW1, SW2, SW3, SW4, SW5, SW6, SW7 and SW8

This unit can be controlled by connecting switches to the exterior of these pins.

#### **(c) External power supply control**

This unit's power can be turned on and off using the interface connector's power pin.

Power off control is not possible when operation of the buttons on the main unit's front panel or remote control unit is locked.

- **When power is off (in the standby mode):** Power turns on when L signal detected after H signal of 100 msec or greater
- **When power is on:** Power turns off (to the standby mode) when L signal detected after H signal of 100 msec or greater

Pin input voltage: ±12 V or less; H signal level: 4.5 V or higher, L signal level: 0.5 V or lower

#### **(d) Playback status output**

This unit's operating status (playing/stopped) can be detected with the interface connector's STOP\_ST pin. There are two output modes, settable by command.

#### **(1) Stop status detection mode**

When in stop mode  $\rightarrow$  "L" is output When in any other mode  $\rightarrow$  "H" is output

**(2) Play status detection mode (default)**

When in play mode  $\rightarrow$  "L" is output

When in any other mode  $\rightarrow$  "H" is output

The output is of the open collector type, so pull the voltage up to a maximum of 12 V (50 mA).

## **Serial control specifications**

#### **(1) Signal level**

RS-232C level

#### **(2) Data format**

Data length: 8 bits

Stop bits: 1 bit

Parity: None

#### **(3) Communications speed (baud rate)**

The communications speed (baud rate) can be selected from among **2400**, **4800**, **9600** or **19200** bps. Upon purchase it is set to **9600** bps (page 47).

### **Connection to a computer**

This unit communicates with the computer using pins 2 and 3 of the 9- or 15-pin D-Sub connector for signal transfer. Pin 5 of the 9-pin connector or pin 1 of the 15-pin connector is used as the ground.

The computer and set are connected as shown on the diagram below.

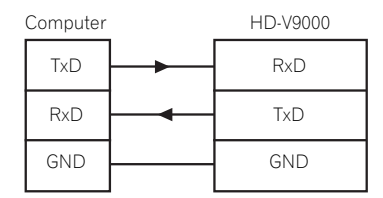

This unit can accept commands whenever the power is on. In addition, it can receive the Power On command even when the power is off (in the standby mode).

There is no need to connect control lines other than **TxD** and **RxD**.

## **LAN interface specifications**

This unit is equipped with a LAN terminal. It can also be controlled via LAN cable.

The connector's pin layout is as shown below.

#### **Modular jack (conforming to RJ-45 standards)**

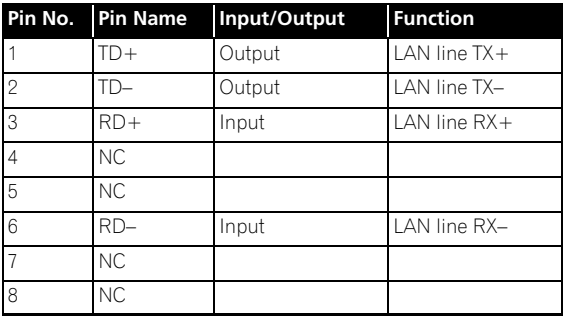

## **Control specifications**

TD+, TD–, RD+, RD–

Ethernet interface conforming to 10BASE-T and 100BASE-TX standards.

#### **(1) Control by same commands as for serial control**

See *Commands and statuses* on page 66.

**(2) Wake Up On LAN (remote power control)** (page 70)

## **09 Commands and statuses**

Serial/LAN interface control is performed by the computer, etc., sending commands and the player returning the status. When command execution is fully completed, this unit returns a completion message (R<CR>). If an error is generated, this unit returns the error code (for example, E04<CR>).

## **List of usable commands**

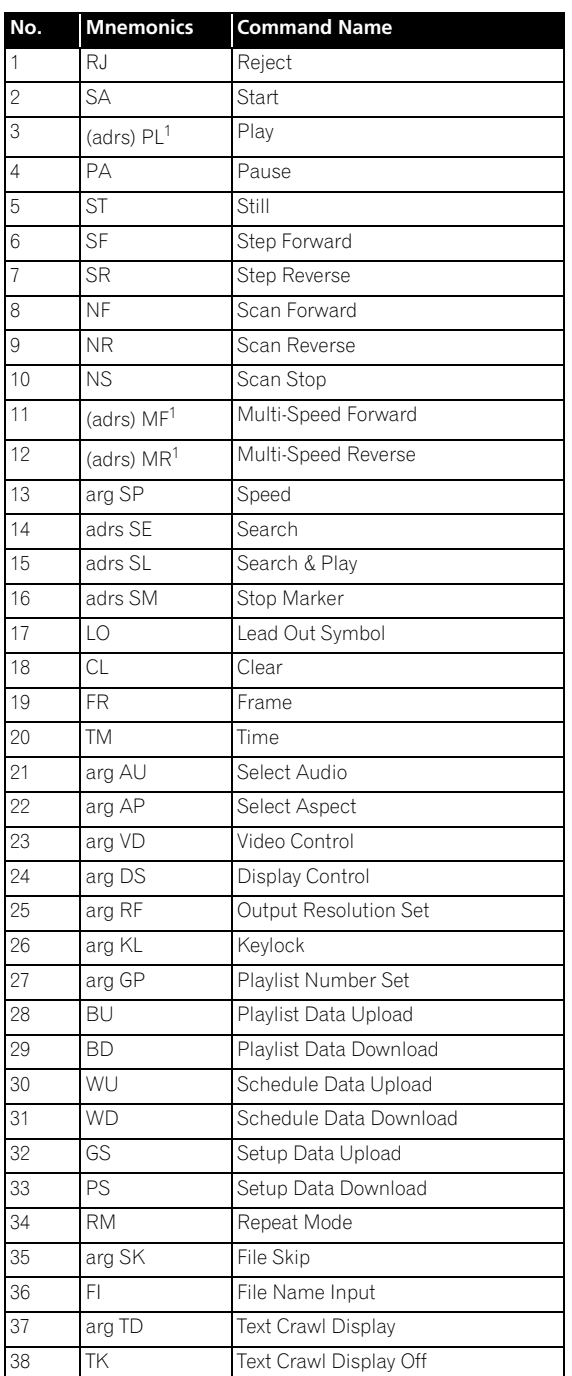

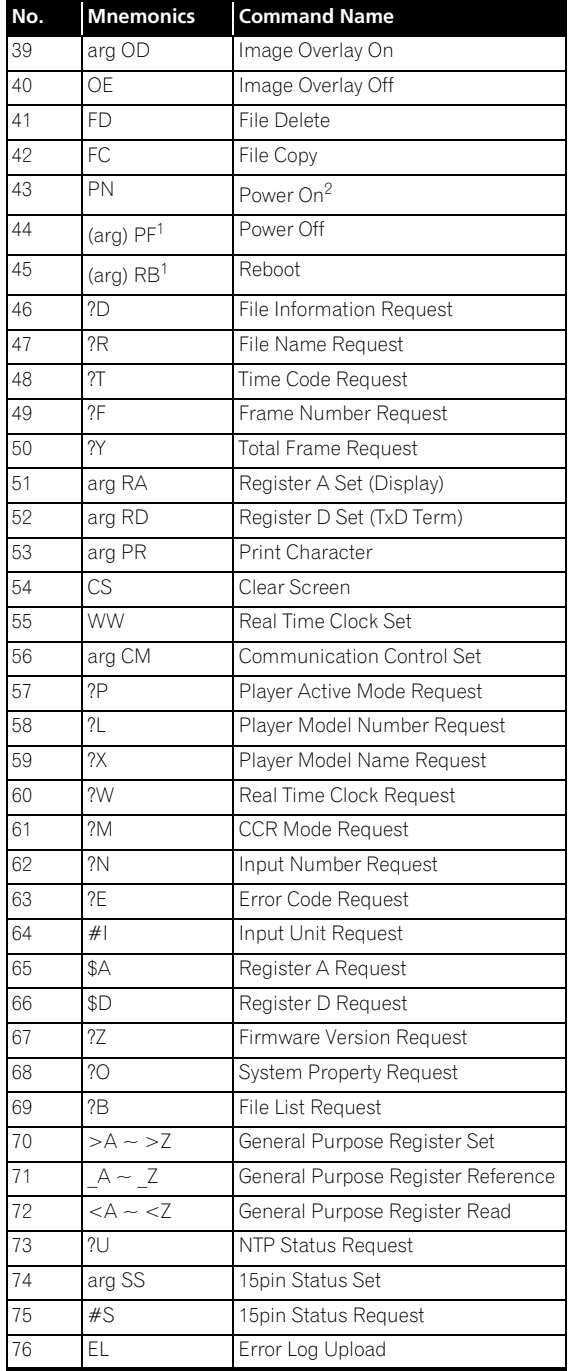

1. (adrs) and (arg) can be omitted. 2. Serial control only.

## **Command mnemonics**

Command mnemonics consist of two-digit **ASCII** alphabetic coded characters. Uppercase and lowercase characters can be used without distinction.

## **Arguments**

- (1) Arguments are placed in front of the command. If a command requiring an argument has no argument, an error is generated.
- (2) Arguments are of the following types:

#### **1. Address:**

The address consists of **ASCII** digit characters for the frame number and time code, according to the address mode.

The address mode is determined by the FR and TM commands.

If a value greater than the maximum value is attributed, the command will not work normally.

#### **2. Argument:**

The argument expresses a parameter for commands with arguments other than the address (**KL**, **GP**, **DS**, etc.).

The argument consists of **ASCII** alphabetic coded characters and digit characters.

## **Setting the extend terminal button functions**

"Extend Terminal" refers to the function for controlling this unit by turning the switch of a device connected to the **EXT TERMINAL** connector on the main unit's rear panel on and off.

- SW1 to SW8 on the **EXT TERMINAL** connector on the main unit's rear panel are pulled up to  $+3.3$  V. Assign functions to combinations of SW1 to SW8.
- For the pin layout, see page 64.
- A maximum of 56 switches can be connected by combining SW1 to SW8.
- For the switch combinations and functions assigned upon purchase, see page 69.

#### **1 Display the Setup screen.**

Press the **SETUP** button.

#### **2 Select Initial Settings Options Extend Terminal → User.**

Use the  $\uparrow/\downarrow/\leftrightarrow$  buttons to select, then press the **ENTER** button.

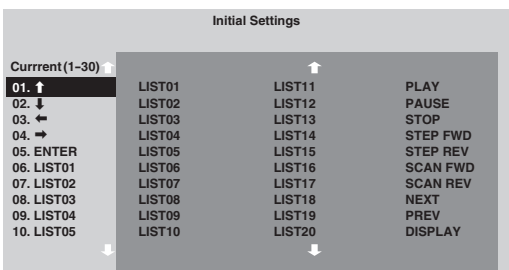

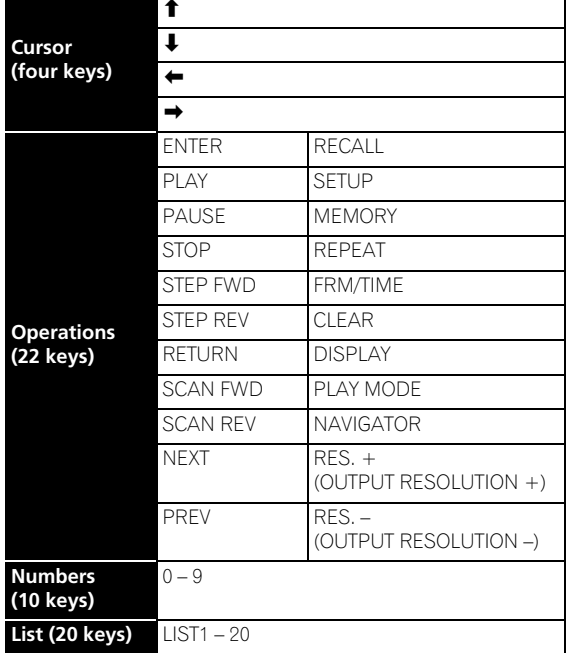

#### **3 Select the button to be newly assigned.**

Use the  $\uparrow/\downarrow/\leftrightarrow$  buttons to select, then press the **ENTER** button.

- The display in the **Current** column changes to the newly assigned function.
- It is also possible to set multiple switches to the same function.
- Press the **RETURN** button to return to the **Setup** screen.
- Press the **SETUP** button to close the **Extend Terminal** screen.

#### **To disable this unit's functions**

Use the  $\triangle$ / $\blacktriangle$  buttons to select the function you want to disable in the **Current** column, then press the **CLEAR** button. The display switches to **Nothing**.

#### **To restore to the settings upon purchase**

Use the  $\uparrow/\downarrow$  buttons to select **Default Setting** in the **Current** column, then press the **ENTER** button.

### **Connection to a controller (switch interface)**

The following shows an example of the connection between a controller and this unit.

#### **When not using a diode matrix**

Fewer switches can be assigned (fewer functions can be used).

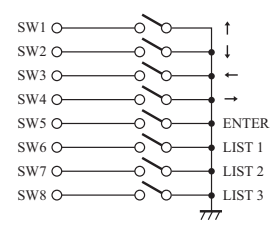

### **When using a diode matrix (partial)**

Up to 56 switches can be assigned.

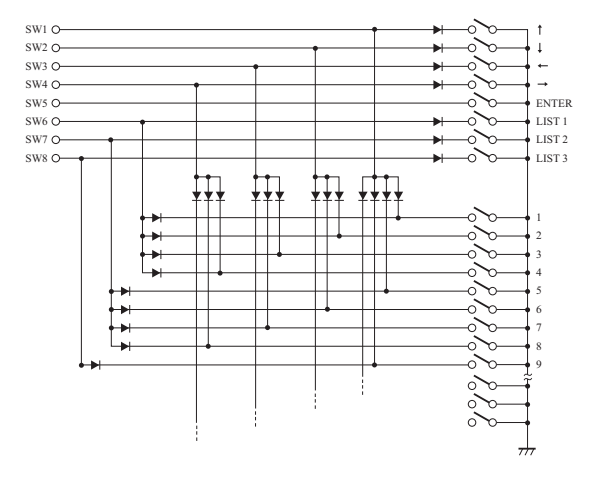

### **Note**

- Specifications of switch used in this example
	- Contact resistance: 1 Ω or less
	- Insulation resistance: 1 MΩ or more
	- Non-lock type
- Specifications of diode used in this example
	- Forward voltage (VF): 0.7 V or less (IF 1 mA)
	- Surge current: 100 mA or less
	- $-$  Forward current: 10 mA or less (VR = 10 V)
- Serial command control is required for synchronized playback of this unit by frame precision. Synchronized playback by frame precision is not possible with parallel control or control by remote control.

The switch combinations and functions assigned upon purchase are shown below. Combinations and functions 1 to 30 can be changed at will (page 67).

- 1: Indicates that the switch is in the on status.
- Nothing: Indicates that the switch is in the off status.

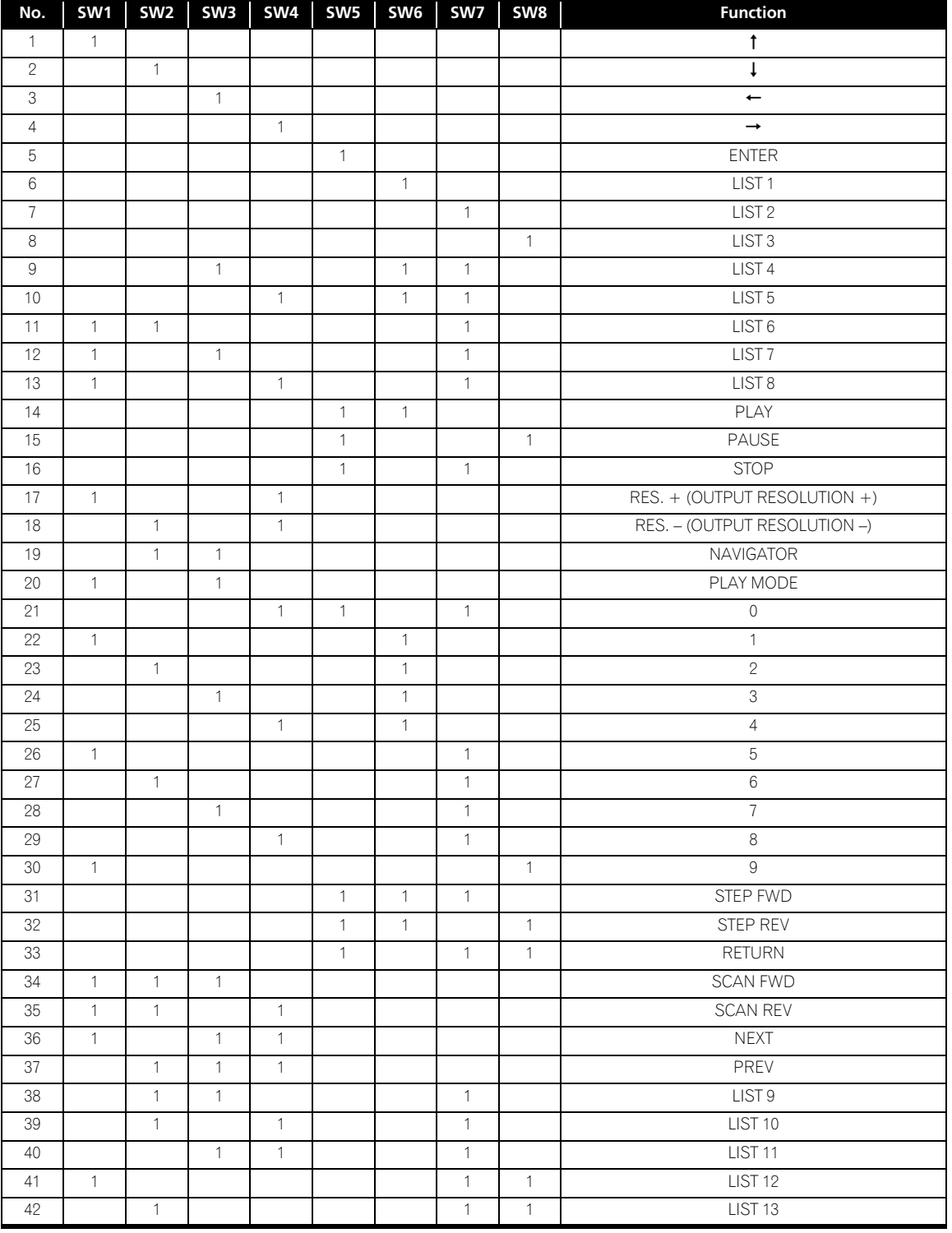

**English**

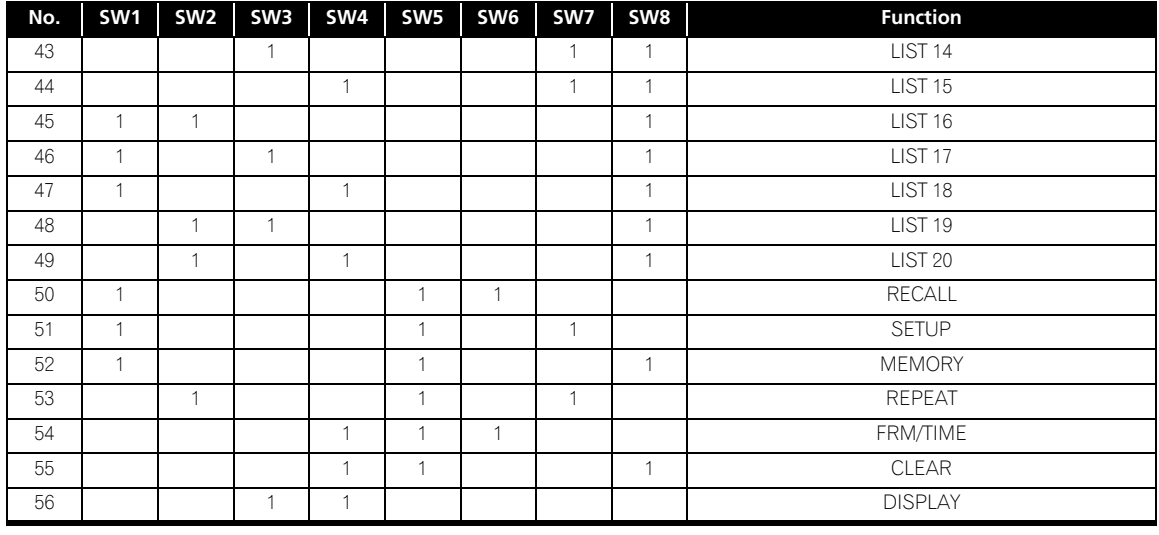

### **About network functions**

This unit can be connected to a network (LAN) to use the functions below.

For details of the functions below, download the "HD-V9000 Communications Interface User's Manual" from the Pioneer website.

- Wake Up On LAN
- Remote monitoring
- Command control by LAN

For details of the function below, download "HD PILOT" from the Pioneer website and view its help file.

– Remote monitoring

### **Wake Up On LAN**

This is a function for turning on this unit's power via a LAN. This unit's **Wake Up On LAN** setting to must be set to **On** (page 49).

#### **FTP**

This is a function for transferring video or still picture files to the SD memory card or USB storage device connected to this unit via the LAN. To use it, the FTP items at this unit's **Network Settings** setting must be set (page 49).

#### **Remote monitoring**

This is a function for monitoring this unit's status remotely. To use it, this unit's **Remote Port** setting must be set (page 49).

#### **Command control by LAN**

This function is for controlling this unit using the LAN with the same commands as for serial control (page 65).

#### **NTP**

This function is for automatically accessing an NTP server via LAN to acquire the time information and set this unit's time. An Internet connection is required (page 49).

### **RSS**

This function is for accessing RSS sites to display text information (news, etc.) on the screen (Text Crawl).

Check the format of the data distributed by the RSS site. This unit supports the formats below.

Supported formats: RSS 1.0, RSS 2.0 and Atom

### **Caution**

• A separate contract with/payment to an Internet service provider is required to use RSS and NTP services over the Internet.

### **Settings required for network functions**

Before using the network functions, check the related network settings and change them as necessary (page 49).

: Required : As necessary : Not required

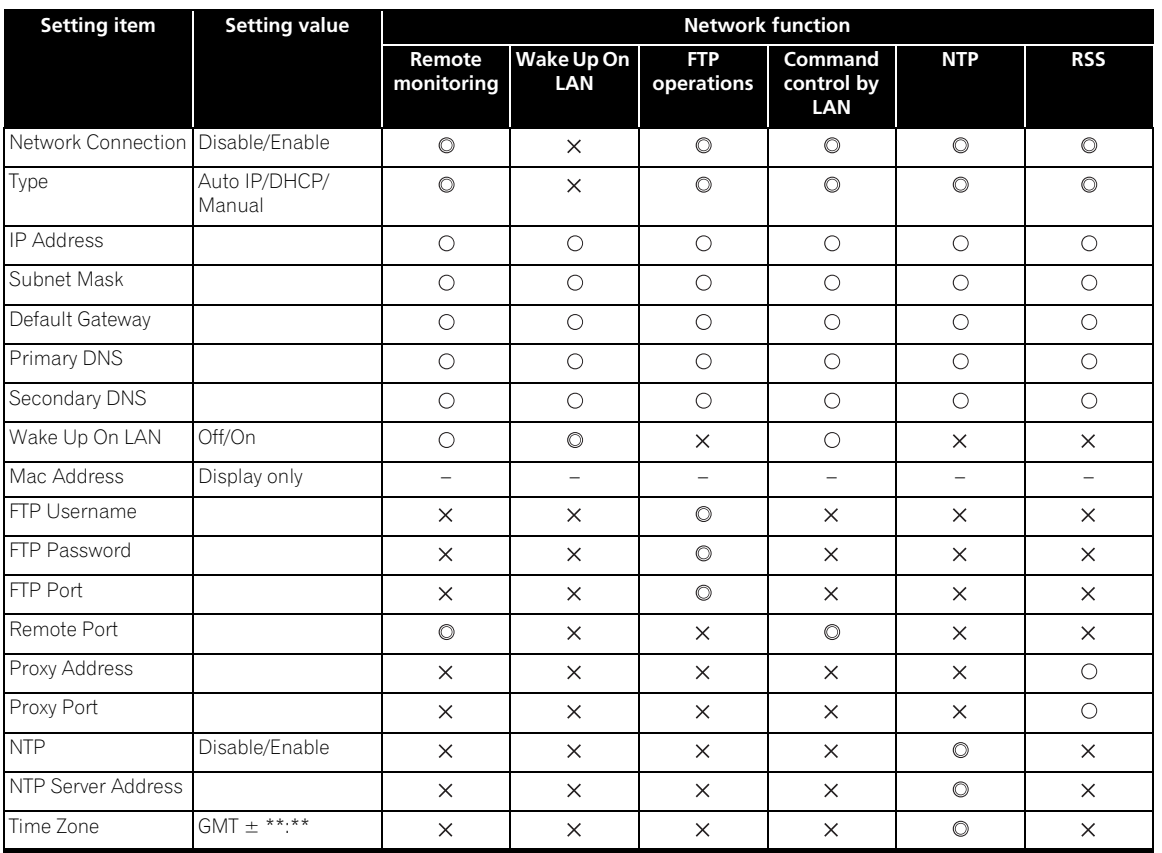

**English**

## **Chapter 10 Others/Troubleshooting**

## **Updating the firmware**

There are three ways to update the firmware: using an SD memory card, using a USB storage device or using an FTP server.

For concrete instructions on updating the firmware, see the documentation included with the firmware to be updated.

## **Licenses**

**10**

The following shows the licenses for the software used in this unit.

### **OpenSSL**

The OpenSSL toolkit stays under a dual license, i.e. both the conditions of the OpenSSL License and the original SSLeay license apply to the toolkit.

See below for the actual license texts. Actually both licenses are BSD-style Open Source licenses. In case of any license issues related to OpenSSL please contact opensslcore@openssl.org.

#### **OpenSSL License**

Copyright © 1998-2007 The OpenSSL Project. All rights reserved. Redistribution and use in source and binary forms, with or without modification, are

- permitted provided that the following conditions are met: 1. Redistributions of source code must retain the above copyright notice, this list of conditions and the following disclaimer.
- 2. Redistributions in binary form must reproduce the above copyright notice, this list of conditions and the following disclaimer in the documentation and/or other materials provided with the distribution.
- 3. All advertising materials mentioning features or use of this software must display the<br>following acknowledgment: "This product includes software developed by the<br>OpenSSL Project for use in the OpenSSL Toolkit. (http://w
- 4. The names "OpenSSL Toolkit" and "OpenSSL Project" must not be used to endorse or promote products derived from this software without prior written permission. For written permission, please contact openssl-core@openssl.org.
- 5. Products derived from this software may not be called "OpenSSL" nor may "OpenSSL" appear in their names without prior written permission of the OpenSSL Project.
- 6. Redistributions of any form whatsoever must retain the following acknowledgment: "This product includes software developed by the OpenSSL Project for use in the

OpenSSL Toolkit (http://www.openssl.org/)" THIS SOFTWARE IS PROVIDED BY THE OpenSSL PROJECT "AS IS" AND ANY EXPRESSED OR IMPLIED WARRANTIES, INCLUDING, BUT NOT LIMITED TO, THE IMPLIED WARRANTIES OF MERCHANTABILITY AND FITNESS FOR A PARTICULAR PURPOSE ARE DISCLAIMED. IN NO EVENT SHALL THE OpenSSL PROJECT OR ITS CONTRIBUTORS BE LIABLE FOR ANY DIRECT, INDIRECT, INCIDENTAL, SPECIAL, EXEMPLARY, OR CONSEQUENTIAL DAMAGES (INCLUDING, BUT NOT LIMITED TO, PROCUREMENT OF SUBSTITUTE GOODS OR SERVICES; LOSS OF USE, DATA, OR PROFITS; OR BUSINESS INTERRUPTION) HOWEVER CAUSED AND ON ANY THEORY<br>OF LIABILITY, WHETHER IN CONTRACT, STRICT LIABILITY, OR TORT (INCLUDING<br>NEGLIGENCE OR OTHERWISE) ARISING IN ANY WAY OUT OF THE USE OF THIS SOFTWARE, EVEN IF ADVISED OF THE POSSIBILITY OF SUCH DAMAGE.

This product includes cryptographic software written by Eric Young (eay@cryptsoft.com).This product includes software written by Tim Hudson (tjh@cryptsoft.com).

**Original SSLeay License** Copyright © 1995-1998 Eric Young (eay@cryptsoft.com)

All rights reserved. This package is an SSL implementation written by Eric Young (eay@cryptsoft.com). The implementation was written so as to conform with Netscapes SSL.

This library is free for commercial and non-commercial use as long as the following conditions are aheared to. The following conditions apply to all code found in this distribution, be it the RC4, RSA, lhash, DES, etc., code; not just the SSL code. The SSL documentation included with this distribution is covered by the same copyright terms

except that the holder is Tim Hudson (tjh@cryptsoft.com).<br>Copyright remains Eric Young's, and as such any Copyright notices in the code are not to<br>be removed. If this package is used in a product, Eric Young should be giv as the author of the parts of the library used. This can be in the form of a textual message at program startup or in documentation (online or textual) provided with the package. Redistribution and use in source and binary forms, with or without modification, are permitted provided that the following conditions are met:

1. Redistributions of source code must retain the copyright notice, this list of conditions and the following disclaimer.

2. Redistributions in binary form must reproduce the above copyright notice, this list of conditions and the following disclaimer in the documentation and/or other materials provided with the distribution.

- 3. All advertising materials mentioning features or use of this software must display the following acknowledgement: "This product includes cryptographic software written by Eric Young (eay@cryptsoft.com)"
- The word 'cryptographic' can be left out if the rouines from the library being used are not cryptographic related :-).
- 4. If you include any Windows specific code (or a derivative thereof) from the apps directory (application code) you must include an acknowledgement: "This product

includes software written by Tim Hudson (tjh@cryptsoft.com)" THIS SOFTWARE IS PROVIDED BY ERIC YOUNG "AS IS" AND ANY EXPRESS OR IMPLIED WARRANTIES, INCLUDING, BUT NOT LIMITED TO, THE IMPLIED WARRANTIES OF MERCHANTABILITY AND FITNESS FOR A PARTICULAR PURPOSE ARE DISCLAIMED. IN NO EVENT SHALL THE AUTHOR OR CONTRIBUTORS BE LIABLE

FOR ANY DIRECT, INDIRECT, INCIDENTAL, SPECIAL, EXEMPLARY, OR<br>CONSEQUENTIAL DAMAGES (INCLUDING, BUT NOT LIMITED TO, PROCUREMENT OF<br>SUBSTITUTE GOODS OR SERVICES; LOSS OF USE, DATA, OR PROFITS; OR BUSINESS INTERRUPTION) HOWEVER CAUSED AND ON ANY THEORY OF LIABILITY, WHETHER IN CONTRACT, STRICT LIABILITY, OR TORT (INCLUDING NEGLIGENCE OR OTHERWISE) ARISING IN ANY WAY OUT OF THE USE OF THIS SOFTWARE, EVEN IF ADVISED OF THE POSSIBILITY OF SUCH DAMAGE.

The licence and distribution terms for any publically available version or derivative of this code cannot be changed. i.e. this code cannot simply be copied and put under another distribution licence [including the GNU Public Licence.]

### **zlib**

This software is based in part on zlib see http://www.zlib.net for information.

### **SunRPC**

Sun RPC is a product of Sun Microsystems, Inc. and is provided for unrestricted use provided that this legend is included on all tape media and as a part of the software program in whole or part. Users may copy or modify Sun RPC without charge, but are not authorized to license or distribute it to anyone else except as part of a product or program developed by the user.

SUN RPC IS PROVIDED AS IS WITH NO WARRANTIES OF ANY KIND INCLUDING THE WARRANTIES OF DESIGN, MERCHANTIBILITY AND FITNESS FOR A PARTICULAR PURPOSE, OR ARISING FROM A COURSE OF DEALING, USAGE OR TRADE PRACTICE.

Sun RPC is provided with no support and without any obligation on the part of Sun Microsystems, Inc. to assist in its use, correction, modification or enhancement.

SUN MICROSYSTEMS, INC. SHALL HAVE NO LIABILITY WITH RESPECT TO THE INFRINGEMENT OF COPYRIGHTS, TRADE SECRETS OR ANY PATENTS BY SUN RPC OR ANY PART THEREOF.

In no event will Sun Microsystems, Inc. be liable for any lost revenue or profits or other special, indirect and consequential damages, even if Sun has been advised of the possibility of such damages.

Sun Microsystems, Inc. 2550 Garcia Avenue Mountain View, California 94043

### **The BSD License**

Copyright (c) 1998, Regents of the University of California All rights reserved.

Redistribution and use in source and binary forms, with or without modification, are permitted provided that the following conditions are met:

Redistributions of source code must retain the above copyright notice, this list of conditions and the following disclaimer.

Redistributions in binary form must reproduce the above copyright notice, this list of conditions and the following disclaimer in the documentation and/or other materials provided with the distribution

Neither the name of the <ORGANIZATION> nor the names of its contributors may be used to endorse or promote products derived from this software without specific prior

written permission. THIS SOFTWARE IS PROVIDED BY THE COPYRIGHT HOLDERS AND CONTRIBUTORS "AS IS" AND ANY EXPRESS OR IMPLIED WARRANTIES, INCLUDING, BUT NOT LIMITED TO, THE IMPLIED WARRANTIES OF MERCHANTABILITY AND FITNESS FOR A<br>PARTICULAR PURPOSE ARE DISCLAIMED. IN NO EVENT SHALL THE COPYRIGHT<br>HOLDER OR CONTRIBUTORS BE LIABLE FOR ANY DIRECT, INDIRECT, INCIDENTAL, SPECIAL, EXEMPLARY, OR CONSEQUENTIAL DAMAGES (INCLUDING, BUT NOT<br>LIMITED TO, PROCUREMENT OF SUBSTITUTE GOODS OR SERVICES; LOSS OF USE,<br>DATA, OR PROFITS; OR BUSINESS INTERRUPTION) HOWEVER CAUSED AND ON ANY THEORY OF LIABILITY, WHETHER IN CONTRACT, STRICT LIABILITY, OR TORT (INCLUDING NEGLIGENCE OR OTHERWISE) ARISING IN ANY WAY OUT OF THE USE OF THIS SOFTWARE, EVEN IF ADVISED OF THE POSSIBILITY OF SUCH DAMAGE.
### **GNU GENERAL PUBLIC LICENSE**

#### Version 2, June 1991

Copyright © 1989, 1991 Free Software Foundation, Inc., 51 Franklin Street, Fifth Floor, Boston, MA 02110-1301 USA

Everyone is permitted to copy and distribute verbatim copies of this license document, but changing it is not allowed.

#### **Preamble**

The licenses for most software are designed to take away your freedom to share and change it. By contrast, the GNU General Public License is intended to guarantee your freedom to share and change free software - to make sure the software is free for all its users. This General Public License applies to most of the Free Software Foundation's software and to any other program whose authors commit to using it. (Some other Free Software Foundation software is covered by the GNU Lesser General Public License instead.) You can apply it to your programs, too.

When we speak of free software, we are referring to freedom, not price. Our General Public Licenses are designed to make sure that you have the freedom to distribute copies of free software (and charge for this service if you wish), that you receive source code or can get it if you want it, that you can change the software or use pieces of it in new free programs; and that you know you can do these things.

To protect your rights, we need to make restrictions that forbid anyone to deny you these rights or to ask you to surrender the rights. These restrictions translate to certain

responsibilities for you if you distribute copies of the software, or if you modify it. For example, if you distribute copies of such a program, whether gratis or for a fee, you must give the recipients all the rights that you have. You must make sure that they, too, receive or can get the source code. And you must show them these terms so they know their rights.

We protect your rights with two steps: (1) copyright the software, and (2) offer you this license which gives you legal permission to copy, distribute and/or modify the software. Also, for each author's protection and ours, we want to make certain that everyone understands that there is no warranty for this free software. If the software is modified by someone else and passed on, we want its recipients to know that what they have is not

the original, so that any problems introduced by others will not reflect on the original authors' reputations. Finally, any free program is threatened constantly by software patents. We wish to avoid

the danger that redistributors of a free program will individually obtain patent licenses, in effect making the program proprietary. To prevent this, we have made it clear that any patent must be licensed for everyone's free use or not licensed at all. The precise terms and conditions for copying, distribution and modification follow.

#### **TERMS AND CONDITIONS FOR COPYING, DISTRIBUTION AND MODIFICATION**

0. This License applies to any program or other work which contains a notice placed by the copyright holder saying it may be distributed under the terms of this General Public License. The "Program", below, refers to any such program or work, and a "work based on the Program" means either the Program or any derivative work under copyright law:<br>that is to say, a work containing the Program or a portion of it, either verbatim or with modifications and/or translated into another language. (Hereinafter, translation is included without limitation in the term "modification".) Each licensee is addressed as "you".

Activities other than copying, distribution and modification are not covered by this License; they are outside its scope. The act of running the Program is not restricted, and the output from the Program is covered only if its contents constitute a work based on the Program (independent of having been made by running the Program). Whether

- that is true depends on what the Program does. 1. You may copy and distribute verbatim copies of the Program's source code as you receive it, in any medium, provided that you conspicuously and appropriately publish on each copy an appropriate copyright notice and disclaimer of warranty; keep intact all the notices that refer to this License and to the absence of any warranty; and give any other recipients of the Program a copy of this License along with the Program. You may charge a fee for the physical act of transferring a copy, and you may at your option offer warranty protection in exchange for a fee.
- 2. You may modify your copy or copies of the Program or any portion of it, thus forming a work based on the Program, and copy and distribute such modifications or work under the terms of Section 1 above, provided that you also meet all of these conditions: a) You must cause the modified files to carry prominent notices stating that you
- changed the files and the date of any change. b) You must cause any work that you distribute or publish, that in whole or in part contains or is derived from the Program or any part thereof, to be licensed as a whole at no charge to all third parties under the terms of this License.
- c) If the modified program normally reads commands interactively when run, you must cause it, when started running for such interactive use in the most ordinary way, to print or display an announcement including an appropriate copyright notice and a notice that there is no warranty (or else, saying that you provide a warranty) and that users may redistribute the program under these conditions, and telling the user how to view a copy of this License. (Exception: if the Program itself is interactive but does not normally print such an announcement, your work based on the Program is not required to print an announcement.)

These requirements apply to the modified work as a whole. If identifiable sections of that work are not derived from the Program, and can be reasonably considered independent and separate works in themselves, then this License, and its terms, do not apply to those sections when you distribute them as separate works. But when you distribute the same sections as part of a whole which is a work based on the Program, the distribution of the whole must be on the terms of this License, whose permissions for other licensees extend to the entire whole, and thus to each and every part regardless of who wrote it.

Thus, it is not the intent of this section to claim rights or contest your rights to work written entirely by you; rather, the intent is to exercise the right to control the distribution of derivative or collective works based on the Program.

In addition, mere aggregation of another work not based on the Program with the Program (or with a work based on the Program) on a volume of a storage or distribution medium does not bring the other work under the scope of this License.

- 3. You may copy and distribute the Program (or a work based on it, under Section 2) in object code or executable form under the terms of Sections 1 and 2 above provided that you also do one of the following:
- a) Accompany it with the complete corresponding machine-readable source code, which must be distributed under the terms of Sections 1 and 2 above on a medium customarily used for software interchange; or,
- b) Accompany it with a written offer, valid for at least three years, to give any third party, for a charge no more than your cost of physically performing source distribution, a complete machine-readable copy of the corresponding source code, to be distributed under the terms of Sections 1 and 2 above on a medium customarily used for software interchange; or,
- c) Accompany it with the information you received as to the offer to distribute corresponding source code. (This alternative is allowed only for noncommercial distribution and only if you received the program in object code or executable form with such an offer, in accord with Subsection b above.)

The source code for a work means the preferred form of the work for making modifications to it. For an executable work, complete source code means all the source code for all modules it contains, plus any associated interface definition files, plus the scripts used to control compilation and installation of the executable. However, as a special exception, the source code distributed need not include anything that is normally distributed (in either source or binary form) with the major components (compiler, kernel, and so on) of the operating system on which the executable runs, unless that component itself accompanies the executable. If distribution of executable or object code is made by offering access to copy from a

designated place, then offering equivalent access to copy the source code from the same place counts as distribution of the source code, even though third parties are not compelled to copy the source along with the object code.

- 4. You may not copy, modify, sublicense, or distribute the Program except as expressly provided under this License. Any attempt otherwise to copy, modify, sublicense or distribute the Program is void, and will automatically terminate your rights under this License. However, parties who have received copies, or rights, from you under this License will not have their licenses terminated so long as such parties remain in full compliance.
- 5. You are not required to accept this License, since you have not signed it. However, nothing else grants you permission to modify or distribute the Program or its derivative works. These actions are prohibited by law if you do not accept this License. Therefore, by modifying or distributing the Program (or any work based on the Program), you indicate your acceptance of this License to do so, and all its terms and conditions for copying, distributing or modifying the Program or works based on it.
- 6. Each time you redistribute the Program (or any work based on the Program), the recipient automatically receives a license from the original licensor to copy, distribute or modify the Program subject to these terms and conditions. You may not impose any further restrictions on the recipients' exercise of the rights granted herein.
- You are not responsible for enforcing compliance by third parties to this License. 7. If, as a consequence of a court judgment or allegation of patent infringement or for any other reason (not limited to patent issues), conditions are imposed on you (whether by court order, agreement or otherwise) that contradict the conditions of this License, they do not excuse you from the conditions of this License. If you cannot distribute so as to satisfy simultaneously your obligations under this License and any other pertinent obligations, then as a consequence you may not distribute the Program at all. For example, if a patent license would not permit royalty-free redistribution of the Program by all those who receive copies directly or indirectly through you, then the only way you could satisfy both it and this License would be to refrain entirely from distribution of the Program.

If any portion of this section is held invalid or unenforceable under any particular circumstance, the balance of the section is intended to apply and the section as a whole is intended to apply in other circumstances.

It is not the purpose of this section to induce you to infringe any patents or other property right claims or to contest validity of any such claims; this section has the sole purpose of protecting the integrity of the free software distribution system, which is implemented by public license practices. Many people have made generous contributions to the wide range of software distributed through that system in reliance on consistent application of that system; it is up to the author/donor to decide if he or she is willing to distribute software through any other system and a licensee cannot impose that choice.

This section is intended to make thoroughly clear what is believed to be a consequence of the rest of this License.

- 8. If the distribution and/or use of the Program is restricted in certain countries either by patents or by copyrighted interfaces, the original copyright holder who places the Program under this License may add an explicit geographical distribution limitation excluding those countries, so that distribution is permitted only in or among countries not thus excluded. In such case, this License incorporates the limitation as if written in the body of this License.
- 9. The Free Software Foundation may publish revised and/or new versions of the General Public License from time to time. Such new versions will be similar in spirit to the present version, but may differ in detail to address new problems or concerns. Each version is given a distinguishing version number. If the Program specifies a version number of this License which applies to it and "any later version", you have the option of following the terms and conditions either of that version or of any later version published by the Free Software Foundation. If the Program does not specify a version number of this License, you may choose any version ever published by the Free Software Foundation.
- 10.If you wish to incorporate parts of the Program into other free programs whose distribution conditions are different, write to the author to ask for permission. For software which is copyrighted by the Free Software Foundation, write to the Free Software Foundation; we sometimes make exceptions for this. Our decision will be guided by the two goals of preserving the free status of all derivatives of our free software and of promoting the sharing and reuse of software generally.

#### **NO WARRANTY**

11.BECAUSE THE PROGRAM IS LICENSED FREE OF CHARGE, THERE IS NO WARRANTY FOR THE PROGRAM, TO THE EXTENT PERMITTED BY APPLICABLE LAW. EXCEPT WHEN OTHERWISE STATED IN WRITING THE COPYRIGHT HOLDERS AND/ OR OTHER PARTIES PROVIDE THE PROGRAM "AS IS" WITHOUT WARRANTY OF ANY KIND, EITHER EXPRESSED OR IMPLIED, INCLUDING, BUT NOT LIMITED TO, THE IMPLIED WARRANTIES OF MERCHANTABILITY AND FITNESS FOR A PARTICULAR PURPOSE. THE ENTIRE RISK AS TO THE QUALITY AND PERFORMANCE OF THE PROGRAM IS WITH YOU. SHOULD THE PROGRAM PROVE DEFECTIVE, YOU ASSUME THE COST OF ALL NECESSARY SERVICING, REPAIR OR CORRECTION.

12.IN NO EVENT UNLESS REQUIRED BY APPLICABLE LAW OR AGREED TO IN WRITING WILL ANY COPYRIGHT HOLDER, OR ANY OTHER PARTY WHO MAY MODIFY AND/OR REDISTRIBUTE THE PROGRAM AS PERMITTED ABOVE, BE LIABLE TO YOU FOR DAMAGES, INCLUDING ANY GENERAL, SPECIAL, INCIDENTAL OR CONSEQUENTIAL

**English**

DAMAGES ARISING OUT OF THE USE OR INABILITY TO USE THE PROGRAM (INCLUDING BUT NOT LIMITED TO LOSS OF DATA OR DATA BEING RENDERED INACCURATE OR LOSSES SUSTAINED BY YOU OR THIRD PARTIES OR A FAILURE OF THE PROGRAM TO OPERATE WITH ANY OTHER PROGRAMS), EVEN IF SUCH HOLDER OR OTHER PARTY HAS BEEN ADVISED OF THE POSSIBILITY OF SUCH DAMAGES.

#### **END OF TERMS AND CONDITIONS**

#### **How to Apply These Terms to Your New Programs**

If you develop a new program, and you want it to be of the greatest possible use to the public, the best way to achieve this is to make it free software which everyone can redistribute and change under these terms.

To do so, attach the following notices to the program. It is safest to attach them to the start of each source file to most effectively convey the exclusion of warranty; and each file should have at least the "copyright" line and a pointer to where the full notice is found.

<one line to give the program's name and a brief idea of what it does.

Copyright © <year> <name of author><br>This program is free software; you can redistribute it and/or modify it under the terms of the GNU General Public License as published by the Free Software Foundation;

either version 2 of the License, or (at your option) any later version. This program is distributed in the hope that it will be useful, but WITHOUT ANY WARRANTY; without even the implied warranty of MERCHANTABILITY or FITNESS FOR A PARTICULAR PURPOSE. See the GNU General Public License for more details. You should have received a copy of the GNU General Public License along with this program; if not, write to the Free Software Foundation, Inc., 51 Franklin Street, Fifth Floor, Boston, MA 02110-1301 USA.

Also add information on how to contact you by electronic and paper mail. If the program is interactive, make it output a short notice like this when it starts in an interactive mode:

Gnomovision version 69, Copyright © year name of author Gnomovision comes with ABSOLUTELY NO WARRANTY; for details type 'show w'. This is free software, and you are welcome to redistribute it under certain conditions; type 'show c' for details.

The hypothetical commands 'show w' and 'show c' should show the appropriate parts of the General Public License. Of course, the commands you use may be called something other than 'show w' and 'show c'; they could even be mouse-clicks or menu items whatever suits your program.

You should also get your employer (if you work as a programmer) or your school, if any, to sign a "copyright disclaimer" for the program, if necessary. Here is a sample; alter the names:

Yoyodyne, Inc., hereby disclaims all copyright interest in the program 'Gnomovision' (which makes passes at compilers) written by James Hacker. <signature of Ty Coon>, 1 April 1989

Ty Coon, President of Vice

This General Public License does not permit incorporating your program into proprietary programs. If your program is a subroutine library, you may consider it more useful to permit linking proprietary applications with the library. If this is what you want to do, use the GNU Lesser General Public License instead of this License.

### **GNU LESSER GENERAL PUBLIC LICENSE**

Version 2.1, February 1999 Copyright © 1991, 1999 Free Software Foundation, Inc.

51 Franklin Street, Fifth Floor, Boston, MA 02110-1301 USA Everyone is permitted to copy and distribute verbatim copies of this license document, but changing it is not allowed.

[This is the first released version of the Lesser GPL. It also counts as the successor of the GNU Library Public License, version 2, hence the version number 2.1.]

#### **Preamble**

The licenses for most software are designed to take away your freedom to share and change it. By contrast, the GNU General Public Licenses are intended to guarantee your freedom to share and change free software - to make sure the software is free for all its users. This license, the Lesser General Public License, applies to some specially designated software packages - typically libraries - of the Free Software Foundation and other authors who decide to use it. You can use it too, but we suggest you first think carefully about whether this license or the ordinary General Public License is the better strategy to use in any particular case, based on the explanations below. When we speak of free software, we are referring to freedom of use, not price. Our General Public Licenses are designed to make sure that you have the freedom to distribute copies of free software (and charge for this service if you wish); that you receive source code or can get it if you want it; that you can change the software and use pieces

of it in new free programs; and that you are informed that you can do these things. To protect your rights, we need to make restrictions that forbid distributors to deny you these rights or to ask you to surrender these rights. These restrictions translate to certain responsibilities for you if you distribute copies of the library or if you modify it.

For example, if you distribute copies of the library, whether gratis or for a fee, you must give the recipients all the rights that we gave you. You must make sure that they, too, receive or can get the source code. If you link other code with the library, you must provide complete object files to the recipients, so that they can relink them with the library after making changes to the library and recompiling it. And you must show them these terms so they know their rights. We protect your rights with a two-step method: (1) we copyright the library, and (2) we offer you this license, which gives you legal permission to copy,

distribute and/or modify the library. To protect each distributor, we want to make it very clear that there is no warranty for the free library. Also, if the library is modified by someone else and passed on, the recipients should know that what they have is not the original version, so that the original author's reputation will not be affected by problems that might be introduced by others.

Finally, software patents pose a constant threat to the existence of any free program. We wish to make sure that a company cannot effectively restrict the users of a free program by obtaining a restrictive license from a patent holder. Therefore, we insist that any patent license obtained for a version of the library must be consistent with the full freedom of use specified in this license.

Most GNU software, including some libraries, is covered by the ordinary GNU General Public License. This license, the GNU Lesser General Public License, applies to certain designated libraries, and is quite different from the ordinary General Public License. We use this license for certain libraries in order to permit linking those libraries into non-free programs.

When a program is linked with a library, whether statically or using a shared library, the combination of the two is legally speaking a combined work, a derivative of the original library. The ordinary General Public License therefore permits such linking only if the entire combination fits its criteria of freedom. The Lesser General Public License permits

more lax criteria for linking other code with the library. We call this license the "Lesser" General Public License because it does Less to protect the user's freedom than the ordinary General Public License. It also provides other free software developers Less of an advantage over competing non-free programs. These disadvantages are the reason we use the ordinary General Public License for many libraries. However, the Lesser license provides advantages in certain special circumstances.

For example, on rare occasions, there may be a special need to encourage the widest possible use of a certain library, so that it becomes a de-facto standard. To achieve this, non-free programs must be allowed to use the library. A more frequent case is that a free library does the same job as widely used non-free libraries. In this case, there is little to gain by limiting the free library to free software only, so we use the Lesser General Public License.

In other cases, permission to use a particular library in non-free programs enables a greater number of people to use a large body of free software. For example, permission to use the GNU C Library in non-free programs enables many more people to use the whole GNU operating system, as well as its variant, the GNU Linux operating system. Although the Lesser General Public License is Less protective of the users' freedom, it does ensure that the user of a program that is linked with the Library has the freedom and

the wherewithal to run that program using a modified version of the Library. The precise terms and conditions for copying, distribution and modification follow. Pay close attention to the difference between a "work based on the library" and a "work that uses the library". The former contains code derived from the library, whereas the latter must be combined with the library in order to run.

#### **TERMS AND CONDITIONS FOR COPYING, DISTRIBUTION AND MODIFICATION**

0. This License Agreement applies to any software library or other program which contains a notice placed by the copyright holder or other authorized party saying it may be distributed under the terms of this Lesser General Public License (also called "this

License"). Each licensee is addressed as "you". A "library" means a collection of software functions and/or data prepared so as to be conveniently linked with application programs (which use some of those functions and data) to form executables.

The "Library", below, refers to any such software library or work which has been

distributed under these terms. A "work based on the Library" means either the Library or any derivative work under copyright law: that is to say, a work containing the Library or a portion of it, either verbatim or with modifications and/or translated straightforwardly into another language. (Hereinafter, translation is included without

limitation in the term "modification".)

"Source code" for a work means the preferred form of the work for making modifications to it. For a library, complete source code means all the source code for all modules it contains, plus any associated interface definition files, plus the scripts used to control compilation and installation of the library.

Activities other than copying, distribution and modification are not covered by this License; they are outside its scope. The act of running a program using the Library is not restricted, and output from such a program is covered only if its contents constitute a work based on the Library (independent of the use of the Library in a tool for writing it). Whether that is true depends on what the Library does and what the program that uses the Library does.

1. You may copy and distribute verbatim copies of the Library's complete source code as you receive it, in any medium, provided that you conspicuously and appropriately publish on each copy an appropriate copyright notice and disclaimer of warranty; keep intact all the notices that refer to this License and to the absence of any warranty; and distribute a copy of this License along with the Library. You may charge a fee for the physical act of transferring a copy, and you may at your

option offer warranty protection in exchange for a fee.

- 2. You may modify your copy or copies of the Library or any portion of it, thus forming a work based on the Library, and copy and distribute such modifications or work under the terms of Section 1 above, provided that you also meet all of these conditions: a) The modified work must itself be a software library.
- b) You must cause the files modified to carry prominent notices stating that you changed the files and the date of any change.
- c) You must cause the whole of the work to be licensed at no charge to all third parties under the terms of this License.
- d) If a facility in the modified Library refers to a function or a table of data to be supplied by an application program that uses the facility, other than as an argument passed when the facility is invoked, then you must make a good faith effort to ensure that,<br>in the event an application does not supply such function or table, the facility still operates, and performs whatever part of its purpose remains meaningful. (For example, a function in a library to compute square roots has a purpose that is entirely well-defined independent of the application. Therefore, Subsection 2d requires that any application-supplied function or table used by this function must be optional: if the application does not supply it, the square root function must still compute square roots.)

These requirements apply to the modified work as a whole. If identifiable sections of that work are not derived from the Library, and can be reasonably considered independent and separate works in themselves, then this License, and its terms, do not apply to those sections when you distribute them as separate works. But when you distribute the same sections as part of a whole which is a work based on the Library, the distribution of the whole must be on the terms of this License, whose permissions for other licensees extend to the entire whole, and thus to each and every part

regardless of who wrote it. Thus, it is not the intent of this section to claim rights or contest your rights to work written entirely by you; rather, the intent is to exercise the right to control the

distribution of derivative or collective works based on the Library. In addition, mere aggregation of another work not based on the Library with the Library (or with a work based on the Library) on a volume of a storage or distribution medium

does not bring the other work under the scope of this License. 3. You may opt to apply the terms of the ordinary GNU General Public License instead of this License to a given copy of the Library. To do this, you must alter all the notices that refer to this License, so that they refer to the ordinary GNU General Public License,

version 2, instead of to this License. (If a newer version than version 2 of the ordinary GNU General Public License has appeared, then you can specify that version instead if you wish.) Do not make any other change in these notices.

Once this change is made in a given copy, it is irreversible for that copy, so the ordinary GNU General Public License applies to all subsequent copies and derivative works made from that copy. This option is useful when you wish to copy part of the code of

the Library into a program that is not a library. 4. You may copy and distribute the Library (or a portion or derivative of it, under Section 2) in object code or executable form under the terms of Sections 1 and 2 above provided that you accompany it with the complete corresponding machine-readable source code, which must be distributed under the terms of Sections 1 and 2 above on a medium customarily used for software interchange.

If distribution of object code is made by offering access to copy from a designated place, then offering equivalent access to copy the source code from the same place satisfies the requirement to distribute the source code, even though third parties are

not compelled to copy the source along with the object code. 5. A program that contains no derivative of any portion of the Library, but is designed to work with the Library by being compiled or linked with it, is called a "work that uses the Library". Such a work, in isolation, is not a derivative work of the Library, and therefore falls outside the scope of this License.

However, linking a "work that uses the Library" with the Library creates an executable that is a derivative of the Library (because it contains portions of the Library), rather than a "work that uses the library". The executable is therefore covered by this License. ection 6 states terms for distribution of such executables.

When a "work that uses the Library" uses material from a header file that is part of the Library, the object code for the work may be a derivative work of the Library even though the source code is not. Whether this is true is especially significant if the work can be linked without the Library, or if the work is itself a library. The threshold for this to be

true is not precisely defined by law. If such an object file uses only numerical parameters, data structure layouts and accessors, and small macros and small inline functions (ten lines or less in length), then the use of the object file is unrestricted, regardless of whether it is legally a derivative work. (Executables containing this object code plus portions of the Library will still fall under Section 6.)

Otherwise, if the work is a derivative of the Library, you may distribute the object code for the work under the terms of Section 6. Any executables containing that work also fall under Section 6, whether or not they are linked directly with the Library itself.

6. As an exception to the Sections above, you may also combine or link a "work that uses the Library" with the Library to produce a work containing portions of the Library, and distribute that work under terms of your choice, provided that the terms permit modification of the work for the customer's own use and reverse engineering for debugging such modifications.

You must give prominent notice with each copy of the work that the Library is used in it and that the Library and its use are covered by this License. You must supply a copy of this License. If the work during execution displays copyright notices, you must include the copyright notice for the Library among them, as well as a reference

- directing the user to the copy of this License. Also, you must do one of these things: a) Accompany the work with the complete corresponding machine-readable source code for the Library including whatever changes were used in the work (which must be distributed under Sections 1 and 2 above); and, if the work is an executable linked with the Library, with the complete machine-readable "work that uses the Library", as object code and/or source code, so that the user can modify the Library and then relink to produce a modified executable containing the modified Library. (It is understood that the user who changes the contents of definitions files in the Library will not necessarily be able to recompile the application to use the modified definitions.)
- b) Use a suitable shared library mechanism for linking with the Library. A suitable mechanism is one that (1) uses at run time a copy of the library already present on the user's computer system, rather than copying library functions into the executable, and (2) will operate properly with a modified version of the library, if the user installs one, as long as the modified version is interface-compatible with the
- version that the work was made with. c) Accompany the work with a written offer, valid for at least three years, to give the same user the materials specified in Subsection 6a, above, for a charge no more
- than the cost of performing this distribution. d) If distribution of the work is made by offering access to copy from a designated place, offer equivalent access to copy the above specified materials from the same place.
- e) Verify that the user has already received a copy of these materials or that you have already sent this user a copy.

For an executable, the required form of the "work that uses the Library" must include any data and utility programs needed for reproducing the executable from it. However, as a special exception, the materials to be distributed need not include anything that is normally distributed (in either source or binary form) with the major components (compiler, kernel, and so on) of the operating system on which the executable runs, unless that component itself accompanies the executable.

It may happen that this requirement contradicts the license restrictions of other proprietary libraries that do not normally accompany the operating system. Such a contradiction means you cannot use both them and the Library together in an executable that you distribute.

- 7. You may place library facilities that are a work based on the Library side-by-side in a single library together with other library facilities not covered by this License, and distribute such a combined library, provided that the separate distribution of the work based on the Library and of the other library facilities is otherwise permitted, and provided that you do these two things:
- a) Accompany the combined library with a copy of the same work based on the Library, uncombined with any other library facilities. This must be distributed under the terms of the Sections above.
- b) Give prominent notice with the combined library of the fact that part of it is a work based on the Library, and explaining where to find the accompanying uncombined form of the same work.
- 8. You may not copy, modify, sublicense, link with, or distribute the Library except as expressly provided under this License. Any attempt otherwise to copy, modify, sublicense, link with, or distribute the Library is void, and will automatically terminate your rights under this License. However, parties who have received copies, or rights,

from you under this License will not have their licenses terminated so long as such parties remain in full compliance

9. You are not required to accept this License, since you have not signed it. However, nothing else grants you permission to modify or distribute the Library or its derivative works. These actions are prohibited by law if you do not accept this License. Therefore, by modifying or distributing the Library (or any work based on the Library), you indicate your acceptance of this License to do so, and all its terms and conditions for copying, distributing or modifying the Library or works based on it.

10.Each time you redistribute the Library (or any work based on the Library), the recipient automatically receives a license from the original licensor to copy, distribute, link with or modify the Library subject to these terms and conditions. You may not impose any further restrictions on the recipients' exercise of the rights granted herein. You are not responsible for enforcing compliance by third parties with this License.

11.If, as a consequence of a court judgment or allegation of patent infringement or for any other reason (not limited to patent issues), conditions are imposed on you (whether by court order, agreement or otherwise) that contradict the conditions of this License, they do not excuse you from the conditions of this License. If you cannot distribute so as to satisfy simultaneously your obligations under this License and any other pertinent obligations, then as a consequence you may not distribute the Library at all. For example, if a patent license would not permit royalty-free redistribution of the Library by all those who receive copies directly or indirectly through you, then the only way you could satisfy both it and this License would be to refrain entirely from distribution of the Library. If any portion of this section is held invalid or unenforceable under any particular circumstance, the balance of the section is intended to apply, and the section as a whole is intended to apply in other circumstances.

It is not the purpose of this section to induce you to infringe any patents or other property right claims or to contest validity of any such claims; this section has the sole purpose of protecting the integrity of the free software distribution system which is implemented by public license practices. Many people have made generous contributions to the wide range of software distributed through that system in reliance on consistent application of that system; it is up to the author donor to decide if he or she is willing to distribute software through any other system and a licensee cannot impose that choice.

This section is intended to make thoroughly clear what is believed to be a consequence of the rest of this License.

- 12.If the distribution and/or use of the Library is restricted in certain countries either by patents or by copyrighted interfaces, the original copyright holder who places the Library under this License may add an explicit geographical distribution limitation excluding those countries, so that distribution is permitted only in or among countries not thus excluded. In such case, this License incorporates the limitation as if written in the body of this License.
- 13.The Free Software Foundation may publish revised and/or new versions of the Lesser General Public License from time to time. Such new versions will be similar in spirit to the present version, but may differ in detail to address new problems or concerns. Each version is given a distinguishing version number. If the Library specifies a version number of this License which applies to it and "any later version", you have the option of following the terms and conditions either of that version or of any later version published by the Free Software Foundation. If the Library does not specify a license version number, you may choose any version ever published by the Free Software Foundation.
- 14.If you wish to incorporate parts of the Library into other free programs whose distribution conditions are incompatible with these, write to the author to ask for permission. For software which is copyrighted by the Free Software Foundation, write to the Free Software Foundation; we sometimes make exceptions for this. Our decision will be guided by the two goals of preserving the free status of all derivatives of our free software and of promoting the sharing and reuse of software generally. **NO WARRANTY**
	-
- 15.BECAUSE THE LIBRARY IS LICENSED FREE OF CHARGE, THERE IS NO WARRANTY FOR THE LIBRARY, TO THE EXTENT PERMITTED BY APPLICABLE LAW. EXCEPT WHEN OTHERWISE STATED IN WRITING THE COPYRIGHT HOLDERS AND/OR<br>OTHER PARTIES PROVIDE THE LIBRARY "AS IS" WITHOUT WARRANTY OF ANY<br>KIND, EITHER EXPRESSED OR IMPLIED, INCLUDING, BUT NOT LIMITED TO, THE IMPLIED WARRANTIES OF MERCHANTABILITY AND FITNESS FOR A PARTICULAR PURPOSE. THE ENTIRE RISK AS TO THE QUALITY AND PERFORMANCE OF THE LIBRARY IS WITH YOU. SHOULD THE LIBRARY PROVE DEFECTIVE, YOU ASSUME

THE COST OF ALL NECESSARY SERVICING, REPAIR OR CORRECTION. 16.IN NO EVENT UNLESS REQUIRED BY APPLICABLE LAW OR AGREED TO IN WRITING WILL ANY COPYRIGHT HOLDER, OR ANY OTHER PARTY WHO MAY MODIFY AND/OR REDISTRIBUTE THE LIBRARY AS PERMITTED ABOVE, BE LIABLE TO YOU FOR DAMAGES, INCLUDING ANY GENERAL, SPECIAL, INCIDENTAL OR CONSEQUENTIAL DAMAGES ARISING OUT OF THE USE OR INABILITY TO USE THE LIBRARY (INCLUDING BUT NOT LIMITED TO LOSS OF DATA OR DATA BEING RENDERED INACCURATE OR LOSSES SUSTAINED BY YOU OR THIRD PARTIES OR A FAILURE OF THE LIBRARY TO OPERATE WITH ANY OTHER SOFTWARE), EVEN IF SUCH HOLDER OR OTHER PARTY HAS BEEN ADVISED OF THE POSSIBILITY OF SUCH DAMAGES.

#### **END OF TERMS AND CONDITIONS How to Apply These Terms to Your New Libraries**

If you develop a new library, and you want it to be of the greatest possible use to the public, we recommend making it free software that everyone can redistribute and change. You can do so by permitting redistribution under these terms (or, alternative change.)

under the terms of the ordinary General Public License). To apply these terms, attach the following notices to the library. It is safest to attach them to the start of each source file to most effectively convey the exclusion of warranty; and each file should have at least the "copyright" line and a pointer to where the full notice is found.

<one line to give the library's name and a brief idea of what it does.>

Copyright © <year> <name of author><br>This library is free software; you can redistribute it and/or modify it under the terms of the GNU Lesser General Public License as published by the Free Software Foundation; either version 2.1 of the License, or (at your option) any later version.

This library is distributed in the hope that it will be useful, but WITHOUT ANY WARRANTY; without even the implied warranty of MERCHANTABILITY or FITNESS FOR A

PARTICULAR PURPOSE. See the GNU Lesser General Public License for more details. You should have received a copy of the GNU Lesser General Public License along with this library; if not, write to the Free Software Foundation, Inc., 51 Franklin Street, Fifth Floor, Boston, MA 02110-1301 USA

**English**

Also add intormation on how to contact you by electronic and paper mail.<br>You should also get your employer (if you work as a programmer) or your school, if any,<br>to sign a "copyright disclaimer" for the library, if necessar

names: Yoyodyne, Inc., hereby disclaims all copyright interest in the library 'Frob' (a library for tweaking knobs) written by James Random Hacker.

<signature of Ty Coon>, 1 April 1990 Ty Coon, President of Vice That's all there is to it!

### **Notice on GNU General Public License**

This product include the software licensed for use under the terms of a GNU General Public License. A copy of the corresponding source code can be obtained by being charged the fee for distribution.

To obtain a copy, contact your local Pioneer Customer Support Center.

See the GNU website (http://www.gnu.org) for details of the GNU General Public License.

# **Troubleshooting**

Incorrect operation is often mistaken for trouble or malfunction. If you think that there is something wrong with this component, check the points below. Sometimes the trouble may lie in another component. Inspect the other components and electrical appliances being used. If the trouble cannot be rectified after checking the items below, ask your nearest Pioneer authorized service center or your dealer to carry out repair work.

# **During playback**

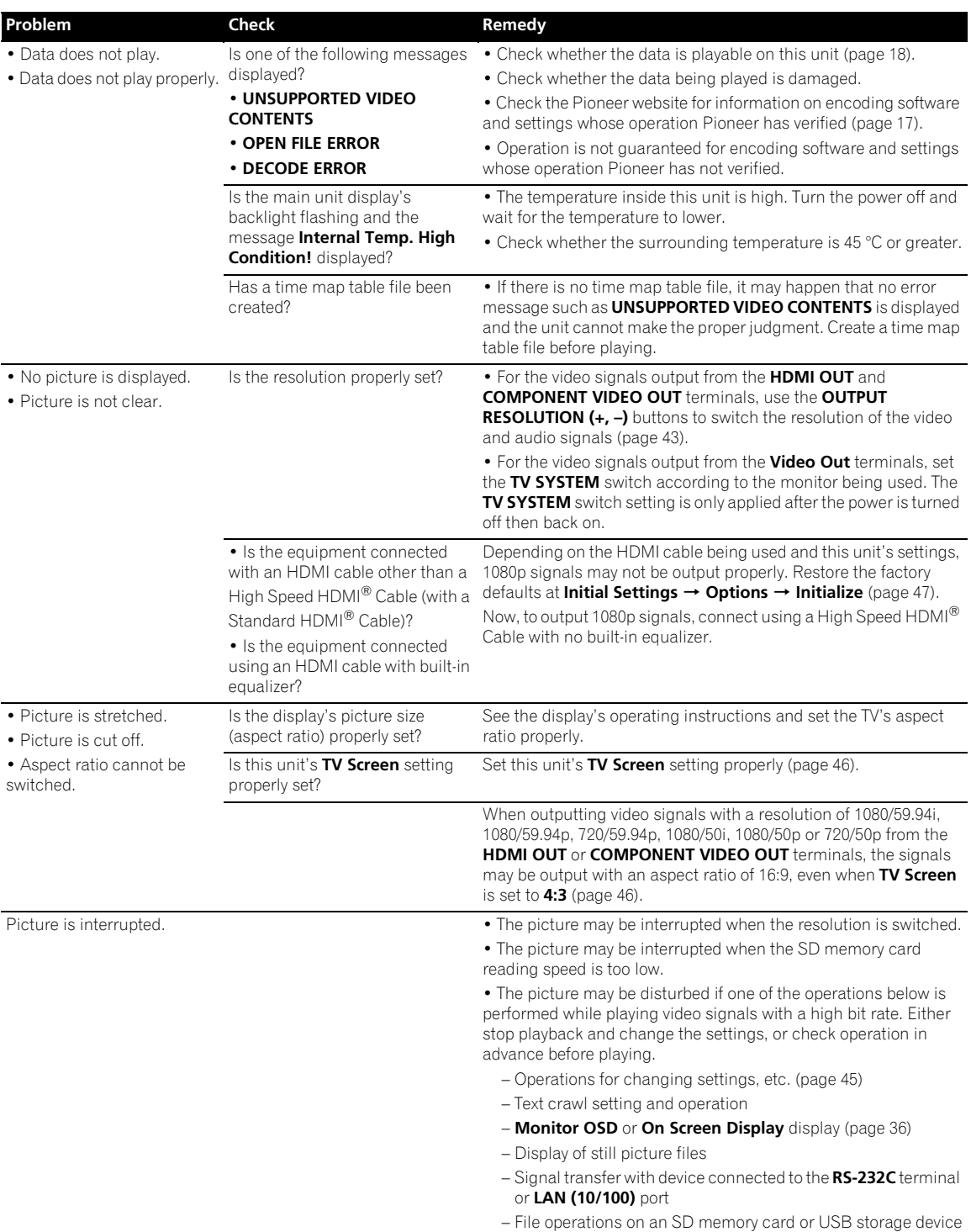

**10**

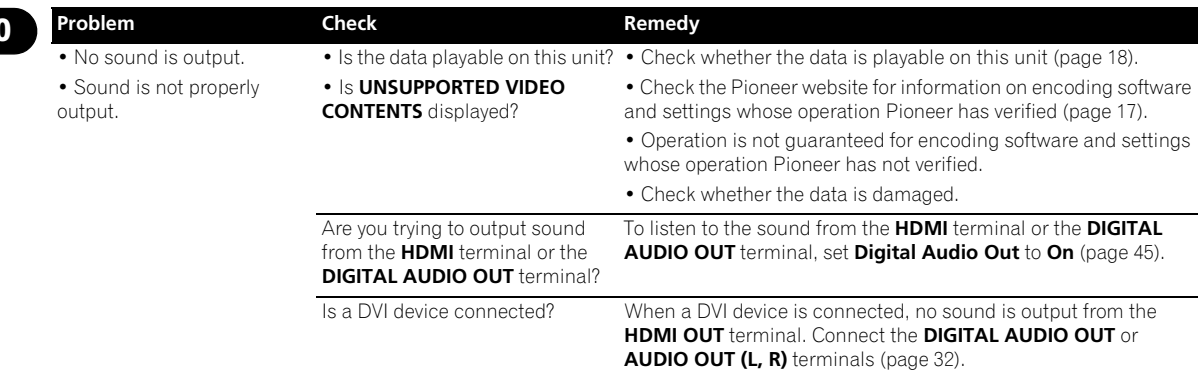

# **SD memory card**

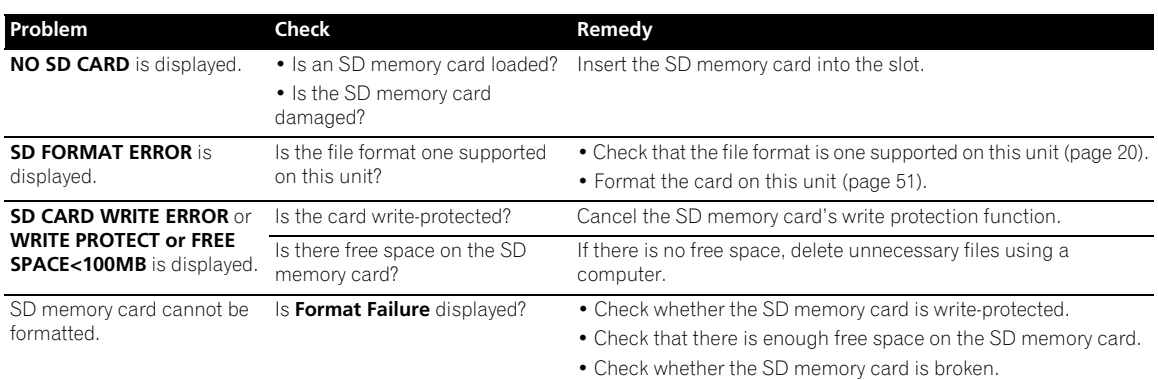

## **USB**

**10**

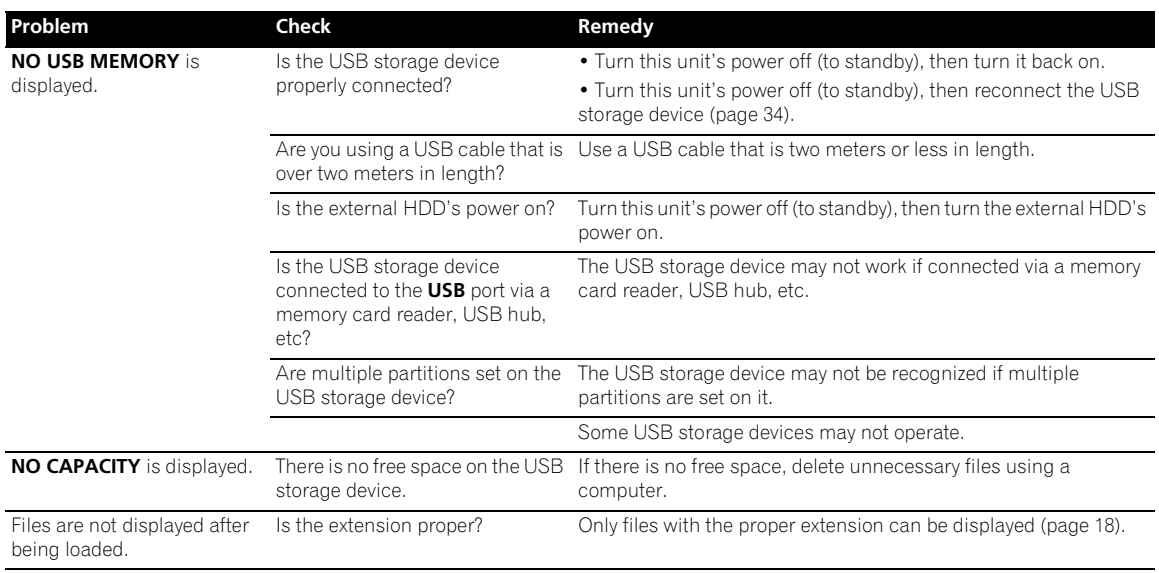

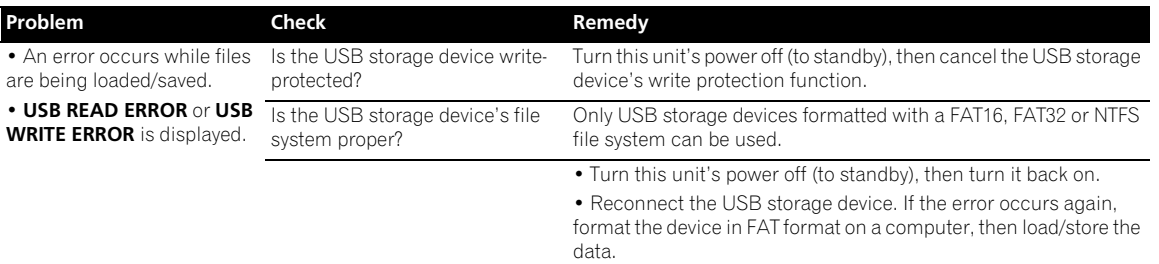

# **Others**

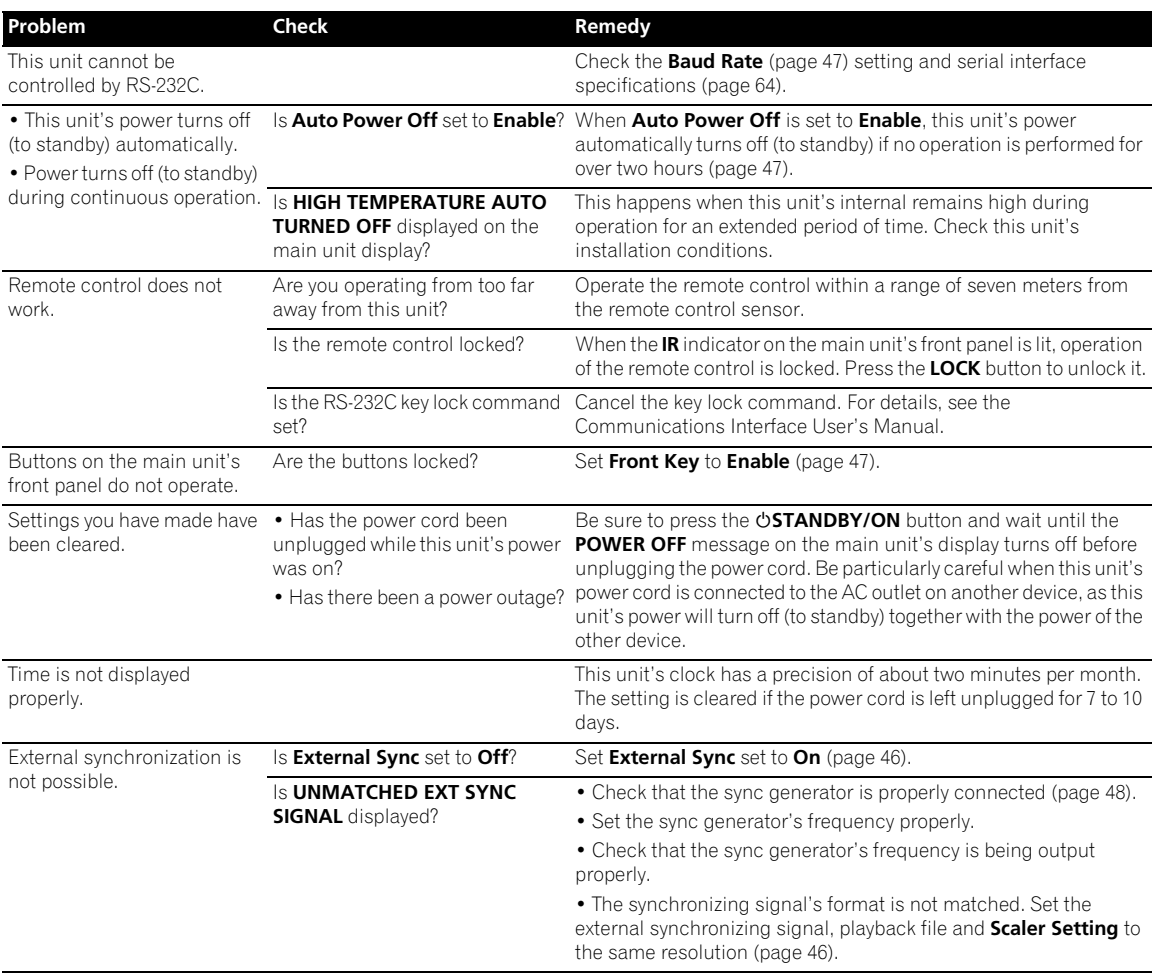

**English**

### **To users of the CC-13/13A RS-232C cable supplied by Pioneer**

RS-232C control may not work when using the CC-13/13A RS-232C cable supplied by Pioneer.

Check your RS-232C cable as described below before using it. If this check shows the cable is a CC-13/13A or an equivalent cable, replace the cable.

For details on replacement cables, see *Serial interface specifications* (page 64).

#### **Procedure for checking whether your cable is a CC-13/13A**

Procedure: Check whether pin 4 on the 15-pin connector (DB15) and pin 4 on the 9-pin connector (DB9) are conductive. If they are, use a replacement cable.

#### **[CC-13/13A specifications]**

- Connector type: 15-pin (male)  $\leftarrow \rightarrow$  9-pin (female)
- Connector section: Molded
- Cable length: 1.8 meters

The Pioneer name and model name are not indicated on the cable.

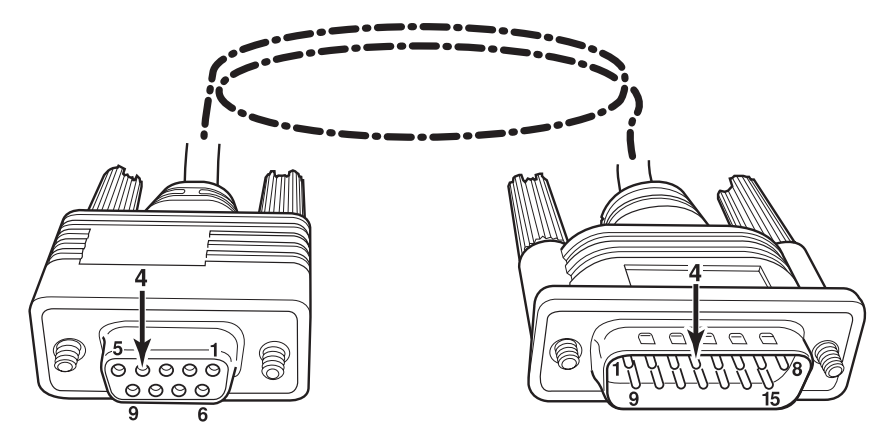

# **Specifications**

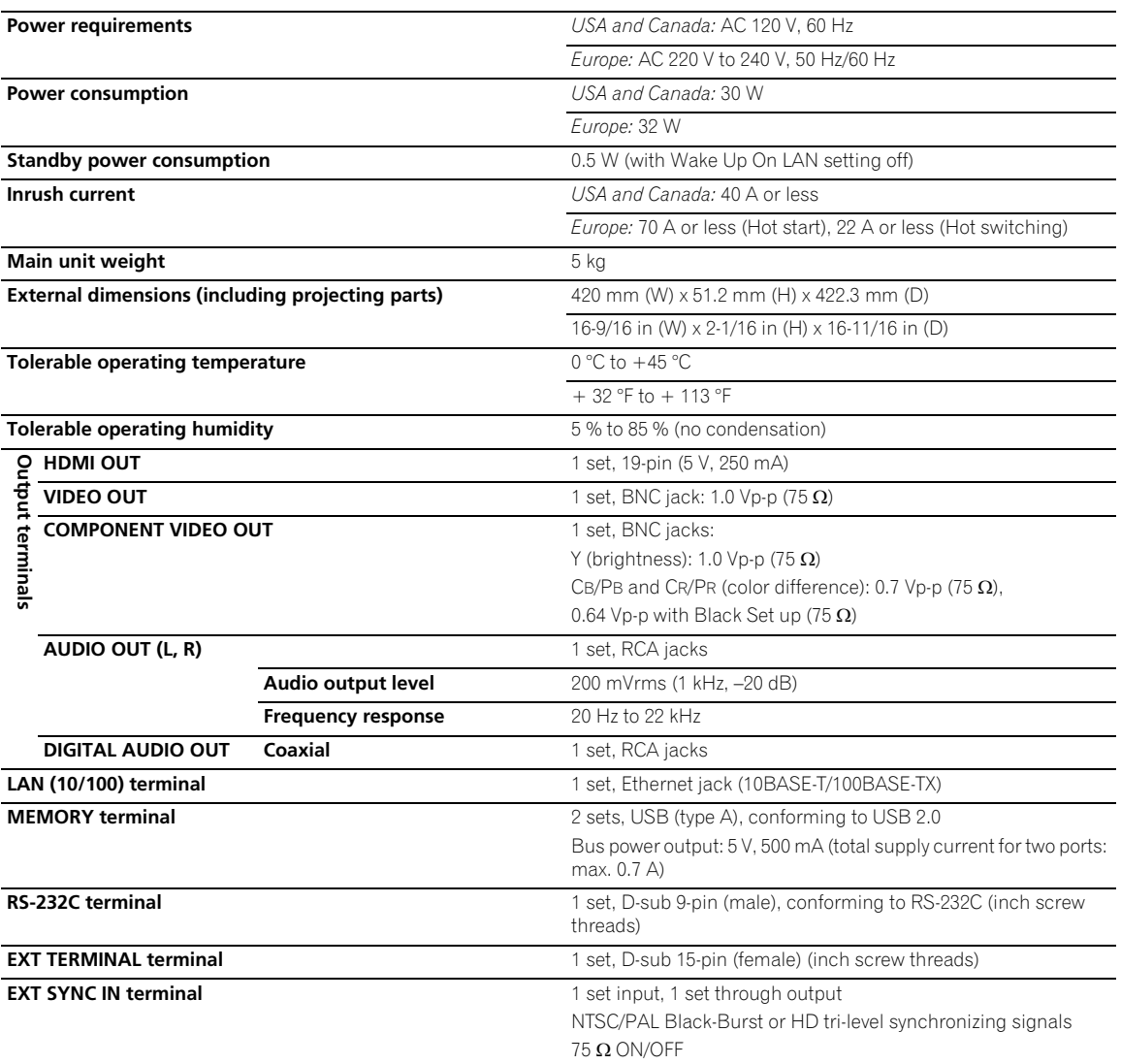

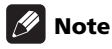

• The specifications and design of this product are subject to change without notice.

• Published by Pioneer Corporation. Copyright © 2010 Pioneer Corporation. All rights reserved.

**English**

**10**

# **Table des matières**

### **[01 Avant de commencer](#page-82-0)**

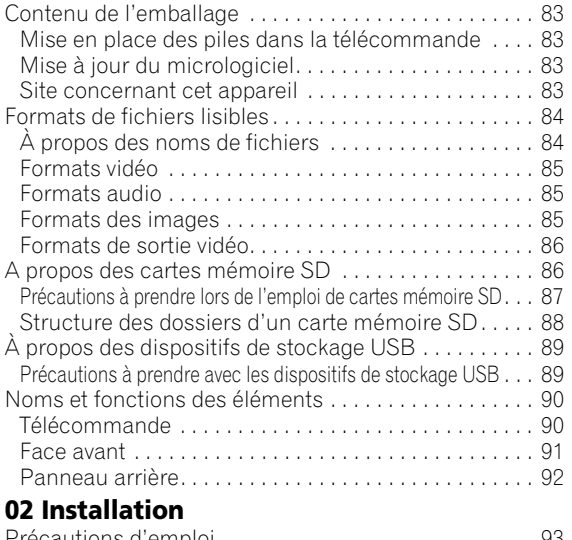

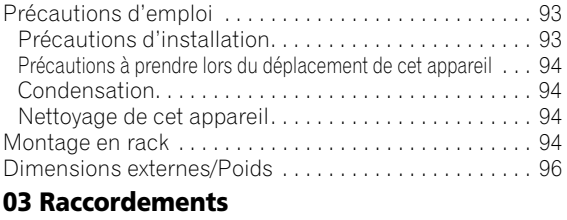

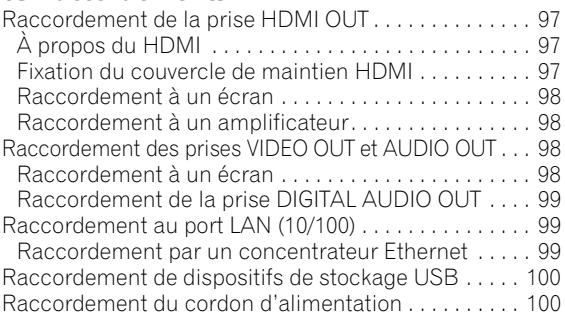

### **[04 Afficheur](#page-100-0)**

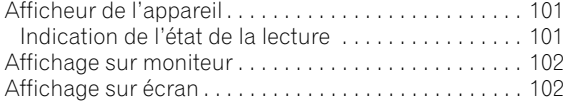

### **[05 Fonctionnement de base](#page-102-0)**

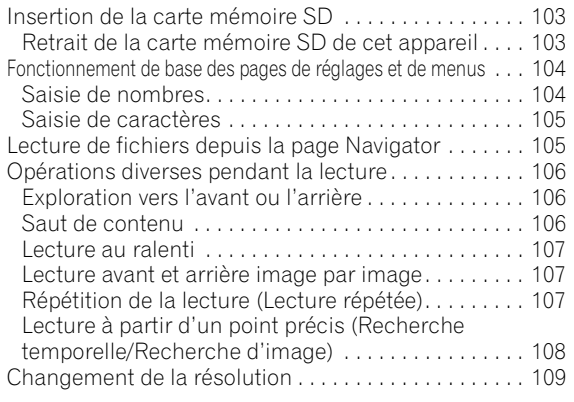

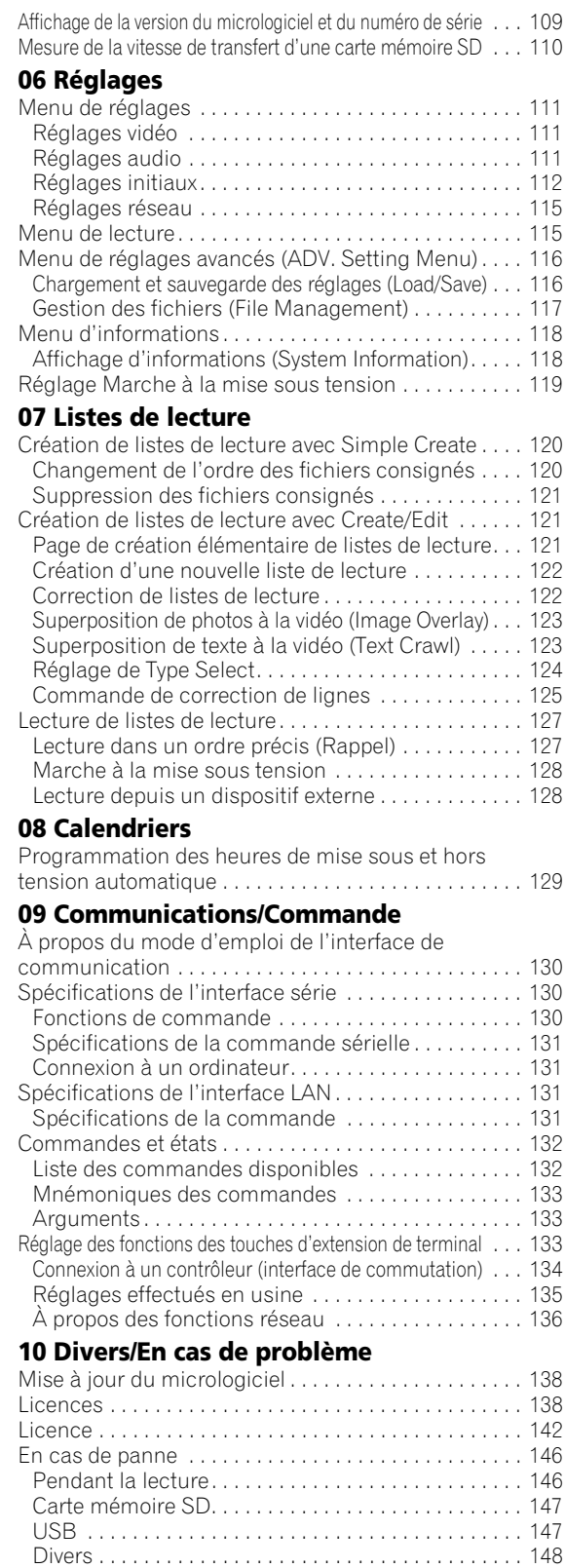

[Spécifications. . . . . . . . . . . . . . . . . . . . . . . . . . . . . . . . . 150](#page-149-0)

# <span id="page-82-0"></span>**Chapitre 1 Avant de commencer**

# <span id="page-82-1"></span>**Contenu de l'emballage**

- Télécommande x 1
- Piles AA/R6 x 2
- Cordon d'alimentation x 1
- Supports de montage en rack x 2
- Couvercle de maintien HDMI x 1
- Vis (noires) x 8
- Garantie
- Mode d'emploi (ce document)

Le support de montage en rack se fixe avec un gros tournevis cruciforme ( $\oplus$  No. 2). Veuillez vous en procurer un.

### <span id="page-82-2"></span>**Mise en place des piles dans la télécommande**

### **1 Ouvrez le couvercle arrière et insérez les piles fournies (AA/R6 x 2).**

Insérez les piles en tenant compte des repères  $\oplus$  et  $\ominus$ dans le logement de piles.

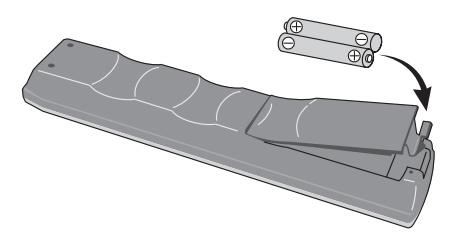

# **Attention**

- N'utilisez que les piles spécifiées à l'exclusion de toute autre. N'utilisez pas non plus une pile neuve avec une pile usée.
- Insérez les piles dans la télécommande en les orientant correctement, comme indiqué par les symboles de polarité ( $\oplus$  et  $\ominus$ ).
- N'exposez pas les piles à la chaleur, ne les ouvrez pas ou ne les mettez pas au feu ou dans l'eau.
- La tension des piles peut être différente, même si les piles semblent identiques. N'utilisez pas différents types de piles.
- Pour éviter toute fuite d'électrolyte, retirez les piles si vous prévoyez de ne pas utiliser la télécommande pendant un certain temps (1 mois ou plus). Si une pile devait fuir, essuyez soigneusement l'intérieur du logement puis insérez de nouvelles piles. Si le liquide d'une pile devait fuir et se répandre sur votre peau, lavez-le immédiatement avec une grande quantité d'eau.
- Lorsque vous éliminez des piles / batteries usées, veuillez vous conformer aux normes gouvernementales ou aux règles des institutions publiques environnementales en vigueur dans votre pays ou région.
- N'utilisez, ni ne conservez vos piles à la lumière directe du soleil ou dans un endroit fortement exposé à la chaleur, comme une voiture ou à proximité d'un appareil de chauffage. Les piles risqueraient de suinter, surchauffer, exploser ou s'enflammer. La durée de vie et la performance des piles peuvent également être réduites.

# <span id="page-82-3"></span>**Mise à jour du micrologiciel**

Après la mise à jour du logiciel, les informations concernant ce produit peuvent être consultées sur le site Pioneer (voir ci-dessous). Vérifiez les informations concernant la mise à jour ou les services relatifs à ce produit sur ce site.

## <span id="page-82-4"></span>**Site concernant cet appareil**

Pour que les utilisateurs puissent mieux profiter des fonctions de cet appareil, le "Mode d'emploi de l'Interface de communication" et une application Windows (HD PILOT) sont disponibles sur le site Pioneer. En plus de ce manuel, veuillez aussi consulter le site Pioneer.

#### **http://www.pioneerelectronics.com/PUSA/Products/ BusinessProducts/ProfessionalVideo (Pour les modèles Etats-Unis et canadien)**

**http://www.pioneerprovideo.eu (Pour le modèle européen)**

### <span id="page-83-0"></span>**01 Formats de fichiers lisibles**

### **Les formats de fichiers lisibles sur cet appareil sont indiqués ci-dessous.**

- Pioneer ne garantit pas que tous les fichiers (y compris les fichiers comprenant de l'image et du son) créés dans ces formats fonctionneront. Vérifiez si un fichier peut être lu avant de l'utiliser.
- Consultez le site Pioneer pour le détail sur les logiciels de codage et les réglages reconnus opérationnels par Pioneer.

# <span id="page-83-1"></span>**À propos des noms de fichiers**

Seuls les noms de fichiers saisis en caractères ASCII (0x20-0x7E) peuvent être identifiés sur cet appareil. Les autres noms de fichiers ne seront pas reconnus correctement.

### **À propos de l'affichage**

L'affichage peut contenir au maximum 14 caractères pour les noms de fichiers.

- Si le nom de fichier consiste en 15 à 120 caractères, il apparaît sous forme abrégée (ex. : Les premiers 9 caractères  $+ \sim$  (tilde)  $+$  ".extension").
- Les noms de fichiers consistant en 121 caractères et au-delà, **---** s'affiche et le fichier ne peut pas être lu.

## *<u>A</u>* Remarque

- Si l'extension comprend 4 caractères ou plus, seuls les 3 premiers s'affichent. (Ex. : 0123456789.mpg2  $\rightarrow$ 0123456789.mpg)
- N'utilisez pas les caractères indiqués ci-dessous dans les noms de fichiers. Les fichiers comprenant ces caractères peuvent ne pas être reconnus ou s'afficher correctement.  $\$, ", ', \ @, \sim$  (tilde), [ ou ]

### **À propos des extensions**

Utilisez les extensions suivantes, selon le but.

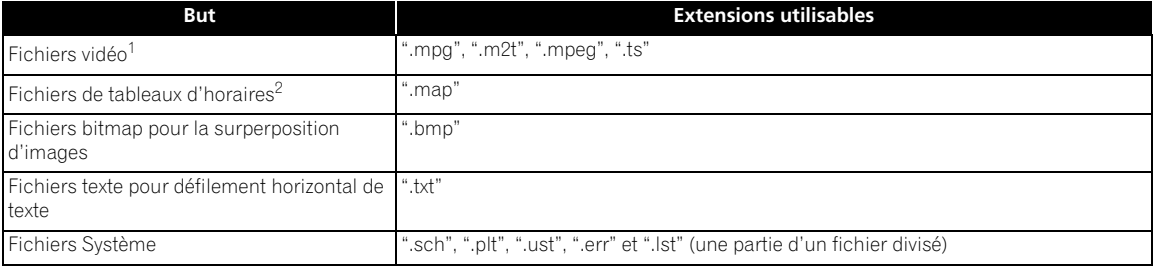

1. Les fichiers ayant d'autres extensions ne peuvent pas être lus. (Ils apparaissent seulement sur la page **Navigator**.)

2. Une double extension avec ".map" affectée au nom d'un fichier vidéo.

# <span id="page-84-0"></span>**Formats vidéo**

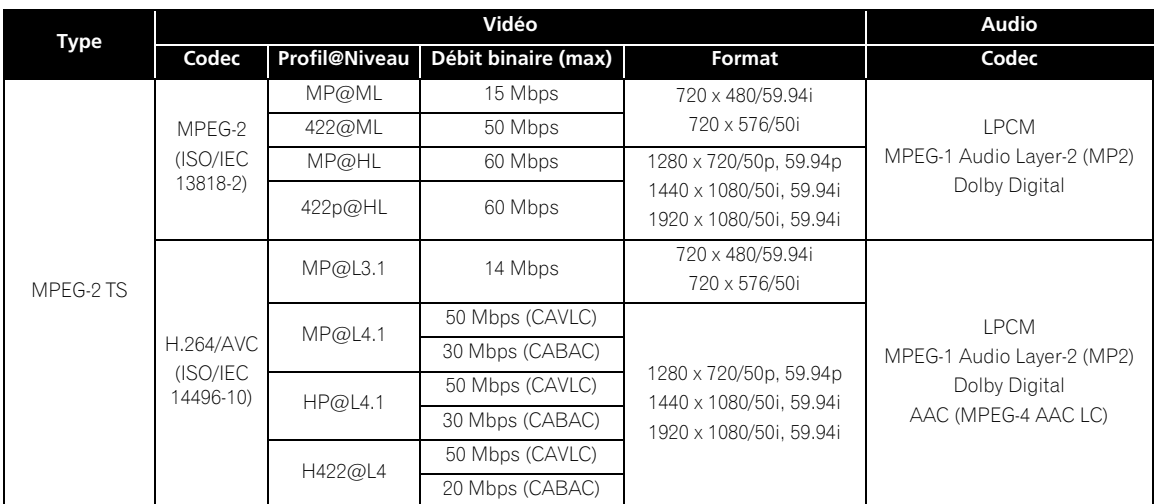

• Fabriqué sous licence de Dolby Laboratories. Le terme "Dolby" et le sigle double D sont des marques commerciales de Dolby Laboratories.

- Lorsque certaines opérations, comme les sélections de menu, les connexions réseau, etc., sont effectuées pendant la lecture de fichiers vidéo à un haut débit binaire, l'image ou le son peuvent parfois être coupés ou perturbés. De même, l'image ou le son peuvent être coupés ou perturbés, quel que soit le débit binaire du fichier vidéo, si une opération (copie, suppression, etc.) est effectuée sur une carte mémoire SD pendant la lecture.
- Si une gravure vidéo a été effectuée dans différents formats, il se peut que la lecture soit impossible.

## <span id="page-84-1"></span>**Formats audio**

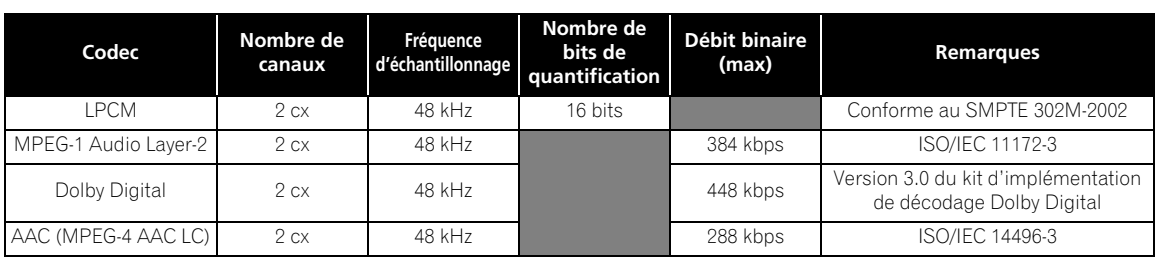

## <span id="page-84-2"></span>**Formats des images**

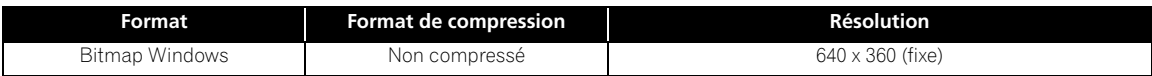

**Français**

### <span id="page-85-0"></span> **Remarque**

• Les réglages usine sont indiqués en caractères gras.

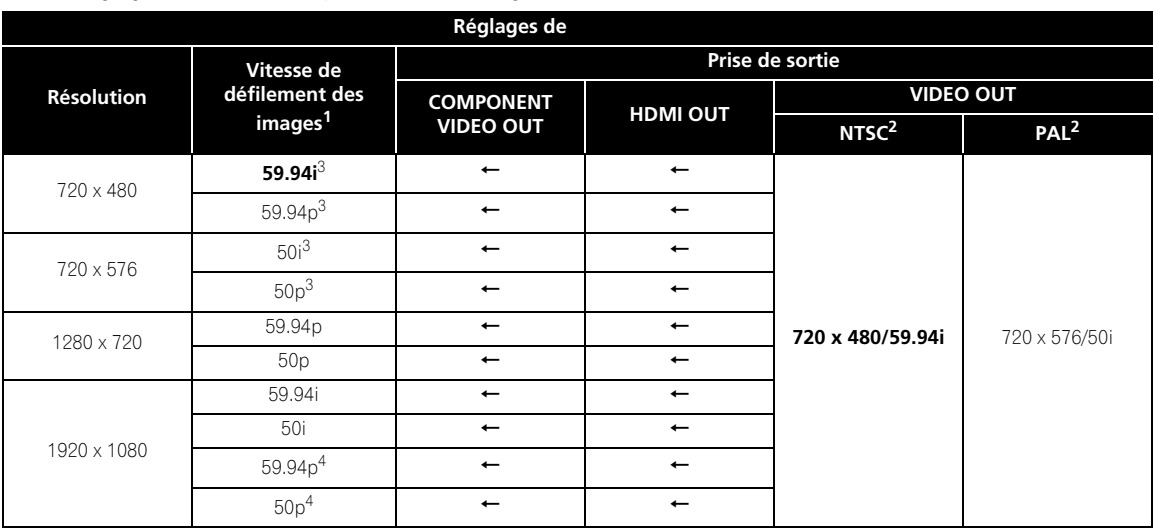

1. Seule la résolution peut être spécifiée dans **Scaler Setting** (page 112). La vitesse de défilement des images est déterminée par le format de lecture.

2. Réglage du commutateur **TV SYSTEM** (page 92)

- 3. S'il est différent de la vitesse de défilement des images de la gravure vidéo, les signaux vidéo ne seront pas restitués correctement.
- 4. La fonction de réduction du bruit ne peut pas être utilisée pour des sorties de 1080p (page 111)
- Lorsque la fonction de synchronisation externe est utilisée, spécifiez la même résolution pour le signal de synchronisation externe, le fichier de lecture et les réglages **Scaler Setting** (page 112).

# <span id="page-85-1"></span>**A propos des cartes mémoire SD**

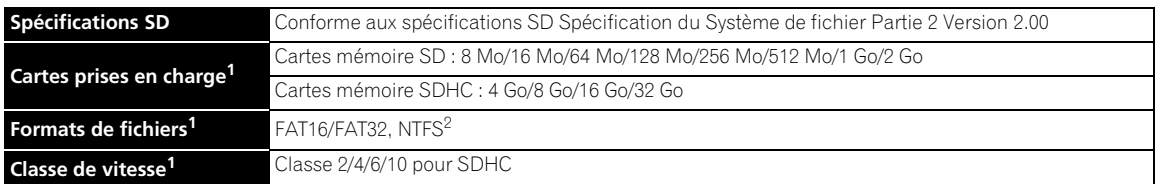

1. Le CPRM n'est pas pris en charge. Le fonctionnement, la vitesse de transfert et la fiabilité ne sont pas garantis sur cet appareil.

2. • Les fichiers vidéo enregistrés sur des cartes mémoire SD formatées en NTFS peuvent être lues, mais leur temps de lecture sera plus lent, et pour cette raison vitesse de transfert n'est pas garantie.

• Le formatage en NTFS n'est pas possible sur cet appareil.

• Le format NTFS n'est pas un format recommandé par les normes SD des cartes mémoire SD. Notez que pour certaines cartes mémoire SD, le formatage de la carte en NTFS peut compromettre la fiabilité.

- Les cartes mémoire SDHC peuvent être utilisées avec les dispositifs prenant en charge les cartes mémoire SDHC. Elles ne peuvent pas être utilisées avec les dispositifs ne prenant en charge que les cartes mémoire SD. De même, Pioneer ne garantit pas que toutes les cartes mémoire SD fonctionneront sur cet appareil.
- Si des cartes mémoire SD de 4 Go ou plus doivent être utilisées, utilisez des cartes mémoire SD portant le logo SDHC.
- Les cartes mémoire SD sont formatées en usine par le fabricant dans le format standard FAT 16 ou FAT32. Si une carte mémoire SD non formatée est chargée, **SD CARD FORMAT ERROR** s'affiche et la carte ne peut pas être utilisée.
- Les cartes formatées sur un ordinateur, un appareil photo numérique, etc. ne pourront pas être utilisées dans certains cas.
- Il est également possible de formater des cartes mémoire SD sur cet appareil (page 117).
- Sur les cartes mémoire SD formatées en FAT32, la taille maximale par fichier est de 4 Go. Pour lire un fichier de plus de 4 Go, divisez ce fichier avec l'application (HD PILOT).
- Le logo SDHC est une marque commerciale de SD-3C, LLC.

# <span id="page-86-0"></span>**Précautions à prendre lors de l'emploi de cartes mémoire SD**

- Les cartes mémoire SD sont des dispositifs électroniques de précision. Maniez-les avec précaution. Plier, laisser tomber ou soumettre des cartes mémoire SD à des forces ou chocs trop forts peut les endommager. De même, n'utilisez pas ou ne rangez pas de cartes mémoire SD dans des environnements exposés à de l'électricité statique ou à des interférences électriques. Il est conseillé de faire régulièrement des copies de données importantes.
- Veuillez noter que Pioneer décline toute responsabilité, quelle qu'elle soit, quant à la perte de données enregistrées par le client sur des cartes mémoire SD ou à tout autre problème directement ou indirectement lié au raccordement à cet appareil.
- Après l'éjection de cartes mémoire SD, rangez-les dans leur boîtier, etc.
- Les cartes mémoire SD peuvent ne pas toujours être aussi performantes que prévu.
- Si un nom de fichier a plus de 15 caractères, le nom de fichier affiché sur cet appareil est abrégé.
- La vitesse de transfert d'une carte mémoire SD peut être mesurée sur cet appareil (page 110).
- La classe de vitesse indique le débit minimum garanti selon les spécifications SD. Le tableau ci-dessous montre la vitesse de transfert garantie par les spécifications SD et le débit binaire approximatif de lecture sur cet appareil pour les différentes classes de vitesses. Ces valeurs ne sont pas une garantie de bon fonctionnement sur cet appareil. Assurez-vous bien que la carte mémoire SD peut être lue avant de l'utiliser.

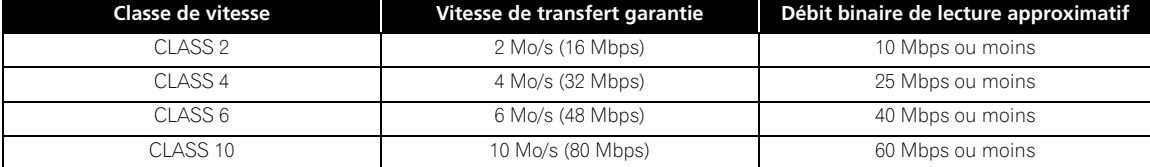

**01**

#### **01 Structure des dossiers d'un carte mémoire SD**

<span id="page-87-0"></span>Les dossiers **video**, **picture**, **text** et **system** sont créés dans le répertoire principal. Les fichiers enregistrés dans les différents dossiers sont les suivants. Ne stockez que les fichiers spécifiés dans les différents dossiers. Un fichier stocké dans le mauvais dossier peut être la cause d'un dysfonctionnement.

- **video** : Fichiers vidéo (.mpg, .m2t, .mpeg et .ts), fichier de tableau d'horaires (.map) et une partie d'un fichier divisé (.lst)
- **picture** : Fichiers photo (.bmp)
- **text** : Fichier de défilement horizontal de texte (.txt)
- **system** : Fichier de réglages (.ust), fichier de réglages de liste de lecture (.plt) et fichier de réglages de calendrier (.sch)

Répertoire de base

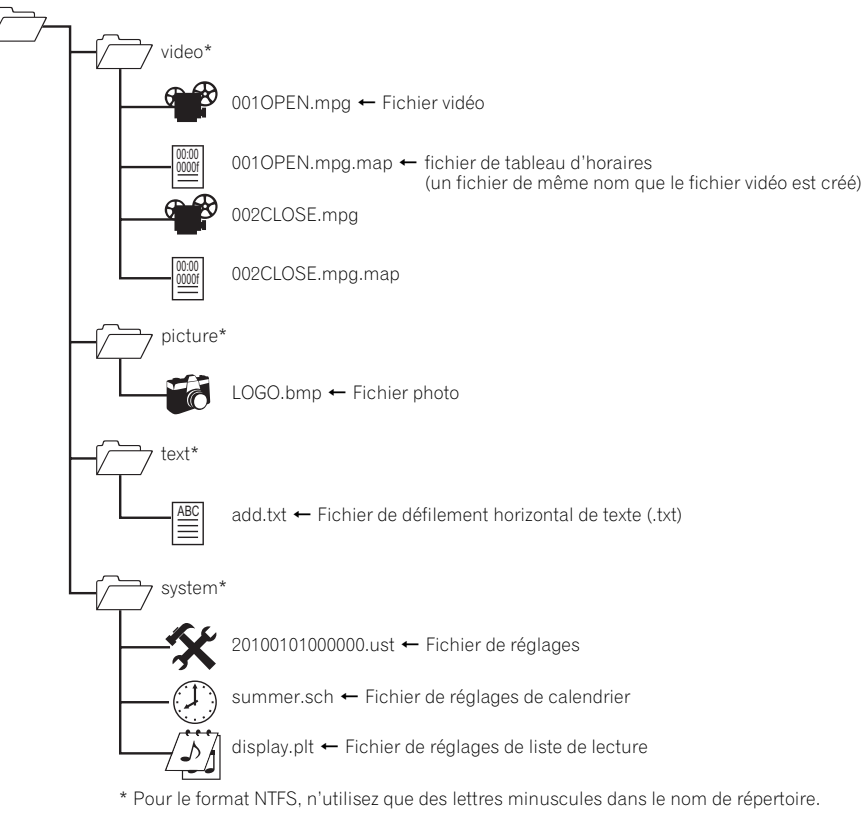

**88** Fr

# <span id="page-88-0"></span>**À propos des dispositifs de stockage USB**

- Mémoires USB et lecteurs de disques durs (HDD) conformes au standard USB 2.0
- Système de fichier : FAT16, FAT32 ou NTFS

### **Remarque**

- Les réglages de cet appareil, les listes de lecture et les calendriers peuvent être sauvegardés et chargés depuis des dispositifs de stockage USB, et l'historique des erreurs peut être sauvegardé sur des dispositifs de stockage USB. Les fichiers vidéo, les fichiers photo et les données de défilement horizontal de texte enregistrés sur des dispositifs de stockage USB peuvent être lus après avoir été copiés sur des cartes mémoire SD (page 117).
- Les dispositifs de stockage USB formatés dans un autre système que ceux mentionnés ci-dessus ne peuvent pas être utilisés.
- Si le dispositif de stockage USB contient plusieurs partitions, il peut ne pas être reconnu.
- Certaines dispositifs de stockage USB peuvent ne pas fonctionner correctement.
- Le fonctionnement des dispositifs de stockage USB (mémoires USB, HDD externes, etc.) n'est pas garanti. En outre, cet appareil ne prend pas en charge les dispositifs lents.

# <span id="page-88-1"></span>**Précautions à prendre avec les dispositifs de stockage USB**

- **Veuillez noter que Pioneer décline toute responsabilité, quelle qu'elle soit, quant aux dommages subis par des dispositifs de stockage USB à la suite d'une connexion à cet appareil, à la perte de données enregistrées sur des dispositifs de stockage USB ou à la perte des données de réglage de cet appareil, etc.**
- Seuls les fichiers du répertoire principal peuvent être chargés. De plus, les fichiers sauvegardés sur des dispositifs de stockage USB avec cet appareil sont placés dans le répertoire principal.
- Si un nom de fichier a plus de 15 caractères, le nom de fichier affiché sur cet appareil est abrégé.
- Il n'est pas possible d'utiliser simultanément deux dispositifs de stockage USB ou plus.
- Veillez à supprimer tous les fichiers inutiles sans rapport avec cet appareil des dispositifs de stockage USB avant d'utiliser ces derniers. Pioneer décline toute responsabilité, quelle qu'elle soit, quant à la perte ou détérioration de fichiers enregistrés sur des dispositifs de stockage USB. Les fichiers ne peuvent pas être supprimés sur cet appareil. Supprimez les fichiers avec un ordinateur.
- Ne débranchez pas un dispositif de stockage USB pendant la lecture ou la sauvegarde de ses fichiers.
- Si une erreur se produit pendant la lecture ou la sauvegarde de fichiers, débranchez puis rebranchez le dispositif de stockage USB et essayez une nouvelle fois. Si une erreur se produit à nouveau, formatez le dispositif de stockage USB dans le format FAT sur un ordinateur.
- Lors de la sauvegarde, si un fichier de même nom existe déjà, l'ancien fichier sera écrasé.

**01**

### <span id="page-89-0"></span>**01 Noms et fonctions des éléments**

## <span id="page-89-1"></span>**Télécommande**

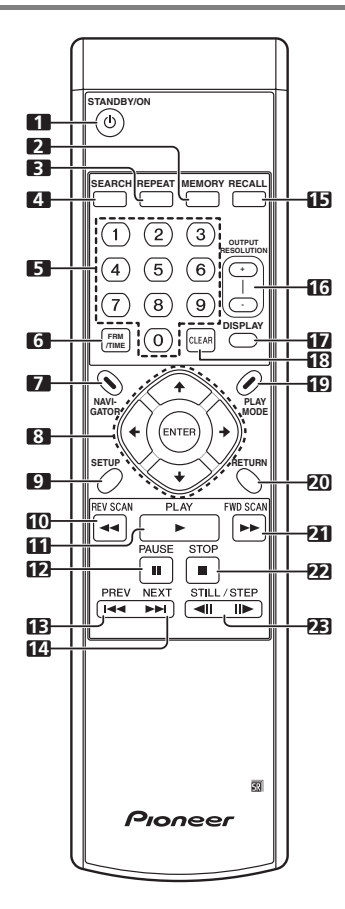

### 1 **STANDBY/ON** (page 103)

Sert à allumer et éteindre (mode de veille) l'appareil.

**2 MEMORY** (page 121) La page **Create/Edit** de liste de lecture s'affiche.

- **3 REPEAT** (page 107)
- **4 SEARCH** (page 108)

#### **5 Touches numériques**

Utilisez ces touches pour saisir les nombres dans les menus de réglage, etc.

- **6 FRM/TIME** (page 108)
- **7 NAVIGATOR** (page 105)
- 8 **↑/↓/←/→** Ces touches servent à sélectionner des éléments, changer des réglages, etc. Elles servent aussi à déplacer le curseur. **ENTER** – Cette touche sert à exécuter l'élément sélectionné ou à valider un réglage qui a été changé, etc.
- **9 SETUP** (page 104)
- 10  $\rightarrow$  **REV SCAN** (page 106)
- **11 ► PLAY** (page 105)
- **12 PAUSE** (page 105)
- **13 <b>I**<<<br/>**PREV** (page 106)
- **14 ►►I NEXT** (page 106)
- **15 RECALL** (page 127)
- **16 OUTPUT RESOLUTION (+, –)** (page 109)
- **17 DISPLAY** (page 102)

### **18 CLEAR**

Sert à effacer le nombre saisi s'il est mauvais.

**19 PLAY MODE** (page 108)

### **20 RETURN**

- Sert à revenir à la page précédente.
- **21 ►► FWD SCAN** (page 106)
- **22 STOP** (page 105)
- **23 ◄II III► STILL/STEP** (page 107)

**90** Fr

<span id="page-90-0"></span>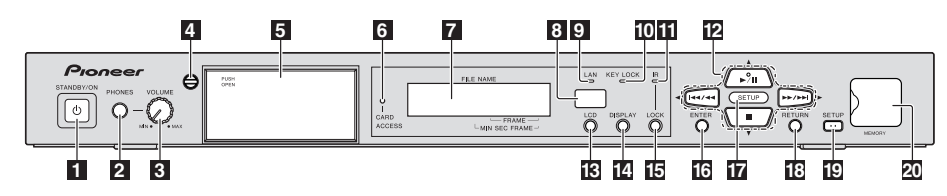

### 1 *C***<sub>STANDBY/ON**</sub>

Sert à allumer et éteindre (mode de veille) l'appareil. Le témoin s'allume en vert lorsque l'appareil est allumé, en orange lorsqu'il est éteint (en mode de veille).

### **2 PHONES**

Pour raccorder un casque.

### **3 VOLUME (MAX, MIN)**

Sert à régler le volume du son sortant du casque.

### **4 Verrou de volet**

Verrouille la fente d'insertion de carte mémoire SD.

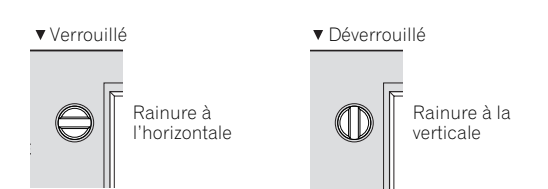

**5** Fente d'insertion de carte mémoire SD (page 103) Appuyez sur **PUSH OPEN** pour ouvrir le volet, puis insérez la carte mémoire SD. Pour fermer (ou verrouiller) le volet, assurez-vous que le verrou de volet est déverrouillé.

#### **N'éjectez jamais la carte mémoire SD et ne débranchez jamais le cordon d'alimentation lorsque le témoin ACCESS clignote. Sinon, les données pourraient être détruites.**

#### **6 Témoin CARD ACCESS**

Clignote lorsque la carte mémoire SD est en cours de lecture ou d'écriture.

#### **7 Afficheur de l'appareil**

Le rétroéclairage de l'afficheur de l'appareil s'éteint automatiquement si aucune opération n'est effectuée en l'espace de trois minutes, puis s'allume lorsqu'une opération est effectuée.

### **8 Détecteur de télécommande**

Dirigez la télécommande vers ce détecteur et utilisez-la à moins de sept mètres environ.

L'appareil ne parviendra pas à capter les signaux de la télécommande si une lumière fluorescente se trouve à proximité. Dans ce cas, éloignez l'appareil de la lumière fluorescente.

### **9 Témoin LAN**

Clignote lorsque des signaux sont échangés avec un dispositif raccordé à la prise LAN.

### **10 Témoin KEY LOCK**

S'allume lorsque les touches de la face avant sont verrouillées. Clignote si les touches de l'appareil sont pressées alors qu'elles sont verrouillées.

### **11 Témoin IR LOCK**

S'allume lorsque les touches de la télécommande sont verrouillées. Clignote si les touches de la télécommande sont pressées alors qu'elles sont verrouillées.

**12 ►/II** – Sert à démarrer la lecture. Une pression pendant la lecture met l'appareil en pause. Lorsque le témoin **SETUP** est allumé, fonctionne comme touche t et déplace le curseur vers le haut.

/ – Sert à revenir au début du fichier précédent. Appuyez un instant sur cette touche pour activer l'exploration vers l'arrière (page 106). Lorsque le témoin **SETUP** est allumé, fonctionne comme touche ← et déplace le curseur vers la gauche.

/ – Sert à aller au début du fichier suivant. Appuyez un instant sur cette touche pour activer l'exploration vers l'avant (page 106). Lorsque le témoin **SETUP** est allumé, fonctionne comme la touche → et déplace le curseur vers la droite.

 – Sert à arrêter la lecture. Lorsque le témoin **SETUP** est allumé, fonctionne comme touche  $\overline{\phantom{a}}$  et déplace le curseur vers le bas.

#### **13 LCD** (page 101)

Sert à allumer ou éteindre l'affichage à cristaux liquides. Une pression sur cette touche lorsque l'affichage de l'appareil est éteint allume le rétroéclairage. (Une pression quand le rétroéclairage est allumé, éteint l'affichage.)

#### **14 DISPLAY** (page 102)

#### **15 LOCK**

Sert à verrouiller les touches de la télécommande. Une nouvelle pression déverrouille les touches.

#### **16 ENTER**

Sert à exécuter l'élément sélectionné, saisir les réglages qui ont été changés, etc.

#### **17 Témoin SETUP** (page 104)

S'allume lorsque cet appareil est en mode **SETUP**.

#### **18 RETURN**

Sert à revenir à la page précédente.

**19 SETUP** (page 104) Sert à afficher la page **SETUP**.

### **20 Ports USB (MEMORY)** (page 100)

Sert à raccorder des dispositifs de stockage USB.

## <span id="page-91-0"></span>**Panneau arrière**

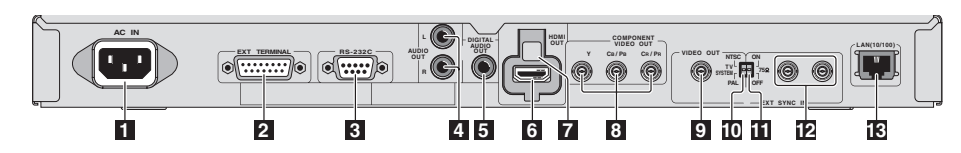

#### **1 AC IN** (page 100)

#### **2 EXT TERMINAL** (page 133)

Un interrupteur externe peut être raccordé à cette prise pour la commande de cet appareil. Sert aussi d'interface RS-232C.

#### **3 RS-232C** (page 130)

Un ordinateur peut être raccordé à cette prise pour la commande série de cet appareil.

- **4 AUDIO OUT (L, R)** (page 98)
- **5 DIGITAL AUDIO OUT** (page 99)
- **6 HDMI OUT** (page 97)

#### **7 Support HDMI** (page 97)

Utilisé pour maintenir le câble HDMI en place lorsque le couvercle de maintien HDMI fourni est fixé.

### **8 COMPONENT VIDEO OUT (Y, CB/PB, CR/PR)**

(page 98)

#### **9 VIDEO OUT** (page 98)

#### **10 TV SYSTEM (NTSC, PAL)** (page 99)

Sert à changer le système TV de la borne **VIDEO OUT** (sortie composite). Sert aussi à changer la fréquence de rafraîchissement à la mise en service d'un appareil HDMI ou d'un composant (NTSC : 59,94 Hz, PAL : 50 Hz). En usine, ce commutateur a été réglé sur **NTSC** (modèles Etats-Unis et canadien)/**PAL** (modèle européen).

#### **11 75** Ω **(ON, OFF)** (page 114)

Ce commutateur sert à activer/désactiver le signal de synchronisation externe. En usine, le commutateur a été réglé sur **ON**.

**12 EXT SYNC IN** (page 114) C'est la borne d'entrée/sortie du signal de synchronisation externe.

**13 LAN (10/100)** (page 99) **Indicateur LINK (jaune)** : S'allume lorsque la liaison est établie avec le dispositif raccordé à la prise LAN.

**Indicateur LAN (vert)** : Clignote lorsque des signaux sont échangés avec un dispositif raccordé à la prise LAN.

**01**

# <span id="page-92-0"></span>**Chapitre 2 Installation**

# <span id="page-92-1"></span>**Précautions d'emploi**

- Veuillez noter que Pioneer décline toute responsabilité quant aux pertes d'opportunités commerciales ou autres dommages dus à une panne de cet appareil ou à d'autres causes.
- Veuillez noter que Pioneer décline toute responsabilité quant aux problèmes résultant de l'utilisation de cet appareil, quelle que soit la méthode d'installation.
- Veuillez noter que Pioneer décline toute responsabilité quant aux pertes de données, résultant de l'utilisation ou d'une panne de cet appareil, ou aux dommages directs ou indirects qui en découlent.

# <span id="page-92-2"></span>**Précautions d'installation**

### **Emplacement de cet appareil**

- Sélectionnez une surface stable et plane pour installer cet appareil. Ne l'installez pas sur une surface irrégulière, instable ou exposée à de fortes vibrations.
- Évitez les endroits suivants :
	- Sur un téléviseur ou un écran couleur
	- Près d'une platine à cassette ou d'autres appareils facilement affectés par le magnétisme.
	- Endroits exposés à la lumière directe du soleil ou à une lumière artificielle puissante
	- Endroits exposés à des vibrations
	- Endroits exposés à des forces électromagnétiques ou magnétiques puissantes
	- Endroits exposés à des interférences électriques importantes
	- Endroits où des interférences électrostatiques ont tendance à se produire
	- Endroits humides ou mal aérés
	- Racks fermés
	- Endroits extrêmement chauds ou froids
	- Endroits exposés à une poussière ou fumée de tabac intense
	- Endroits exposés à la suie, la vapeur ou la chaleur (par exemple dans un cuisine)

### **Température et humidité ambiantes pendant l'emploi**

Cet appareil devrait être utilisé à une température ambiante de 0 °C à 45 °C et à une humidité relative de 85 % ou moins. Lorsque le même type d'appareils que celuici (trois au maximum) sont superposés, la température ambiante maximale ne devrait pas dépasser 35 °C. De plus, lors du montage en rack ou dans tout autre endroit clos, ou lorsque des appareils générant de la chaleur sont installés, la température autour de cet appareil ne devrait pas dépasser 45 °C.

- **Français**
- Cet appareil se met en veille ou la lecture peut s'arrêter si la température interne augmente. Dans ce cas, changez cet appareil de place, de conditions d'utilisation, etc.

### **Ne pas poser d'objets sur le haut**

Ne pas poser d'autres produits, écrans, etc. sur cet appareil.

### **Ne pas obstruer les orifices de ventilation**

Ne pas utiliser cet appareil sur une couverture à longs poils, un lit ou un sofa, et ne pas recouvrir cet appareil d'un tissu, etc. La chaleur ne pourrait pas se dissiper et cet appareil pourrait être endommagé.

### **Tenir à l'écart de la chaleur**

La chaleur peut empêcher cet appareil de fonctionner de manière stable ou peut conduire à un incendie.

- Lors de l'installation de cet appareil, veillez à laisser un espace suffisant autour de ses parois de manière à améliorer la dissipation de chaleur (au moins 5 cm sur le dessus, 5 cm à l'arrière et 5 cm de chaque côté).
- Installez cet appareil à l'écart d'autres appareils.

### **Lors de l'installation de plusieurs appareils**

- Un maximum de trois de ces appareils peuvent être superposés.
- Si plusieurs de ces appareils sont mis sous ou hors tension (mode de veille) simultanément depuis un dispositif externe, une surtension se produira. Pour la valeur par appareil, reportez-vous à page 150.

### <span id="page-93-3"></span>**Lors du montage en rack**

Veillez à utiliser les supports de montage en rack fournis. L'emploi de tout autre chose peut endommager cet appareil et causer des blessures. Pour le détail sur le montage, reportez-vous à ci-dessous.

- Cet appareil a la taille de montage en rack 1U.
- Les supports de montage en rack fournis peuvent être utilisés pour monter cet appareil sur un rack à pas universel EIA 19 pouces ou à large pas.

## <span id="page-93-2"></span>**Précautions à prendre lors du déplacement de cet appareil**

Déplacer cet appareil quand une carte mémoire SD est insérée peut causer des dommages. Arrêtez l'accès aux données de la carte mémoire SD, puis éjectez la carte mémoire SD avant de déplacer cet appareil. Appuyez aussi sur la touche **STANDBY/ON**, vérifiez si le témoin vert devient orange, puis débranchez le cordon d'alimentation. Les données de la carte mémoire SD peuvent être détruites ou les réglages usine de cet appareil peuvent être rétablis si le cordon d'alimentation est débranché avant que le témoin devienne orange.

• Le témoin **STANDBY/ON** reste allumé plusieurs douzaines de secondes après le débranchement du cordon d'alimentation. Il ne s'agit pas d'un dysfonctionnement. Assurez-vous que le témoin **STANDBY/ON** s'est éteint avant de déplacer cet appareil.

### **Transport de l'appareil**

Lorsque vous transportez cet appareil, veillez à ne pas l'exposer à des vibrations ou à des chocs et à ne pas le laisser tomber. Veillez à ce que cet appareil ne soit pas exposé à la chaleur ni à l'humidité au cours du transport.

Enlevez toute carte mémoire SD avant de transporter cet appareil. Transporter cet appareil avec une carte mémoire SD à l'intérieur peut causer des dommages internes à l'appareil. Débranchez aussi les câbles. Les bornes risquent d'être endommagées si cet appareil est transporté avec les câbles.

## <span id="page-93-0"></span>**Condensation**

Si vous transportez sans transition cet appareil d'un endroit froid dans un pièce chaude (en hiver, par exemple), ou si la température de la pièce où se trouve cet appareil augmente rapidement suite au chauffage, etc. des gouttelettes d'eau (condensation) peuvent se former à l'intérieur de cet appareil. En cas de condensation, cet appareil ne fonctionne pas correctement et la lecture n'est pas possible. Laissez cet appareil allumé pendant une ou deux heures à la température ambiante (pour que l'humidité ait le temps de s'évaporer). Si cet appareil est maintenu à la température ambiante, les gouttelettes d'eau se dissipent et la lecture redevient possible.

De la condensation peut aussi se former en été si cet appareil est exposé à l'air d'un climatiseur. Dans ce cas, éloignez cet appareil du climatiseur.

# **Nettoyage de cet appareil**

Normalement, essuyez cet appareil avec un chiffon doux. Pour enlever les taches rebelles, imprégnez le chiffon d'un détergent neutre dilué dans 5 à 6 fois plus d'eau, tordez bien le chiffon, essuyez la saleté, puis passez un chiffon sec sur cet appareil.

Notez que les inscriptions et le revêtement de cet appareil peuvent être endommagés par l'alcool, les diluants, le benzène ou les insecticides. Évitez aussi de laisser des produits en caoutchouc ou en vinyle très longtemps au contact de cet appareil, car ils pourraient endommager le coffret.

Lorsque vous utilisez des lavettes imprégnées de produit chimique, etc. lisez attentivement les précautions à prendre.

Débranchez le cordon d'alimentation de la prise d'alimentation avant de nettoyer cet appareil.

# <span id="page-93-1"></span>**Montage en rack**

### **Attention**

- Les supports de montage en rack fournis avec cet appareil permettent d'installer cet appareil dans des racks à pas universel ou à pas large, conformes aux normes EIA 19 pouces.
- Les supports de montage en rack fournis sont destinés exclusivement à cet appareil. Ne les montez jamais sur d'autres appareils et ne les utilisez pas dans d'autres buts ; ceci peut être dangereux. Notez que Pioneer décline toute responsabilité, quelle qu'elle soit, quant aux dommages dus à l'emploi des supports de montage en rack dans d'autres buts, aux pertes d'opportunités commerciales ou à d'autres dommages dus à l'installation de cet appareil.
- Avant le montage, assurez-vous que le rack est suffisamment résistant au poids de cet appareil et à l'environnement où il sera utilisé.
- Les vis servant à fixer les supports de montage en rack au rack (indiquées par \* à la page 95) ne sont pas fournies. Choisissez des vis suffisamment longues et résistantes au poids de cet appareil et à l'environnement où il sera utilisé pour installer cet appareil dans le rack. Pour que cet appareil soit bien fixé au rack, veillez à bien serrer les vis dans les quatre trous de vis du montage en rack.
- Pour les positions des trous de vis de montage sur les supports de montage en rack, reportez-vous à la page 96.
- Le montage doit être effectué par deux personnes au moins.
- Lors du montage, attention de ne pas vous coincer les doigts, etc. entre les supports de montage en rack et le rack.

#### **1 Débranchez tous les cordons raccordés à cet appareil (cordon d'alimentation compris).**

Avant de commencer, assurez-vous que cet appareil ne contient pas de carte mémoire SD.

**2 Fixez les supports de montage en rack.**

### **Attention**

• Veillez à utiliser les vis fournies lors du montage des supports de montage en rack. Toute autre vis pourrait endommager cet appareil ou causer une chute.

Fixez les supports de montage en rack fournis aux trous de vis sur le côté de cet appareil avec les vis fournies, soit quatre vis de chaque côté.

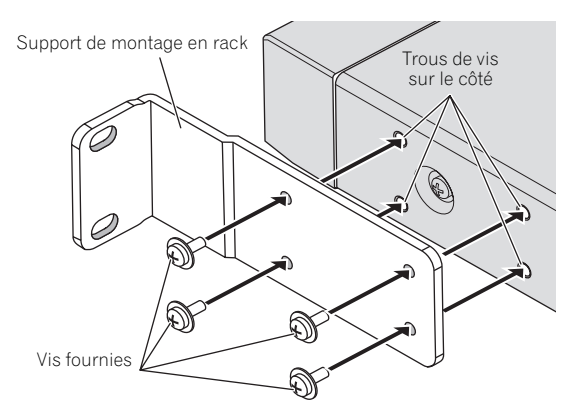

- Lorsque vous fixez le support de montage en rack, vissez d'abord les quatre vis fournies sans trop serrer de manière à ce que le support puisse bouger quand il est un peu tiré, assurez-vous que le support est bien rattaché, puis serrez bien les vis pour maintenir le support en place.
- Si l'espace du rack dans lequel cet appareil doit être installé est seulement de 1U, passez à l'étape 3.
- Si l'espace du rack dans lequel cet appareil doit être installé est supérieur à 1U, et si l'espace est de plus de 10 mm sous cet appareil, passez à l'étape 4.

### **3 Retournez cet appareil et retirez les quatre pieds.**

Utilisez un tournevis à lame plate pour tourner la partie "–" de la vis en plastique sur le pied dans le sens antihoraire et la desserrer jusqu'à ce que la tête de la vis en plastique ressorte du pied, puis retirez le pied de cet appareil.

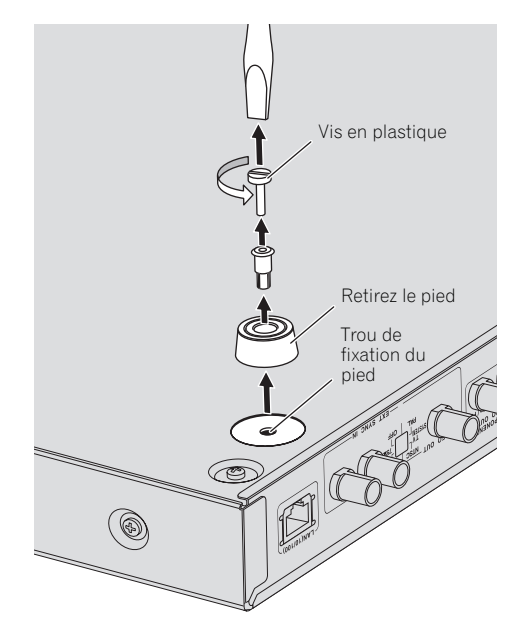

- Conservez bien le pied en lieu sûr car il sera nécessaire si cet appareil est installé sans rack dans le futur.
- Pour réinstaller le pied de cet appareil, insérez-le dans le trou de fixation du pied sur cet appareil, puis introduisez la vis en plastique en appuyant dessus.
- N'introduisez rien d'autre que le pied qui a été retiré (avec la vis en plastique). Le montage d'autres pieds peut endommager cet appareil. Si vous perdez les pieds, contactez le service après-vente (indiqué sur le panneau arrière).

#### **4 Installez cet appareil sur le rack.**

Assurez-vous que les vis insérées à l'étape 2 sont bien serrées.

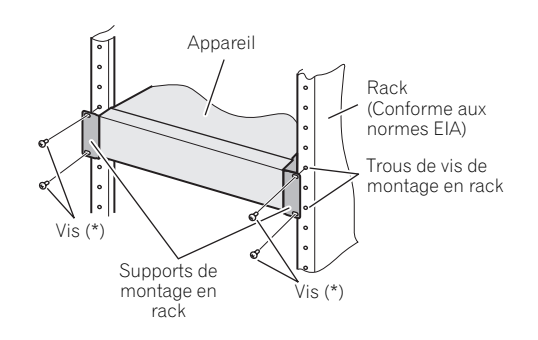

#### **5 Assurez-vous que les vis insérées à l'étape 4 sont bien serrées.**

Cette vérification effectuée, le montage est terminé.

• Si les vis \* ou les vis des supports de montage en rack sont desserrées, les vibrations provenant d'autres produits peuvent causer du bruit ou un chute de l'appareil, susceptible de causer des blessures et d'endommager l'équipement. Assurez-vous que toutes les vis sont bien serrées.

### **Attention**

- Tenez compte des points suivants lorsque vous retirez cet appareil du rack et le déplacez :
	- Enlevez toute carte mémoire SD avant de cet appareil.
	- Mettez cet appareil hors service, puis débranchez les câbles raccordés, etc.
	- Prenez soin de ne pas laisser tomber cet appareil lorsque vous desserrez les vis le retenant au rack (s'y prendre à deux personnes au moins).
	- Après avoir retiré cet appareil du rack, posez-le sur une surface stable, par exemple une table plane.
- Lorsque vous raccordez les câbles après l'installation de cet appareil, fixez les câbles au rack. Si vous vous preniez les pieds dans les câbles, une force excessive pourrait s'exercer sur les bornes de cet appareil et endommager cet appareil.

**Français**

#### <span id="page-95-0"></span>**02 Dimensions externes/Poids**

Unité : mm

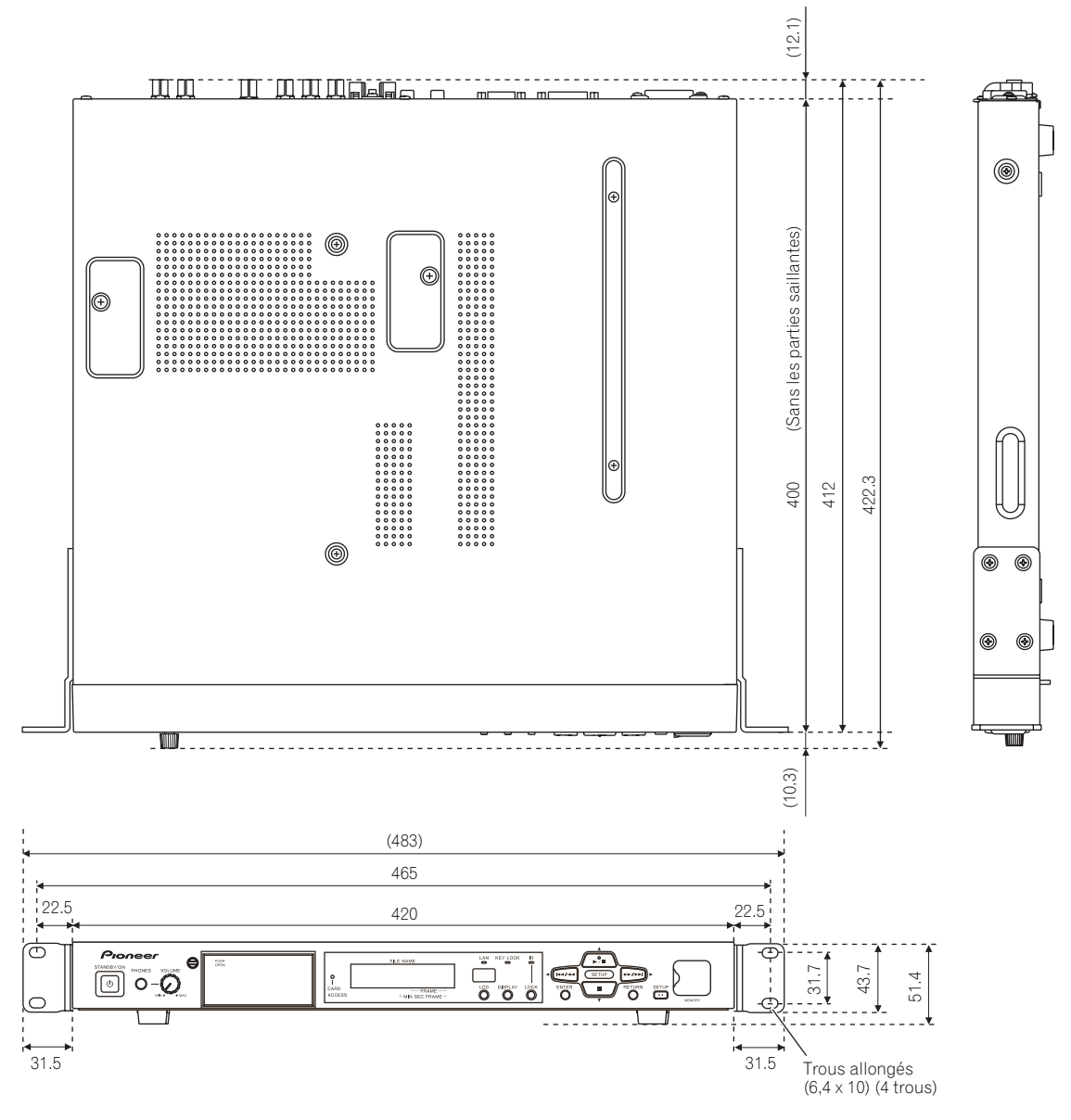

• L'aspect extérieur et les spécifications ci-dessus sont susceptibles d'être modifiés sans préavis en vue de l'amélioration du produit.

Poids de l'appareil principal : 5 kg

Poids du support de montage en rack : Environ 0,3 kg (supports gauche et droit)

# <span id="page-96-0"></span>**Chapitre 3 Raccordements**

Veillez à toujours éteindre l'appareil (le mettre en veille) et à débrancher le cordon d'alimentation de la prise d'alimentation avant de raccorder un appareil ou de changer les liaisons.

Reportez-vous aussi au mode d'emploi de l'appareil raccordé.

# <span id="page-96-1"></span>**Raccordement de la prise HDMI OUT**

Avec un seul câble, les signaux vidéo et audio peuvent être transmis à un appareil compatible HDMI sous forme de signaux numériques sans perte de qualité.

## **Remarque**

- Cet appareil peut être raccordé à des appareils compatibles HDMI. Ne lui raccordez pas d'appareils DVI. Cet appareil risque de ne pas fonctionner correctement si un appareil DVI est raccordé.
- Selon le câble HDMI utilisé, les signaux vidéo 1080p peuvent ne pas être fournis.

# <span id="page-96-2"></span>**À propos du HDMI**

Cet appareil intègre une interface multimédia haute définition (HDMI®).

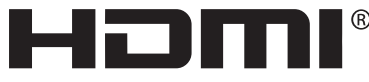

HIGH-DEFINITION MULTIMEDIA INTERFACE

• HDMI, le logo HDMI et High-Definition Multimedia Interface sont des marques commerciales ou des marques déposées de HDMI Licensing, LLC aux États-Unis et dans d'autres pays.

# **Remarque**

- Cet appareil ne prend pas en charge le HDCP. Le HDCP est une norme visant à protéger les contenus audio et vidéo dans le cas de liaisons HDMI ou DVI. Les contenus protégés ne peuvent pas être lus sur cet appareil.
- Cet appareil ne prend pas en charge les technologies Deep Color, xvYCC ou CEC.
- Pour les résolutions de la sortie vidéo, reportez-vous à *Formats de sortie vidéo* à la page 86.

### **Les signaux audio peuvent être transmis par la prise HDMI OUT.**

- PCM linéaire (Les signaux PCM linéaires peuvent être transmis) :
	- Fréquence d'échantillonnage : 48 kHz
	- Nombre de canaux : 2

## <span id="page-96-3"></span>**Fixation du couvercle de maintien HDMI**

Un couvercle de maintien HDMI empêchant le câble HDMI de se détacher est fourni avec cet appareil. Veillez à fixer le couvercle.

# **Remarque**

- Selon le type de câble HDMI raccordé, il peut être impossible de fixer le câble avec le couvercle de maintien HDMI. Dans ce cas, rattachez-le en utilisant les quatre trous de fixation utilisés pour le lien à l'étape 1 ci-dessous.
- Les tailles des connecteurs de câbles HDMI pouvant être fixés avec le couvercle de maintien HDMI sont indiqués ci-dessous. Toutefois, selon la forme du connecteur, la position du câble, etc., il peut être impossible de fixer le câble.

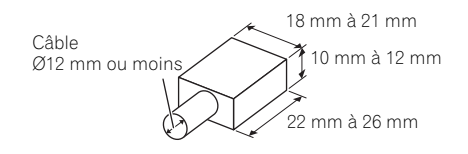

Tailles des connecteurs de câbles HDMI pouvant être fixés avec le couvercle de maintien HDMI (références)

### **1 Fixez le câble HDMI à la prise HDMI OUT de cet appareil.**

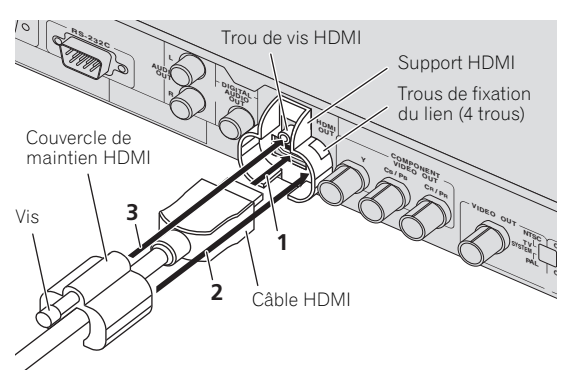

**03**

### **2 Fixez le câble de maintien HDMI au câble HDMI.**

Montez le couvercle de maintien HDMI de sorte qu'il retienne bien le connecteur.

• Selon la taille du connecteur du câble HDMI, l'espace et la position du couvercle de maintien HDMI et du support HDMI peuvent varier.

#### **3 Serrez la vis du couvercle de maintien HDMI dans le trou de vis HDMI pour fixer le câble HDMI à cet appareil.**

# **Attention**

- Ne serrez toutefois pas trop fort la vis. Le connecteur ou le câble pourrait être endommagé.
- Si le couvercle de maintien HDMI est endommagé, ne l'utilisez plus. Le câble pourrait se détacher ou la prise pourrait être endommagée.
- Le couvercle de maintien HDMI est destiné à maintenir en place le connecteur seulement. Comme il ne protège pas contre les tensions exercées sur le câble quand on tire dessus, veillez à fixer le câble au rack, etc.

# <span id="page-97-0"></span>**Raccordement à un écran**

Pour le raccordement également à un amplificateur avec le câble HDMI, reportez-vous à *Raccordement à un amplificateur* (ci-dessous).

# **Attention**

- Tenez le connecteur lorsque vous branchez et débranchez les câbles.
- Une trop grande force exercée sur le connecteur peut entraîner un mauvais contact et empêcher la sortie des signaux vidéo.

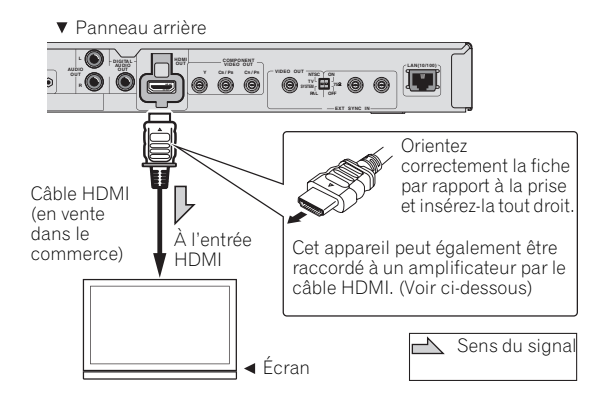

## <span id="page-97-1"></span>**Raccordement à un amplificateur**

Pour les instructions sur le raccordement de l'amplificateur et de l'écran ou de l'amplificateur et des enceintes, reportez-vous au mode d'emploi de l'amplificateur.

### **Attention**

- Tenez le connecteur lorsque vous branchez et débranchez les câbles.
- Une trop grande force exercée sur le connecteur peut entraîner un mauvais contact et empêcher la sortie des signaux vidéo.

Panneau arrière

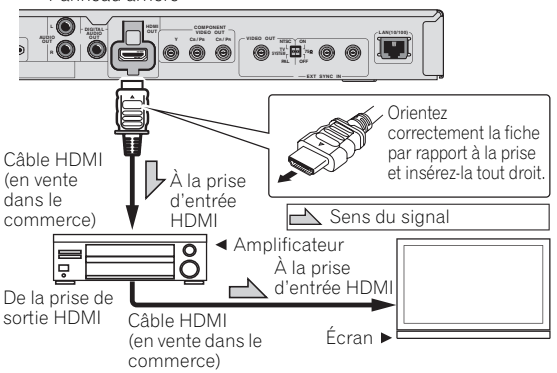

# <span id="page-97-2"></span>**Raccordement des prises VIDEO OUT et AUDIO OUT**

# <span id="page-97-3"></span>**Raccordement à un écran**

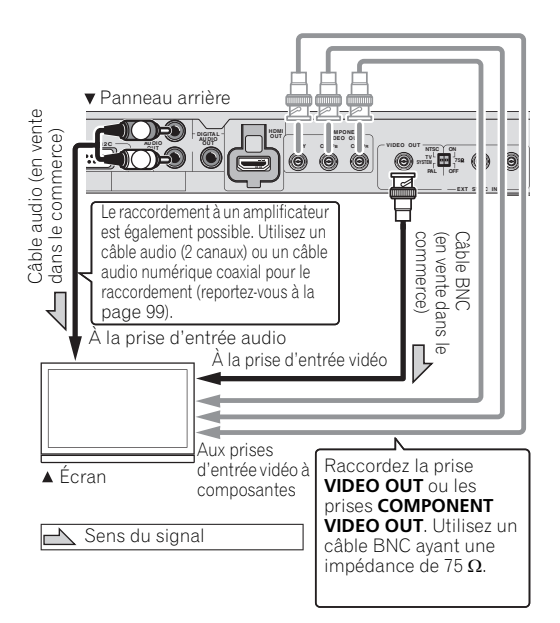

# **Remarque**

- Seuls les signaux vidéo de résolutions NTSC ou PAL sortent par la prise **VIDEO OUT**. Réglez la sortie avec le commutateur **TV SYSTEM (NTSC, PAL)** sur le panneau arrière de l'appareil (page 92).
- Les signaux vidéo dont la résolution a été réglée dans **Setup** sortent par les prises **COMPONENT VIDEO OUT** (réglage 480/59,94i (modèles Etats-Unis et canadien)/576/50i (modèle européen) en usine). Il n'est pas possible de fournir des signaux ayant une résolution différente de la sortie HDMI (page 112).
- Quand **EDID** est réglé sur **On** alors que des liaisons HDMI sont utilisées, le réglage de la résolution de sortie HDMI est prioritaire, si bien que la résolution des signaux sortant par les prises **COMPONENT VIDEO OUT** peut changer automatiquement (page 112).
- Si un écran est utilisé pour le contrôle, il est conseillé de le raccorder à la prise **VIDEO OUT**.

## <span id="page-98-0"></span>**Raccordement de la prise DIGITAL AUDIO OUT**

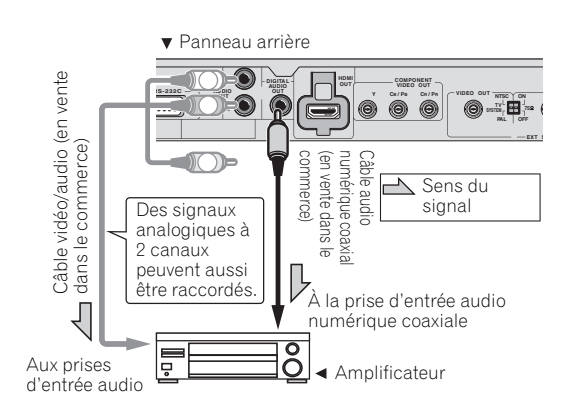

### **Remarque**

- Les signaux PCM linéaires suivants peuvent être fournis par la borne **DIGITAL AUDIO OUT** de cet appareil :
	- Fréquence d'échantillonnage : 48 kHz
	- Nombre de canaux : 2
- Pour changer d'image avec l'amplificateur, raccordez aussi la prise **VIDEO OUT**.

### <span id="page-98-1"></span>**03Raccordement au port LAN (10/100)**

Utilisez ce port pour raccorder cet appareil à un concentrateur connecté à un réseau, etc. Pour le détail sur les fonctions réseau de cet appareil, reportez-vous à la page 136.

Veillez à le raccorder à un concentrateur ou un routeur Ethernet 100BASE-TX.

## <span id="page-98-2"></span>**Raccordement par un concentrateur Ethernet**

Cet appareil peut être raccordé à un concentrateur Ethernet à l'aide d'un câble LAN.

# **Attention**

• Utilisez un câble STP comme câble LAN. Sinon, des problèmes électromagnétiques sérieux peuvent se présenter.

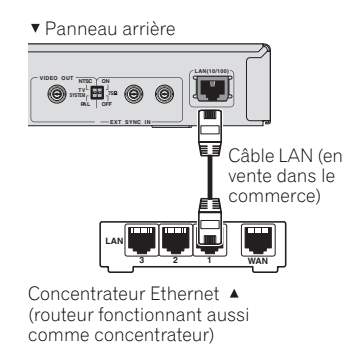

# **Remarque**

- Le témoin LAN sur la face avant s'allume lors de la connexion au réseau (page 91).
- Si **DHCP** est réglé sur **TYPE** dans les réglages réseau et si un serveur DHCP est disponible sur le réseau raccordé, l'adresse IP est obtenue automatiquement. S'il n'y a pas de serveur DHCP, réglez l'adresse IP manuellement (page 115).
- Notez que Pioneer décline toute responsabilité, quelle qu'elle soit, quant aux erreurs de communication ou dysfonctionnements associés à la connexion au réseau et/ou à l'équipement raccordé. Veuillez contacter le fabricant de votre dispositif.

# <span id="page-99-0"></span>**Raccordement de dispositifs de stockage USB**

# <span id="page-99-1"></span>**Raccordement du cordon d'alimentation**

Lorsque tous les appareils ont été raccordés, vous pouvez brancher le cordon d'alimentation.

### **Attention**

- Veillez à éteindre cet appareil (mettre en veille) avant de brancher ou débrancher des dispositifs de stockage USB.
- Si vous utilisez un disque dur externe (HDD) comme mémoire externe, veillez à le mettre en service avant d'allumer cet appareil.
- Si le dispositifs de stockage USB est protégé, veillez à désactiver la protection.
- Lorsque vous raccordez un câble USB, prenez la fiche en l'orientant correctement, puis insérez-la tout droit dans le port.
- Une pression excessive sur la fiche peut causer un mauvais contact et empêcher les données de s'inscrire sur le dispositifs de stockage USB.
- Ne débranchez pas le cordon d'alimentation quand un dispositif de stockage USB est raccordé et cet appareil allumé.

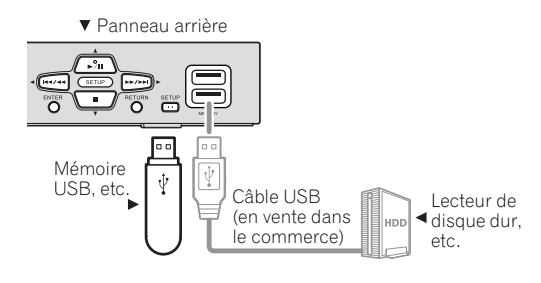

### **Remarque**

- Il n'est pas possible d'utiliser simultanément les deux ports USB.
- Les dispositifs risquent de ne pas fonctionner s'ils sont raccordés au port **USB** via un lecteur de carte mémoire ou un concentrateur USB.
- Utilisez un câble USB de deux mètres de longueur au maximum.

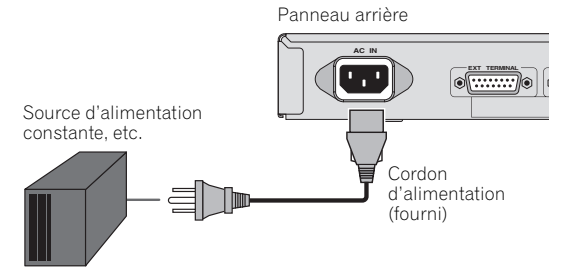

# <span id="page-100-0"></span>**Chapitre 4 Afficheur**

# <span id="page-100-1"></span>**Afficheur de l'appareil**

### <span id="page-100-2"></span>**Indication de l'état de la lecture**

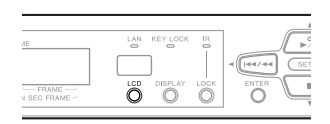

### **1 Appuyez sur la touche LCD sur la face avant de l'appareil.**

L'affichage change de la façon suivante sur l'appareil à chaque pression sur la touche LCD.

1. Affichage concernant l'image (affichage initial)  $\rightarrow$ 2. Affichage concernant le temps  $\rightarrow$  3. Affichage concernant la répétition/la liste de lecture 4. Affichage concernant le HDMI/la résolution  $\rightarrow$  5. Affichage concernant la sortie vidéo  $\rightarrow$  1. Affichage concernant l'image  $\rightarrow$  ...

### **1. Affichage concernant l'image**

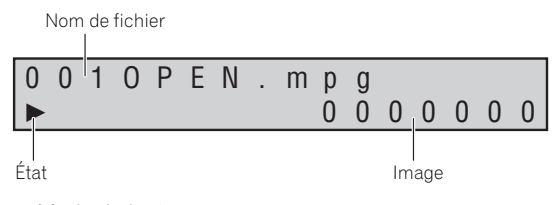

- $\blacktriangleright$ : Mode de lecture
- : Mode de pause
- : Mode d'arrêt sur images

### **2. Affichage concernant le temps**

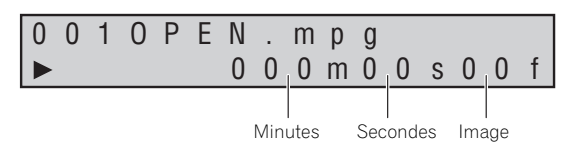

### **3. Affichage concernant la répétition/la liste de lecture**

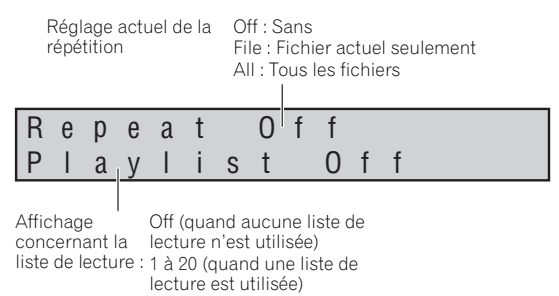

### **4. Affichage concernant le HDMI/la résolution**

Connexion HDMI On : Activée Off : Désactivée  $\overline{1}$ 

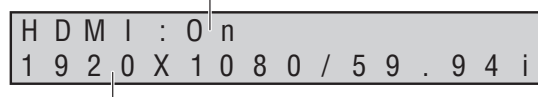

Résolution de la sortie vidéo HDMI (page 86)

### **5. Affichage de la sortie vidéo**

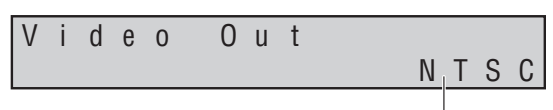

Sortie vidéo – Système TV : NTSC/PAL

### **Réglage du contraste de l'affichage sur l'appareil**

#### **1 Appuyez sur la touche LCD sur la face avant de l'appareil pendant une seconde.**

L'affichage change de la façon suivante et le niveau de contraste change à chaque pression sur la touche.

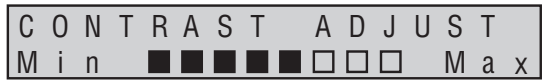

### **2 Libérez la touche LCD lorsque le niveau de contraste souhaité est atteint.**

Le contraste est validé.

### **Vérification des messages d'erreur**

Lorsqu'une erreur se produit, un message apparaît, comme indiqué ci-dessous.

### **Exemple d'un message d'erreur**

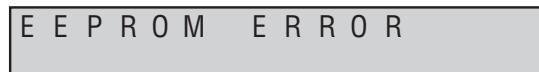

# <span id="page-101-0"></span>**Affichage sur moniteur**

Le paramètre **Monitor OSD** permet de superposer les informations concernant la lecture sur l'image affichée à l'écran raccordé à la prise **VIDEO OUT** de cet appareil (page 112).

#### **Ex. : Lorsque Monitor OSD est réglé sur Bottom**

### **Affichage normal**

Pendant la lecture, les informations suivantes apparaissent.

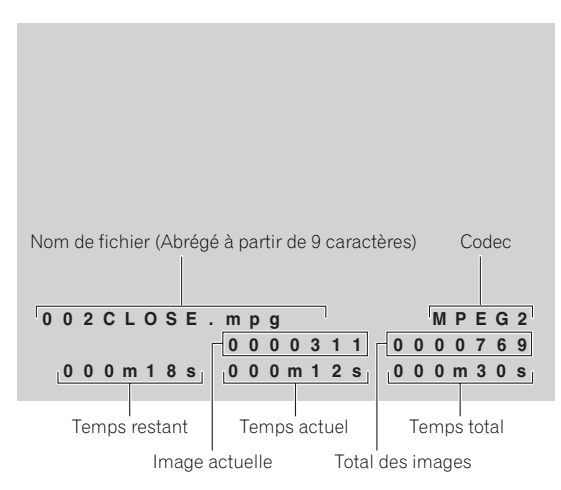

### **Affichage pendant la lecture d'une séquence d'images**

Lors de la lecture de listes de lecture avec le contrôle d'images, les informations suivantes apparaissent.

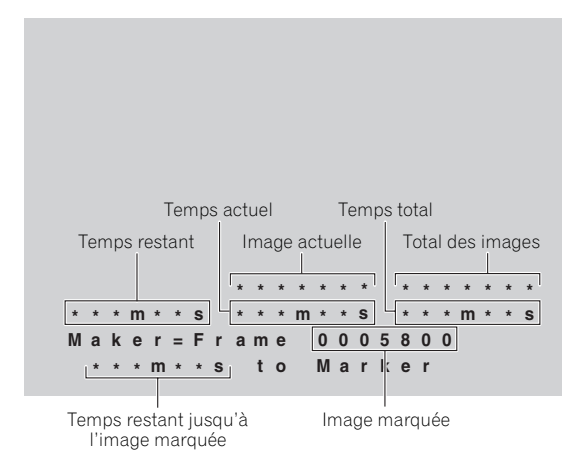

### **Remarque**

• Lorsque **Monitor OSD** est réglé sur **On**, les messages d'erreur sont également affichés.

# <span id="page-101-1"></span>**Affichage sur écran**

Lorsque **On Screen Display** est réglé sur **On**, les informations concernant la lecture sont affichées sur l'écran raccordé aux prises **COMPONENT VIDEO OUT**, **HDMI OUT** ou **VIDEO OUT** de cet appareil (page 112).

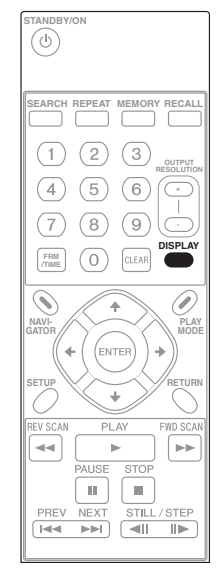

### **1 Appuyez sur la touche DISPLAY pendant la lecture.**

L'affichage change de la façon suivante. Les informations sont soit affichées soit masquées à chaque pression sur la touche.

### **Affichage pendant la lecture**

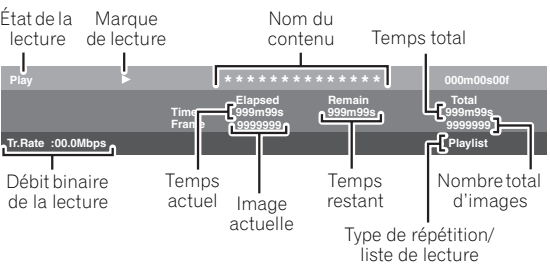

# <span id="page-102-0"></span>**Chapitre 5 Fonctionnement de base**

# <span id="page-102-1"></span>**Insertion de la carte mémoire SD**

# **Attention**

• La carte mémoire SD peut ne pas fonctionner normalement si elle est insérée ou retirée alors que l'appareil est allumé. Dans ce cas, éteignez l'appareil puis rallumez-le pour recharger les informations présentes sur la carte mémoire SD.

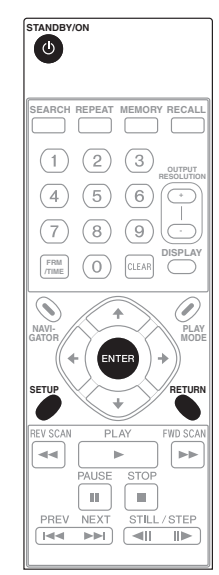

**1 Mettez la rainure du verrou de volet à la verticale sur la face avant de l'appareil.**

Le volet est déverrouillé et peut être ouvert.

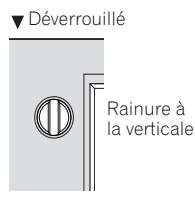

### **2 Ouvrez le volet et insérez la carte mémoire SD.**

Tenez la carte mémoire SD face avant orientée vers le haut et insérez-la lentement dans la fente jusqu'à l'arrêt.

#### **3 Fermez le volet et mettez la rainure du verrou de volet à l'horizontale.**

Le volet est verrouillé et ne peut plus s'ouvrir.

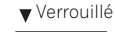

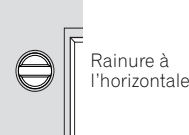

### **4 Allumez l'appareil.**

Appuyez sur la touche **STANDBY/ON**.

La lecture est possible lorsque le message **POWER ON** apparaît. La lecture ne commence qu'une minute plus tard environ. Tenez compte de ce délai si l'appareil est mis sous tension par un interrupteur externe.

### **Remarque**

• Reportez-vous à page 88 pour la structure des dossiers des cartes mémoire SD utilisées sur cet appareil.

## <span id="page-102-2"></span>**Retrait de la carte mémoire SD de cet appareil**

# **Attention**

• Ne retirez pas la carte mémoire SD et ne débranchez pas le cordon d'alimentation de cet appareil lorsque le témoin **CARD ACCESS** clignote. Les données enregistrées sur la carte pourraient être détruites.

### **1 Éteignez l'appareil.**

Appuyez sur la touche **STANDBY/ON**. Lorsque le message **POWER OFF** apparaît, l'afficheur s'éteint et le témoin de la touche **STANDBY/ON** passe du vert à l'orange.

### **2 Mettez la rainure du verrou de volet à la verticale.**

Le volet est déverrouillé et peut être ouvert.

#### **3 Ouvrez le volet, appuyez sur la carte mémoire SD de manière à la faire ressortir et retirez-la à l'horizontale.**

- Ne forcez pas lorsque vous insérez ou retirez la carte mémoire SD. La carte mémoire SD pourrait être endommagée ou l'appareil tomber en panne.
- N'insérez rien dans la fente d'insertion de carte mémoire SD à l'exception de la carte mémoire SD. Des pièces ou objets métalliques insérés dans la fente pourraient endommager le circuit interne et causer une panne.
- La carte mémoire SD peut ne pas fonctionner normalement si elle est insérée ou retirée alors que l'appareil est allumé. Dans ce cas, éteignez l'appareil puis rallumez-le pour recharger les informations présentes sur la carte mémoire SD.

**103** Fr

# <span id="page-103-0"></span>**Fonctionnement de base des pages de réglages et de menus**

La marche à suivre peut varier selon le menu et l'élément sélectionné.

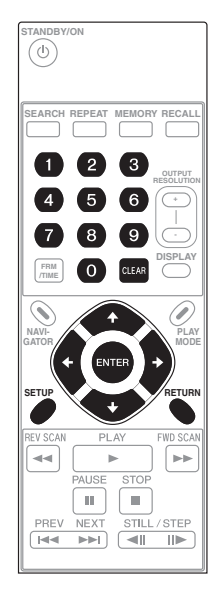

### **1 Affichage de la page Setup.**

Appuyez sur la touche **SETUP**. Le témoin **SETUP** s'allume sur la face avant de l'appareil.

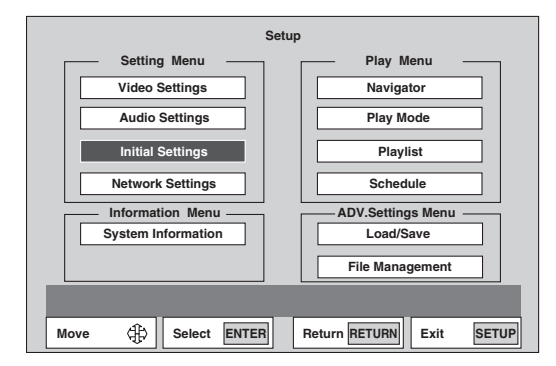

#### **2 Sélectionnez le menu que vous souhaitez régler.** Utilisez les touches  $\uparrow/\downarrow/\leftrightarrow$  pour faire un choix, puis appuyez sur la touche **ENTER**.

• Le curseur peut aussi être déplacé par les touches  $\blacktriangleright$ /II,  $\blacksquare$ ,  $\blacktriangleright$   $\blacktriangleleft$   $\blacktriangleleft$   $\triangleleft$  et  $\blacktriangleright \blacktriangleright$   $\blacktriangleright$  sur la face avant de l'appareil.

### **3 Sélectionnez l'élément que vous souhaitez régler.**

Utilisez les touches  $\hat{\mathbf{T}}/\hat{\mathbf{I}}/\hat{\mathbf{H}}$  pour faire un choix, puis appuyez sur la touche **ENTER**.

### **Ex. : Page Initial Settings**

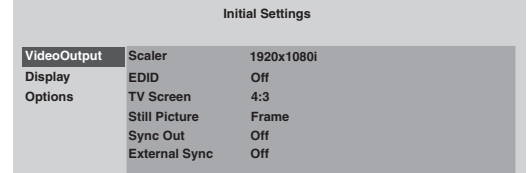

### **4 Changez le réglage.**

Utilisez les touches  $\uparrow/\downarrow/\leftrightarrow$  pour faire un choix, puis appuyez sur la touche **ENTER**.

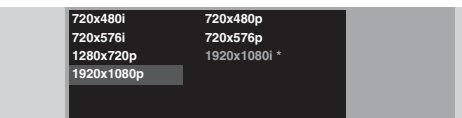

### **5 Sur la page de confirmation, sélectionnez OK.**

Utilisez les touches  $\uparrow/\downarrow/\leftrightarrow$  pour faire un choix, puis appuyez sur la touche **ENTER**.

- Lorsque **CANCEL** est sélectionné, l'appareil revient à l'étape précédente.
- Si **RETURN** est pressé, la procédure revient au niveau précédent du menu.

### **Remarque**

• Les éléments ne pouvant pas être changés apparaissent en gris. Les éléments pouvant être sélectionnés dépendent de l'état de l'appareil.

### **Pour fermer la page des réglages**

Appuyez sur **SETUP** ou **RETURN**.

• Si le réglage a été changé, veillez à fermer la page **Setup** ou à revenir à la page de l'étape 1. Toute autre opération ne permettra pas au réglage d'être pris en compte.

# <span id="page-103-1"></span>**Saisie de nombres**

#### **1 Saisissez les nombres.**

Utilisez les touches numériques (0 à 9) ou pour saisir des nombres.

Pour effacer les nombres saisis, appuyez sur la touche **CLEAR**.

#### **Ex. : Saisie du temps pour la fonction Time Search**

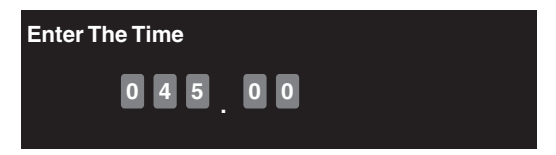

- Pour démarrer la lecture à 45 minutes, saisissez **4**, **5**, **0** et **0**.
- Pour démarrer la lecture à 1 heure, 20 minutes, saisissez **8**, **0**, **0** et **0**.

### **Ex. : Saisie de l'adresse IP**

### **IP Address <sup>190</sup> . <sup>000</sup> . <sup>000</sup> . <sup>000</sup>**

- Saisissez l'adresse IP trois chiffres à la fois. Lorsque vous avez saisi trois chiffres, appuyez sur la touche pour déplacer le curseur. (Si un quatrième chiffre est saisi, le premier nombre saisi est effacé.)
- Des nombres de 0 à 255 peuvent être saisis. Si une valeur invalide est saisie, elle ne sera pas validée.

#### **2 Validez le nombre saisi.**

Appuyez sur la touche **ENTER**.

## <span id="page-104-0"></span>**Saisie de caractères**

### **1 Saisissez les caractères.**

Utilisez les touches  $\uparrow/\downarrow/\leftrightarrow$  pour faire un choix, puis appuyez sur la touche **ENTER**. Pour effacer les caractères saisis, appuyez sur la touche **CLEAR**.

### **Ex. : Page de saisie du nom d'utilisateur du FTP**

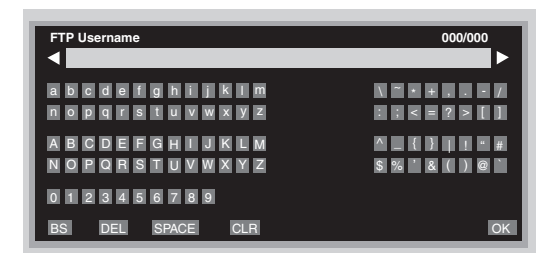

#### **2 Sélectionnez OK.**

Utilisez les touches  $\uparrow/\downarrow/\leftrightarrow$  pour faire un choix, puis appuyez sur la touche **ENTER**.

# <span id="page-104-1"></span>**Lecture de fichiers depuis la page Navigator**

Procédez de la façon suivante pour lire des fichiers enregistrés sur des cartes mémoire SD. Mettez les fichiers vidéo dans le dossier **video** et les fichiers photo dans le dossier **picture** (page 88) de la carte mémoire SD.

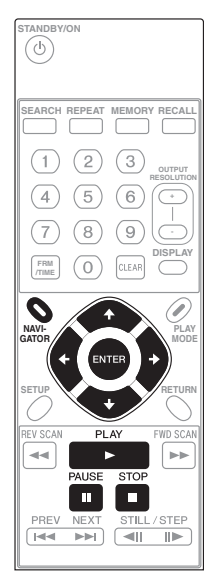

### **1 Affichez la page Navigator.**

Appuyez sur la touche **NAVIGATOR**.

#### **2 Sélectionnez Video ou Picture.**

Utilisez les touches  $\uparrow / \downarrow$  pour faire un choix, puis appuyez sur la touche **+/ENTER**.

#### **3 Sélectionnez le nom du fichier à lire.**

Utilisez les touches  $\uparrow/\downarrow$  pour sélectionner le contenu à lire, puis appuyez sur la touche **ENTER**.

Pendant la lecture, ► s'allume sur l'afficheur de l'appareil et le témoin **CARD ACCESS** clignote.

- Pour mettre en pause, appuyez sur la touche **PAUSE** pendant la lecture. Lorsque l'appareil est en pause, Il apparaît sur l'afficheur de l'appareil et l'écran spécifié pour **Background** ou **Sync Out** apparaît (page 112).
- Pour arrêter la lecture, appuyez sur **STOP** pendant la lecture.
- Lorsque **Picture** est sélectionné à l'étape 2, le fichier sélectionné s'affiche pendant environ 10 secondes, puis la page de sélection de fichier réapparaît.

**Français**

### **Remarque**

- Même sans ouvrir la page **Navigator**, les fichiers peuvent être lus en appuyant sur la touche **PLAY**. La lecture commence par le premier fichier selon l'ordre alphabétique.
- Si l'image ou le son ne sont pas restitués correctement, reportez-vous à *En cas de panne* (page 146).
- S'il y a plusieurs fichiers, l'image peut ne pas apparaître immédiatement. Il est conseillé de supprimer les fichiers inutiles au préalable.

# <span id="page-105-0"></span>**Opérations diverses pendant la lecture**

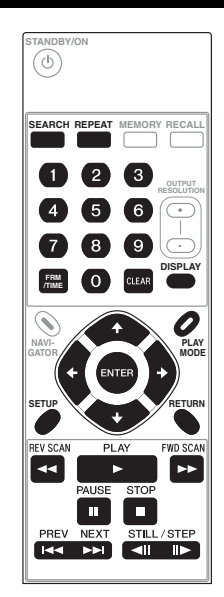

# **A** Attention

- Des tableaux d'horaires sont nécessaires pour utiliser certaines fonctions, telles que la lecture arrière et la recherche. Un tableau d'horaires consiste en informations sur les images, les temps, etc. extraits du fichier vidéo. Les tableaux d'horaires sont créés avec l'application (HD PILOT). Pour le détail sur HD PILOT, reportez-vous au site Pioneer.
- Enregistrez les tableaux d'horaires dans le dossier **video** de la carte mémoire SD en même temps que les fichiers vidéo.
- Lors de la recherche par saut pendant une pause, l'arrêt sur image ou la lecture au ralenti, la façon d'opérer peut varier selon qu'il existe ou non un tableau d'horaires.
- Sur cet appareil, les images et le son sont lus par unités de fichiers. Même lorsque la lecture continue est spécifiée pour des listes de lecture, l'image et le son peuvent être interrompus lors du changement de fichier.

• Les fonctions de lecture disponibles sur cet appareil sont indiquées dans le tableau suivant. Une fonction agira ou non agira selon qu'il existe ou non un tableau d'horaires.

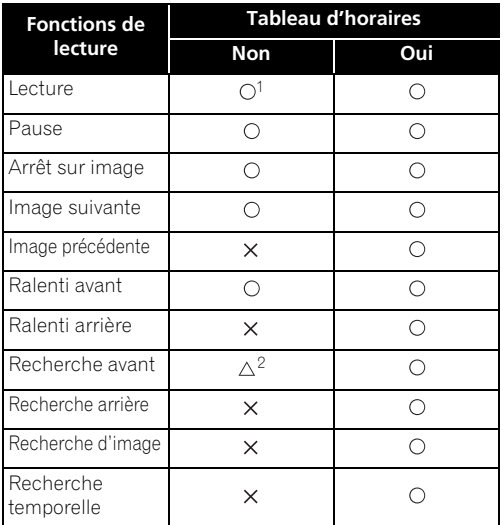

1. Le début de la lecture peut être retardé s'il n'y a pas de tableau d'horaires.

2.  $\Delta$  : L'exploration vers l'avant est possible mais à une vitesse fixe. Avec un tableau d'horaires, le ralenti peut s'effectuer à trois vitesses différentes.

### <span id="page-105-1"></span>**Exploration vers l'avant ou l'arrière**

### **1** Pendant la lecture, appuyez sur la touche  $\blacktriangleleft \blacktriangleleft$  REV **SCAN ou**  $\blacktriangleright$  **FWD SCAN.**

- La vitesse change chaque fois que vous appuyez sur la touche (la vitesse est indiquée sur l'afficheur). La vitesse de la lecture change de la façon suivante :  $SCAN1 \rightarrow SCAN2 \rightarrow SCAN3 \rightarrow SCAN1 \rightarrow ...$
- Pour effectuer la recherche avec les touches sur la face avant de l'appareil, appuyez un instant sur la

### touche  $\blacktriangleleft \blacktriangleleft \blacktriangleleft$  ou  $\blacktriangleright \blacktriangleright \blacktriangleright \blacktriangleright$ . La vitesse de la lecture se règle sur **SCAN1**.

### **Pour revenir à la lecture normale**

Appuyez sur la touche  $\blacktriangleright$  de la télécommande.

• Pour revenir à la lecture normale avec utilisant les touches sur la face avant de l'appareil, relâchez la touche  $\left|\right. \left\langle \right. \left\langle \right$ 

# <span id="page-105-2"></span>**Saut de contenu**

### **1 Pendant la lecture, appuyez sur la touche PREV ou <b>PPI NEXT.**

- Lorsque vous appuyez sur la touche **>>I NEXT**, le début du fichier suivant est localisé.
- Lorsque vous appuyez sur la touche **III PREV**, le début du fichier en cours de lecture est localisé. Si vous appuyez deux fois de suite sur cette touche, le début du fichier précédent est localisé.
- Les fichiers sont classés dans l'ordre alphabétique sur la page **Navigator** et joués dans cet ordre.

#### <span id="page-106-0"></span>**1 En mode de pause ou d'arrêt sur image, appuyez un instant sur la touche ◀ lou ll▶.**

• La vitesse change chaque fois que vous appuyez sur la touche. (La vitesse est indiquée sur l'afficheur). Si vous appuyez sur la touche **IID STILL/STEP** pendant la lecture au ralenti, la vitesse change comme suit :

 $1/16 \rightarrow 1/8 \rightarrow 1/4 \rightarrow 1/2 \rightarrow 1/16 \rightarrow \dots$ 

• La lecture au ralenti n'est pas possible si l'on utilise les touches sur la face avant de l'appareil.

### **Pour revenir à la lecture normale**

Appuyez sur la touche **PLAY**.

### <span id="page-106-1"></span>**Lecture avant et arrière image par image**

#### **1 En mode de pause ou d'arrêt sur image, appuyez**  sur la touche <II ou IID.

• Chaque fois que vous appuyez sur la touche, la lecture avance ou s'inverse d'une image à la fois.

### **Pour revenir à la lecture normale**

Appuyez sur la touche **PLAY**.

# <span id="page-106-2"></span>**Répétition de la lecture (Lecture répétée)**

Procédez de la façon suivante pour changer temporairement le mode de répétition pendant la lecture.

### **1 Affichez la page de mode de lecture.**

Le mode de lecture répétée change à chaque pression sur cette touche. Les types de modes de répétition pouvant être sélectionnés dépendent du réglage de **File Play Mode** (page 113).

- **Repeat All** Tous les fichiers sont lus de façon répétée.
- **File Repeat** Le fichier en cours de lecture est lu de façon répétée.
- **Repeat Off** La fonction de répétition est désactivée.

Changez le mode de répétition soit en appuyant sur la touche **PLAY MODE** pendant la lecture soit en sélectionnant **Play Mode Repeat Mode** sur la page **Setup**.

### **Pour annuler la lecture répétée**

- Appuyez sur la touche **REPEAT** et sélectionnez **Repeat Off**.
- Pendant la lecture, appuyez sur la touche **STOP**.

### **Remarque**

- Il peut être impossible d'annuler la lecture répétée même en sélectionnant **Repeat Off**. Dans ce cas, arrêtez la lecture, puis réglez **Repeat Mode** (page 113).
- Lorsque la lecture est arrêtée, le réglage changé ici est annulé. Réglez le mode de répétition à utiliser normalement avec **Repeat Mode** (page 113).
- Cette fonction ne peut pas être utilisée en mode d'arrêt.
- L'option **Repeat All** ne peut pas être sélectionnée lorsque **File Play Mode** est réglé sur **Single** (page 113).
- Si **File Repeat** est sélectionné lorsque **File Play Mode** est réglé sur **All**, l'option **File Repeat** est prioritaire (page 113).

### <span id="page-107-0"></span>**Lecture à partir d'un point précis (Recherche temporelle/Recherche d'image)**

Procédez de la façon suivante pour spécifier le temps ou l'image d'où la lecture doit commencer.

## **AL** Attention

- Pour pouvoir utiliser ces fonctions de recherche (page 106) les tableaux d'horaires sont nécessaires.
- Le temps maximal pouvant être spécifié pour la recherche temporelle est 999m59s.
- Le numéro d'image maximal pouvant être spécifié pour la recherche d'image est 9999999.

### **Réglage de la recherche temporelle ou de la recherche d'image sur la page Play Mode**

### **1 Affichage de la page Play Mode.**

Pendant la lecture, appuyez sur la touche **PLAY MODE**.

- La page de mode de lecture peut aussi être affichée en sélectionnant **Play Mode** sur la page **Setup**.
- Pour fermer la page **Play Mode**, appuyez sur la touche **RETURN**.
- **2 Sélectionnez Search Mode Time Search ou Frame Search.**

Utilisez les touches  $\uparrow/\downarrow$  pour faire un choix, puis appuyez sur la touche **ENTER**.

#### **3 Saisissez le temps ou le numéro d'image.**

Pour les instructions sur la saisie, reportez-vous à *Saisie de nombres* à la page 104.

#### **4 Démarrez la lecture à partir du temps ou de l'image spécifié.**

Appuyez sur la touche **ENTER**. Lors de la recherche d'image, la lecture s'arrête sur l'image spécifiée.

### **Remarque**

- La recherche temporelle ou la recherche d'image ne fonctionnent pas dans les cas suivants (un message s'affiche) :
	- En mode d'arrêt.
	- Si aucun tableau d'horaires n'a été créé.
	- Si un temps n'existant pas dans le fichier est spécifié.
- Pour certains fichiers, la recherche d'image peut ne pas être très précise.

### **Réglage de la recherche temporelle ou de la recherche d'image sur la page de recherche pendant la lecture**

### **1 Affichez la page de saisie pour la recherche temporelle.**

Pendant la lecture, appuyez sur la touche **FRM/TIME**. L'affichage change de la façon suivante à chaque pression sur la touche :

Page de saisie pour la recherche d'image → Page de saisie pour la recherche temporelle (minutes/secondes)  $\rightarrow$  Page de saisie pour la recherche temporelle (minutes/ secondes/images)  $\rightarrow$  Page de saisie pour la recherche d'image  $\rightarrow \dots$ 

### **2 Saisissez le temps ou le numéro d'image.**

Pour les instructions sur la saisie, reportez-vous à *Saisie de nombres* à la page 104.

**3 Recherche d'un temps ou d'une image précise** Appuyez sur la touche **ENTER** ou **SEARCH**. L'appareil fonctionne de la façon suivante après la recherche.

**Recherche d'image** – Il s'arrête sur l'image spécifiée. **Recherche** temporelle – Il commence la lecture à partir du point spécifié.
# **Changement de la résolution**

Procédez de la façon suivante pour changer la résolution des signaux vidéo sortant par la prise **COMPONENT VIDEO OUT** et la prise **HDMI OUT**.

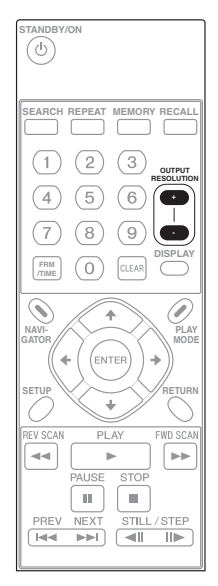

# **A** Attention

- Avec certains appareils (téléviseurs, amplificateurs, etc.), l'image ou le son ne sera pas restitué correctement si la résolution est changée. Dans ce cas, utilisez les touches **OUTPUT RESOLUTION (+, –)** pour spécifier la résolution dans laquelle l'image ou le son sera restitué correctement.
- Lorsque la résolution des signaux sortants des prises **HDMI OUT** ou **COMPONENT VIDEO OUT** est de 1920 x 1080p, 1920 x 1080i ou 1280 x 720p, l'image peut être de format 16:9, même si **TV Screen** est réglé sur **4:3** (page 112).
- L'image peut ne pas apparaître pendant quelques secondes lorsque la résolution est changée.

### **1 Appuyez sur les touches OUTPUT RESOLUTION (+, –).**

La résolution change chaque fois que vous appuyez sur la touche.

- Le réglage actuel de résolution peut être vérifié sur l'afficheur de l'appareil. Appuyez sur la touche **LCD** sur la face avant de l'appareil pour afficher la résolution.
- La résolution peut également être changée dans **Scaler Setting** (page 112).

# **Affichage de la version du micrologiciel et du numéro de série**

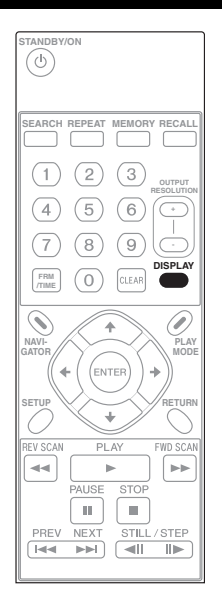

#### **1 Lorsque la lecture est arrêtée, appuyez sur la touche DISPLAY et maintenez-la plus d'une seconde enfoncée.**

L'affichage change de la façon suivante.

• La version du micrologiciel et le numéro de série peuvent également être affichés par une pression sur la touche **DISPLAY** sur la face avant de l'appareil.

Ve r. 01. 00 SN. J A TW0 1 2 3 4 5 J P Numéro de version Numéro de série Numéro de série – 12 chiffres sont affichés

• Pour vérifier l'affichage, reportez-vous à *Affichage d'informations (Informations système)* à la page 118.

# **Mesure de la vitesse de transfert d'une carte mémoire SD**

La vitesse à laquelle les données d'une carte mémoire SD sont lues sur cet appareil peut être mesurée.

# **Attention**

**05**

- La vitesse de transfert d'une carte mémoire SD est une mesure approximative et ne garantit pas un débit binaire de lecture.
- Pour une lecture stable, utilisez des carte mémoire SD ayant une vitesse de transfert suffisamment élevée par rapport au débit binaire de lecture.

#### **1 Basculez sur le mode de mesure de la vitesse de transfert.**

Appuyez plus d'un seconde sur la touche **SETUP** sur la face avant de l'appareil ou sur la télécommande.

### **2 Lancez la mesure.**

Appuyez sur la touche **ENTER**. Les mentions suivantes apparaissent sur l'afficheur de l'appareil :

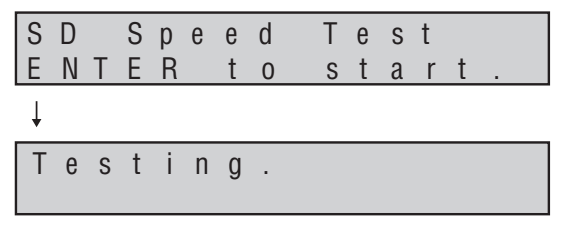

Lorsque la mesure est terminée, les résultats s'affichent dans l'ordre de la valeur minimale → valeur moyenne → valeur maximale.

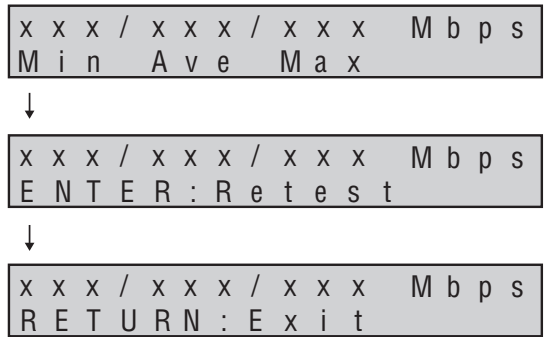

- Appuyez sur la touche **ENTER** pour démarrer la mesure.
- Appuyez sur la touche **RETURN** pour annuler le mode de mesure de la vitesse de transfert.
- Lorsqu'un écran est raccordé à la prise **VIDEO OUT**, les mêmes informations peuvent être affichées sur cet écran.
- Si la mesure n'est pas possible, un message d'erreur apparaît sur l'écran. Vérifiez la carte mémoire SD. Ex. : Lorsque la carte est protégée **WRITE PROTECT or FREE SPACE <100MB**
- La mesure de la vitesse de transfert dure plusieurs minutes.
- Utilisez des cartes mémoire SD de format FAT16, FAT32 ou NTFS. La mesure est possible même si des fichiers sont enregistrés sur la carte mémoire SD.
- Comparez les résultats de la mesure avec *Vitesse de transfert garantie* dans *Précautions à prendre lors de l'emploi de cartes mémoire SD* à la page 87.

# **Chapitre 6 Réglages**

# **Menu de réglages**

Pour le détail sur le fonctionnement de la page des réglages, reportez-vous à la page 104.

# **Remarque**

• Les réglages usine sont en caractères gras.

# **Réglages vidéo**

### **1 Sélectionnez les réglages de qualité d'image souhaités.**

Utilisez les touches **↑/↓** pour faire un choix, puis appuyez sur la touche **ENTER**. La page du réglage sélectionné apparaît.

- **Default** Réglages effectués en usine. Lorsque cette option est sélectionnée, les réglages détaillés ne peuvent pas être changés.
- **Memory 1 to 3** Les réglages vidéo peuvent être ajustés et sauvegardés ici. **Detailed Settings?** s'affiche. Sélectionnez **YES** puis appuyez sur la touche **ENTER**. Pour une description des différents réglages, voir ci-dessous.

### **Réglages détaillés pour les Mémoires 1, 2 et 3**

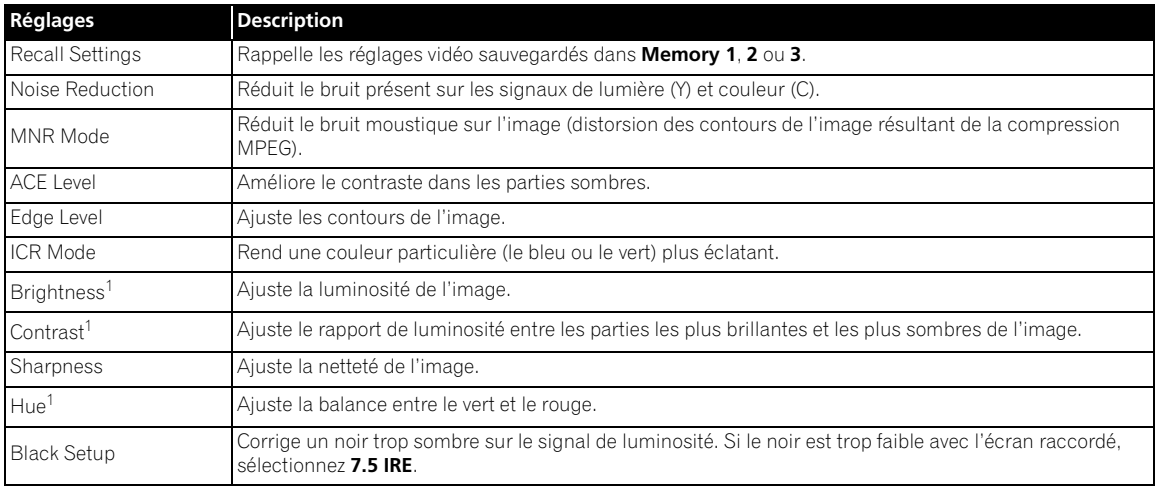

1. Ce réglage n'affecte pas le signal sortant par la borne **VIDEO OUT**.

# **Remarque**

- Si vous appuyez sur la touche **DISPLAY** lorsque les réglages détaillés sont affichés, l'affichage bascule entre un éléments et tous les autres à chaque pression sur la touche **DISPLAY**. En mode d'affichage d'un seul élément, les réglages peuvent être effectués tout en regardant l'image affichée.
- Lorsque la résolution de la sortie vidéo est réglée sur 1920 x 1080p, **3D** ou **Flesh Tone** peut être sélectionné dans **Noise Reduction**, mais la réduction du bruit n'agit pas. La fonction de réduction du bruit agira si une autre résolution que 1920 x 1080p est sélectionnée comme résolution de sortie.

# **Réglages audio**

### **Réglage de la sortie audio numérique (Digital Audio Out)**

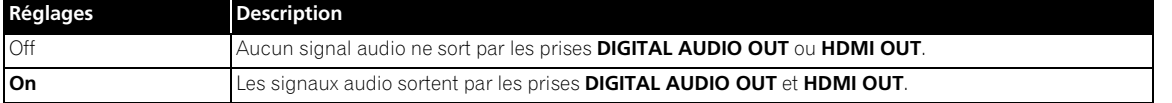

**06**

### **Réglages de la sortie vidéo (Video Output)**

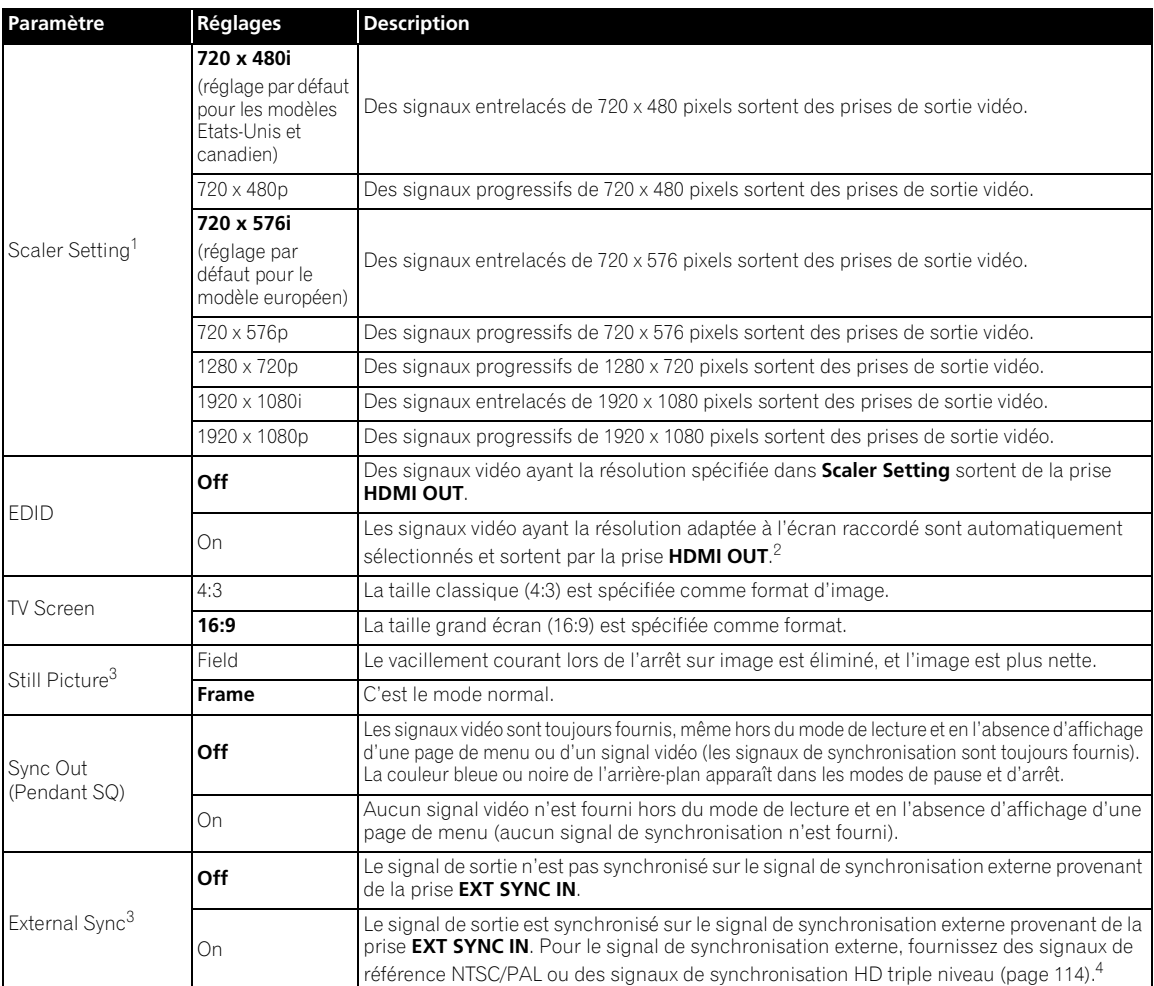

1. • Lorsque **EDID** est réglé sur **Off** ou lorsque l'écran n'est pas raccordé par un câble HDMI, un "\*" apparaît pour désigner le réglage actuel (ex. : 1280 x 720p\*).

• Lorsque **EDID** est réglé sur **On** ou lorsque l'écran est raccordé par un câble HDMI, un "\*" apparaît pour désigner la résolution recommandée (ex. : 1280 x 720p\*).

2. • La fonction EDID change automatiquement les réglages **Scaler Setting**. Les réglages **Scaler Setting** peuvent être changés

manuellement, mais ils sont automatiquement réglés par la fonction EDID à la remise sous tension de l'appareil.

• Des signaux vidéo ayant la même résolution sortent par les prises **COMPONENT VIDEO OUT** et **HDMI OUT**.

• La fonction EDID peut ne pas agir correctement si l'écran est allumé avant cet appareil.

3. Réglable seulement en mode d'arrêt. Avec certains fichiers, l'image ne deviendra pas plus nette lorsque **Still Picture** est réglé sur **Field**.

4. Les signaux de synchronisation de 1920 x 1080p ne sont pas pris en charge.

### **Réglages d'affichage**

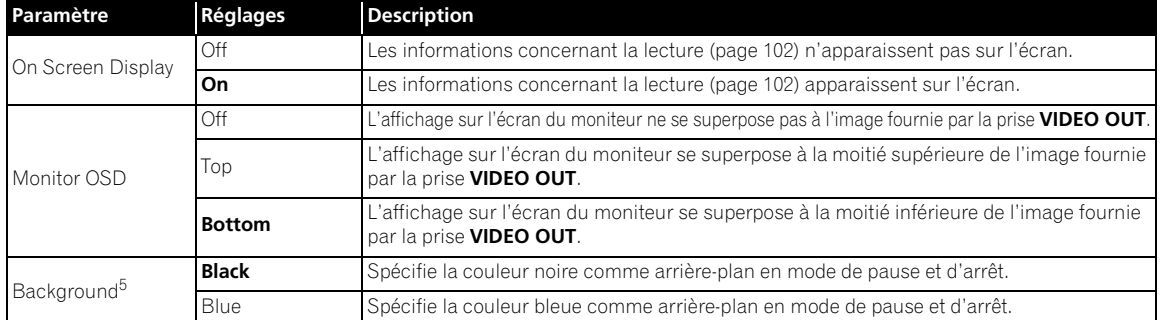

5. Réglable seulement en mode d'arrêt.

### **Autres réglages (Options)**

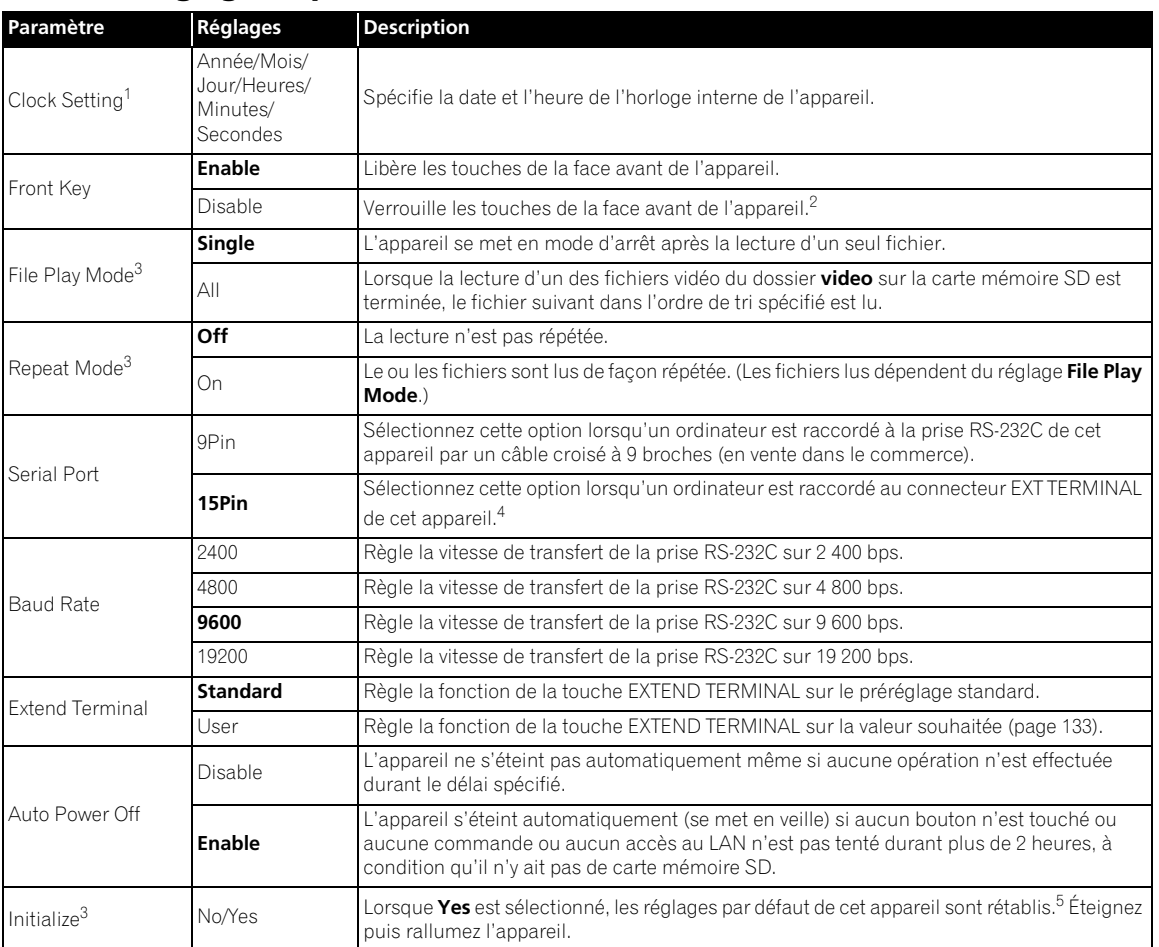

1. Cet élément ne peut pas être réglé lorsque **NTP** est réglé sur **Enable** (page 115).

2. • La touche **LCD** fonctionne toujours (reste déverrouillée), quel que soit le réglage de **Front Key**.

• Pour déverrouiller temporairement les touches de la face avant de l'appareil, appuyez simultanément sur les touches **LCD**, **ENTER** et

**RETURN** sur la face avant pendant plus d'une seconde. Les touches peuvent être utilisées temporairement sans qu'il soit nécessaire de

changer le réglage **Front Key**. 3. Ceci n'est pas possible pendant la lecture.

4. Les connecteurs à 9 broches et 15 broches ne peuvent pas être utilisés simultanément pour le transfert d'un signal RS-232C.

5. Les réglages usine par défaut des paramètres suivants sont rétablis.

• Tous les paramètres de **Video Settings**

• Tous les paramètres de **Audio Settings**

- Les paramètres suivants de **Network Settings**
- **Network Connection**
- **Type**
- **Wakeup On LAN**
- **NTP**

• Tous les paramètres de **Initial Settings** à l'exception de **Clock Setting**.

### **À propos de la fonction synchro externe**

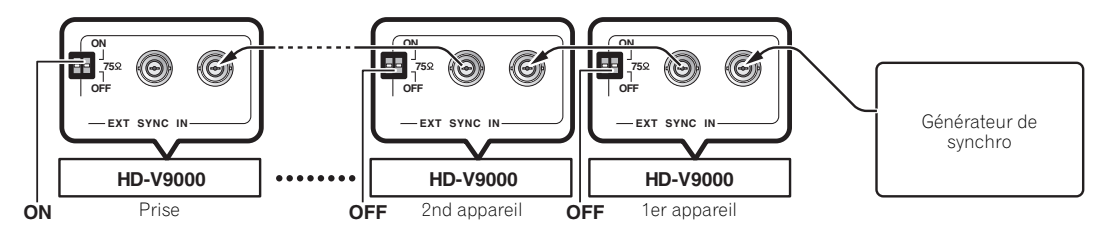

Avec cet appareil, le signal de sortie vidéo peut se synchroniser sur les signaux NTSC/PAL ou sur les signaux de synchronisation HD triple niveau (signaux de synchronisation externes) (fonction Synchro externe). Ceci permet de spécifier le timing sans avoir à raccorder un TBC (correcteur de base temps) ou un autre dispositif, et d'obtenir un changement d'images sans perturbation.

- Pour utiliser la fonction synchro externe, réglez **External Sync** sur **On** et désignez le même réglage pour le format du signal d'entrée, **Scaler Setting** (la résolution de sortie) et le format du signal d'entrée de synchronisation (page 112).
- Lorsque la fonction synchro externe est utilisée, utilisez un des formats suivants : 720 x 480/59,94i, 720 x 576/50i, 1280 x 720/50p, 1280 x 720/59,94p, 1920 x 1080/50i, 1920 x 1080/59,94i
- La fréquence de rafraîchissement à la mise en service de cet appareil est réglée par le commutatetur **TV SYSTEM** (page 92). Pour utiliser la fonction synchro externe, assurez-vous que la fréquence de rafraîchissement des signaux de synchronisation externe et ce réglage sont identiques.
- La fonction synchro externe n'agit pas si **Memory 1**, **Memory 2** ou **Memory 3** est sélectionné dans **Video Settings**. Sélectionnez **Default** lorsque vous utilisez la fonction de réglage de la qualité d'image (page 111).
- La prise **VIDEO OUT** a une sortie NTSC ou PAL fixe. La fonction synchro externe ne peut pas être utilisée avec cette prise.
- Lorsque la fonction synchro externe est activée, **S.LOCK** apparaît dans l'angle supérieur droit de l'afficheur de l'appareil.

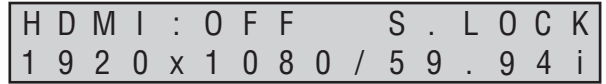

### **Pour synchroniser un lecteur**

Réglez le **75** Ω (commutateur d'extrémité) sur la face'avant de cet appareil sur **ON**.

#### **Pour synchroniser deux lecteurs ou plus avec un générateur de synchro**

Réglez le commutateur **75** Ω (commutateur d'extrémité) du lecteur final sur **ON** et les commutateurs **75** Ω (commutateurs d'extrémité) des autres lecteurs sur **OFF**.

• Lorsque deux lecteurs ou plus sont synchronisés et que l'alimentation de l'un d'eux est coupée, de la distorsion apparaît sur l'image des autres lecteurs.

# **Attention**

- Ne verrouillez pas le composant de la sous-porteuse du signal de synchronisation externe.
- L'image provenant des bornes **VIDEO OUT**, **COMPONENT VIDEO OUT** et **HDMI OUT** est perturbée environ 30 secondes avant de se verrouiller sur le signal de synchronisation externe.
- Fournissez le signal de synchronisation externe avant la lecture. La synchronisation n'est pas possible si le signal est fourni quand la lecture a commencé. De même, de la distorsion peut apparaître sur l'image si le signal de synchronisation externe est coupé pendant la lecture.
- Veillez à régler le commutateur **75** Ω (commutateur d'extrémité) sur **ON** avant de fournir le signal de synchronisation externe. Si un signal de synchronisation externe excessif est fourni, la fonction synchro externe peut devenir instable.
- Pour que la synchronisation externe soit stable, allumez les dispositifs périphériques avant d'allumer cet appareil.
- Selon le générateur de synchro et les câbles utilisés, le signal de synchronisation externe peut être atténué lorsque plusieurs lecteurs sont raccordés, et dans ce cas la fonction de synchro externe peut ne pas agir.
- La fonction de synchro externe se synchronise sur la forme d'onde du signal vidéo, et non pas sur le timing de l'image. Pour effectuer une synchronisation sur l'image, utilisez en plus un contrôleur.

# **Réglages réseau**

Les réglages réseau sont effectués ici. Si des réglages sont changés, veillez à fermer la page **Setup** ou à revenir à la première page **Setup**, puis à éteindre l'appareil. Les réglages sont pris en compte lorsque l'appareil est rallumé (à l'exception du réglage de mise sous tension par le réseau LAN). Pour le détail sur la fonction réseau de cet appareil, reportez-vous à la page 136.

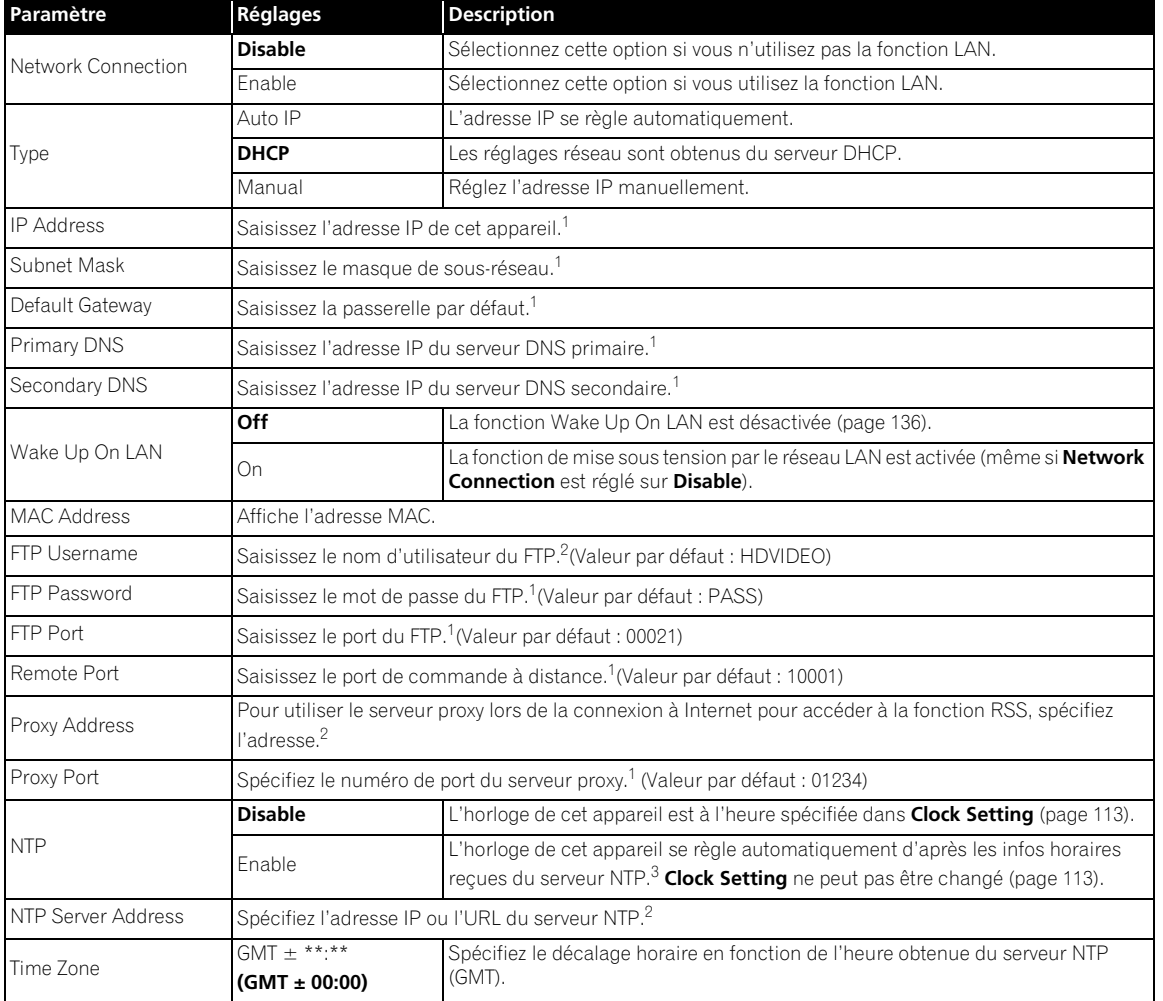

1. Pour les instructions sur la saisie des nombres, reportez-vous à page 104.

2. Pour les instructions sur la saisie des caractères, reportez-vous à page 105.

3. L'horloge de l'appareil se règle automatiquement aux moments suivants :

– À la mise en service de l'appareil

– Toutes les heures après la mise en service de l'appareil

– Lorsque les réglages dépendant du NTP sont changés

# **AL** Attention

• La permission préalable du distributeur est nécessaire pour accéder aux serveurs NTP sur Internet.

# **Menu de lecture**

Pour le détail, reportez-vous à la page 105.

# **Chargement et sauvegarde des réglages (Load/Save)**

Les réglages peuvent être chargés d'un dispositif de stockage USB ou d'une carte mémoire SD. Les réglages peuvent aussi être stockés sur un dispositif de stockage USB. Cette fonction est pratique lorsqu'on souhaite utiliser plusieurs appareils de ce type avec les mêmes réglages.

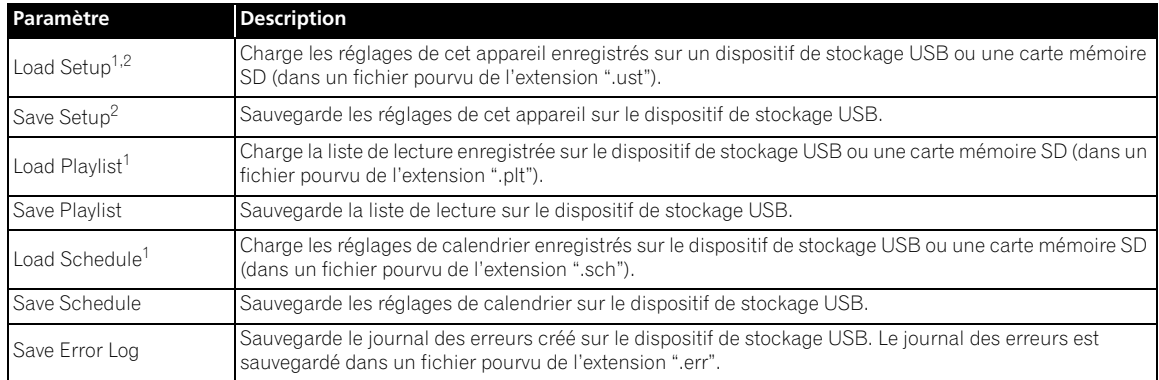

1. Ajoutez une lettre pour identifier le support au début du nom de fichier des paramètres devant être chargés. **U** : Pour les fichiers sauvegardés sur des dispositifs de stockage USB

- **S** : Pour les fichiers sauvegardés sur des cartes mémoire SD 2. Les réglages de tous les paramètres suivants sont chargés/sauvegardés.
	- **Video Settings**
	- **Audio Settings**
	- **Initial Settings**
	- **Network Settings**

### **Chargement/sauvegarde des réglages**

### **1 Sélectionnez le paramètre à charger ou sauvegarder.**

Utilisez les touches <sup>←</sup> pour faire un choix, puis appuyez sur la touche **ENTER**. Passez à l'étape 2 pour le chargement, à l'étape 3 pour la sauvegarde.

### **2 Sélectionnez les fichiers à charger.**

Utilisez les touches  $\uparrow / \downarrow$  pour faire un choix, puis appuyez sur la touche **ENTER**.

### **3 Sélectionnez OK.**

Utilisez les touches ←/→ pour faire un choix, puis appuyez sur la touche **ENTER**. Lorsque **Load Setup** est sélectionné, éteignez puis rallumez l'appareil pour répercuter les informations du réglage.

## **Remarque**

- S'il existe plus de neuf fichiers, le premier fichier de la page suivante est sélectionné lorsque la touche  $\downarrow$  est pressée sur le dernier fichier.
- S'il existe plus de neuf fichiers, le dernier fichier de la dernière page est sélectionné lorsque la touche  $\uparrow$  est pressée sur le premier fichier.
- S'il y a plusieurs fichiers, l'image peut ne pas apparaître immédiatement. Il est conseillé de supprimer les fichiers inutiles au préalable.
- Ne branchez ou débranchez pas de dispositifs de stockage USB pendant le chargement ou la sauvegarde de fichiers. **COMPLETE** apparaît sur l'afficheur lorsque le chargement ou la sauvegarde est terminé.
- Seuls les fichiers du répertoire principal peuvent être chargés. Les fichiers sauvegardés avec cet appareil sont placés dans le répertoire principal.
- Un fichier sauvegardé reçoit comme nom le "Numéro de série de cet appareil (nombre à 10 chiffres).extension". Si un fichier de même nom existe déjà, il est écrasé.

# **Gestion des fichiers (File Management)**

Procédez de la façon suivante pour copier et supprimer des fichiers enregistrés dans le répertoire principal du dispositif de stockage USB et dans les dossiers **video**, **picture** et **text** et pour formater les cartes mémoire SD.

• Cette procédure n'est disponible que lorsque la lecture est arrêtée sur tous les appareils.

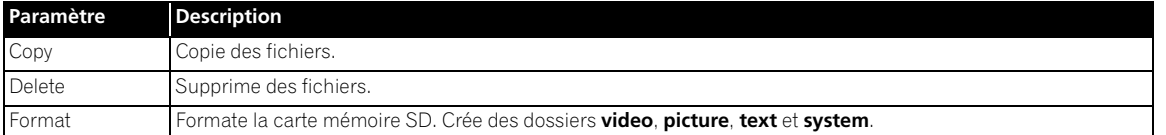

### **Copie et suppression de fichiers**

#### **1 Sélectionnez le paramètre Copy ou Delete.** Utilisez les touches  $\uparrow/\downarrow$  pour faire un choix, puis appuyez sur la touche **ENTER**.

### **2 Sélectionnez le support (USB ou SD).**

Utilisez les touches  $\uparrow/\downarrow$  pour faire un choix, puis appuyez sur la touche **ENTER**.

- Pour copier ou supprimer des fichiers d'une carte mémoire SD, sélectionnez aussi **video**, **picture** ou **text**.
- Les dossiers **video**, **picture** et **text** apparaissent toujours sur la page du menu, même s'ils n'existent pas sur la carte mémoire SD. Le dossier **system** n'apparaît pas.

### **3 Sélectionnez le fichier à copier ou supprimer.**

Utilisez les touches  $\uparrow/\downarrow$  pour faire un choix, puis appuyez sur la touche **ENTER**.

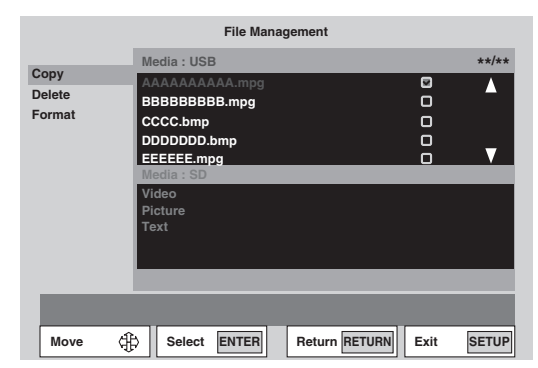

- $\bullet$  Une coche  $\boxtimes$  apparaît dans la case de droite. La coche disparaît si vous appuyez une nouvelle fois sur la touche **ENTER**.
- Pour sélectionner d'autres fichiers, utilisez les touches  $\uparrow/\downarrow$  pour faire un choix, puis appuyez sur la touche **ENTER**.
- Lors de la copie de fichiers depuis un dispositif de stockage USB sur une carte mémoire SD, les fichiers bitmap (.bmp) sont copiés dans le dossier **picture**, les fichiers texte (.txt) dans le dossier **text**. Les fichiers pourvus d'autres extensions sont copiés dans le dossier **video**.
- Lors de la copie de fichiers depuis une carte mémoire SD sur un dispositif de stockage USB, tous les fichiers sont copiés dans le répertoire principal (page 88).

### **4 Affichez OK.**

Appuyez sur la touche  $\rightarrow$ .

### **5 Sélectionnez OK.**

Appuyez sur la touche **ENTER**. Le ou les fichiers sont copiés ou supprimés. La progression est indiquée de la façon suivante.

• Si vous sélectionnez **CANCEL** avec les touches  $\leftarrow$ / et appuyez sur la touche **ENTER**, vous revenez à l'étape 3.

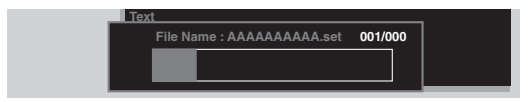

## **Remarque**

• Selon la taille du fichier, l'opération peut durer un certain temps. De même, s'il y a beaucoup de fichiers, l'image peut ne pas apparaître avant un certain temps. Il est conseillé de supprimer les fichiers inutiles au préalable.

### **Formatage de cartes mémoire SD**

### **1 Sélectionnez Format.**

Utilisez les touches  $\uparrow/\downarrow$  pour faire un choix, puis appuyez sur la touche **ENTER**.

• Lorsque **Format** est sélectionné, les fichiers enregistrés dans différents dossiers de la carte mémoire SD peuvent être contrôlés avant le formatage en appuyant sur la touche  $\rightarrow$  pour sélectionner **Media:SD** puis en appuyant sur la touche **ENTER**.

#### **2 Sélectionnez OK.**

Utilisez les touches  $\leftrightarrow$  pour faire un choix, puis appuyez sur la touche **ENTER**. Le formatage commence. La progression est indiquée de la façon suivante.

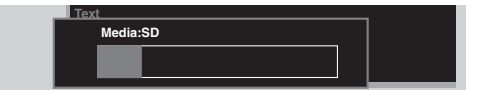

**117** Fr

# **Affichage d'informations (System Information)**

Ce menu indique la version du logiciel, le temps de mise sous tension et des infos sur cet appareil et le support raccordé, etc.

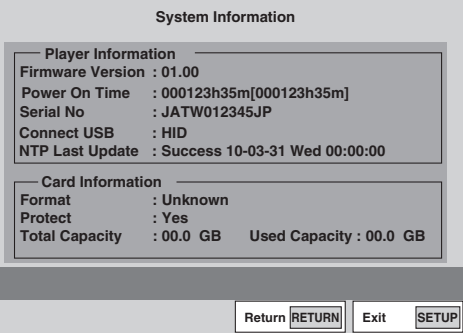

- Pour afficher la version du micrologiciel sur l'afficheur de cet appareil, fermez la page **Setup**, puis en mode d'arrêt, appuyez sur la touche **DISPLAY** pendant plus d'une seconde (page 109).
- Le temps indiqué entre crochets ([ ]) pour **Power On Time** peut être ramené à [0], s'il est réinitialisé, par exemple, par un technicien Pioneer lors d'un entretien.
- La dernière fois que l'heure a été acquise du serveur NTP (GMT) est indiquée dans **NTP Last Update**. **NTP Last Update** ne s'affiche pas si le réglage NTP n'est pas valide ou si l'heure n'a pas été acquise.

# **Réglage Marche à la mise sous tension**

Ce réglage permet de spécifier si l'appareil doit être mis en marche ou non quand il passe de l'état hors tension à l'état sous tension ou bien lorsqu'il est mis en service.

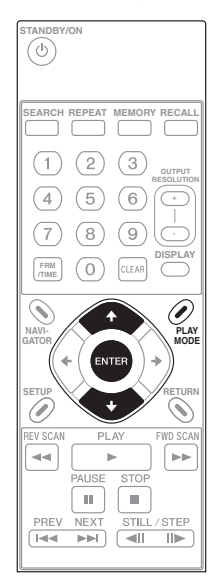

### **1 Affichez la page Play Mode.**

Appuyez sur la touche **PLAY MODE**.

• La page de mode de lecture peut aussi être affichée en sélectionnant **Play Mode** sur la page **Setup**.

### **2 Sélectionnez Power On Start.**

Utilisez les touches  $\uparrow/\downarrow$  pour faire un choix, puis appuyez sur la touche **ENTER**.

### **3 Sélectionnez le réglage.**

Utilisez les touches  $\uparrow/\downarrow$  pour faire un choix, puis appuyez sur la touche **ENTER**.

- **Off** L'appareil est mis en veille lorsque le cordon d'alimentation est branché sur une prise. Sélectionnez cette option si vous ne voulez pas que le lecteur s'allume de lui-même.
- **On** L'appareil s'allume lorsque le cordon d'alimentation est branché sur une prise. La lecture ne commence pas automatiquement.
- **FilePlay** Lorsque l'appareil s'allume, la lecture commence automatiquement par le fichier spécifié. Ensuite, il fonctionne de la même façon que pour la lecture normale.
- **Playlist** Lorsque l'appareil s'allume, la lecture commence automatiquement par la liste de lecture spécifiée.

Si **FilePlay** ou **Playlist** est sélectionné, le fichier ou la liste de lecture souhaité doit être sélectionné.

Si l'appareil est mis en marche depuis le mode de veille, l'opération est la même que **Off** ou **On** soit sélectionné.

**06**

# **Chapitre 7 Listes de lecture**

Des listes de lecture peuvent aussi être créées et modifiées sur un ordinateur avec l'application HD PILOT. Pour le détail sur HD PILOT, reportez-vous au site Pioneer.

Vous devez créer des fichiers de tableaux d'horaires avec HD PILOT pour les fichiers vidéo que vous voulez lire avant de créer des listes de lecture.

# **Création de listes de lecture avec Simple Create**

Cette fonction permet de créer aisément des listes de lecture pour la lecture continue de fichiers vidéo.

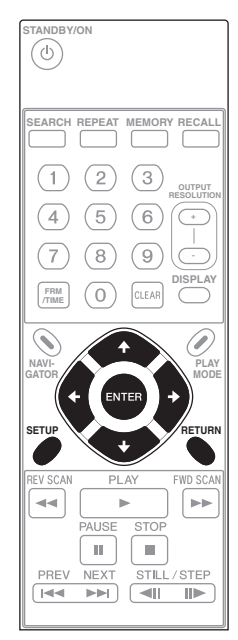

### **1 Affichez le menu Setup.**

Appuyez sur la touche **Setup**.

**2 Sélectionnez Playlist Simple Create Select.** Utilisez  $\hat{\mathbf{f}}/\hat{\mathbf{I}}/\hat{\mathbf{H}}$  pour faire un choix, puis appuyez sur **ENTER**.

**3 Sélectionnez les fichiers qui doivent être lus.**

Utilisez  $\uparrow / \downarrow$  pour faire un choix, puis appuyez sur **ENTER**. Le fichier spécifié est enregistré dans la liste de lecture. Répétez cette procédure pour enregistrer d'autres fichiers.

Liste de lecture

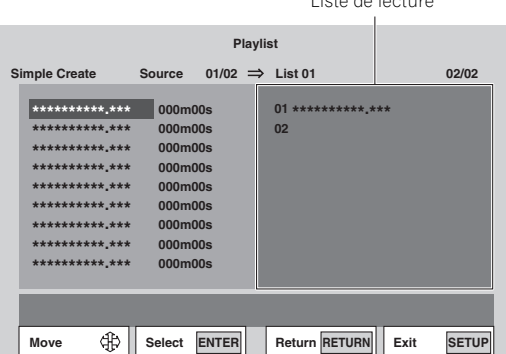

### **4 Terminez la liste de lecture.**

Lorsque **SETUP** ou **RETURN** est pressée, une page de confirmation apparaît. Utilisez  $\leftrightarrow$  pour sélectionner **OK**, puis appuyez sur **ENTER**. Les réglages de la liste de lecture sont sauvegardés.

- Lorsque **SETUP** est pressée, la page **Setup** s'éteint.
- Lorsque **RETURN** est pressée, l'appareil revient à l'étape 2.
- Lorsque **CANCEL** est sélectionné, l'appareil revient à l'étape 2 mais les réglages de la liste de lecture ne sont pas sauvegardés.
- Lorsque **RETURN** est sélectionné, l'appareil revient à l'étape 3.

# **Remarque**

- En tout 20 listes de lecture peuvent être consignées.
- Dans chaque liste de lecture 12 fichiers vidéo peuvent être consignés.
- Les fichiers vidéo sans fichier de tableau d'horaires ne peuvent pas être consignés.

# **Changement de l'ordre des fichiers consignés**

**1 Affichez le menu Setup.** Appuyez sur **SETUP**.

**2 Sélectionnez Playlist Simple Create Select.** Utilisez  $\hat{\mathbf{f}}/\hat{\mathbf{I}}/\hat{\mathbf{H}}/\hat{\mathbf{H}}$  pour faire un choix, puis appuyez sur **ENTER**.

### **3 Sélectionnez le fichier qui doit être déplacé.**

Utilisez  $\rightarrow$  pour amener le curseur sur la liste de lecture. Utilisez  $\uparrow/\downarrow$  pour sélectionner le fichier, puis appuyez sur **ENTER**. Le menu apparaît.

### **4 Sélectionnez Change Position.**

Utilisez  $\uparrow/\downarrow$  pour faire un choix, puis appuyez sur **ENTER**. Une barre apparaît.

**120** Fr

### **5 Amenez la barre à la position où vous voulez mettre le fichier.**

Utilisez  $\uparrow/\downarrow$  pour faire un choix, puis appuyez sur **ENTER**.

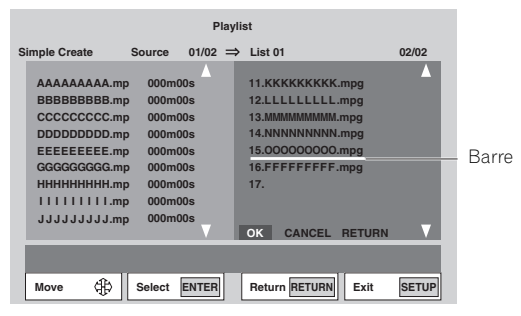

### **6 Sélectionnez OK.**

Utilisez  $\leftrightarrow$  pour faire un choix, puis appuyez sur **ENTER**. Le fichier sélectionné est déplacé.

- Lorsque **CANCEL** est sélectionné, l'appareil revient à l'étape 3.
- Lorsque **RETURN** est sélectionné, l'appareil revient à l'étape 5.

# **Suppression des fichiers consignés**

# **1 Affichez le menu Setup.**

Appuyez sur **SETUP**.

**2 Sélectionnez Playlist Simple Create Select.** Utilisez  $\hat{\mathbf{f}}/\hat{\mathbf{I}}/\hat{\mathbf{H}}$  pour faire un choix, puis appuyez sur **ENTER**.

### **3 Sélectionnez le fichier qui doit être supprimé.**

Utilisez  $\rightarrow$  pour amener le curseur sur la liste de lecture. Utilisez  $\uparrow/\downarrow$  pour sélectionner le fichier, puis appuyez sur **ENTER**. Le menu apparaît.

### **4 Sélectionnez Delete One ou Delete All.**

Utilisez  $\uparrow/\downarrow$  pour faire un choix, puis appuyez sur **ENTER**.

Sélectionnez **Delete One** pour supprimer le fichier sélectionné, **Delete All** pour supprimer tous les fichiers consignés.

### **5 Supprimez le ou les fichiers.**

Lorsque la touche **SETUP** ou **RETURN** est pressée, une page de confirmation apparaît. Utilisez les touches  $\leftrightarrow$ pour sélectionner **OK**, puis appuyez sur la touche **ENTER**. Le ou les fichiers sont supprimés.

- Lorsque la touche **SETUP** est pressée, la page **Setup** s'éteint.
- Lorsque la touche **RETURN** est pressée, l'appareil revient à l'étape 2.
- Lorsque **CANCEL** est sélectionné, l'appareil revient à l'étape 2 mais le ou les fichiers ne sont pas supprimés.
- Lorsque **RETURN** est sélectionné, l'appareil revient à l'étape 3.

# **Création de listes de lecture avec Create/ Edit**

Cette fonction permet de créer des listes de lecture pour la lecture de fichiers vidéo, photo et de suites de caractères.

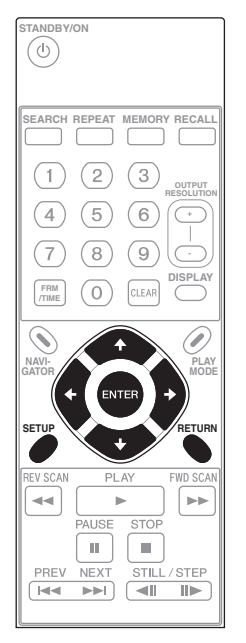

# **Page de création élémentaire de listes de lecture**

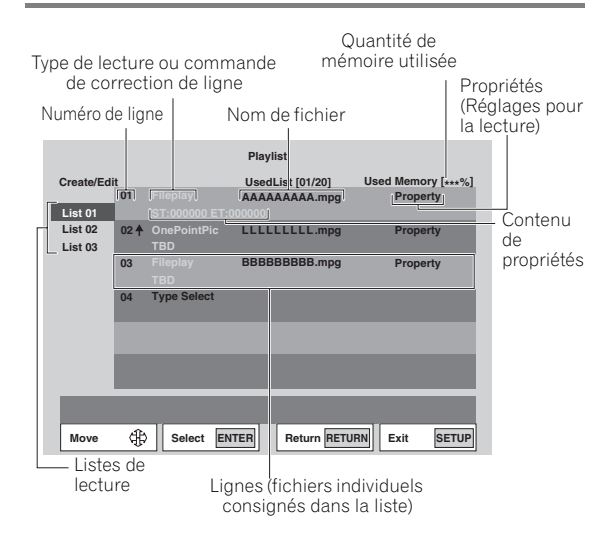

#### **07 Création d'une nouvelle liste de lecture**

### **1 Affichez le menu Setup.**

Appuyez sur **SETUP**.

#### **2 Sélectionnez Playlist Create/Edit Select.**

Utilisez  $\uparrow$ / $\downarrow$ / $\leftarrow$ / $\rightarrow$  pour faire un choix, puis appuyez sur **ENTER**. La page de création élémentaire de listes de lecture apparaît.

• Si aucune ligne n'est consignée, appuyez sur la touche → pour passer à l'étape 4.

#### **3 Ajoutez une liste de lecture.**

Appuyez sur **ENTER**. La page de sélection de commande apparaît. Utilisez  $\uparrow / \downarrow$  pour sélectionner Create List, puis appuyez sur **ENTER**. Une nouvelle liste de lecture est créée avec le numéro le plus grand.

### **4 Sélectionnez le numéro de ligne.**

Utilisez **→** pour sélectionner 01.

**5 Spécifiez le type de lecture.**

Appuyez sur →, sélectionnez **Type Select**, puis appuyez sur **ENTER**. La page de réglages apparaît. Utilisez / pour sélectionner le réglage, puis appuyez sur **ENTER**. Pour le détail sur les réglages, reportez-vous à page 124.

#### **6 Sélectionnez le fichier à lire.**

Utilisez **→** pour sélectionner **File Select**, puis appuyez sur **ENTER**. La page de sélection de fichier apparaît. Utilisez / pour sélectionner le fichier, puis appuyez sur **ENTER**.

#### **7 Précisez les détails pour la lecture.**

Appuyez sur **→**, sélectionnez **Property**, puis appuyez sur **ENTER**. La page de réglages détaillés apparaît. Utilisez /// pour changer les réglages, sélectionnez **OK**, puis appuyez sur **ENTER**. Pour le détail sur le contenu des réglages, reportez-vous à *Propriétés* dans *Réglage de Type Select* à la page 124.

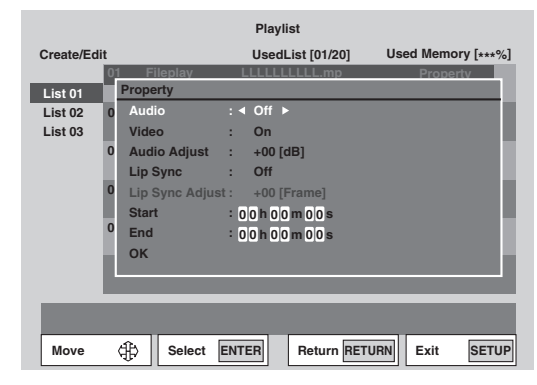

• Lorsqu'une ligne a été consignée, **Type Select** apparaît sur la ligne suivante. Utilisez  $\uparrow/\downarrow$  pour sélectionner la ligne suivante, puis répétez les étapes 5 à 7.

### **8 Terminez la liste de lecture.**

Lorsque **SETUP** ou **RETURN** est pressée, une page de confirmation apparaît. Utilisez  $\leftrightarrow$  pour sélectionner **OK**, puis appuyez sur **ENTER**. Les réglages de la liste de lecture sont sauvegardés.

- Lorsque la touche **SETUP** est pressée, la page **Setup** s'éteint.
- Lorsque **RETURN** est pressée, l'appareil revient à l'étape 2.
- Lorsque **CANCEL** est sélectionné, l'appareil revient à l'étape 2 mais les réglages de la liste de lecture ne sont pas sauvegardés.
- Lorsque **RETURN** est sélectionné, l'appareil revient à l'étape précédente.

### **Remarque**

- En tout 20 listes de lecture peuvent être consignées.
- Dans chaque liste de lecture 12 fichiers vidéo peuvent être consignés.
- La quantité de mémoire utilisée dépend du nombre de fichiers, du temps de lecture et du type de lecture. Il n'est plus possible de spécifier de liste de lecture quand 100% de la mémoire est utilisée.
- La lecture et un fichier doivent être sélectionnés pour terminer l'enregistrement de la ligne.
- Les fichiers vidéo sans fichier de tableau d'horaires ne peuvent pas être consignés.

# **Correction de listes de lecture**

Procédez de la façon suivante pour modifier des listes de lecture existantes.

### **1 Affichez le menu Setup.**

Appuyez sur **SETUP**.

#### **2 Sélectionnez Playlist Create/Edit Select.**

Utilisez  $\hat{\mathbf{I}}/\hat{\mathbf{I}}/\hat{\mathbf{I}}$  pour faire un choix, puis appuyez sur **ENTER**. La page de création élémentaire de listes de lecture apparaît.

#### **3 Sélectionnez la liste de lecture.**

Utilisez  $\uparrow/\downarrow$  pour faire un choix, puis appuyez sur  $\rightarrow$ .

#### **4 Sélectionnez la ligne que vous souhaitez corriger.** Utilisez  $\uparrow/\downarrow$  pour faire un choix.

#### **5 Sélectionnez l'élément que vous souhaitez corriger.**

Utilisez  $\leftrightarrow$  pour faire un choix, puis appuyez sur **ENTER**.

- Lorsque le numéro de ligne est sélectionné, la page de sélection de la commande de correction de lignes apparaît. Pour le détail sur le contenu des réglages, reportez-vous à la page 125.
- Lorsque **Type Select** est sélectionné, la page de sélection **Type Select** apparaît. Pour le détail, reportez-vous à la page 124.
- Lorsqu'un nom de fichier est sélectionné, la page de sélection de fichier apparaît.
- Lorsque **Property** est sélectionné, la page de réglages détaillés apparaît. Pour le détail sur le contenu des réglages, reportez-vous à la pages 124 à 127.

#### **6 Changez le réglage.**

Utilisez  $\uparrow/\downarrow/\leftrightarrow$  pour sélectionner les réglages, puis appuyez sur **ENTER**.

#### **7 Validez la correction de la liste de lecture.**

Lorsque **SETUP** ou **RETURN** est pressée, une page de confirmation apparaît. Utilisez  $\leftrightarrow$  pour sélectionner **OK**, puis appuyez sur **ENTER**. Les réglages de la liste de lecture sont sauvegardés.

- Lorsque **SETUP** est pressée, la page **Setup** s'éteint.
- Lorsque **RETURN** est pressée, l'appareil revient à l'étape 2.
- Lorsque **CANCEL** est sélectionné, l'appareil revient à l'étape 2 mais les réglages de la liste de lecture ne sont pas sauvegardés.
- Lorsque **RETURN** est sélectionné, l'appareil revient à l'étape précédente.

**122** Fr

### **Suppression de listes de lecture**

### **1 Sélectionnez la liste de lecture.**

Utilisez  $\uparrow/\downarrow$  pour faire un choix, puis appuyez sur **ENTER**.

### **2 Sélectionnez Delete List.**

Utilisez  $\uparrow/\downarrow$  pour faire un choix, puis appuyez sur **ENTER**.

# **Superposition de photos à la vidéo (Image Overlay)**

Des fichiers bitmap créés sur ordinateur peuvent être superposés aux images vidéo.

- Créez un dossier **picture** dans le répertoire principal de la carte mémoire SD et rangez les fichiers bitmap dans ce dossier. Raccordez la carte mémoire SD à cet appareil avant de consigner des fichiers bitmap dans les listes de lecture.
- Le fichier vidéo doit être consigné dans la liste de lecture au préalable.

# **Attention**

- Les fichiers bitmap suivants peuvent être affichés. Taille de l'image : 640 x 360
- Format de fichier : Format bitmap Windows (24 bits)
- Sur les écrans à surbalayage, les bords de l'image peuvent être tronqués. Le cas échéant, ajustez l'image de sorte qu'elle remplisse environ 90% de la surface interne de l'écran.
- Les photos ne peuvent pas être superposées pendant le défilement du texte. Si le défilement de texte s'arrête alors que la superposition de photo est encore active, la photo apparaît. Vérification du fonctionnement au préalable
- Il n'est pas possible d'afficher les menus de réglage et l'affichage sur écran avec le défilement de texte et la superposition de photos. Les menus de réglage et l'affichage sur écran sont prioritaires.

### **1 Affichez le menu Setup.**

Appuyez sur **SETUP**.

### **2 Sélectionnez Playlist Create/Edit Select.**

Utilisez  $\hat{\mathbf{I}}/\hat{\mathbf{I}}/\hat{\mathbf{I}}$  pour faire un choix, puis appuyez sur **ENTER**. La page de création élémentaire de listes de lecture apparaît.

### **3 Sélectionnez la liste de lecture.**

Utilisez  $\uparrow/\downarrow$  pour faire un choix, puis appuyez sur  $\rightarrow$ .

### **4 Sélectionnez le fichier vidéo devant être utilisé comme fichier principal.**

Utilisez les touches  $\uparrow/\downarrow$  pour faire un choix, puis appuyez sur la touche **ENTER**.

### **5 Sélectionnez Add Image Overlay.**

Utilisez  $\uparrow/\downarrow$  pour faire un choix, puis appuyez sur **ENTER**. Pour le détail sur la commande, reportez-vous à page 125.

### **6 Lisez la liste de lecture.**

La photo se superpose à la vidéo.

# **Superposition de texte à la vidéo (Text Crawl)**

Des fichiers texte créés sur ordinateur avec un éditeur de texte, etc. ou des informations distribuées sous forme de texte par des sites RSS peuvent être superposés aux images vidéo.

- Créez un dossier **text** dans le répertoire principal de la carte mémoire SD et rangez les fichiers texte au préalable dans ce dossier (page 88). Raccordez la carte mémoire SD à cet appareil avant de consigner les fichiers texte dans les listes de lecture.
- Le fichier vidéo doit être consigné dans la liste de lecture au préalable.
- Pour le détail sur la fonction RSS, reportez-vous à *À propos des fonctions réseau* à la page 136.

# **Attention**

- Seul du texte de format "UTF-8" peut être affiché.
- Lorsque vous créez des fichiers texte, enregistrez-les dans le format de caractères "UTF-8".
- Le début du défilement de texte correspond au début des préparatifs de l'affichage du texte. Selon le contenu et le type de texte (RSS/Texte), le début du défilement du texte et le début de l'affichage peuvent être décalés. Vérifiez que tout fonctionne bien au préalable.
- Lorsque **Moving Speed** est réglé sur **Hold**, le début du texte n'apparaît pas sur les écrans pour lesquels l'angle de vue est de 100% (page 126).

### **1 Affichez le menu Setup.**

Appuyez sur **SETUP**.

### **2 Sélectionnez Playlist Create/Edit Select.**

Utilisez  $\hat{\mathbf{f}}/\hat{\mathbf{I}}/\hat{\mathbf{H}}/\hat{\mathbf{H}}$  pour faire un choix, puis appuyez sur **ENTER**. La page de création élémentaire de listes de lecture apparaît.

### **3 Sélectionnez la liste de lecture.**

Utilisez  $\uparrow / \downarrow$  pour faire un choix, puis appuyez sur  $\rightarrow$ .

#### **4 Sélectionnez le fichier vidéo devant être utilisé comme fichier principal.**

Utilisez les touches  $\uparrow/\downarrow$  pour faire un choix, puis appuyez sur la touche **ENTER**.

### **5 Sélectionnez Add UserTextCrawl ou Add RSSTextCrawl.**

Utilisez  $\uparrow/\downarrow$  pour faire un choix, puis appuyez sur **ENTER**. Pour le détail sur les commandes, reportez-vous à page 125.

### **6 Lisez la liste de lecture.**

Le texte se superpose à la vidéo.

**07**

### **À propos du nombre de caractères maximal**

Le nombre de caractères affichés est différent selon qu'ils défilent ou non. Le nombre de caractères européens (code à 1 bit) est calculé en fonction de la largeur de la lettre "W". Ce nombre comprend les espaces.

Lorsque le texte défile (indication approximative)

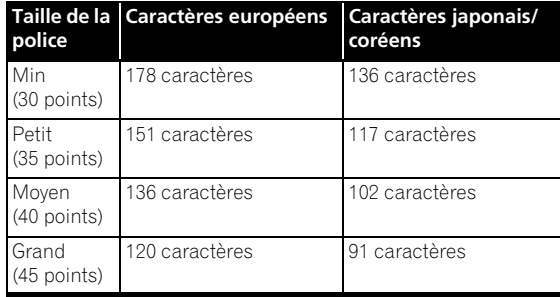

#### Lorsque le texte ne défile pas (indication approximative)

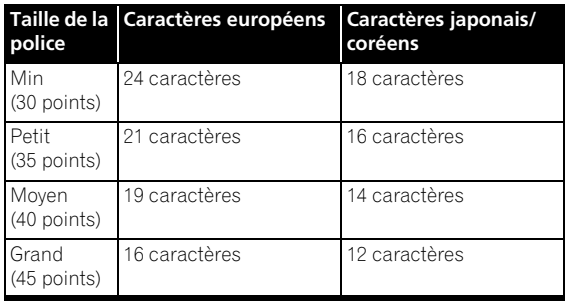

# **Réglage de Type Select**

Ce réglage définit le type de lecture pour une nouvelle ligne.

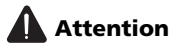

#### • Lorsque **Type Select** a été spécifié, il ne peut plus être changé. Pour le changer, il faut supprimer la ligne en utilisant la commande **Delete Line** puis réinitialiser la ligne.

### **File Play**

Les fichiers vidéo sont lus en prenant le fichier comme base.

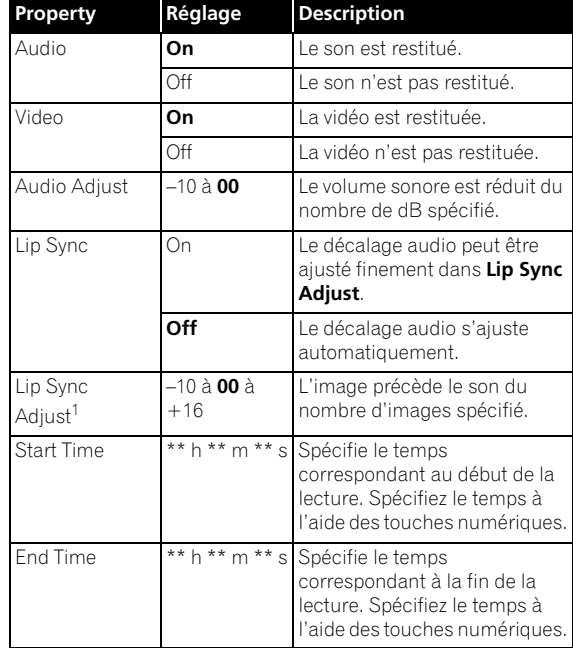

1. Le réglage est possible dans **Lip Sync Adjust** de –167 ms à +267 ms, converti en temps. La plage de réglage varie selon la vitesse de défilement des images de la vidéo.

### **Frame Segment Play**

Les fichiers vidéo sont lus en prenant l'image comme base.

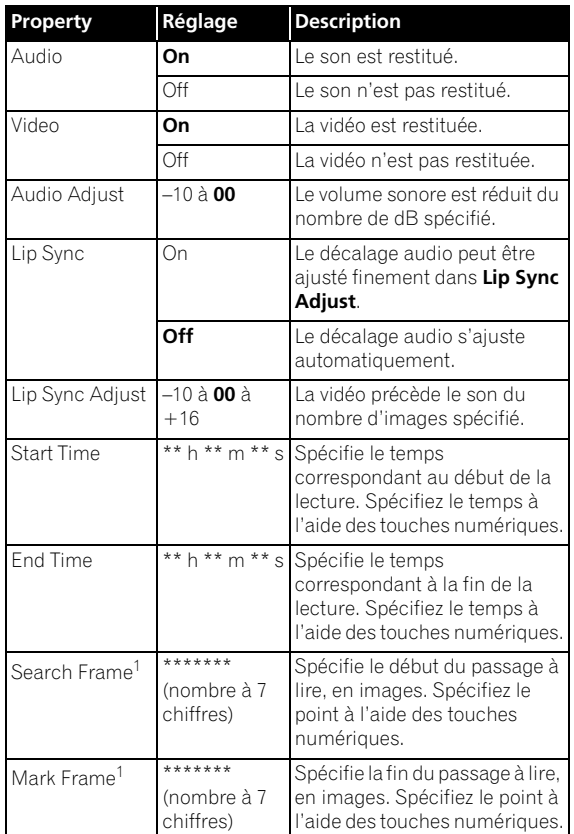

1. Spécifiez au moins 31 images comme intervalle entre **Search Frame** et **Mark Frame**.

### **Repeat List**

La lecture commence par la première ligne de la liste de lecture.

- Spécifiez cette commande à la toute dernière ligne.
- Lorsque **Repeat Mode** est réglé sur **On**, la liste est lue de manière répétée, quel que soit le réglage de **Repeat List** (page 113).

## **Go to List**

La lecture commence par la première ligne de la liste de lecture dont le numéro est spécifié. Saisissez le nombre avec les touches numériques. Les nombres 01 à 20 peuvent être saisis.

• Spécifiez cette commande à la toute dernière ligne.

# **Remarque**

• Le temps et le nombre d'images changés dans **Property** apparaît dans la section d'affichage du contenu de **Property**.

# **Commande de correction de lignes**

Ces commandes permettent de corriger les lignes consignées et d'ajouter diverses fonctions.

# **Attention**

• Les commandes de correction de ligne ne peuvent plus être changées lorsqu'une ligne a été consignée.

### **Insert File Play**

Cette commande permet d'insérer une commande de lecture de fichiers vidéo, en prenant le fichier comme base. Le fichier vidéo sélectionné dans **File Select** est lu depuis le début selon les réglages de **Property**. Pour le détail sur le contenu des réglages de **Property**, reportezvous à *Lecture de fichiers* dans *Réglage de Type Select* à la page 124.

### **Insert Frame Segment Play**

Cette commande permet d'insérer une commande de lecture de fichiers vidéo, en prenant l'image comme base. Le fichier vidéo sélectionné dans **File Select** est lu depuis le début de l'image spécifiée dans les réglages de **Property**. Pour le détail sur le contenu des réglages de **Property**, reportez-vous à *Lecture d'une suite d'images* dans *Réglage de Type Select* à la page 124.

### **Add Image Overlay**

Cette commande permet de superposer la photo spécifiée au fichier vidéo selon les réglages suivants.

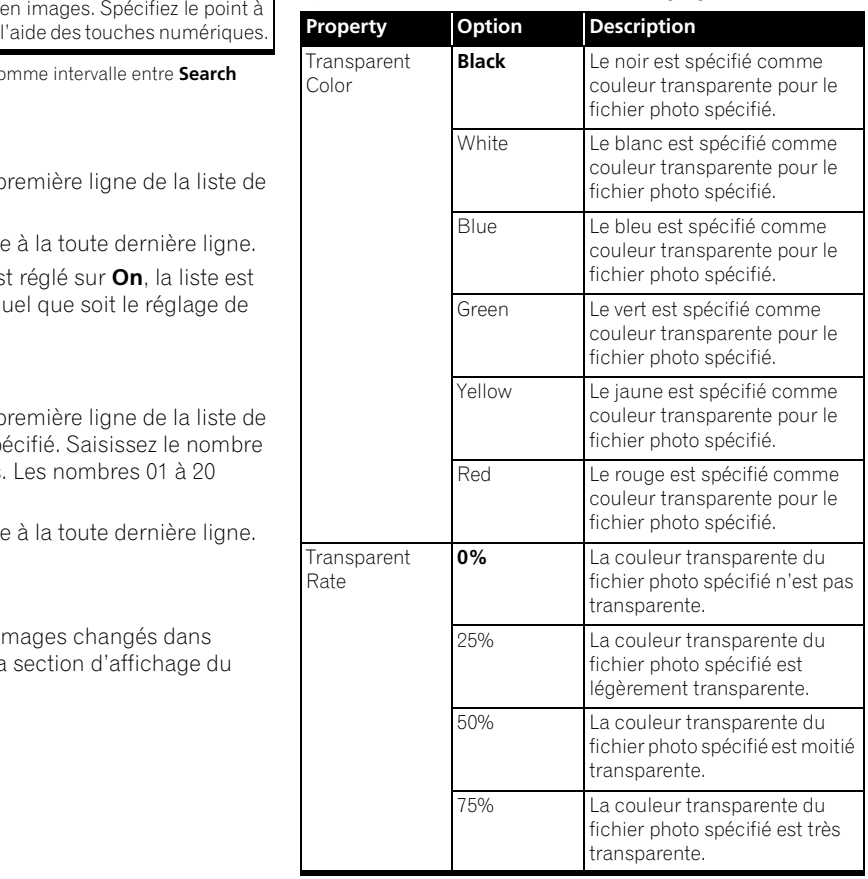

**07**

**125** Fr

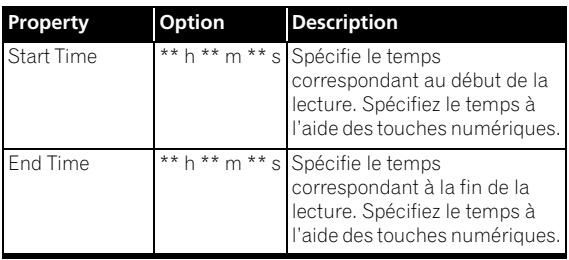

### **Remarque**

• Lorsque Add Image Overlay est spécifié, <sup>a</sup> apparaît à la droite du numéro de ligne. Ceci indique que la ligne est associée au fichier vidéo de la liste. Si le fichier vidéo est supprimé, **Image Overlay** est aussi supprimé.

### **Add UserTextCraul/Add RSSTextCrawl**

Cette commande permet de superposer un fichier de texte (Texte/RSS) au fichier vidéo selon les réglages suivants.

# **A** Attention

• Faites attention aux droits d'auteur du texte RSS. La permission du distributeur est notamment nécessaire pour l'affichage d'articles édités par les services RSS diffusant des infos d'ordre général, etc.

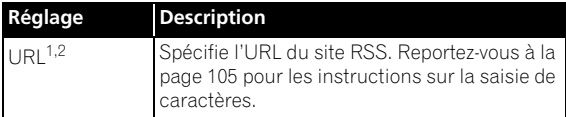

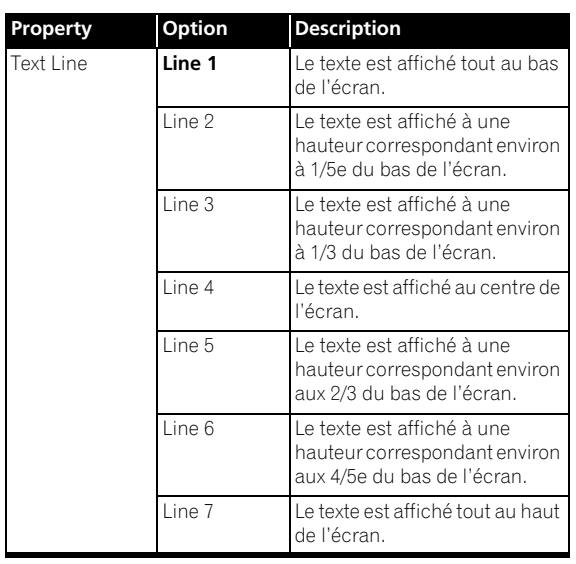

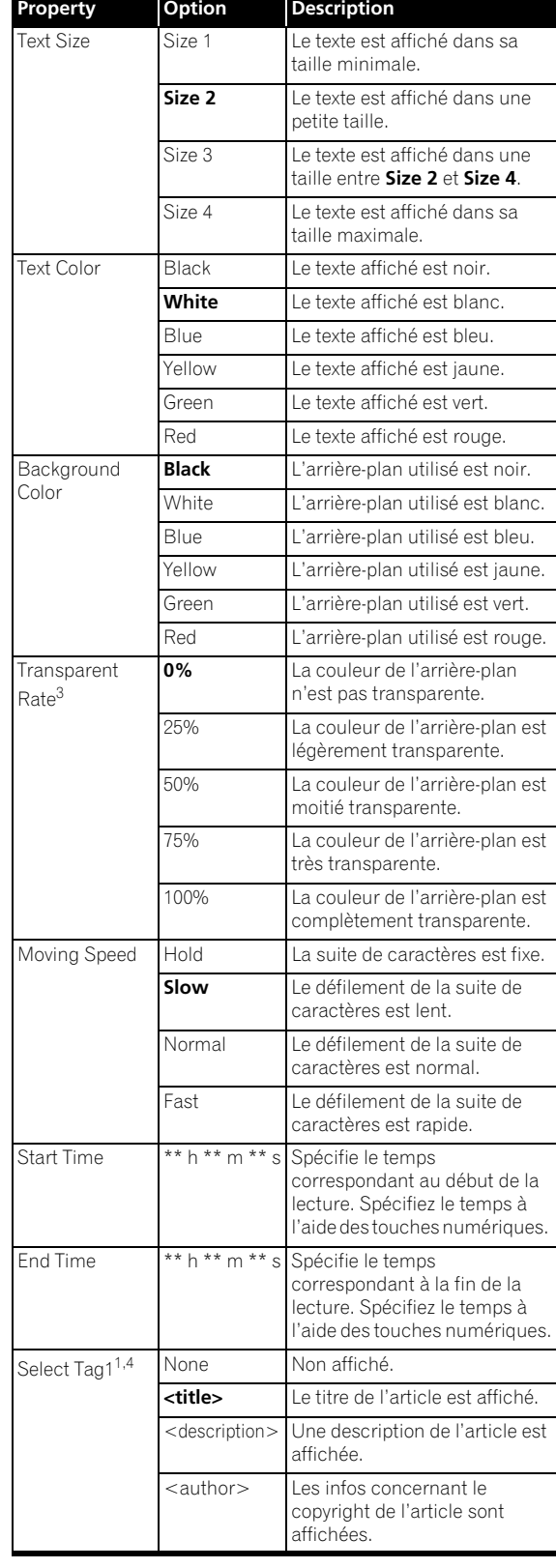

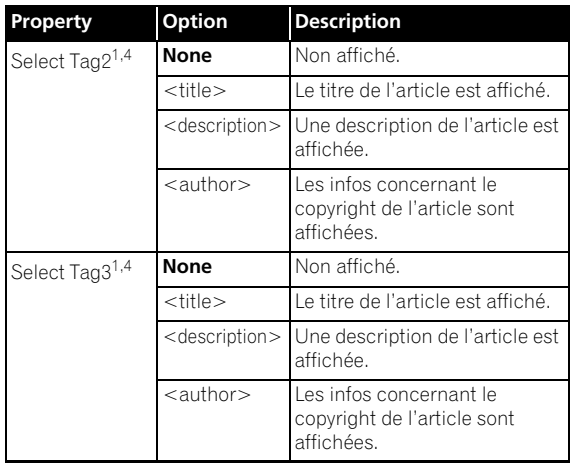

1. À spécifier pour les fichiers de texte de format RSS.

2. Ignoré quand un espace est saisi.

3. Quand la transparence (à l'exception de 0%) est spécifiée, les caractères peuvent être à peine visibles.

4. Le nom réel de la balise dépend du format compatible RSS.

### **Remarque**

• Lorsque **Add UserTextCrawl** et **Add RSSTextCrawl** sont spécifiés,  $\uparrow$  apparaît à la droite du numéro de ligne. Ceci indique que la ligne est associée au fichier vidéo de la liste. Si un fichier vidéo est changé ou supprimé, **UserTextCrawl** et **RSSTextCrawl** sont également supprimés.

### **Merge List**

Cette commande permet de fusionner la liste de lecture suivante à la fin de la liste de lecture en cours d'édition. (Les numéros de listes de lecture suivants diminuent d'un numéro. Notez que les numéros **Go To List** ne changent pas.)

### **Divide List**

Cette commande consigne une autre liste de lecture après la liste de lecture actuellement sélectionnée. Cette liste de lecture est consignée sous le numéro suivant le numéro de la liste de lecture en cours d'édition (les numéros de liste de lecture suivants augmentent d'un numéro).

### **Delete Line**

Cette commande permet de supprimer la ligne sélectionnée.

# **Lecture de listes de lecture**

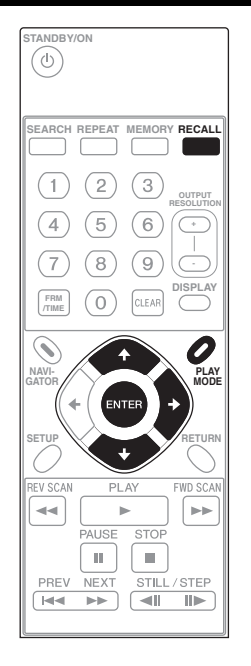

# **Remarque**

- La lecture de la liste de lecture est annulée si une des opérations suivantes est effectuée pendant la lecture de la liste de lecture :
	- Arrêt de la lecture
	- Commandes spéciales de lecture (pause, recherche avant/arrière rapide, lecture au ralenti, recherche avant/arrière image par image, etc.)
	- Recherche temporelle/recherche d'image

# **Lecture dans un ordre précis (Rappel)**

Cette fonction permet de spécifier le numéro de la liste de lecture souhaitée pour la lire.

# **Attention**

• Selon les fichiers et les commandes, il peut être impossible de lire la liste de lecture telle qu'elle a été consignée.

Enregistrez les listes de lecture créées au préalable sur une carte mémoire SD ou un dispositif de stockage USB, puis chargez ces listes sur cet appareil avant de les lire (page 116).

### **1 Affichez les listes de lecture.**

Appuyez sur **RECALL**.

• Les listes de lecture peuvent aussi être affichées en sélectionnant **Playlist Recall** sur la page **Setup**.

### **2 Sélectionnez les listes de lecture qui doivent être lues.**

Utilisez  $\uparrow/\downarrow$  pour faire un choix.

• Les listes de lecture permettent d'effectuer les réglages de lecture des fichiers, etc. individuellement. Chacun de ces réglages est appelé une ligne. Les lignes peuvent être vérifiées en sélectionnant la liste de lecture puis appuyant sur la touche  $\rightarrow$ . Utilisez ensuite  $\uparrow/\downarrow$  pour déplacer le curseur. Les listes de lecture ne peuvent pas être lues pendant le contrôle d'une ligne.

### **3 Lisez la liste de lecture.**

Appuyez sur **ENTER**. La liste de lecture est lue jusqu'à la fin de la dernière ligne consignée.

• Une pression de **LCD** sur la face avant de l'appareil pendant la lecture d'une liste de lecture fait apparaître **Playlist \*\*** (numéro) sur l'afficheur de l'appareil.

# **Marche à la mise sous tension**

La lecture de la liste de lecture commence automatiquement dès la mise sous tension de l'appareil. Reportez-vous à la page 119 pour le détail.

# **Lecture depuis un dispositif externe**

Cet appareil peut être mis en marche et la lecture activée depuis un dispositif externe au moyen d'une interface série/LAN. Reportez-vous à la page 130 pour le détail.

# **Chapitre 8 Calendriers**

# **Programmation des heures de mise sous et hors tension automatique**

La fonction calendrier permet à l'appareil de s'allumer ou de s'éteindre automatiquement, ou de lire des fichiers ou des listes de lecture particulières à des dates ou jours de la semaine particuliers.

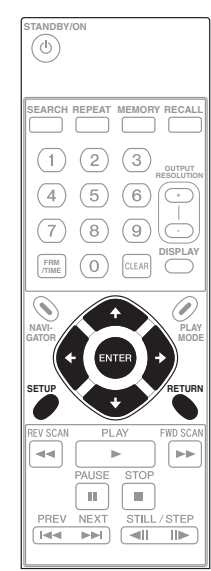

# **Attention**

- Lorsque vous utilisez la fonction calendrier, veillez à régler l'heure correctement dans **Clock Setting** (page 113).
- Il faut environ une minute à l'appareil pour se mettre en marche. Tenez compte de ce temps lorsque vous créez vos calendriers.

### **1 Affichez la page Setup.**

### Appuyez sur la touche **SETUP**.

**2 Sélectionnez Play Menu Schedule Enable All.** Utilisez les touches  $\uparrow/\downarrow/\leftarrow/\Rightarrow$  pour faire un choix, puis appuyez sur la touche **ENTER**.

• La fonction calendrier n'agit pas si **Disable All** est sélectionné.

### **3 Sélectionnez Type.**

Sélectionnez la méthode utilisée pour spécifier le jour où la fonction calendrier opérera. Utilisez les touches ↑/↓ pour faire un choix, puis appuyez sur la touche **ENTER**.

- **Date** Pour spécifier la date.
- **Day** Pour spécifier le jour de la semaine.

### **4 Spécifiez la date ou le jour de la semaine.**

Utilisez les touches  $\uparrow/\downarrow$  pour faire un choix, puis appuyez sur la touche  $\rightarrow$ .

- Si **Date** est sélectionné à l'étape 3, réglez le **Month** et le **Day**.
- Si **Day** est sélectionné à l'étape 3, réglez **Day** (jour de la semaine).

### **5 Indiquez l'heure.**

Pour les instructions sur la saisie, reportez-vous à *Saisie de nombres* (page 104).

- **On** Pour indiquer l'heure de mise sous tension de l'appareil.
- **Off** Pour indiquer l'heure de mise hors tension de l'appareil.

# **Attention**

• Pour spécifier les heures **On** et **Off** sur différents jours, notez les heures sur deux lignes différentes.

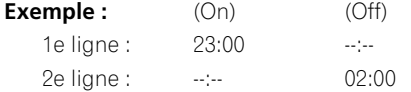

### **6 Sélectionnez Mode.**

Sélectionnez l'opération devant être effectuée après la mise sous tension. Utilisez les touches  $\uparrow/\downarrow$  pour faire un choix, puis appuyez sur la touche **ENTER**.

- **--** Rien n'est lu à la mise sous tension.
- **File Play** Le fichier spécifié est lu.
- **Playlist** La liste de lecture spécifiée est lue.

### **7 Sélectionnez Parameter.**

- Si **File Play** a été sélectionné à l'étape 6, le réglage est terminé lorsque le fichier est sélectionné avec les touches  $\uparrow/\downarrow$  et après la validation par la touche **ENTER**.
- Si **Playlist** a été sélectionné à l'étape 6, le réglage est terminé lorsque le numéro de la liste de lecture est sélectionné avec les touches  $\uparrow/\downarrow$  et après la validation par la touche **ENTER**.

### **Pour supprimer un programme du calendrier**

Sélectionnez le programme du calendrier que vous voulez supprimer, puis appuyez sur la touche **CLEAR**.

### **Pour enregistrer des programmes du calendrier**

Si vous appuyez sur la touche **SETUP** ou **RETURN** lorsque la page **Schedule** est affichée, une page de confirmation apparaît. Appuyez sur **OK** puis sur la touche **ENTER** pour enregistrer le programme.

- Lorsque vous appuyez sur la touche **SETUP**, la page **Setup** disparaît.
- Lorsque vous appuyez sur la touche **RETURN**, vous revenez à l'étape 2 de la procédure.
- Lorsque vous sélectionnez **CANCEL**, vous revenez à l'étape 2 de la procédure sans enregistrer le programme.
- Lorsque vous sélectionnez **RETURN**, vous revenez à l'étape précédente de la procédure.

## **Remarque**

- Le programme **Schedule** doit contenir au moins les **Type**, **Day** et l'heure **On** ou **Off**.
- Une page **Schedule** peut contenir huit programmes au maximum. Utilisez les touches  $\uparrow/\downarrow/\leftrightarrow$  pour changer de pages.
- Un maximum de 32 programmes peuvent être enregistrés dans le calendrier.

# **Chapitre 9 Communications/Commande**

# **À propos du mode d'emploi de l'interface de communication**

Pour de plus amples informations sur les commandes de l'interface série/LAN, téléchargez le "Mode d'emploi de l'interface de communication du HD-V9000" sur le site Pioneer.

# **Spécifications de l'interface série**

Cet appareil est pourvu d'une interface série conforme à la norme RS-232C et peut être raccordé à un ordinateur par un connecteur D-Sub à 9 broches ou 15 broches. Le connecteur devant être utilisé peut être sélectionné dans **Initial Settings → Options → Serial Port** (page 113).

# **Attention**

- Il n'est pas possible d'accéder simultanément aux connecteurs à 9 broches et à 15 broches.
- Le connecteur à 9 broches et le connecteur à 15 broches ont tous les deux un filetage en pouces.

Les dispositions des broches des connecteurs sont indiquées ci-dessous.

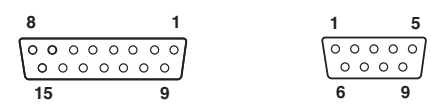

### **Connecteur D-Sub à 15 broches**

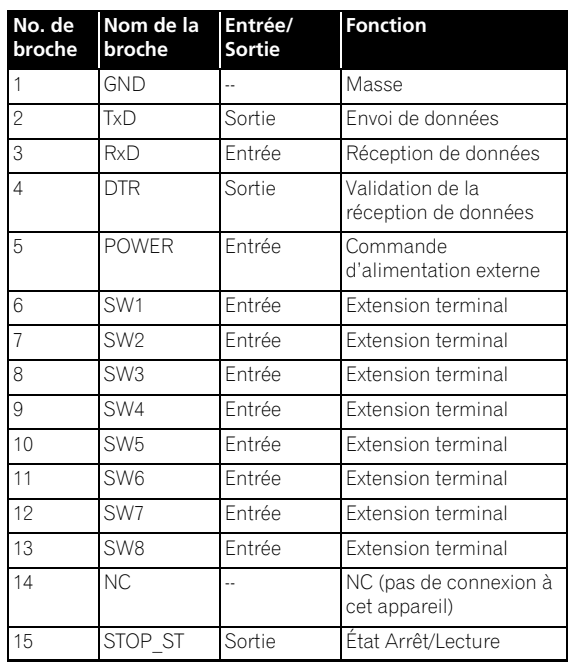

### **Connecteur D-Sub à 9 broches**

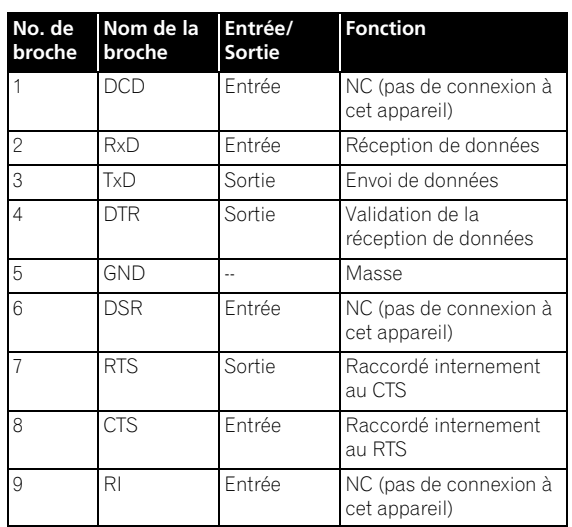

# **Fonctions de commande**

### **(a) Commande série TxD, RxD et DTR**

L'interface de la commande série est conforme à la norme RS-232C.

### **(b) Extension de terminaux**

SW1, SW2, SW3, SW4, SW5, SW6, SW7 et SW8

Cet appareil peut être géré en raccordant des commutateurs à l'extérieur de ces broches.

### **(c) Commande d'alimentation externe**

Cet appareil peut être allumé et éteint par la broche d'alimentation du connecteur d'interface.

La commande d'arrêt n'est pas disponible si les touches de la face avant de l'appareil ou de la télécommande ont été verrouillées.

- **Lorsque l'appareil est éteint (mis en veille) :** Il s'allume lorsqu'un signal L est détecté après un signal H de 100 msec ou plus
- **Lorsque l'appareil est allumé :** Il s'éteint (se met en veille) lorsqu'un signal L est détecté après un signal H de 100 msec ou plus

Tension d'entrée sur la broche : ±12 V ou moins ; Niveau du signal H : 4,5 V ou plus, Niveau du signal L : 0,5 V ou moins

### **(d) Sortie de l'état de lecture**

L'état de fonctionnement de cet appareil (lecture/arrêt) peut être détecté par la broche STOP\_ST du connecteur d'interface.

Il y a deux modes de sortie, réglage par commande.

#### **(1) Mode de détection de l'état d'arrêt**

En mode d'arrêt, un signal  $\rightarrow$  "L" est fourni

Dans un autre mode, un signal  $\rightarrow$  "H" est fourni

### **(2) Mode de détection de l'état de la lecture (défaut)**

En mode de lecture, la sortie est  $\rightarrow$  "L" est fourni

Dans un autre mode, la sortie est  $\rightarrow$  "H" est fourni

La sortie est de type à collecteur ouvert, si bien que la tension doit être élevée jusqu'à 12 V (50 mA) maximum.

# **Spécifications de la commande sérielle**

### **(1) Niveau du signal**

Niveau RS-232C

#### **(2) Format des données**

Longueur des données : 8 bits

Bit d'arrêt : 1 bit

Parité : Sans

#### **(3) Vitesse de communication (débit en bauds)**

Vous avez le choix entre des vitesses de communication (débits en bauds) de **2400**, **4800**, **9600** ou **19200** bps. En usine, la vitesse a été réglée sur **9600** bps (page 113).

# **Connexion à un ordinateur**

Cet appareil communique avec un ordinateur par les broches 2 et 3 du connecteur D-Sub à 9 ou 15 broches pour transférer le signal. La broche 5 du connecteur à 9 broches ou la broche 1 du connecteur à 15 broches est utilisée comme masse.

L'ordinateur et l'appareil se connectent comme indiqué sur le schéma suivant.

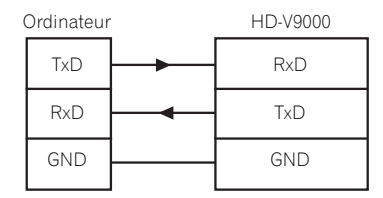

Cet appareil peut recevoir les commandes lorsqu'il est allumé. De plus, il peut recevoir la commande de mise sous tension quand il est éteint (en veille).

Il n'est pas nécessaire de se connecter sur d'autres lignes de commande que **TxD** et **RxD**.

# **Spécifications de l'interface LAN**

Cet appareil est pourvu d'une prise LAN. Il peut aussi être contrôlé par un câble LAN.

La disposition des broches du connecteur est la suivante.

#### **Prise modulaire (conforme aux normes RJ-45).**

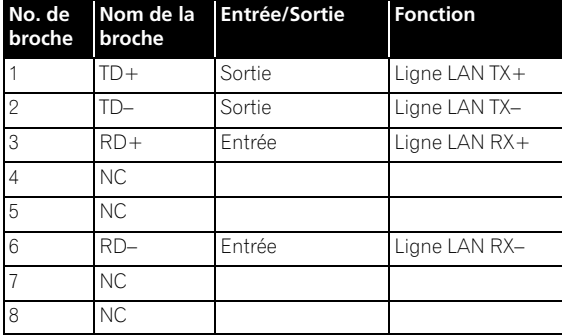

# **Spécifications de la commande**

TD+, TD–, RD+, RD–

Interface Ethernet conforme aux normes 10BASE-T et 100BASE-TX.

#### **(1) Commande par les mêmes commandes que pour la commande sérielle**

Voir *Commandes et états* à la page 132.

**(2) Mise sous tension par le réseau LAN (commande à distance de l'alimentation)** (page 136)

# **Commandes et états**

La commande via l'interface série/LAN se réalise par les commandes d'envoi de l'ordinateur, etc., cet appareil lui renvoyant l'état. Après l'exécution de la commande, cet appareil renvoie un message indiquant que la commande a bien été exécutée (R<CR>). Si une erreur se produit, le code d'erreur est renvoyé par cet appareil (par exemple,  $E04 < CR$  $>$ ).

# **Liste des commandes disponibles**

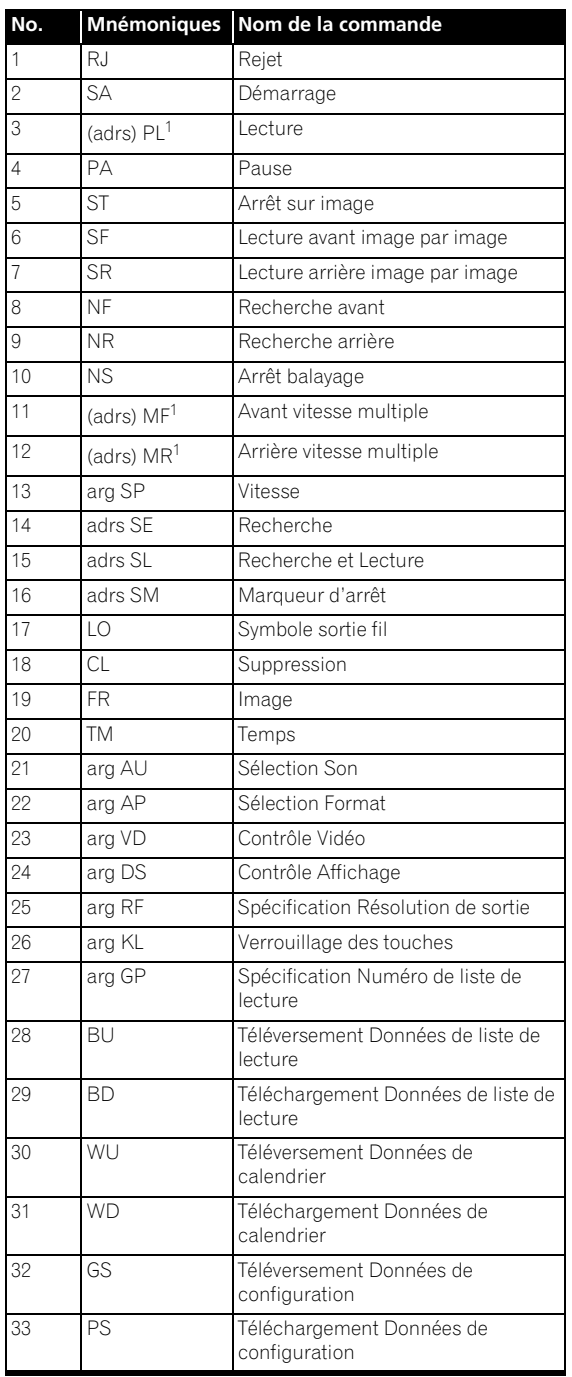

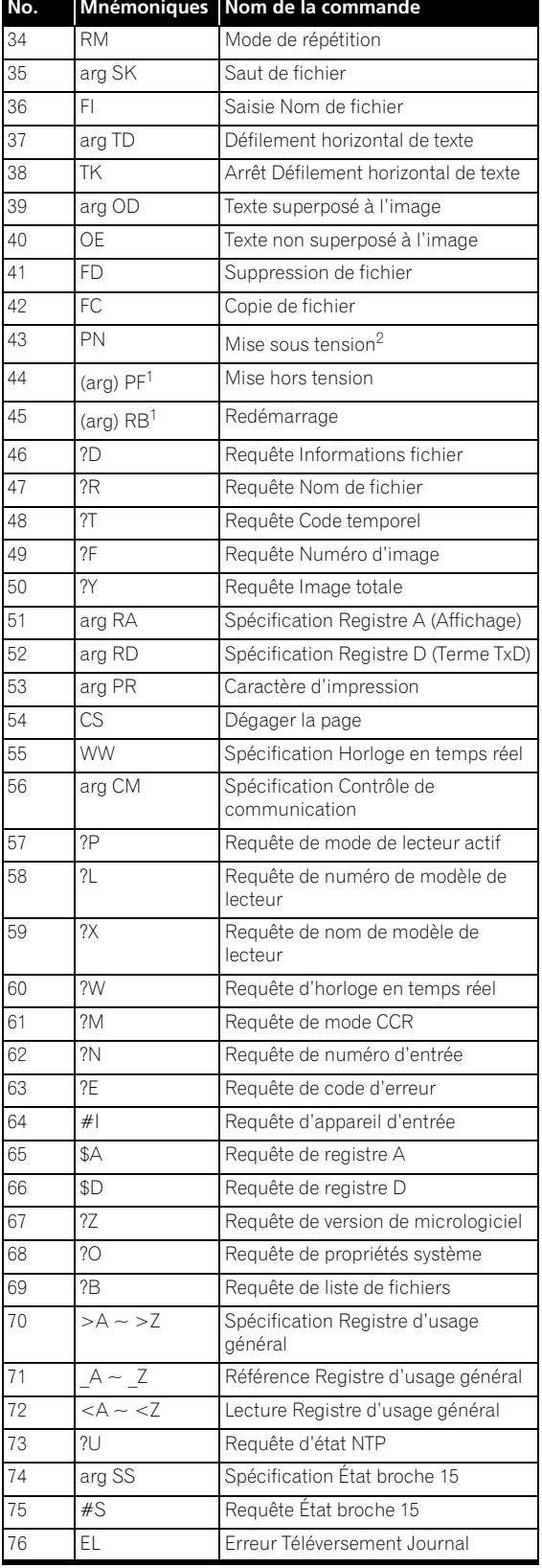

1. (adrs) et (arg) peuvent être omis.

2. Commande série seulement.

# **Mnémoniques des commandes**

Les mnémoniques des commandes consistent en deux caractères alphabétiques **ASCII**. Les majuscules et les minuscules peuvent être utilisés sans distinction.

# **Arguments**

- (1) Les arguments sont placés devant la commande. Si une commande exigeant un argument ne contient pas d'argument, une erreur se produira.
- (2) Les arguments sont les suivants :

### **1. Adresse :**

L'adresse consiste en caractères numériques **ASCII** pour le numéro d'image et le code temporel conformément au mode d'adressage.

Le mode d'adressage est déterminé par les commandes FR et TM.

Si une valeur supérieure à la valeur limite est attribuée, la commande ne fonctionnera pas normalement.

### **2. Argument :**

L'argument exprime un paramètre pour les commandes avec arguments autres que l'adresse (**KL**, **GP**, **DS**, etc.).

L'argument consiste en caractères alphabétiques et numériques **ASCII**.

# **Réglage des fonctions des touches d'extension de terminal**

"L'extension de terminal" désigne une fonction permettant de contrôler cet appareil en allumant ou éteignant un dispositif raccordé au connecteur **EXT TERMINAL** sur le panneau arrière de cet appareil.

- SW1 à SW8 du connecteur **EXT TERMINAL** sur le panneau arrière de cet appareil montent jusqu'à +3,3 V. Affectez des fonctions aux combinaisons SW1 à SW8.
- Pour la disposition des broches, reportez-vous à la page 130.
- Un maximum de 56 commutateurs peuvent être connectés en combinant les commutateurs SW1 à SW8.
- Pour les combinaisons et les fonctions des commutateurs affectés en usine, reportez-vous à la page 135.

### **1 Affichez la page Setup.**

Appuyez sur la touche **SETUP**.

#### **2 Sélectionnez Initial Settings Options Extend Terminal → User.**

Utilisez les touches  $\uparrow/\downarrow/\leftrightarrow$  pour faire un choix, puis appuyez sur la touche **ENTER**.

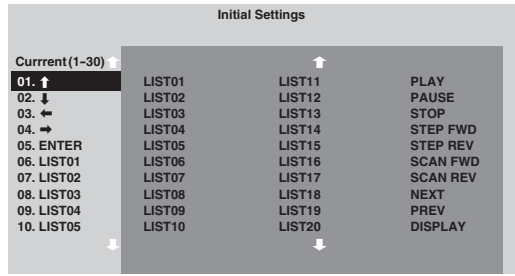

Les fonctions nouvellement affectées sont indiquées ci-dessus.

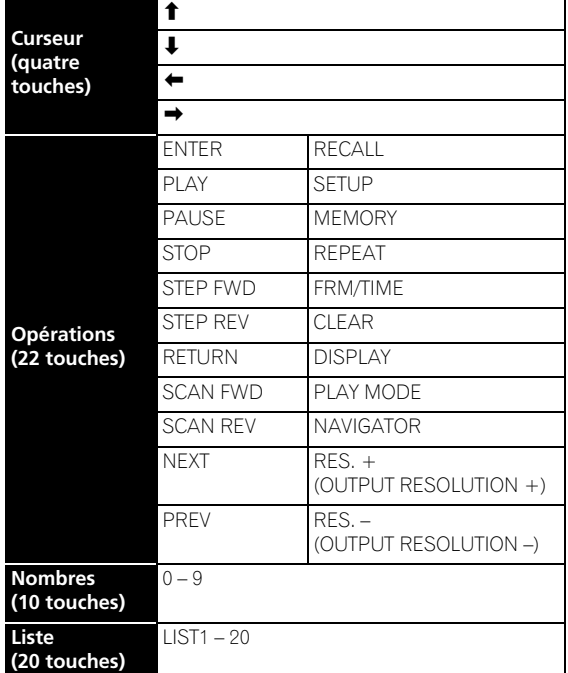

#### **3 Sélectionnez la touche nouvellement affectée.**

Utilisez les touches  $\uparrow/\downarrow/\leftrightarrow$  pour faire un choix, puis appuyez sur la touche **ENTER**.

- L'affichage dans la colonne **Current** indique la fonction nouvellement affectée.
- Il est également possible de spécifier plusieurs commutateurs pour la même fonction.
- Appuyez sur la touche **RETURN** pour revenir à la page **Setup**.
- Appuyez sur la touche **SETUP** pour fermer la page **Extend Terminal**.

### **Pour désactiver les fonctions de cet appareil.**

Utilisez les touches  $\uparrow/\downarrow$  pour sélectionner la fonction qui doit être désactivée dans la colonne **Current**, puis appuyez sur la touche **CLEAR**. L'affichage bascule sur **Nothing**.

### **Pour rétablir les réglages effectués**

### **en usine**

Utilisez les touches  $\uparrow/\downarrow$  pour sélectionner **Default Setting** dans la colonne **Current**, puis appuyez sur la touche **ENTER**.

# **Connexion à un contrôleur (interface de commutation)**

Vous trouverez ci-dessous un exemple de connexion entre un contrôleur et cet appareil.

### **Si une matrice de diodes n'est pas utilisée**

Moins de commutateurs peuvent être affectés (moins de fonctions peuvent être utilisées)

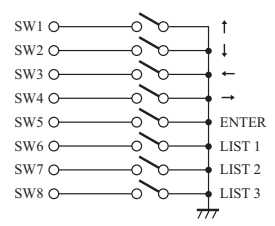

### **Lorsqu'une matrice de diodes est utilisée (partiel)**

Un maximum de 56 commutateurs peuvent être affectés.

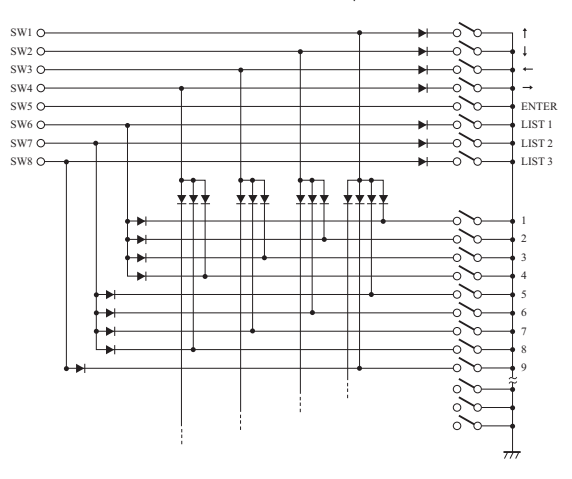

## **Remarque**

- Spécifications du commutateur utilisé dans cet exemple
	- Résistance de contact : 1 Ω ou moins
	- Résistance d'isolement : 1 MΩ ou plus
	- Type non verrouillé
- Spécifications de la diode utilisée dans cet exemple
	- Tension directe (VF) : 0,7 V ou moins (IF 1 mA)
	- Courant de pointe : 100 mA ou moins
	- Courant directe : 10 mA ou moins (VR 10 V)
- Le contrôle de la commande série est indispensable pour que la lecture se synchronise à l'image près sur cet appareil. La lecture ne peut pas être synchronisée à l'image près dans le cas d'un contrôle parallèle ou d'un contrôle par la télécommande.

Les combinaisons et fonctions de commutateurs affectées en usine sont indiquées ci-dessous. Les combinaisons et fonctions 1 à 30 peuvent être changées à volonté (page 133).

- 1: Indique que le commutateur est en état de marche.
- Rien : Indique que le commutateur est en état d'arrêt.

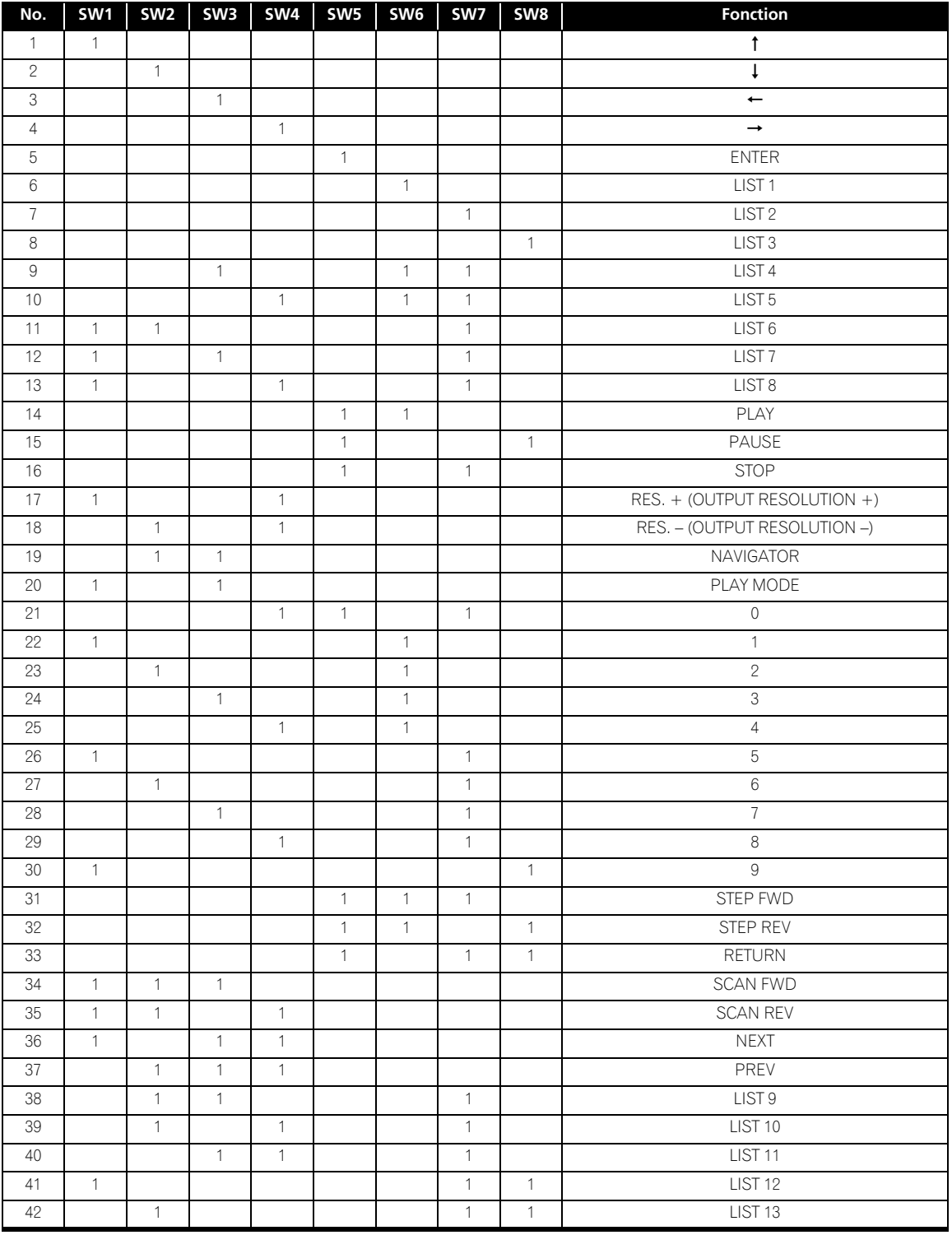

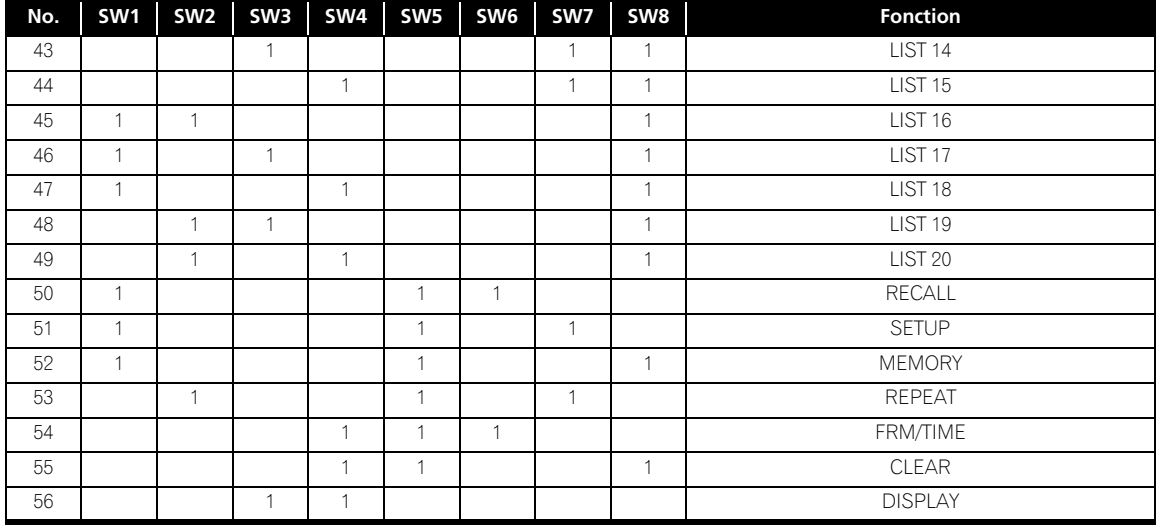

# **À propos des fonctions réseau**

Cet appareil peut être connecté à un réseau (LAN) ce qui permet d'utiliser les fonctions suivantes.

Pour le détail sur les fonctions suivantes, téléchargez le "Mode d'emploi de l'interface de communication du HD-V9000" sur le site Pioneer.

- Mise sous tension par le réseau LAN
- Contrôle à distance
- Contrôle des commandes par LAN

Pour le détail sur la fonction suivante, téléchargez "HD PILOT" du site Pioneer et consultez son fichier d'aide.

– Contrôle à distance

### **Mise sous tension par le réseau LAN**

Cette fonction permet d'allumer l'appareil par un réseau LAN. Pour ce faire, le paramètre **Wake Up On LAN** de cet appareil doit être réglé sur **On** (page 115).

### **FTP**

Cette fonction permet de transférer des fichiers de vidéos ou d'images fixes sur une carte mémoire SD ou sur un dispositif de stockage USB raccordé à cet appareil par le réseau LAN. Pour ce faire, les paramètres FTP de **Network Settings** de cet appareil doivent être réglés (page 115).

### **Contrôle à distance**

Cette fonction permet de vérifier l'état de cet appareil à distance. Pour ce faire, le paramètre **Remote Port** de cet appareil doit être réglé (page 115).

### **Contrôle des commandes par LAN**

Cette fonction permet de contrôler cet appareil via l'interface LAN en utilisant les mêmes commandes que via l'interface série (page 131).

### **NTP**

Cette fonction permet d'accéder automatiquement au serveur NTP via l'interface LAN pour acquérir les informations horaires et régler l'heure de cet appareil. Une connexion Internet est nécessaire (page 115).

### **RSS**

Cette fonction permet d'accéder aux sites RSS pour afficher des infos (nouvelles, etc.) à l'écran (Défilement de texte).

Vérifiez le format des données distribuées par le site RSS. Cet appareil prend en charge les formats suivants.

Formats pris en charge : RSS 1.0, RSS 2.0 et Atom

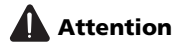

• Un abonnement spécial à un fournisseur Internet, payant, est indispensable pour pouvoir utiliser les service RSS et NTP par Internet.

### **Réglages exigés par les fonctions réseau**

Avant d'utiliser les fonctions réseau, vérifiez les réglages réseau qui en dépendent et changez-les si nécessaire (page 115).<br> $\bigcap$ : Exigó

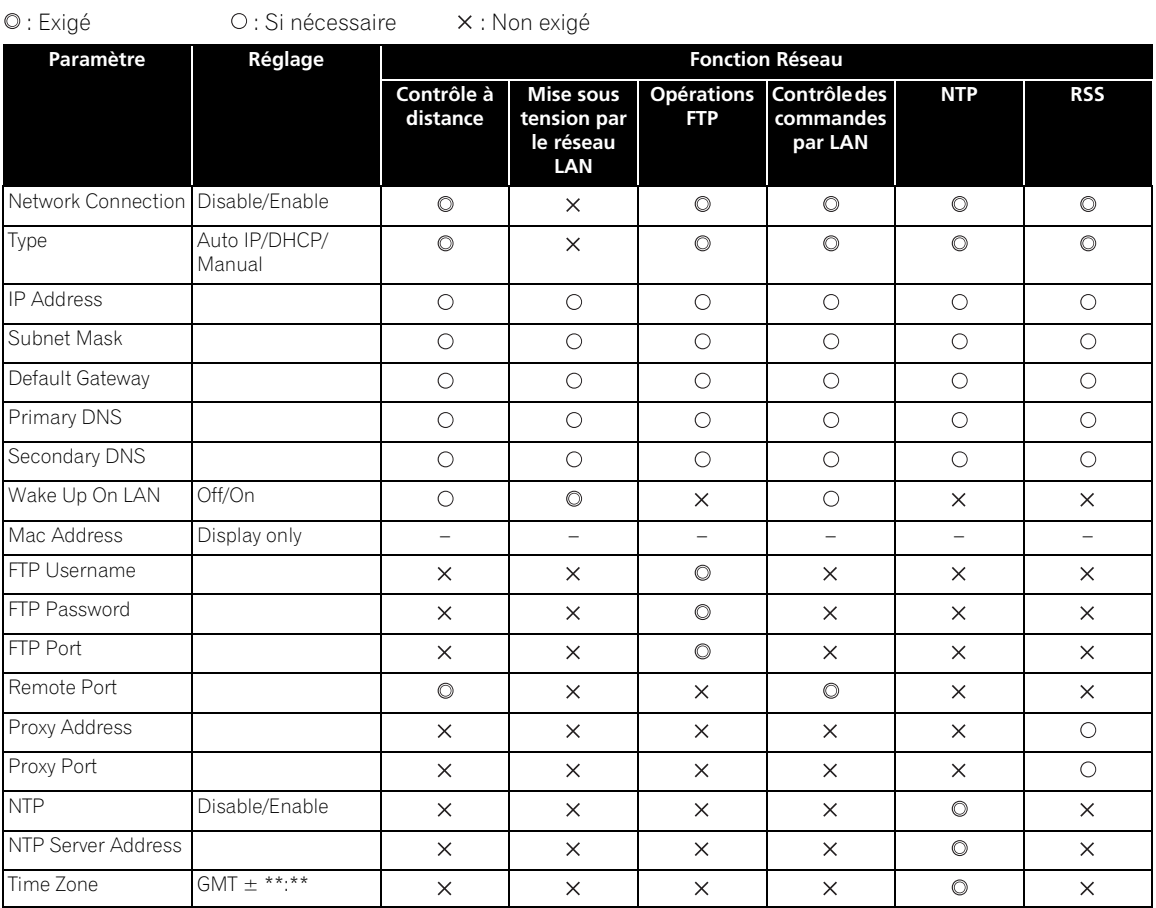

# **Chapitre 10 Divers/En cas de problème**

# **Mise à jour du micrologiciel**

Le micrologiciel peut être mis à jour de trois façons différentes : en utilisant une carte mémoire SD, en utilisant un dispositif de stockage USB ou bien en utilisant un serveur FTP.

Pour les instructions proprement dites sur la mise à jour du micrologiciel, reportez-vous à la documentation fournie avec le micrologiciel devant être mis à jour.

# **Licences**

Les licences du logiciel utilisé dans ce lecteur sont les suivantes. Pour des raisons de précision, nous avons inclus les textes originaux (en anglais). Les traductions sont fournies à titre de référence seulement. Veuillez noter que ces traductions ne sont pas des textes officiels.

### **OpenSSL**

The OpenSSL toolkit stays under a dual license, i.e. both the conditions of the OpenSSL License and the original SSLeay license apply to the toolkit. See below for the actual license texts. Actually both licenses are BSD-style Open Source

licenses. In case of any license issues related to OpenSSL please contact opensslcore@openssl.org.

#### **OpenSSL License**

Copyright © 1998-2007 The OpenSSL Project. All rights reserved. Redistribution and use in source and binary forms, with or without modification, are

permitted provided that the following conditions are met:

- 1. Redistributions of source code must retain the above copyright notice, this list of conditions and the following disclaimer. 2. Redistributions in binary form must reproduce the above copyright notice, this list of
- conditions and the following disclaimer in the documentation and/or other materials provided with the distribution.
- 3. All advertising materials mentioning features or use of this software must display the following acknowledgment: "This product includes software developed by the
- OpenSSL Project for use in the OpenSSL Toolkit. (http://www.openssl.org/)" 4. The names "OpenSSL Toolkit" and "OpenSSL Project" must not be used to endorse or promote products derived from this software without prior written permission. For
- written permission, please contact openssl-core@openssl.org. 5. Products derived from this software may not be called "OpenSSL" nor may "OpenSSL" appear in their names without prior written permission of the OpenSSL Project.
- 6. Redistributions of any form whatsoever must retain the following acknowledgment: "This product includes software developed by the OpenSSL Project for use in the OpenSSL Toolkit (http://www.openssl.org/)"

THIS SOFTWARE IS PROVIDED BY THE OpenSSL PROJECT "AS IS" AND ANY EXPRESSED OR IMPLIED WARRANTIES, INCLUDING, BUT NOT LIMITED TO, THE IMPLIED WARRANTIES OF MERCHANTABILITY AND FITNESS FOR A PARTICULAR PURPOSE ARE DISCLAIMED. IN NO EVENT SHALL THE OpenSSL PROJECT OR ITS CONTRIBUTORS BE LIABLE FOR ANY DIRECT, INDIRECT, INCIDENTAL, SPECIAL, EXEMPLARY, OR CONSEQUENTIAL DAMAGES (INCLUDING, BUT NOT LIMITED TO, PROCUREMENT OF SUBSTITUTE GOODS OR SERVICES; LOSS OF USE, DATA, OR PROFITS; OR BUSINESS INTERRUPTION) HOWEVER CAUSED AND ON ANY THEORY OF LIABILITY, WHETHER IN CONTRACT, STRICT LIABILITY, OR TORT (INCLUDING NEGLIGENCE OR OTHERWISE) ARISING IN ANY WAY OUT OF THE USE OF THIS SOFTWARE, EVEN IF ADVISED OF THE POSSIBILITY OF SUCH DAMAGE. This product includes cryptographic software written by Eric Young

(eay@cryptsoft.com).This product includes software written by Tim Hudson (tjh@cryptsoft.com).

#### **Original SSLeay License**

Copyright © 1995-1998 Eric Young (eay@cryptsoft.com)

All rights reserved.

This package is an SSL implementation written by Eric Young (eay@cryptsoft.com). The implementation was written so as to conform with Netscapes SSL.

This library is free for commercial and non-commercial use as long as the following conditions are aheared to. The following conditions apply to all code found in this distribution, be it the RC4, RSA, lhash, DES, etc., code; not just the SSL code. The SSL documentation included with this distribution is covered by the same copyright terms except that the holder is Tim Hudson (tjh@cryptsoft.com).

Copyright remains Eric Young's, and as such any Copyright notices in the code are not to be removed. If this package is used in a product, Eric Young should be given attribution as the author of the parts of the library used. This can be in the form of a textual message at program startup or in documentation (online or textual) provided with the package. Redistribution and use in source and binary forms, with or without modification, are permitted provided that the following conditions are met:

. Redistributions of source code must retain the copyright notice, this list of conditions and the following disclaimer.

- 2. Redistributions in binary form must reproduce the above copyright notice, this list of conditions and the following disclaimer in the documentation and/or other materials provided with the distribution.
- 3. All advertising materials mentioning features or use of this software must display the following acknowledgement: "This product includes cryptographic software written by Eric Young (eay@cryptsoft.com)"
- The word 'cryptographic' can be left out if the rouines from the library being used are not cryptographic related :-).
- 4. If you include any Windows specific code (or a derivative thereof) from the apps directory (application code) you must include an acknowledgement: "This product

includes software written by Tim Hudson (tjh@cryptsoft.com)" THIS SOFTWARE IS PROVIDED BY ERIC YOUNG "AS IS" AND ANY EXPRESS OR IMPLIED WARRANTIES, INCLUDING, BUT NOT LIMITED TO, THE IMPLIED WARRANTIES OF MERCHANTABILITY AND FITNESS FOR A PARTICULAR PURPOSE ARE DISCLAIMED. IN NO EVENT SHALL THE AUTHOR OR CONTRIBUTORS BE LIABLE FOR ANY DIRECT, INDIRECT, INCIDENTAL, SPECIAL, EXEMPLARY, OR CONSEQUENTIAL DAMAGES (INCLUDING, BUT NOT LIMITED TO, PROCUREMENT OF SUBSTITUTE GOODS OR SERVICES; LOSS OF USE, DATA, OR PROFITS; OR BUSINESS INTERRUPTION) HOWEVER CAUSED AND ON ANY THEORY OF LIABILITY, WHETHER IN CONTRACT, STRICT LIABILITY, OR TORT (INCLUDING NEGLIGENCE OR OTHERWISE) ARISING IN ANY WAY OUT OF THE USE OF THIS SOFTWARE, EVEN IF ADVISED OF THE POSSIBILITY OF SUCH DAMAGE.

The licence and distribution terms for any publically available version or derivative of this code cannot be changed. i.e. this code cannot simply be copied and put under another distribution licence [including the GNU Public Licence.]

### **zlib**

This software is based in part on zlib see http://www.zlib.net for information.

### **SunRPC**

Sun RPC is a product of Sun Microsystems, Inc. and is provided for unrestricted use provided that this legend is included on all tape media and as a part of the software program in whole or part. Users may copy or modify Sun RPC without charge, but are not authorized to license or distribute it to anyone else except as part of a product or program developed by the user.

SUN RPC IS PROVIDED AS IS WITH NO WARRANTIES OF ANY KIND INCLUDING THE WARRANTIES OF DESIGN, MERCHANTIBILITY AND FITNESS FOR A PARTICULAR PURPOSE, OR ARISING FROM A COURSE OF DEALING, USAGE OR TRADE PRACTICE.

Sun RPC is provided with no support and without any obligation on the part of Sun Microsystems, Inc. to assist in its use, correction, modification or enhancement.

SUN MICROSYSTEMS, INC. SHALL HAVE NO LIABILITY WITH RESPECT TO THE INFRINGEMENT OF COPYRIGHTS, TRADE SECRETS OR ANY PATENTS BY SUN RPC OR ANY PART THEREOF.

In no event will Sun Microsystems, Inc. be liable for any lost revenue or profits or other special, indirect and consequential damages, even if Sun has been advised of the possibility of such damages.

Sun Microsystems, Inc. 2550 Garcia Avenue Mountain View, California 94043

### **The BSD License**

Copyright (c) 1998, Regents of the University of California

All rights reserved.

Redistribution and use in source and binary forms, with or without modification, are permitted provided that the following conditions are met:

Redistributions of source code must retain the above copyright notice, this list of conditions and the following disclaimer.

Redistributions in binary form must reproduce the above copyright notice, this list of conditions and the following disclaimer in the documentation and/or other materials provided with the distributio

Neither the name of the <ORGANIZATION> nor the names of its contributors may be used to endorse or promote products derived from this software without specific prior written permission.

THIS SOFTWARE IS PROVIDED BY THE COPYRIGHT HOLDERS AND CONTRIBUTORS "AS IS" AND ANY EXPRESS OR IMPLIED WARRANTIES, INCLUDING, BUT NOT LIMITED TO, THE IMPLIED WARRANTIES OF MERCHANTABILITY AND FITNESS FOR A PARTICULAR PURPOSE ARE DISCLAIMED. IN NO EVENT SHALL THE COPYRIGHT HOLDER OR CONTRIBUTORS BE LIABLE FOR ANY DIRECT, INDIRECT, INCIDENTAL, SPECIAL, EXEMPLARY, OR CONSEQUENTIAL DAMAGES (INCLUDING, BUT NOT<br>LIMITED TO, PROCUREMENT OF SUBSTITUTE GOODS OR SERVICES; LOSS OF USE,<br>DATA, OR PROFITS; OR BUSINESS INTERRUPTION) HOWEVER CAUSED AND ON ANY THEORY OF LIABILITY, WHETHER IN CONTRACT, STRICT LIABILITY, OR TORT (INCLUDING NEGLIGENCE OR OTHERWISE) ARISING IN ANY WAY OUT OF THE USE OF THIS SOFTWARE, EVEN IF ADVISED OF THE POSSIBILITY OF SUCH DAMAGE.

### **GNU GENERAL PUBLIC LICENSE**

#### Version 2, June 1991

Copyright © 1989, 1991 Free Software Foundation, Inc., 51 Franklin Street, Fifth Floor, Boston, MA 02110-1301 USA

Everyone is permitted to copy and distribute verbatim copies of this license document, but changing it is not allowed.

#### **Preamble**

The licenses for most software are designed to take away your freedom to share and change it. By contrast, the GNU General Public License is intended to guarantee your freedom to share and change free software - to make sure the software is free for all its users. This General Public License applies to most of the Free Software Foundation's software and to any other program whose authors commit to using it. (Some other Free Software Foundation software is covered by the GNU Lesser General Public License instead.) You can apply it to your programs, too.

When we speak of free software, we are referring to freedom, not price. Our General Public Licenses are designed to make sure that you have the freedom to distribute copies of free software (and charge for this service if you wish), that you receive source code or can get it if you want it, that you can change the software or use pieces of it in new free programs; and that you know you can do these things.

To protect your rights, we need to make restrictions that forbid anyone to deny you these rights or to ask you to surrender the rights. These restrictions translate to certain

responsibilities for you if you distribute copies of the software, or if you modify it. For example, if you distribute copies of such a program, whether gratis or for a fee, you must give the recipients all the rights that you have. You must make sure that they, too, receive or can get the source code. And you must show them these terms so they know their rights.

We protect your rights with two steps: (1) copyright the software, and (2) offer you this license which gives you legal permission to copy, distribute and/or modify the software. Also, for each author's protection and ours, we want to make certain that everyone understands that there is no warranty for this free software. If the software is modified by someone else and passed on, we want its recipients to know that what they have is not

the original, so that any problems introduced by others will not reflect on the original authors' reputations. Finally, any free program is threatened constantly by software patents. We wish to avoid

the danger that redistributors of a free program will individually obtain patent licenses, in effect making the program proprietary. To prevent this, we have made it clear that any patent must be licensed for everyone's free use or not licensed at all. The precise terms and conditions for copying, distribution and modification follow.

#### **TERMS AND CONDITIONS FOR COPYING, DISTRIBUTION AND MODIFICATION**

0. This License applies to any program or other work which contains a notice placed by the copyright holder saying it may be distributed under the terms of this General Public License. The "Program", below, refers to any such program or work, and a "work based on the Program" means either the Program or any derivative work under copyright law:<br>that is to say, a work containing the Program or a portion of it, either verbatim or with modifications and/or translated into another language. (Hereinafter, translation is included without limitation in the term "modification".) Each licensee is addressed as "you".

Activities other than copying, distribution and modification are not covered by this License; they are outside its scope. The act of running the Program is not restricted, and the output from the Program is covered only if its contents constitute a work based on the Program (independent of having been made by running the Program). Whether

- that is true depends on what the Program does. 1. You may copy and distribute verbatim copies of the Program's source code as you receive it, in any medium, provided that you conspicuously and appropriately publish on each copy an appropriate copyright notice and disclaimer of warranty; keep intact all the notices that refer to this License and to the absence of any warranty; and give any other recipients of the Program a copy of this License along with the Program. You may charge a fee for the physical act of transferring a copy, and you may at your option offer warranty protection in exchange for a fee.
- 2. You may modify your copy or copies of the Program or any portion of it, thus forming a work based on the Program, and copy and distribute such modifications or work under the terms of Section 1 above, provided that you also meet all of these conditions: a) You must cause the modified files to carry prominent notices stating that you
- changed the files and the date of any change. b) You must cause any work that you distribute or publish, that in whole or in part contains or is derived from the Program or any part thereof, to be licensed as a whole at no charge to all third parties under the terms of this License.
- c) If the modified program normally reads commands interactively when run, you must cause it, when started running for such interactive use in the most ordinary way, to print or display an announcement including an appropriate copyright notice and a notice that there is no warranty (or else, saying that you provide a warranty) and that users may redistribute the program under these conditions, and telling the user how to view a copy of this License. (Exception: if the Program itself is interactive but does not normally print such an announcement, your work based on the Program is not required to print an announcement.)

These requirements apply to the modified work as a whole. If identifiable sections of that work are not derived from the Program, and can be reasonably considered independent and separate works in themselves, then this License, and its terms, do not apply to those sections when you distribute them as separate works. But when you distribute the same sections as part of a whole which is a work based on the Program, the distribution of the whole must be on the terms of this License, whose permissions for other licensees extend to the entire whole, and thus to each and every part regardless of who wrote it.

Thus, it is not the intent of this section to claim rights or contest your rights to work written entirely by you; rather, the intent is to exercise the right to control the distribution of derivative or collective works based on the Program.

In addition, mere aggregation of another work not based on the Program with the Program (or with a work based on the Program) on a volume of a storage or distribution medium does not bring the other work under the scope of this License.

- 3. You may copy and distribute the Program (or a work based on it, under Section 2) in object code or executable form under the terms of Sections 1 and 2 above provided that you also do one of the following:
- a) Accompany it with the complete corresponding machine-readable source code which must be distributed under the terms of Sections 1 and 2 above on a medium customarily used for software interchange; or, b) Accompany it with a written offer, valid for at least three years, to give any third party,
- for a charge no more than your cost of physically performing source distribution, a complete machine-readable copy of the corresponding source code, to be distributed under the terms of Sections 1 and 2 above on a medium customarily used for software interchange; or,

c) Accompany it with the information you received as to the offer to distribute corresponding source code. (This alternative is allowed only for noncommercial distribution and only if you received the program in object code or executable form with such an offer, in accord with Subsection b above.)

The source code for a work means the preferred form of the work for making modifications to it. For an executable work, complete source code means all the source code for all modules it contains, plus any associated interface definition files, plus the scripts used to control compilation and installation of the executable. However, as a special exception, the source code distributed need not include anything that is normally distributed (in either source or binary form) with the major components (compiler, kernel, and so on) of the operating system on which the executable runs, unless that component itself accompanies the executable.

If distribution of executable or object code is made by offering access to copy from a designated place, then offering equivalent access to copy the source code from the same place counts as distribution of the source code, even though third parties are not compelled to copy the source along with the object code.

- 4. You may not copy, modify, sublicense, or distribute the Program except as expressly provided under this License. Any attempt otherwise to copy, modify, sublicense or distribute the Program is void, and will automatically terminate your rights under this License. However, parties who have received copies, or rights, from you under this License will not have their licenses terminated so long as such parties remain in full compliance.
- 5. You are not required to accept this License, since you have not signed it. However, nothing else grants you permission to modify or distribute the Program or its derivative works. These actions are prohibited by law if you do not accept this License. Therefore, by modifying or distributing the Program (or any work based on the Program), you indicate your acceptance of this License to do so, and all its terms and conditions for
- copying, distributing or modifying the Program or works based on it.<br>6. Each time you redistribute the Program (or any work based on the Program), the<br>recipient automatically receives a license from the original licensor t or modify the Program subject to these terms and conditions. You may not impose any further restrictions on the recipients' exercise of the rights granted herein. You are not responsible for enforcing compliance by third parties to this License.
- 7. If, as a consequence of a court judgment or allegation of patent infringement or for any other reason (not limited to patent issues), conditions are imposed on you (whether by court order, agreement or otherwise) that contradict the conditions of this License, they do not excuse you from the conditions of this License. If you cannot distribute so as to satisfy simultaneously your obligations under this License and any other pertinent obligations, then as a consequence you may not distribute the Program at all. For example, if a patent license would not permit royalty-free redistribution of the Program by all those who receive copies directly or indirectly through you, then the only way you could satisfy both it and this License would be to refrain entirely from distribution of the Program.

If any portion of this section is held invalid or unenforceable under any particular circumstance, the balance of the section is intended to apply and the section as a whole is intended to apply in other circumstances.

It is not the purpose of this section to induce you to infringe any patents or other property right claims or to contest validity of any such claims; this section has the sole purpose of protecting the integrity of the free software distribution system, which is implemented by public license practices. Many people have made generous

contributions to the wide range of software distributed through that system in reliance on consistent application of that system; it is up to the author/donor to decide if he or she is willing to distribute software through any other system and a licensee cannot impose that choice.

This section is intended to make thoroughly clear what is believed to be a consequence of the rest of this License.

- 8. If the distribution and/or use of the Program is restricted in certain countries either by patents or by copyrighted interfaces, the original copyright holder who places the Program under this License may add an explicit geographical distribution limitation excluding those countries, so that distribution is permitted only in or among countries not thus excluded. In such case, this License incorporates the limitation as if written in the body of this License.
- 9. The Free Software Foundation may publish revised and/or new versions of the General Public License from time to time. Such new versions will be similar in spirit to the present version, but may differ in detail to address new problems or concerns. Each version is given a distinguishing version number. If the Program specifies a version number of this License which applies to it and "any later version", you have the option of following the terms and conditions either of that version or of any later version published by the Free Software Foundation. If the Program does not specify a version number of this License, you may choose any version ever published by the Free Software Foundation.

10.If you wish to incorporate parts of the Program into other free programs whose distribution conditions are different, write to the author to ask for permission. For software which is copyrighted by the Free Software Foundation, write to the Free Software Foundation; we sometimes make exceptions for this. Our decision will be guided by the two goals of preserving the free status of all derivatives of our free software and of promoting the sharing and reuse of software generally.

**NO WARRANTY**

11.BECAUSE THE PROGRAM IS LICENSED FREE OF CHARGE, THERE IS NO WARRANTY FOR THE PROGRAM, TO THE EXTENT PERMITTED BY APPLICABLE LAW. EXCEPT WHEN OTHERWISE STATED IN WRITING THE COPYRIGHT HOLDERS AND/ OR OTHER PARTIES PROVIDE THE PROGRAM "AS IS" WITHOUT WARRANTY OF ANY KIND, EITHER EXPRESSED OR IMPLIED, INCLUDING, BUT NOT LIMITED TO, THE IMPLIED WARRANTIES OF MERCHANTABILITY AND FITNESS FOR A PARTICULAR PURPOSE. THE ENTIRE RISK AS TO THE QUALITY AND PERFORMANCE OF THE PROGRAM IS WITH YOU. SHOULD THE PROGRAM PROVE DEFECTIVE, YOU ASSUME

THE COST OF ALL NECESSARY SERVICING, REPAIR OR CORRECTION. 12.IN NO EVENT UNLESS REQUIRED BY APPLICABLE LAW OR AGREED TO IN WRITING WILL ANY COPYRIGHT HOLDER, OR ANY OTHER PARTY WHO MAY MODIFY AND/OR REDISTRIBUTE THE PROGRAM AS PERMITTED ABOVE, BE LIABLE TO YOU FOR DAMAGES, INCLUDING ANY GENERAL, SPECIAL, INCIDENTAL OR CONSEQUENTIAL DAMAGES ARISING OUT OF THE USE OR INABILITY TO USE THE PROGRAM (INCLUDING BUT NOT LIMITED TO LOSS OF DATA OR DATA BEING RENDERED INACCURATE OR LOSSES SUSTAINED BY YOU OR THIRD PARTIES OR A FAILURE OF THE PROGRAM TO OPERATE WITH ANY OTHER PROGRAMS), EVEN IF SUCH HOLDER OR OTHER PARTY HAS BEEN ADVISED OF THE POSSIBILITY OF SUCH **DAMAGES** 

**END OF TERMS AND CONDITIONS**

**How to Apply These Terms to Your New Programs**

If you develop a new program, and you want it to be of the greatest possible use to the public, the best way to achieve this is to make it free software which everyone can redistribute and change under these terms.

To do so, attach the following notices to the program. It is safest to attach them to the start of each source file to most effectively convey the exclusion of warranty; and each file should have at least the "copyright" line and a pointer to where the full notice is found. <one line to give the program's name and a brief idea of what it does.><br>Copyright © <year> <name of author>

This program is free software; you can redistribute it and/or modify it under the terms of the GNU General Public License as published by the Free Software Foundation; either version 2 of the License, or (at your option) any later version.

This program is distributed in the hope that it will be useful, but WITHOUT ANY

WARRANTY; without even the implied warranty of MERCHANTABILITY or FITNESS FOR A PARTICULAR PURPOSE. See the GNU General Public License for more details. You should have received a copy of the GNU General Public License along with this program; if not, write to the Free Software Foundation, Inc., 51 Franklin Street, Fifth Floor, Boston, MA 02110-1301 USA.

Also add information on how to contact you by electronic and paper mail.

If the program is interactive, make it output a short notice like this when it starts in an interactive mode:

Gnomovision version 69, Copyright © year name of author

Gnomovision comes with ABSOLUTELY NO WARRANTY; for details type 'show w'. This is free software, and you are welcome to redistribute it under certain conditions; type 'show c' for details.

The hypothetical commands 'show w' and 'show c' should show the appropriate parts of the General Public License. Of course, the commands you use may be called something other than 'show w' and 'show c'; they could even be mouse-clicks or menu items whatever suits your program.

You should also get your employer (if you work as a programmer) or your school, if any, to sign a "copyright disclaimer" for the program, if necessary. Here is a sample; alter the names:

Yoyodyne, Inc., hereby disclaims all copyright interest in the program 'Gnomovision' (which makes passes at compilers) written by James Hacker.

<signature of Ty Coon>, 1 April 1989

Ty Coon, President of Vice

This General Public License does not permit incorporating your program into proprietary programs. If your program is a subroutine library, you may consider it more useful to permit linking proprietary applications with the library. If this is what you want to do, use the GNU Lesser General Public License instead of this License.

### **GNU LESSER GENERAL PUBLIC LICENSE**

#### Version 2.1, February 1999

Copyright © 1991, 1999 Free Software Foundation, Inc.

51 Franklin Street, Fifth Floor, Boston, MA 02110-1301 USA

Everyone is permitted to copy and distribute verbatim copies of this license document, but changing it is not allowed.

[This is the first released version of the Lesser GPL. It also counts as the successor of the GNU Library Public License, version 2, hence the version number 2.1.]

#### **Preamble**

The licenses for most software are designed to take away your freedom to share and change it. By contrast, the GNU General Public Licenses are intended to guarantee your freedom to share and change free software - to make sure the software is free for all its users. This license, the Lesser General Public License, applies to some specially designated software packages - typically libraries - of the Free Software Foundation and other authors who decide to use it. You can use it too, but we suggest you first think carefully about whether this license or the ordinary General Public License is the better strategy to use in any particular case, based on the explanations below.

When we speak of free software, we are referring to freedom of use, not price. Our General Public Licenses are designed to make sure that you have the freedom to distribute copies of free software (and charge for this service if you wish); that you receive source code or can get it if you want it; that you can change the software and use pieces of it in new free programs; and that you are informed that you can do these things. To protect your rights, we need to make restrictions that forbid distributors to deny you

these rights or to ask you to surrender these rights. These restrictions translate to certain responsibilities for you if you distribute copies of the library or if you modify it. For example, if you distribute copies of the library, whether gratis or for a fee, you must

give the recipients all the rights that we gave you. You must make sure that they, too, receive or can get the source code. If you link other code with the library, you must provide complete object files to the recipients, so that they can relink them with the library after making changes to the library and recompiling it. And you must show them these terms so they know their rights. We protect your rights with a two-step method: (1) we copyright the library, and (2) we offer you this license, which gives you legal permission to copy, distribute and/or modify the library.

To protect each distributor, we want to make it very clear that there is no warranty for the free library. Also, if the library is modified by someone else and passed on, the recipients should know that what they have is not the original version, so that the original author's reputation will not be affected by problems that might be introduced by others.

Finally, software patents pose a constant threat to the existence of any free program. We wish to make sure that a company cannot effectively restrict the users of a free program by obtaining a restrictive license from a patent holder. Therefore, we insist that any patent license obtained for a version of the library must be consistent with the full freedom of use specified in this license.

Most GNU software, including some libraries, is covered by the ordinary GNU General Public License. This license, the GNU Lesser General Public License, applies to certain designated libraries, and is quite different from the ordinary General Public License. We use this license for certain libraries in order to permit linking those libraries into non-free programs.

When a program is linked with a library, whether statically or using a shared library, the combination of the two is legally speaking a combined work, a derivative of the original library. The ordinary General Public License therefore permits such linking only if the entire combination fits its criteria of freedom. The Lesser General Public License permits more lax criteria for linking other code with the library.

We call this license the "Lesser" General Public License because it does Less to protect the user's freedom than the ordinary General Public License. It also provides other free software developers Less of an advantage over competing non-free programs. These disadvantages are the reason we use the ordinary General Public License for many

libraries. However, the Lesser license provides advantages in certain special circumstances.

For example, on rare occasions, there may be a special need to encourage the widest possible use of a certain library, so that it becomes a de-facto standard. To achieve this, non-free programs must be allowed to use the library. A more frequent case is that a free library does the same job as widely used non-free libraries. In this case, there is little to gain by limiting the free library to free software only, so we use the Lesser General Public License.

In other cases, permission to use a particular library in non-free programs enables a greater number of people to use a large body of free software. For example, permission to use the GNU C Library in non-free programs enables many more people to use the whole GNU operating system, as well as its variant, the GNU Linux operating system. Although the Lesser General Public License is Less protective of the users' freedom, it does ensure that the user of a program that is linked with the Library has the freedom and

the wherewithal to run that program using a modified version of the Library. The precise terms and conditions for copying, distribution and modification follow. Pay close attention to the difference between a "work based on the library" and a "work that

uses the library". The former contains code derived from the library, whereas the latter must be combined with the library in order to run. **TERMS AND CONDITIONS FOR COPYING, DISTRIBUTION AND MODIFICATION**

#### 0. This License Agreement applies to any software library or other program which

contains a notice placed by the copyright holder or other authorized party saying it may be distributed under the terms of this Lesser General Public License (also called "this License"). Each licensee is addressed as "you".

A "library" means a collection of software functions and/or data prepared so as to be conveniently linked with application programs (which use some of those functions and data) to form executables.

The "Library", below, refers to any such software library or work which has been distributed under these terms. A "work based on the Library" means either the Library

or any derivative work under copyright law: that is to say, a work containing the Library or a portion of it, either verbatim or with modifications and/or translated

straightforwardly into another language. (Hereinafter, translation is included without limitation in the term "modification".)

"Source code" for a work means the preferred form of the work for making modifications to it. For a library, complete source code means all the source code for all modules it contains, plus any associated interface definition files, plus the scripts used to control compilation and installation of the library.

Activities other than copying, distribution and modification are not covered by this License; they are outside its scope. The act of running a program using the Library is not restricted, and output from such a program is covered only if its contents constitute a work based on the Library (independent of the use of the Library in a tool for writing it). Whether that is true depends on what the Library does and what the program that uses the Library does.

1. You may copy and distribute verbatim copies of the Library's complete source code as you receive it, in any medium, provided that you conspicuously and appropriately publish on each copy an appropriate copyright notice and disclaimer of warranty; keep intact all the notices that refer to this License and to the absence of any warranty; and distribute a copy of this License along with the Library.

You may charge a fee for the physical act of transferring a copy, and you may at your option offer warranty protection in exchange for a fee. 2. You may modify your copy or copies of the Library or any portion of it, thus forming a

work based on the Library, and copy and distribute such modifications or work under the terms of Section 1 above, provided that you also meet all of these conditions: a) The modified work must itself be a software library.

- b) You must cause the files modified to carry prominent notices stating that you
- changed the files and the date of any change. c) You must cause the whole of the work to be licensed at no charge to all third parties under the terms of this License.
- d) If a facility in the modified Library refers to a function or a table of data to be supplied by an application program that uses the facility, other than as an argument passed when the facility is invoked, then you must make a good faith effort to ensure that, in the event an application does not supply such function or table, the facility still operates, and performs whatever part of its purpose remains meaningful. (For example, a function in a library to compute square roots has a purpose that is entirely well-defined independent of the application. Therefore, Subsection 2d requires that any application-supplied function or table used by this function must be optional: if the application does not supply it, the square root function must still compute square roots.)

These requirements apply to the modified work as a whole. If identifiable sections of that work are not derived from the Library, and can be reasonably considered independent and separate works in themselves, then this License, and its terms, do not apply to those sections when you distribute them as separate works. But when you distribute the same sections as part of a whole which is a work based on the Library, the distribution of the whole must be on the terms of this License, whose permissions for other licensees extend to the entire whole, and thus to each and every part regardless of who wrote it.

Thus, it is not the intent of this section to claim rights or contest your rights to work written entirely by you; rather, the intent is to exercise the right to control the distribution of derivative or collective works based on the Library.

In addition, mere aggregation of another work not based on the Library with the Library (or with a work based on the Library) on a volume of a storage or distribution medium does not bring the other work under the scope of this License.

3. You may opt to apply the terms of the ordinary GNU General Public License instead of this License to a given copy of the Library. To do this, you must alter all the notices that refer to this License, so that they refer to the ordinary GNU General Public License, version 2, instead of to this License. (If a newer version than version 2 of the ordinary GNU General Public License has appeared, then you can specify that version instead if you wish.) Do not make any other change in these notices.

Once this change is made in a given copy, it is irreversible for that copy, so the ordinary GNU General Public License applies to all subsequent copies and derivative works made from that copy. This option is useful when you wish to copy part of the code of the Library into a program that is not a library.

4. You may copy and distribute the Library (or a portion or derivative of it, under Section 2) in object code or executable form under the terms of Sections 1 and 2 above provided that you accompany it with the complete corresponding machine-readable source code, which must be distributed under the terms of Sections 1 and 2 above on a medium customarily used for software interchange.

If distribution of object code is made by offering access to copy from a designated place, then offering equivalent access to copy the source code from the same place satisfies the requirement to distribute the source code, even though third parties are not compelled to copy the source along with the object code.

5. A program that contains no derivative of any portion of the Library, but is designed to work with the Library by being compiled or linked with it, is called a "work that uses the Library". Such a work, in isolation, is not a derivative work of the Library, and therefore falls outside the scope of this License.

However, linking a "work that uses the Library" with the Library creates an executable that is a derivative of the Library (because it contains portions of the Library), rather than a "work that uses the library". The executable is therefore covered by this License. Section 6 states terms for distribution of such executables.

When a "work that uses the Library" uses material from a header file that is part of the Library, the object code for the work may be a derivative work of the Library even though the source code is not. Whether this is true is especially significant if the work can be linked without the Library, or if the work is itself a library. The threshold for this to be

true is not precisely defined by law. If such an object file uses only numerical parameters, data structure layouts and accessors, and small macros and small inline functions (ten lines or less in length), then the use of the object file is unrestricted, regardless of whether it is legally a derivative work. (Executables containing this object code plus portions of the Library will still fall under Section 6.)

Otherwise, if the work is a derivative of the Library, you may distribute the object code for the work under the terms of Section 6. Any executables containing that work also fall under Section 6, whether or not they are linked directly with the Library itself.

6. As an exception to the Sections above, you may also combine or link a "work that uses the Library" with the Library to produce a work containing portions of the Library, and distribute that work under terms of your choice, provided that the terms permit modification of the work for the customer's own use and reverse engineering for debugging such modifications.

You must give prominent notice with each copy of the work that the Library is used in it and that the Library and its use are covered by this License. You must supply a copy of this License. If the work during execution displays copyright notices, you must include the copyright notice for the Library among them, as well as a reference directing the user to the copy of this License. Also, you must do one of these things:

- a) Accompany the work with the complete corresponding machine-readable source code for the Library including whatever changes were used in the work (which must be distributed under Sections 1 and 2 above); and, if the work is an executable linked with the Library, with the complete machine-readable "work that uses the Library", as object code and/or source code, so that the user can modify the Library and then relink to produce a modified executable containing the modified Library. (It is understood that the user who changes the contents of definitions files in the Library will not necessarily be able to recompile the application to use the modified definitions.)
- b) Use a suitable shared library mechanism for linking with the Library. A suitable mechanism is one that (1) uses at run time a copy of the library already present on the user's computer system, rather than copying library functions into the executable, and (2) will operate properly with a modified version of the library, if the user installs one, as long as the modified version is interface-compatible with the version that the work was made with.
- c) Accompany the work with a written offer, valid for at least three years, to give the same user the materials specified in Subsection 6a, above, for a charge no more than the cost of performing this distribution.
- d) If distribution of the work is made by offering access to copy from a designated place, offer equivalent access to copy the above specified materials from the same place.
- e) Verify that the user has already received a copy of these materials or that you have already sent this user a copy.

For an executable, the required form of the "work that uses the Library" must include any data and utility programs needed for reproducing the executable from it. However, as a special exception, the materials to be distributed need not include anything that is normally distributed (in either source or binary form) with the major components (compiler, kernel, and so on) of the operating system on which the executable runs, unless that component itself accompanies the executable.

It may happen that this requirement contradicts the license restrictions of other proprietary libraries that do not normally accompany the operating system. Such a contradiction means you cannot use both them and the Library together in an executable that you distribute.

- 7. You may place library facilities that are a work based on the Library side-by-side in a single library together with other library facilities not covered by this License, and distribute such a combined library, provided that the separate distribution of the work based on the Library and of the other library facilities is otherwise permitted, and provided that you do these two things:
- a) Accompany the combined library with a copy of the same work based on the Library, uncombined with any other library facilities. This must be distributed under the terms of the Sections above.
- b) Give prominent notice with the combined library of the fact that part of it is a work based on the Library, and explaining where to find the accompanying uncombined form of the same work.
- 8. You may not copy, modify, sublicense, link with, or distribute the Library except as expressly provided under this License. Any attempt otherwise to copy, modify, sublicense, link with, or distribute the Library is void, and will automatically terminate your rights under this License. However, parties who have received copies, or rights, from you under this License will not have their licenses terminated so long as such parties remain in full compliance.
- 9. You are not required to accept this License, since you have not signed it. However, nothing else grants you permission to modify or distribute the Library or its derivative works. These actions are prohibited by law if you do not accept this License. Therefore, by modifying or distributing the Library (or any work based on the Library), you indicate your acceptance of this License to do so, and all its terms and conditions for copying,
- distributing or modifying the Library or works based on it. 10.Each time you redistribute the Library (or any work based on the Library), the recipient automatically receives a license from the original licensor to copy, distribute, link with or modify the Library subject to these terms and conditions. You may not impose any further restrictions on the recipients' exercise of the rights granted herein. You are not responsible for enforcing compliance by third parties with this License.

11.If, as a consequence of a court judgment or allegation of patent infringement or for any other reason (not limited to patent issues), conditions are imposed on you (whether by court order, agreement or otherwise) that contradict the conditions of this License, they do not excuse you from the conditions of this License. If you cannot distribute so as to satisfy simultaneously your obligations under this License and any other pertinent obligations, then as a consequence you may not distribute the Library at all. For

example, if a patent license would not permit royalty-free redistribution of the Library by all those who receive copies directly or indirectly through you, then the only way you could satisfy both it and this License would be to refrain entirely from distribution of the

Library. If any portion of this section is held invalid or unenforceable under any particular circumstance, the balance of the section is intended to apply, and the section as a whole is intended to apply in other circumstances. It is not the purpose of this section to induce you to infringe any patents or other

property right claims or to contest validity of any such claims; this section has the sole purpose of protecting the integrity of the free software distribution system which is implemented by public license practices. Many people have made generous contributions to the wide range of software distributed through that system in reliance on consistent application of that system; it is up to the author donor to decide if he or she is willing to distribute software through any other system and a licensee cannot impose that choice.

This section is intended to make thoroughly clear what is believed to be a consequence of the rest of this License.

- 12.If the distribution and/or use of the Library is restricted in certain countries either by patents or by copyrighted interfaces, the original copyright holder who places the Library under this License may add an explicit geographical distribution limitation excluding those countries, so that distribution is permitted only in or among countries not thus excluded. In such case, this License incorporates the limitation as if written in the body of this License.
- 13.The Free Software Foundation may publish revised and/or new versions of the Lesser General Public License from time to time. Such new versions will be similar in spirit to the present version, but may differ in detail to address new problems or concerns. Each version is given a distinguishing version number. If the Library specifies a version number of this License which applies to it and "any later version", you have the option of following the terms and conditions either of that version or of any later version published by the Free Software Foundation. If the Library does not specify a license version number, you may choose any version ever published by the Free Software Foundation.
- 14.If you wish to incorporate parts of the Library into other free programs whose distribution conditions are incompatible with these, write to the author to ask for permission. For software which is copyrighted by the Free Software Foundation, write to the Free Software Foundation; we sometimes make exceptions for this. Our decision will be guided by the two goals of preserving the free status of all derivatives of our free software and of promoting the sharing and reuse of software generally.

#### **NO WARRANTY**

- 15.BECAUSE THE LIBRARY IS LICENSED FREE OF CHARGE, THERE IS NO WARRANTY FOR THE LIBRARY, TO THE EXTENT PERMITTED BY APPLICABLE LAW. EXCEPT WHEN OTHERWISE STATED IN WRITING THE COPYRIGHT HOLDERS AND/OR OTHER PARTIES PROVIDE THE LIBRARY "AS IS" WITHOUT WARRANTY OF ANY KIND, EITHER EXPRESSED OR IMPLIED, INCLUDING, BUT NOT LIMITED TO, THE IMPLIED WARRANTIES OF MERCHANTABILITY AND FITNESS FOR A PARTICULAR PURPOSE. THE ENTIRE RISK AS TO THE QUALITY AND PERFORMANCE OF THE LIBRARY IS WITH YOU. SHOULD THE LIBRARY PROVE DEFECTIVE, YOU ASSUME
- THE COST OF ALL NECESSARY SERVICING, REPAIR OR CORRECTION. 16.IN NO EVENT UNLESS REQUIRED BY APPLICABLE LAW OR AGREED TO IN WRITING WILL ANY COPYRIGHT HOLDER, OR ANY OTHER PARTY WHO MAY MODIFY AND/OR REDISTRIBUTE THE LIBRARY AS PERMITTED ABOVE, BE LIABLE TO YOU FOR DAMAGES, INCLUDING ANY GENERAL, SPECIAL, INCIDENTAL OR CONSEQUENTIAL DAMAGES ARISING OUT OF THE USE OR INABILITY TO USE THE LIBRARY (INCLUDING BUT NOT LIMITED TO LOSS OF DATA OR DATA BEING RENDERED INACCURATE OR LOSSES SUSTAINED BY YOU OR THIRD PARTIES OR A FAILURE OF THE LIBRARY TO OPERATE WITH ANY OTHER SOFTWARE), EVEN IF SUCH HOLDER OR OTHER PARTY HAS BEEN ADVISED OF THE POSSIBILITY OF SUCH DAMAGES. **END OF TERMS AND CONDITIONS**

#### **How to Apply These Terms to Your New Libraries**

If you develop a new library, and you want it to be of the greatest possible use to the public, we recommend making it free software that everyone can redistribute and change. You can do so by permitting redistribution under these terms (or, alternatively, under the terms of the ordinary General Public License).

To apply these terms, attach the following notices to the library. It is safest to attach them to the start of each source file to most effectively convey the exclusion of warranty; and each file should have at least the "copyright" line and a pointer to where the full notice is found.

<one line to give the library's name and a brief idea of what it does.>

Copyright © <year> <name of author>

This library is free software; you can redistribute it and/or modify it under the terms of the GNU Lesser General Public License as published by the Free Software Foundation; either ersion 2.1 of the License, or (at your option) any later version

This library is distributed in the hope that it will be useful, but WITHOUT ANY WARRANTY; without even the implied warranty of MERCHANTABILITY or FITNESS FOR A

PARTICULAR PURPOSE. See the GNU Lesser General Public License for more details. You should have received a copy of the GNU Lesser General Public License along with this library; if not, write to the Free Software Foundation, Inc., 51 Franklin Street, Fifth Floor, Boston, MA 02110-1301 USA

Also add information on how to contact you by electronic and paper mail. You should also get your employer (if you work as a programmer) or your school, if any, to sign a "copyright disclaimer" for the library, if necessary. Here is a sample; alter the names:

Yoyodyne, Inc., hereby disclaims all copyright interest in the library 'Frob' (a library for tweaking knobs) written by James Random Hacker.

<signature of Ty Coon>, 1 April 1990 Ty Coon, President of Vice

That's all there is to it!

### **Notice on GNU General Public License**

This product include the software licensed for use under the terms of a GNU General Public License. A copy of the corresponding source code can be obtained by being charged the fee for distribution.

To obtain a copy, contact your local Pioneer Customer Support Center.

See the GNU website (http://www.gnu.org) for details of the GNU General Public License.

### **OpenSSL**

La boîte à outils OpenSSL reste sous double licence, c'est-à-dire que les conditions de la Licence OpenSSL et celles la licence originale SSLeay s'appliquent toutes à la boîte à outils.

Voir ci-dessous les textes actuels des licences. Les deux licences sont de type BSD Open Source. En cas de problème avec la licence OpenSSL, veuillez contacter opensslre@openss

#### **Licence OpenSSL**

Copyright © 1998-2007 Le Projet OpenSSL. Tous droits réservés.<br>La redistribution et l'utilisation sous formes source et binaire, avec ou sans modification,<br>sont autorisées dans la mesure où les conditions suivantes sont r

- 1. Les redistributions du code source doivent retenir la notice de réservation de droits ci-<br>dessus, cette liste de conditions et l'avis de non-responsabilité suivant.<br>2. Les redistributions sous forme binaire doivent repr
- 
- droits ci-dessus, cette liste de conditions et l'avis de non-responsabilité suivant dans<br>la documentation et/ou les autres matériaux fournis lors de la distribution.<br>3. Tous les matériaux publicitaires mentionnant les cara
- www.openssl.org/)".<br>4. Les noms "Boîte à outils OpenSSL" et "Projet OpenSSL" ne doivent pas être utilisés<br>pour mettre en évidence ou promouvoir les produits dérivés de ce logiciel sans<br>permission écrite. Pour toute permiss
- core@openssl.org. 5. Les produits dérivés de ce logiciel ne doivent pas être appelés "OpenSSL", et "OpenSSL" ne doit pas apparaître dans leurs noms sans l'autorisation écrite du Projet
- 

OpenSSL.<br>
Chens endistributions sous quelque forme que ce soit doivent mentionner l'avis suivant :<br>
"Ce produit contient un logiciel développé par le Projet OpenSSL destiné à l'emploi de<br>
Ce produit contient un logiciel dé

Ce produit inclut un logiciel cryptographique écrit par Eric Young (eay@cryptsoft.com).<br>Ce produit inclut un logiciel écrit par Tim Hudson (tjh@cryptsoft.com).

**Licence originale SSLeay**<br>Copyright © 1995-1998 Eric Young (eay@cryptsoft.com)<br>Tous droits réservés.

Ce prologiciel est une implantation SSL écrite by Eric Young (eay@cryptsoft.com).

L'implantation a été écrite de manière à se conformer à Netscapes SSL.<br>Cette bibliothèque est libre pour l'emploi commercial et non commercial dans la mesure<br>où les conditions suivantes sont remplies. Les conditions suivan code trouvé dans la distribution, que ce soit le code RC4, RSA, lhash, DES, etc. et pas seulement le code SSL. La documentation SSL incluse avec cette distribution est

couverte par les mêmes termes de réservation de droits, sauf que le détenteur est Tim<br>Hudson (tjh@cryptsoft.com).<br>Les droits restent à Eric Young, et en tant que tels, aucun avis de réservation de droits<br>des roits restent

- 1. Les redistributions du code source doivent retenir la notice de réservation de droits ci-<br>dessus, cette liste de conditions et l'avis de non-responsabilité suivant.<br>2. Les redistributions sous forme binaire doivent repr
- 
- droits ci-dessus, cette liste de conditions et l'avis de non-responsabilité suivant dans<br>3. Tous les matérians proposes en définition d'avis de non-responsabilité suivant dans<br>3. Tous les matériaux publicitaires mentionnan
- 
- d'applications (code d'application), vous devrez inclure l'avis : "Ce produit inclut un

logiciel écrit par Tim Hudson (tjh@cryptsoft.com)" CE LOGICIEL EST FOURNI PAR L'AUTEUR "EN L'ÉTAT" SANS AUCUNE GARANTIE DE QUELQUE NATURE QUE CE SOIT, EXPRESSE OU IMPLICITE, Y COMPRIS, MAIS SANS<br>SY LIMITER, LES GARANTIES IMPLICITES DE COMMERCIABILITÉ ET DE CONFORMITÉ<br>A UNE UTILISATION PARTICULIÈRE, EN AUCUN CAS L'AUTEUR OU SES<br>DOMMAGES, Y COMP CONNUE.

Ni les termes de la licence et de la distribution des versions mises à disposition dans le<br>public ni le dérivé de ce code ne doivent être changés, en particulier ce code ne peut pas<br>simplement être copié et mis sous une au Publique GNU].

### **zlib**

Ce logiciel se base en partie sur zlib. Voir http://www.zlib.net pour de plus amples informations.

### **SunRPC**

Sun RPC est un produit de Sun Microsystems, Inc. pouvant être utilisé sans restriction, dans la mesure où la mention suivante est incluse sur tous les supports bandes, et comme partie intégrante du logiciel, dans sa totalité ou ses parties. Les utilisateurs peuvent copier ou modifier Sun RPC gratuitement, mais ne sont autorisés à accorder une licence ou à le distribuer à d'autres personnes qu'en tant que partie intégrante du produit ou programme développé par l'utilisateur.

SUN RPC EST FOURNI COMME TEL SANS GARANTIE AUCUNE, Y COMPRIS LES GARANTIES DE CONCEPTION, QUALITE MARCHANDE ET D'ADEQUATION A DES BUTS PARTICULIERS, OU RESULTANT DE L'ACTIVITE COMMERCIALE, DE L'USAGE OU DE PRATIOLIES PROFESSIONNELLES.

Sun RPC est fourni sans support et Sun Microsystems, Inc. n'est soumis à aucune obligation d'assistance quant à son emploi, correction, modification ou amélioration.

SUN MICROSYSTEMS, INC. DECLINE TOUTE RESPONSABILITE QUANT A LA VIOLATION DES DROITS D'AUTEUR, DES SECRETS COMMERCIAUX OU D'AUTRES BREVETS DETENUS PAR SUN RPC OU DES TIERS.

En aucun cas Sun Microsystems, Inc. ne peut être tenu pour responsable des pertes de revenus ou de bénéfices, ou d'autres dommages spéciaux, indirects ou consécutifs, même si Sun avait été avisé de la possibilité de tels dommages.

Sun Microsystems, Inc. 2550 Garcia Avenue Mountain View, California 94043

### **The BSD License**

Copyright (c) 1998, Regents of the University of California Tous droits réservé.

La redistribution et l'utilisation sous formes source et binaire, avec ou sans modification, sont autorisées dans la mesure où les conditions suivantes sont remplies : Les redistributions du code source doivent conserver la notice de réservation de droits cidessus, cette liste de conditions et l'avis de non-responsabilité suivant. Les redistributions sous forme binaire doivent reproduire la notice de réservation de droits ci-dessus, cette liste de conditions et l'avis de non-responsabilité suivant dans la documentation et/ou les autres matériaux fournis avec la distribution. Ni le nom de l' <ORGANISATION> ni les noms de ses collaborateurs ne doivent être utilisés pour mettre en évidence ou promouvoir des produits dérivés de ce logiciel sans autorisation préalable écrite.

CE LOGICIEL EST FOURNI PAR LES DETENTEURS DES DROITS ET LES COLLABORATEURS « EN L'ETAT » SANS AUCUNE GARANTIE DE QUELQUE NATURE QUE CE SOIT, EXPRESSE OU IMPLICITE, Y COMPRIS, MAIS SANS S'Y LIMITER, LES<br>GARANTIES IMPLICITES DE COMMERCIABILITE ET DE CONFORMITE A UNE UTILISATION PARTICULIERE. EN AUCUN CAS LES DETENTEURS DES DROITS ET LES COLLABORATEURS NE PEUVENT ETRE TENUS POUR RESPONSABLES DES DOMMAGES, INCLUANT LES DOMMAGES DIRECTS, INDIRECTS, SECONDAIRES, SPECIFIQUES, COMPENSATOIRES ET CONSECUTIFS (INCLUANT MAIS SANS S LIMITER, L'APPROVISIONNEMENT DE BIENS OU DE SERVICES DE SUBSTITUTION, LA PERTE D'UTILISATION, DE DONNEES OU DE BENEFICES, OU L'INTERRUPTION D'EXPLOITATION) ET DECLINE TOUT AUTRE TYPE DE RESPONSABILITE, POUVANT ETRE CONSIGNE DANS UN CONTRAT SPECIAL, RESPONSABILITE STRICTE OU PREJUDICE (INCLUANT UN ACTE DE NEGLIGENCE OU AUTRE) RESULTANT DE L'UTILISATION DE CE LOGICIEL, MEME SI L'EVENTUALITE DE TELS DOMMAGES ETAIT **CONNUE** 

### **LICENCE PUBLIQUE GÉNÉRALE GNU**

#### Version 2, juin 1991

Copyright © 1989, 1991 Free Software Foundation, Inc., 51 Franklin Street, Fifth Floor,<br>Boston, MA 02110-1301, USA.<br>Chacun est autorisé à copier et distribuer des copies conformes de ce document de

licence, mais toute modification en est proscrite.

#### **Préambule**

Les licences de la plupart des logiciels sont conçues pour vous enlever toute liberté de les partager et de les modifier. A contrario, la Licence Publique Générale est destinée à<br>garantir votre liberté de partager et de modifier les logiciels libres et à assurer que ces<br>logiciels soient libres pour tous leurs

s'applique à la plupart des logiciels de la Free Software Foundation, ainsi qu'à tout autre<br>programme pour lequel ses auteurs s'engagent à l'utiliser. (Certains logiciels de la Free<br>Software Foundation sont couverts par la logiciels ou en utiliser des éléments dans de nouveaux programmes libres et de savoir

que vous pouvez le faire.<br>Pour protéger vos droits, il nous est nécessaire d'imposer des limitations qui interdisent<br>à quiconque de vous refuser ces droits ou de vous demander d'y renoncer. Certaines responsabilités vous incombent en raison de ces limitations si vous distribuez des copies<br>de ces logiciels, ou si vous les modifiez.<br>Par exemple, si vous distribuez des copies d'un tel programme, à titre gratuit ou contre

une rémunération, vous devez accorder aux destinataires tous les droits dont vous<br>disposez. Vous devez vous assurer qu'eux aussi reçoivent ou puissent disposer du code<br>source. Et vous devez leur montrer les présentes condi

Nous protégeons vos droits en deux étapes : (1) nous sommes titulaires des droits<br>d'auteur du logiciel, et (2) nous vous délivrons cette licence, qui vous donne l'autorisation<br>légale de copier, distribuer et/ou modifier ce

assurer que chacun comprenne que ce logiciel libre ne fait l'objet d'aucune garantie. Si<br>le logiciel est modifié par quelqu'un d'autre puis transmis à des tiers, nous voulons que<br>les destinataires soïent mis au courant que

d'origine, de sorte que tout problème introduit par d'autres ne puisse entacher la<br>d'origine, de sorte que tout problème introduit par d'autres ne puisse entacher la<br>En définitive, un programme libre restera à la merci des

# suivants.<br>CONDITIONS DE COPIE, DISTRIBUTION ET MODIFICATION DE LA LICENCE<br>PUBLIQUE GÉNÉRALE LIMITÉE GNU

0. La présente Licence s'applique à tout programme ou tout autre ouvrage contenant un<br>avis, apposé par le titulaire des droits d'auteur, stipulant qu'il peut être distribué au<br>titre des conditions de la présente Licence Pu "Programme" désigne l'un quelconque de ces programmes ou ouvrages, et un

"ouvrage fondé sur le Programme" désigne soit le Programme, soit un ouvrage qui en<br>dérive au titre des lois sur le droit d'auteur : en d'autres termes, un ouvrage contenant<br>le Programme ou une partie de ce demier, soit à l

modifications et/ou traduit dans un autre langage. (Ci-après, le terme "modification" implique, sans s'y réduire, le terme traduction.) Chaque concessionaire sera désigné par "vous". Les activités autres que la copie, la distribution et la modification ne sont pas couvertes

par la présente Licence ; elles sont hors de son champ d'application. L'opération<br>consistant à exécuter le Programme n'est soumise à aucune limitation et les sorties<br>du programme ne sont couvertes que si leur contenu const

- 1. Vous pouvez copier et distribuer des copies à l'identique du code source du<br>- Programme tel que vous l'avez reçu, sur n'importe quel support, à condition que vous<br>- apposiez sur chaque copie, de manière ad hoc et parfai d'auteur adéquat et une exonération de garantie ; que vous gardiez intacts tous les avis<br>faisant référence à la présente Licence et à l'absence de toute garantie ; et que vous<br>fournissiez à tout destinataire du Programme a
- Vous pouvez faire payer l'acte physique de transmission d'une copie, et vous pouvez, à<br>votre discrétion, proposer une garantie contre rémunération.<br>2. Vous pouvez modifier votre copie ou des copies du Programme ou n'import
- à condition de vous contormer également à chacune des obligations suivantes :<br>a) Vous devez assurer que les fichiers modifiés comportent des notices évidentes,<br>établissant que vous avez changé les fichiers, et la date de c
- 
- b) Vous devez prendre les dispositions nécessaires pour que tout ouvrage que vous<br>distribuez ou publiez, et qui, en totalité ou en partie, contient ou est fondé sur le<br>Programme, ou une partie quelconque de ce dernier, soi stipulant qu'il n'y a pas de garantie (ou bien indiquant que c'est vous qui fournissez<br>la garantie), et que les utilisateurs peuvent redistribuer le programme en respectant<br>les présentes obligations, et expliquant à l'util présente Licence. (Exception : si le Programme est lui-même interactif mais<br>n'imprime pas habituellement une telle annonce, votre ouvrage fondé sur le<br>Programme n'est pas obligé d'imprimer une annonce).

Ces obligations s'appliquent à l'ouvrage modifié pris comme un tout. Si des éléments<br>científiables de cet ouvrage ne sont pas fondés sur le Programme et peuvent<br>raisonnablement être considérés comme des ouvrages indépendan

indifférement de qui l'a écrite.<br>Par conséquent, l'objet du présent article n'est pas de revendiquer des droits ou de<br>contester vos droits sur un ouvrage entièrement écrit par vous ; son objet est plutôt d'exercer le droit de contrôler la distribution d'ouvrages dérivés ou d'ouvrages<br>collectifs fondés sur le Programme.<br>De plus, la simple proximité du Programme avec un autre ouvrage qui n'est pas fondé<br>sur le Programme (ou

espace de stockage ou un support de distribution ne place pas cet autre ouvrage dans<br>le champ d'application de la présente Licence.<br>3. Vous pouvez copier et distribuer le Programme (ou un ouvrage fondé sur lui, selon

- l'Article 2) sous forme de code objet ou d'exécutable, selon les termes des Articles 1 et
- 2 ci-dessus, à condition d'accomplir l'un des points suivants :<br>a) L'accompagner de l'intégralité du code source correspondant, sous une forme<br>l'isible par un ordinateur, lequel doit être distribué au titre des termes des
- b) L'accompagner d'une proposition écrite, valable pendant au moins trois ans, de<br>fournir à tout tiers, à un tarif qui ne soit pas supérieur à ce que vous coûte l'acte<br>physique de réaliser une distribution source, une copi correspondant sous une forme lisible par un ordinateur, qui sera distribuée au titre des termes des Articles 1 et 2 ci-dessus, sur un support habituellement utilisé pour l'échange de logiciels ; ou
- c) L'accompagner des informations reçues par vous concernant la proposition de<br>l'attribution du code source correspondant. (Cette solution n'est autorisée que dans<br>le cas d'une distribution non commerciale et seulement si

utilisés pour contrôler la compilation et l'installation de l'exécutable. Cependant, par<br>exception, le code source distribué n'est pas censé inclure quoi que ce soit de<br>normalement distribué (que ce soit sous forme source composants principaux (compilateur, noyau, et autre) du système d'exploitation sur lequel l'exécutable tourne, à moins que ce composant lui-même n'accompagne l'exécutable.

Si distribuer un exécutable ou un code objet consiste à offrir un accès permettant leur<br>copie depuis un endroit particulier, alors l'offre d'un accès équivalent pour copier le<br>code source depuis le même endroit compte comm le code objet.

- 4. Vous ne pouvez pas copier, modifier, concéder en sous-licence, ou distribuer le Programme, autrement que de la façon décrite expressément par cette Licence. Toute<br>tentative de copier, modifier, concéder en sous-licence, ou distribuer le Programme<br>d'une autre manière est réputée non valable, et met imm titre de la présente Licence. Toutefois, les tiers ayant reçu de vous des copies, ou des<br>droits, au titre de la présente Licence ne verront pas leurs autorisations résiliées aussi<br>longtemps que lesdits tiers se conforment
- 5. Vous n'êtes pas obligé d'accepter la présente licence étant donné que vous ne l'avez<br>l'assaysionée. Cependant, rien d'autre ne vous accorde l'autorisation de modifier ou<br>distribuer le Programme ou les ouvrages fondés su
- le Programme), une licence est automatiquement concédée au destinataire par le concédant original de la licence, l'autorisant à copier, distribuer ou modifier le Programme, sous réserve des présentes conditions. Vous ne pouvez imposer une quelconque limitation supplémentaire à l'exercice des droits octroyés au titre des présentes au destinataire. Vous n'avez pas la responsabilité d'imposer le respect de la présente Licence à des

tiers.<br>T. Si, par suite d'une décision judiciaire ou d'une allégation d'infraction d'un brevet ou<br>pour toute autre raison (non limitée aux problèmes de brevets), des conditions vous<br>sont imposées (que ce soit par une ordon elles ne vous dégagent pas des obligations de cette Licence. Si vous ne pouvez

distribuer de manière à satisfaire simultanément vos obligations au titre de la présente<br>Licence et toute autre obligation pertinente, alors il en découle que vous ne pouvez pas<br>du tout distribuer le Programme. Par exemple copie directement ou indirectement par votre intermédiaire, alors la seule façon pour<br>vous de satisfaire à la fois à la licence du brevet et à la présente Licence serait de vous<br>abstenir totalement de toute distribution du

circonstance particulière quelconque, l'intention est que le reste de l'article<br>s'applique.<br>la totalité de la section s'appliquera dans toutes les autres circonstances. Cet article<br>in a pas pour but de vous induire à trans

concessionnaire ne peut imposer ce choix. Cet article a pour but de rendre totalement limpide ce que l'on pense être une

- conséquence du reste de la présente Licence.<br>8. Si la distribution et/ou l'utilisation du Programme sont limitées dans certains pays, que<br>ce soit par des brevets ou par des interfaces soumises au droit d'auteur, le titulai original des droits d'auteur qui décide de couvrir le Programme par la présente Licence peut ajouter une limitation géographique de distribution explicite qui exclue ces pays, afin que la distribution soit permise seulement dans ou entre les pays qui ne sont pas ainsi exclus. Dans ce cas, la présente Licence incorpore la limitation comme si elle<br>était écrite dans le corps de la présente Licence.<br>9. La Free Software Foundation peut, de temps à autre, publier des versions révisées e
- 

similaires à la présente version dans l'esprit mais pourront différer dans le détail pour<br>prendre en compte de nouvelles problématiques ou inquiétudes.<br>Chaque version possède un numéro de version la distinguant. Si le Prog

choisir une version quelconque publiée par la Free Software Foundation à quelque<br>moment que ce soit.<br>10.Si vous souhaitez incorporer des parties du Programme dans d'autres programmes<br>libres dont les conditions de distribut

- 
- de préserver le statut libre de tous les dérivés de nos logiciels libres et de promouvoir<br>
le partage et la réutilisation des logiciels en général.<br> **ABSENCE DE GARANTIE** et le processamme EST CONCÉDÉE À TITRE GRATUIT, AUC

Si vous développez un nouveau programme, et si vous voulez qu'il soit de la plus grande<br>duitlé possible pour le public, le meilleur moyen d'y parvenir est d'en faire un logiciel llibre<br>que chacun peut redistribuer et modif

<Une ligne donnant le nom du programme et une courte idée de ce qu'il fait.><br>Copyright © <année> <nom de l'auteur><br>Ce programme est un logiciel libre ; vous pouvez le redistribuer et/ou le modifier au

titre des clauses de la Licence Publique Générale GNU, telle que publiée par la Free Software Foundation ; soit la version 2 de la Licence, ou (à votre discrétion) une version ultérieure quelconque.

Ce programme est distribué dans l'espoir qu'il sera utile, mais SANS AUCUNE<br>GARANTIE ; sans même une garantie implicite de COMMERCIABILITÉ ou DE<br>CONFORMITÉ À UNE UTILISATION PARTICULIÈRE. Voir la Licence Publique Générale

GNU pour plus de détails.<br>Vous devriez avoir reçu un exemplaire de la Licence Publique Générale GNU avec ce<br>programme ; si ce n'est pas le cas, écrivez à la Free Software Foundation Inc., 51<br>Franklin Street, Fith Floor, Bo

électronique et courrier postal.<br>
Si le programme est interactif, faites en sorte qu'il affiche un court avis tel que celui-ci<br>
lorsqu'il démarre en mode interactif :<br>
Gromovision version 69. Copyright © année nom de l'aut

peuvent porter d'autres noms que 'show w' et 'show c' ; elles peuvent même être des clics<br>de souris ou des éléments d'un menu, ou tout ce qui convient à votre programme.<br>Vous devriez aussi obtenir de votre employeur (si vo

ou de votre école, si c'est le cas, qu'il (ou elle) signe une "renonciation aux droits d'auteur" concernant le programme, si nécessaire. Voici un exemple (changez les noms)

Yoyodyne, Inc., déclare par la présente renoncer à toute prétention sur les droits d'auteur du programme 'Gnomovision' (qui fait des avances aux compilateurs) écrit par James Hacker.

par James Hacker.<br><signature de Ty Coon>, 1er avril 1989

- Ty Coon, Président du Vice<br>La présente Licence Publique Générale n'autorise pas l'incorporation de votre<br>programme dans des programmes propriétaires. Si votre programme est une<br>bibliothèque de sous-programmes, vous pouve faire, utilisez la Licence Publique Générale Limitée GNU au lieu de la présente Licence

**10**

### **LICENCE PUBLIQUE GÉNÉRALE LIMITÉE GNU**

#### Version 2.1, février 1999

Copyright © 1991, 1999 Free Software Foundation, Inc.<br>51 Franklin Street, Fifth Floor, Boston, MA 02110-1301 USA<br>Chacun est autorisé à copier et distribuer des copies conformes de ce document de

licence, mais toute modification en est proscrite.<br>[Ceci est la première version publiée de la Licence Générale Publique Limitée (LGPL). Elle<br>compte en tant que successeur de la Licence Générale Publique de Bibliothèque GN

**Préambule**<br>Ces incenses de la plupart des logiciels sont conçues pour vous enlever toute liberté de<br>les partager et de les modifier. Al l'opposé, les Licences Générales Publiques GNU ont<br>pour but de vous garantir votre li

Quand nous parions de logiciels libres, nous parlons de liberté de l'utiliser, non de prix.<br>Nos licences publiques générales sont concues pour vous donner l'assurance d'être<br>libres de distribuer des copies des logiciels li

responsabilités vous incombent en raison de ces limitations si vous distribuez des copies de la bibliothèque, ou si vous la modifiez. Par exemple, si vous distribuez des copies d'une telle bibliothèque, à titre gratuit ou

contre une rémunération, vous devez accorder aux destinataires tous les droits dont vous<br>disposez. Vous devez vous assurer qu'eux aussi reçoivent ou puissent disposer du code<br>source. Si vous liez d'autres codes avec la bib

Pour protéger chaque distributeur, nous voulons établir de façon très claire qu'il n'y a<br>aucune garantie pour la Bibliothèque libre. Aussi, si la Bibliothèque est modifiée par<br>quelqu'un d'autre qui la redistribue ensuite,

ce qu'ils ont n'est pas la version originale, de sorte que la réputation de l'auteur original<br>en esta pas affectée à cause de problèmes introduits par d'autres.<br>Enfin, les brevets logiciels constituent une menace constante

d'utilisation spécifiée dans la présente Licence.<br>La plupart des logiciels GNU, y compris certaines bibliothèques, sont couverts par la<br>Licence Générale Publique GNU. La présente licence s'applique à certaines<br>bibliothèque

bibliothèques, sous certaines conditions, à des programmes non libres.<br>Quand un programme est lié avec une bibliothèque, que ce soit statiquement ou avec<br>une bibliothèque partagée, la combinaison des deux constitue, en ter ouvrage combiné, un dérivé de la bibliothèque originale. Il s'ensuit que la Licence<br>Générale Publique ordinaire ne permet une telle liaison que si l'entière combinaison<br>remplit ses critères et conditions de liberté. La Lic de desserrer les critères permettant de lier d'autres codes avec la bibliothèque.<br>Nous appelons cette licence la Licence Générale Publique "Limitée" car elle offre en fait<br>une protection plus limitée de la liberté de l'uti de nombreuses bibliothèques. Cependant la licence limitée offre des avantages dans<br>certaines circonstances spéciales.<br>Par exemple, en de rares occasions, il peut exister le besoin particulier d'encourager

l'utilisation la plus large possible d'une certaine bibliothèque, afin qu'elle devienne un<br>standard de facto. Pour arriver à cette fin, des programmes non libres doivent pouvoir<br>être autorisés à utiliser la Bibliothèque. U libre effectue les mêmes tâches que des bibliothèques non libres largement utilisées.<br>Dans ce cas, il n'y a pas grand chose à gagner à limiter la bibliothèque libre aux seuls<br>logiciels libres, aussi nous utilisons la Licen

programmes non libres permet à un plus grand nombre de personnes d'utiliser un<br>corpus très large de logiciels libres. Par exemple, l'autorisation d'utiliser la Bibliothèque<br>C GNU dans des programmes non libres permet à plu Linux.

Bien que la Licence Générale Publique Limitée semble limiter la protection de la liberté<br>de l'utilisateur, elle assure que l'utilisateur d'un programme lié avec la Bibliothèque<br>dispose de la liberté et du choix d'exécuter

modifiée de la Bibliothèque.<br>Les termes exacts et les conditions de copie, distribution et modification sont les<br>suivants. Accordez une attention toute particulière aux différences entre un "ouvrage<br>basé sur la Bibliothèqu

**PUBLIQUE GÉNERALE LIMITEE GAU<br>
DUCE CÉNERALE LIMITEE GAU<br>
DUCE CENTERE CONT de Licence s'applique à toute bibliothèque logicielle ou tout programme<br>
contenant une notice placée par le titulaire de la réservation de droits** 

"Le code source" d'un ouvrage désigne la forme favorite pour travailler à des<br>modifications de cet ouvrage. Pour une bibliothèque, le code source intégral désigne<br>la totalité du code source de la totalité des modules qu'il éventuels fichiers de définition des interfaces qui y sont associés et les scripts utilisés<br>pour contrôler la compilation et l'installation de la Bibliothèque.<br>Les activités autres que la copie, la distribution et la modif

par la présente Licence ; elles sont hors de son champ d'application. L'action

d'exécuter un programme utilisant la Bibliothèque n'est pas restreinte et les résultats<br>produits par un tel programme ne sont couverts que si leur contenu constitue un<br>ouvrage basé sur la Bibliothèque (indépendamment de l'

- la Bibliothèque, et de ce que fait le programme utilisant la Bibliothèque.<br>1. Vous pouvez copieret distribuer des copies à l'identique du code source complet de la Bibliothèque tel que vous l'avez reçu, sur n'importe quel
- votre discrétion, proposer une grannie contre rémunération.<br>
2. Vous pouvez modifier votre copie ou des copies de la Bibliothèque ou n'importe quelle<br>
partie de celui-ci, créant ainsi un ouvrage fondé sur la Bibliothèque,
- 
- argument passé quand la facilité est invoquée, alors vous devez faire un effort en<br>toute bonne foi pour vous assurer que, dans l'éventualité où une application ne<br>fournirait pas une telle fonction ou table, la facilité res effectuera une partie quelconque de sa finalité de façon sensée. (Par exemple, une<br>fonction dans une bibliothèque servant à calculer des racines carrées a une finalité<br>qui est parfaitement définie indépendamment de l'appli

Sous-section 2d requiert que toute fonction fournie par l'application ou table utilisée<br>par cette fonction doit être optionnelle : si l'application n'en fournit pas, la fonction<br>racine carrie carrie of the optionnelle : si ces mêmes éléments comme partie d'un tout, lequel constitue un ouvrage fondé sur<br>la Bibliothèque, la distribution de ce tout doit être soumise aux conditions de la<br>présente Licence, et les autorisations qu'elle octroie aux s'étendent à l'ensemble de l'ouvrage et par conséquent à chaque et toute partie

indifférement de qui l'a écrite.<br>Par conséquent, l'objet du présent article n'est pas de revendiquer des droits ou de<br>contester vos droits sur un ouvrage entièrement écrit par vous ; son objet est plutôt<br>d'exercer le droit

collectifs fondés sur la Bibliothèque.<br>De plus, la simple proximité de la Bibliothèque avec un autre ouvrage qui n'est pas<br>fondé sur la Bibliothèque (ou un ouvrage fondé sur la Bibliothèque) sur une partition<br>d'un espace d

- dans le champ d'application de la présente Licence.<br>3. Vous pouvez choisir d'appliquer les termes de la Licence Générale Publique GNU<br>ordinaire au lieu de ceux de cette Licence à une copie donnée de cette Bibliothèque. Pour le faire, vous devez modifier les notices qui se réfèrent à cette Licence, de sorte<br>qu'elles se réfèrent plutôt à la Licence Générale Publique GNU version 2, au lieu de<br>cette Licence. (Si une version officielle plus r version si vous le souhaitez.) N'effectuez aucun autre changement à ces notices.<br>Dès que ce changement a été fait dans une copie donnée, i il est irréversible pour cette<br>copie et donc la Licence Générale Publique GNU ordin est utile quand vous souhaitez copier une partie du code de la Bibliothèque en un
- programme qui n'est pas une bibliothèque.<br>4. Vous pouvez copier et distribuer la Bibliothèque (ou une portion ou un dérivé de celle-<br>ci, suivant les termes de la Section 2) sous forme de code objet ou exécutable suivant les termes des Sections 1 et 2 ci-dessus, pourvu que vous l'accompagniez du code<br>source correspondant sous forme lisible par une machine, qui doit être distribué<br>suivant les termes des sections 1 et 2 ci-dessus sur un supp

pour l'échange de logiciels.<br>Si la distribution du code objet se fait en offrant l'accès à la copie depuis un<br>emplacement désigné, alors une offre d'accès équivalente pour copier le code source<br>depuis le même emplacement s

même si des parties tierces ne sont pas obligées de copier simultanément le code<br>source en même temps que le code objet.<br>5. Un programme qui ne contient aucun dérivé d'une quelconque partie de la<br>Bibliothèque, mais est con

un exécutable qui est un dérivé de la Bibliothèque (car il contient des parties de la<br>Bibliothèque), plutôt qu'un "ouvrage utilisant la Bibliothèque". L'exécutable est par<br>conséquent couvert par cette Licence. La Section 6 tels exécutables.

Quand un "ouvrage utilisant la Bibliothèque" utilise des éléments d'un fichier d'en-tête<br>faisant partie de la Bibliothèque, le code objet de cet ouvrage peut être un ouvrage<br>dérivé de la Bibliothèque même si son code sourc

accesseurs de structures de données, des petites macros et des petites fonctions en<br>ligne (dix lignes de source ou moins en longueur), alors l'utilisation du fichier objet est<br>non restreinte, indépendamment du fait que cel

contenant ce code objet plus des portions de la Bibliothèque.)<br>Autrement, si l'ouvrage est un dérivé de la Bibliothèque, vous pouvez distribuer le code<br>objet pour cet ouvrage suivant les termes de la Section 6. Les règles s'appliquent alors à tout exécutable contenant cet ouvrage, que ce dernier soit ou ne

soit pas lié directement avec la Bibliothèque elle-même.<br>C. Par exception aux Sections ci-dessus, vous pouvez aussi combiner ou lier un "ouvrage<br>utilisant la Bibliothèque" avec la Bibliothèque pour produire un ouvrage cont

Vous devez donner une notice explicite et évidente avec chaque copie de l'ouvrage<br>montrant que la Bibliothèque est utilisée dans celui-ci et que la Bibliothèque est<br>couverte par cette Licence. Vous devez fournir une copie lors de son exécution affiche des notices de droits et propriétés intellectuelles, vous<br>devez inclure la notice pour la Bibliothèque parmi celles-ci, ainsi qu'une référence<br>adressée à l'utilisateur vers une copie de cette

a)Accompagner l'ouvrage du code source complet correspondant, lisible par une l'ouvrage (qui doit être l'ouvra<br>l'ouvrage (qui doit être distribué suivant les Sections 1 et 2 ci-dessus) ; et, si<br>l'ouvrage (qui doit être dis source, de sorte que l'utilisateur puisse modifier la Bibliothèque et la relier pour
- définitions modifiées.)<br>Di Utiliser un mécanisme approprié de bibliothèque partagée pour le lien à la<br>Bibliothèque. Un mécanisme approprié est celui qui (1) utilise à l'exécution une<br>copie de la Bibliothèque. déjà présente fonctionnera correctement avec une version modifiée de la Bibliothèque, si l'utilisateur en installe une, tant que la version modifiée est compatible au niveau de l'interface avec la version avec laquelle l'ouvrage a été réalisé.
- 
- c) Accompagner l'ouvrage d'une offre écrite, valide pour au moins trois ans, de donner<br>au même utilisateur les éléments spécifiés dans la Sous-section 6a, ci-dessus,<br>contre un paiement n'excédant pas le coût requis pour ef
- 

inclure toutes les données et programmes utilitaires nécessaires permettant de<br>reproduire l'exécutable à partir de ceux-ci. Cependant, par exception, les éléments à<br>distribuer n'ont pas besoin d'inclure tout ce qui est nor sous forme source ou binaire) avec les composants majeurs (compilateur, noyau, et autres composants similaires) du système d'exploitation sur lequel l'exécutable<br>tourne, à moins que ce composant lui-même n'accompagne l'exécutable.<br>Il peut arriver que ces conditions nécessaires contredisent les restricti d'autres bibliothèques propriétaires qui n'accompagnent pas normalement le système<br>d'exploitation. Une telle contradiction signifie que vous ne pouvez pas les utiliser en<br>même temps que la Bibliothèque dans un exécutable q

- 7. Vous pouvez placer les facilités de bibliothèque, qui sont un ouvrage basé sur la<br>- Bibliothèque, côte à côte dans une unique bibliothèque avec d'autres facilités de<br>- bibliothèque non couvertes par cette Licence et dis
- chacune des deux tâches suivantes : a) Accompagner la bibliothèque combinée avec une copie du même ouvrage basé sur
- 
- la Bibliothèque, non combiné avec d'autres facilités de bibliothèque. Cela doit être<br>distribué suivant les termes des Sections ci-dessus.<br>b) Donner une notice évidente avec la bibliothèque combinée, du fait qu'une partie d
- pas signée. Cependant, rien d'autre ne vous accorde l'autorisation de modifier ou<br>distribuer la Bibliothèque ou les ouvrages fondés sur lui. Ces actions sont interdites<br>par la loi si vous n'acceptez pas la présente Licence distribuant la Bibliothèque (ou un ouvrage quelconque fondé sur la Bibliothèque), vous<br>signifiez votre acceptation de la présente Licence, et de toutes ses conditions<br>concernant la copie, la distribution ou la modification
- ouvrages fondés sur lui.<br>10.Chaque fois que vous redistribuez la Bibliothèque (ou n'importe quel ouvrage fondé<br>10.Chaque fois que vous redistribuez la Bibliothèque (ou n'importe de au destinataire par le<br>20.cocédant origin quelconque limitation supplémentaire à l'exercice des droits octroyés au titre des présentes au destinataire. Vous n'avez pas la responsabilité d'imposer le respect de la présente Licence à des tiers. 11.Si, par suite d'une décision judiciaire ou d'une allégation d'infraction d'un brevet ou
- pour toute autre raison (non limitée aux problèmes de brevets), des conditions vous<br>sont imposées (que ce soit par une ordonnance de justice, une transaction amiable ou<br>contractuelle ou toute autre raison) qui contredisent elles ne vous dégagent pas des obligations de cette Licence. Si vous ne pouvez pas<br>distribuer de manière à satisfaire simultanément vos obligations au titre de la présente<br>Licence et toute autre obligation perlinenté, alor quelconque de cet article est tenue pour nulle ou inopposable dans une circonstance

particulière quelconque, l'intention est que le reste de l'article s'applique.<br>La totalité de la section s'appliquera dans toutes les autres circonstances. Cet article<br>n'a pas pour but de vous induire à transgresser un que revendications à un droit de propriété ou à contester la validité de la moindre de ces<br>revendications ; cet article a pour seul objectif de protéger l'intégrité du système de<br>distribution du logiciel libre, qui est mis en publiques. De nombreuses personnes ont fait de généreuses contributions au large<br>spectre de logiciels distribués par ce système en se fiant à l'application cohérente de<br>ce système ; il appartient à chaque auteur/donateur d

- que ce soit par des brevets ou par des interfaces soumises au droit d'auteur, le titulaire original des droits d'auteur qui décide de couvrir la Bibliothèque par la présente<br>Licence peut ajouter une limitation géographique de distribution explicite qui exclue<br>ces pays, afin que la distribution soit permise seule
- sont pas ainsi exclus. Dans ce cas, la présente Licence incorpore la limitation comme<br>si elle était écrite dans le corps de la présente Licence.<br>3. La Free Software Foundation peut, de temps à autre, publier des versions r ultérieure quelconque", vous avez le choix de suivre les conditions de la présente<br>version ou de toute autre version ultérieure publiée par la Free Software Foundation. Si<br>la Bibliothèque ne spécifie aucun numéro de versio pouvez choisir une version quelconque publiée par la Free Software Foundation à quelque moment que ce soit. 14.Si vous souhaitez incorporer des parties de la Bibliothèque dans d'autres programmes
- libres dont les conditions de distribution sont différentes, écrivez à l'auteur pour lui en<br>demander l'autorisation. Pour les logiciels dont la Free Software Foundation est<br>titulaire des droits d'auteur, écrivez à la Free de préserver le statut libre de tous les dérivés de nos logiciels libres et de promouvoir le partage et la réutilisation des logiciels en général.

**ABSENCE DE GARANTIE**<br>15.COMME LA LICENCE DE LA BIBLIOTHÈQUE EST CONCÉDÉE À TITRE GRATUIT,<br>- AUCUNE GARANTIE NE S'APPLIQUE À LA BIBLIOTHÈQUE, DANS LES LIMITES AUTORISÉES PAR LA LOI APPLICABLE. SAUF MENTION CONTRAIRE ÉCRITE, LES

TIULAIRES DU DROIT D'AUTEUR EVOULES AUTRES PARTIES FOURNISSENT LA<br>GERICIOTE CONTRE CONTRE CONTRE CONTRE CONTRE CONTRE CONTRE CONTRE CONTRE CONTRE CONTRE CONTRE CONTRE CONTRE CONTRE CONTRE (UNITE LES A LA UTILISATION PARTIC

**Comment appliquer ces conditions à vos nouvelles Bibliothèques**<br>Si vous développez une nouvelle bibliothèque et voulez qu'elle soit le plus possible<br>utilisable par le public, nous recommandons d'en faire un logiciel libre redistribuer et changer. Vous pouvez le faire en permettant la redistribution suivant ces termes (ou, éventuellement les termes de la Licence Générale Publique ordinaire). Pour appliquer ces termes, attachez les notices suivantes à la bibliothèque. Le plus sûr est de les ajouter au début de chaque fichier source pour véhiculer le plus efficacement<br>possible l'absence de toute garantie ; chaque fichier devrait aussi contenir au moins la<br>ligne "copyright" et une indication de l'end

- Une ligne donnant le nom de la bibliothèque et une courte idée de ce qu'elle fait.><br>- Copyright @ <année> <<nom de l'auteur><br>Cette bibliothèque est un logiciel libre ; vous pouvez la redistribuer et/ou la modifier au<br>tit

ultérieure quelconque.<br>Cette bibliothèque est distribuée dans l'espoir qu'elle sera utile, mais SANS AUCUNE<br>GARANTIE ; sans même une garantie implicite de COMMERCIABILITÉ ou DE<br>CONFORMITÉ À UNE UTILISATION PARTICULIÈRE. Vo GNU Limitée pour plus de détails. Vous devriez avoir reçu un exemplaire de la Licence Publique Générale GNU Limitée avec

cette bibliothèque ; si ce n'est pas le cas, écrivez à la Free Software Foundation Inc., 51<br>Franklin Street, Fifth Floor, Boston, MA 02110-1301, USA.<br>Ajoutez aussi des informations sur la manière de vous contacter par cour

Vous devriez aussi obtenir de votre employeur (si vous travaillez en tant que développeur) ou de votre école, si c'est le cas, qu'il (ou elle) signe une "renonciation aux droits<br>d'auteur"concernant la bibliothèque, si nécessaire. Voici un exemple (changez les noms)

Yoyodyne, Inc., déclare par la présente renoncer à toute prétention sur les droits d'auteur de la bibliothèque 'Frob'(une bibliothèque destinée à déplier les coudes) écrit par James Random Hacker. <signature de Ty Coon>, 1er avril 1990

Ty Coon, Président du Vice Voilà tout ce qui est nécessaire !

### **Avis concernant la Licence Publique Générale GNU**

Ce produit contient un logiciel accordé en licence selon les termes de la Licence Publique Générale GNU. Une copie du code source correspondant peut être obtenue contre paiement des frais de distribution.

Pour obtenir une copie, contactez votre Centre de Support Clientèle Pioneer.

Consultez le site GNU (http://www.gnu.org) pour le détail sur la Licence Publique Générale GNU.

#### **10 En cas de panne**

Une erreur de commande est souvent prise pour une anomalie de fonctionnement ou une panne. Si vous estimez que ce composant ne fonctionne pas correctement, vérifiez les points ci-dessous. Parfois, le problème peut provenir d'un autre composant. Examinez les autres composants et les appareils électriques utilisés. Si le problème ne peut pas être résolu après la vérification des points suivants, contactez le service après-vente Pioneer le plus proche ou votre revendeur pour une réparation.

# **Pendant la lecture**

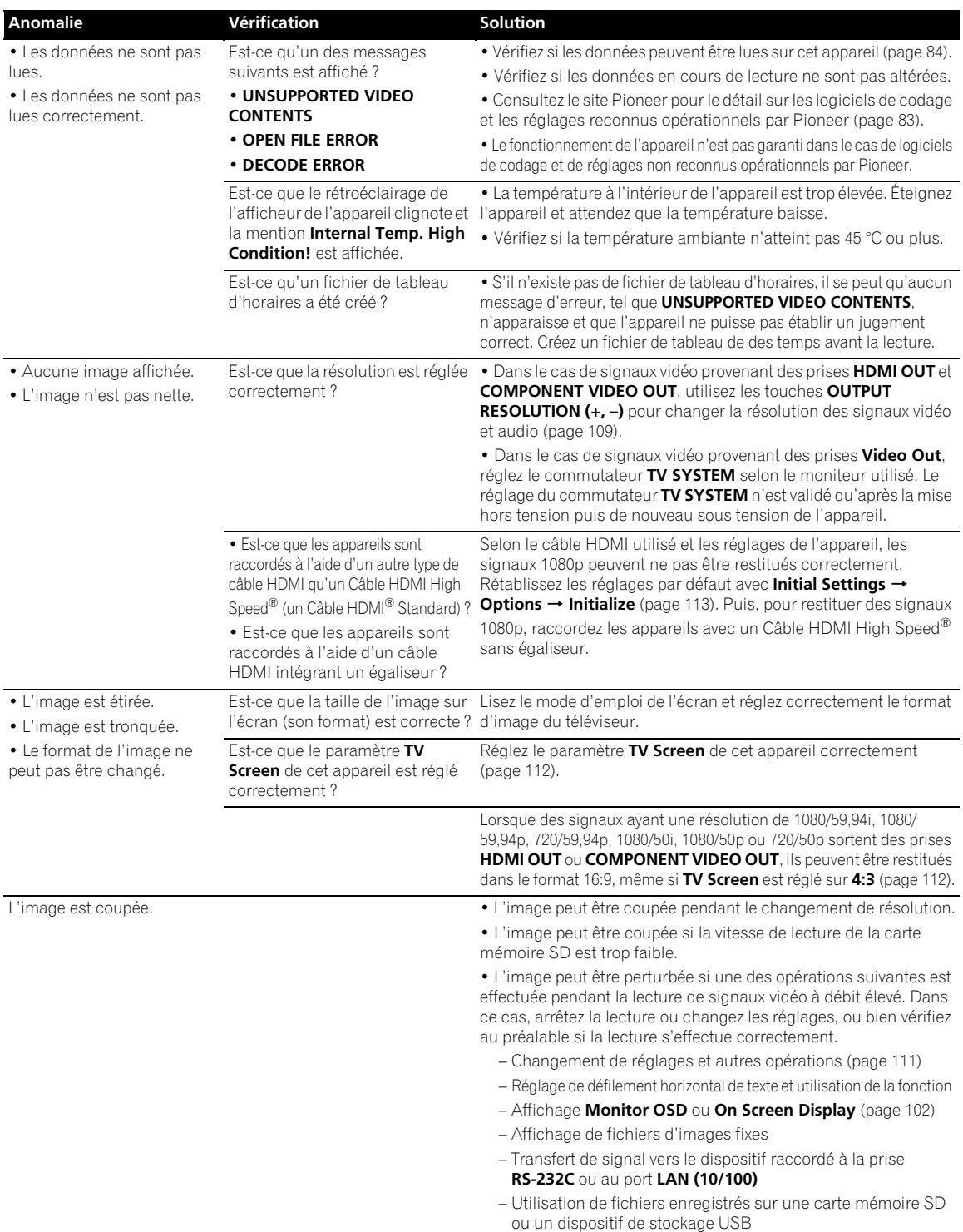

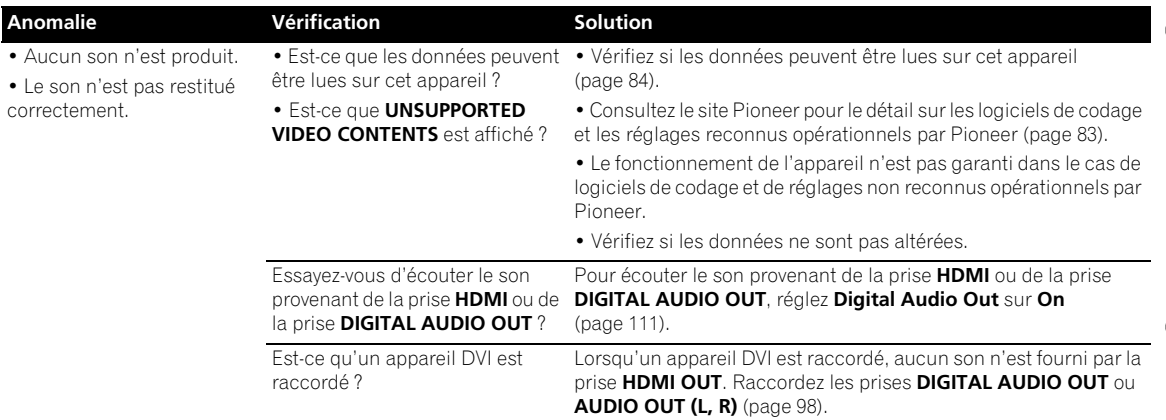

# **Carte mémoire SD**

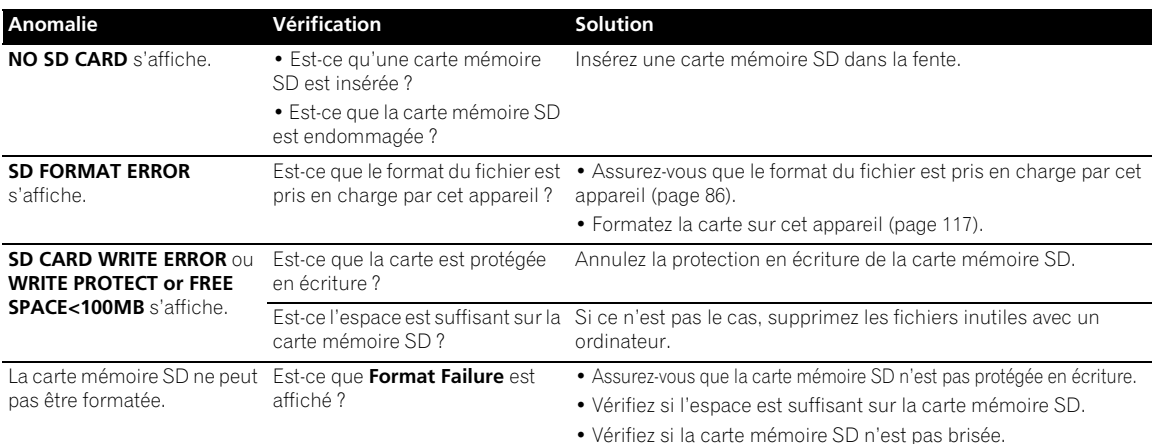

## **USB**

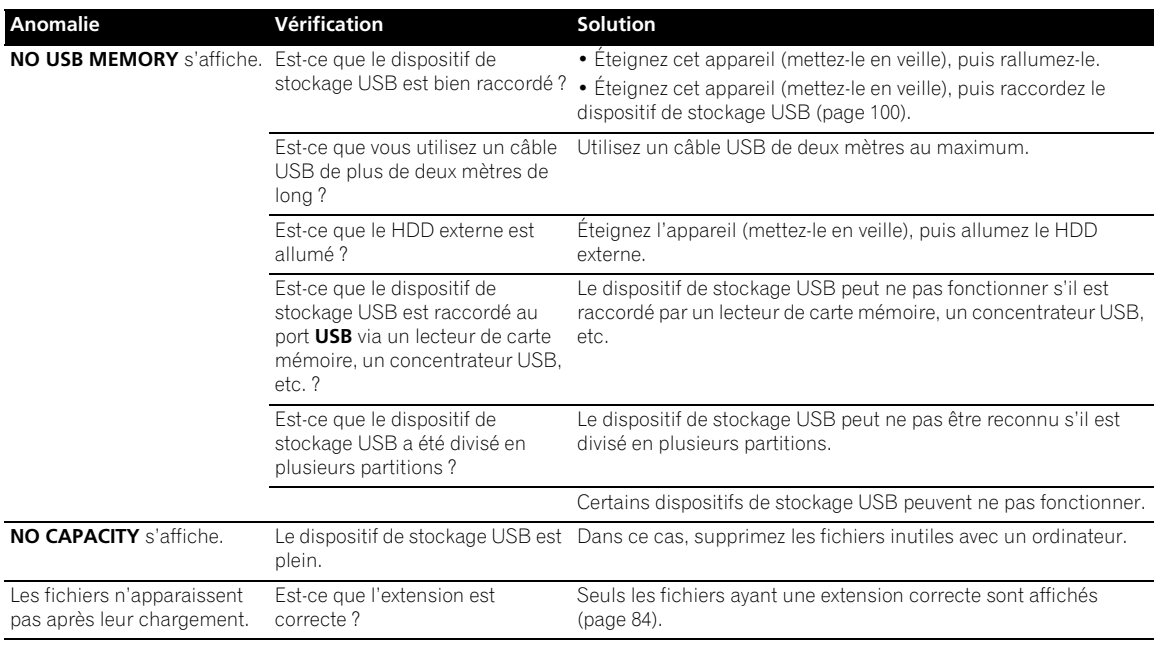

correct ?

du dispositif de stockage USB est de fichiers FAT16, FAT32 ou NTFS peuvent être utilisés.

• Éteignez l'appareil (mettez-le en veille), puis rallumez-le.

• Rebranchez le dispositif de stockage USB. Si l'erreur se produit de nouveau, formatez le dispositif en FAT sur un ordinateur, puis chargez/sauvegardez les données.

## **Divers**

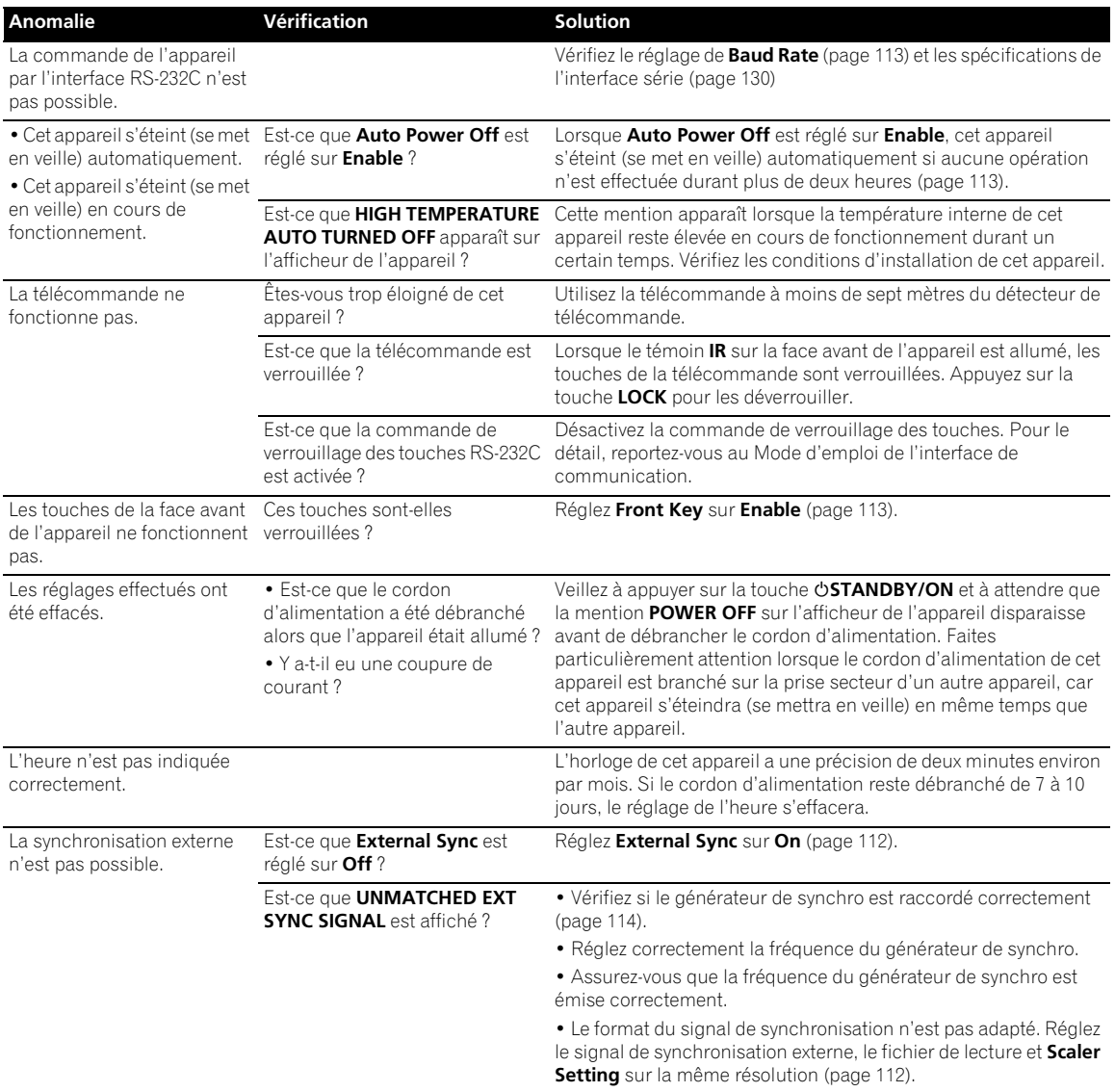

### **Aux utilisateurs du câble CC-13/13A RS-232C fourni par Pioneer**

La commande RS-232C peut ne pas fonctionner lorsque vous utilisez le câble CC-13/13A RS-232C fourni par Pioneer. Vérifiez votre câble RS-232C comme indiqué ci-dessous avant de l'utiliser. Si vous constatez que le câble est un CC-13/13A ou un câble équivalent, remplacez le câble.

Pour le détail sur le remplacement des câbles, reportez-vous à *Spécifications de l'interface série* (page 130).

#### **Comment vérifier si votre câble est un CC-13/13A**

Marche à suivre : Vérifiez si la broche 4 du connecteur à 15 broches (DB15) et la broche 4 du connecteur à 9 broches (DB9) sont conductrices. Le cas échéant, utilisez un câble de rechange.

#### **[Spécifications CC-13/13A]**

- Type de connecteur : 15 broches (mâle)  $\leftarrow \rightarrow 9$  broches (femelle)
- Partie connecteur : Moulé
- Longueur du câble : 1,8 mètres

Le nom Pioneer et le nom de modèle ne sont pas indiqués sur le câble.

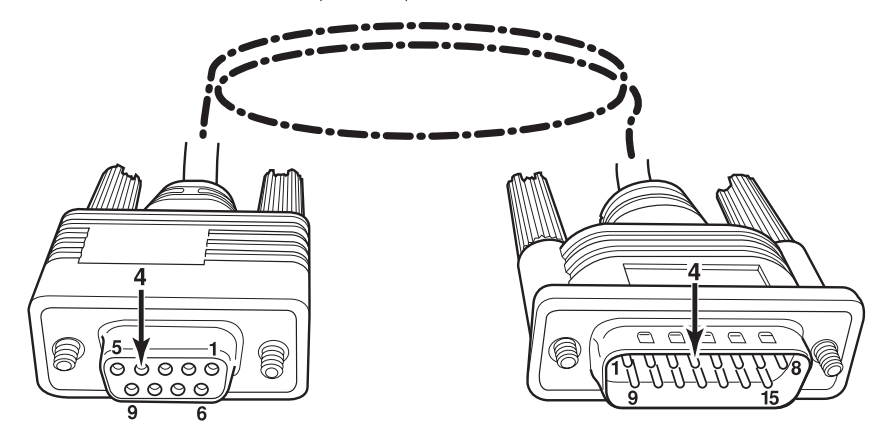

Fr

**10**

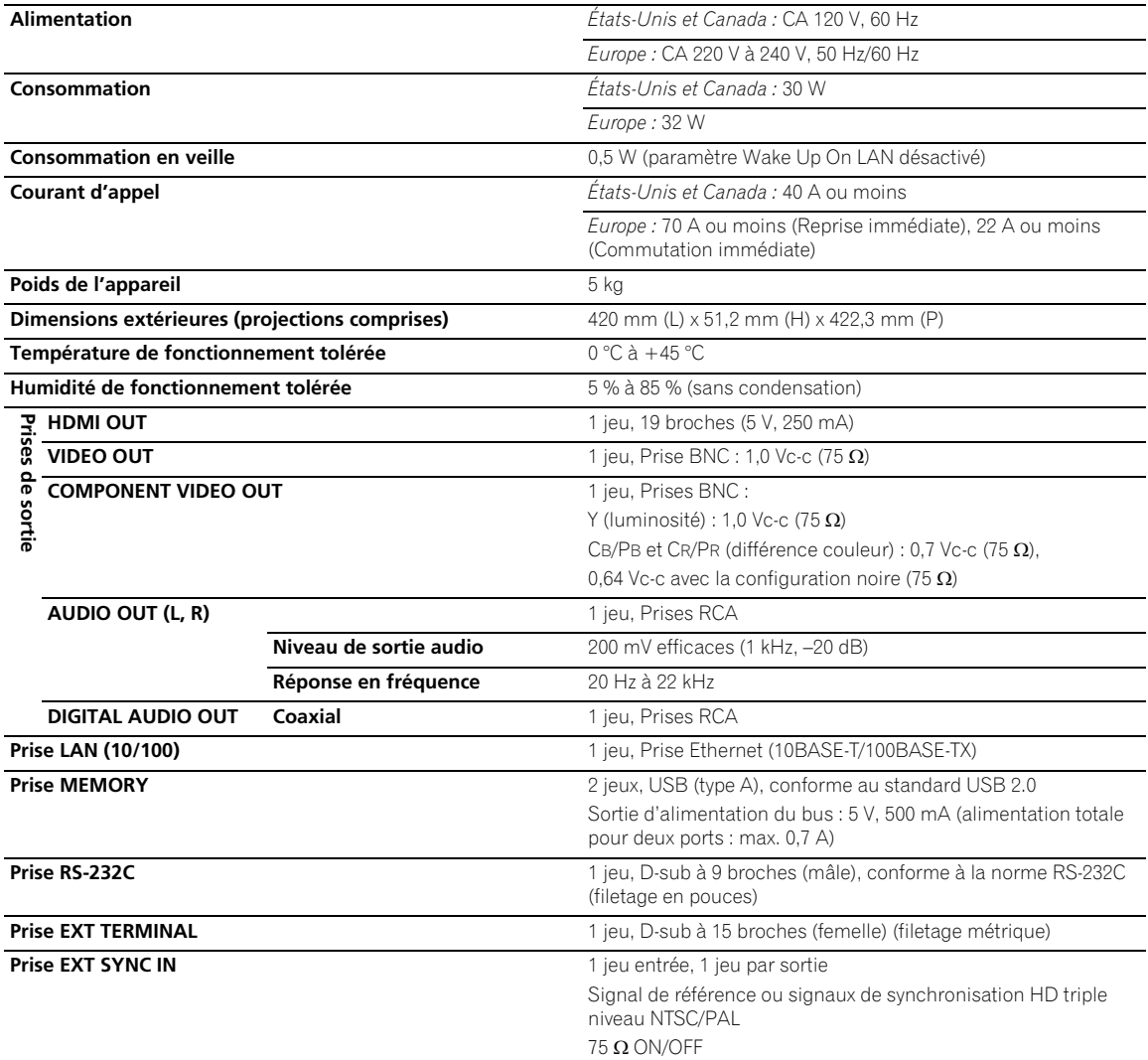

### **Remarque**

• Les caractéristiques et la présentation peuvent être modifiées, sans avis préalable, dans un souci d'amélioration.

• Publication de Pioneer Corporation. Copyright © 2010 Pioneer Corporation. Tous droits réservés.

**Français**

**10**

### AFTER-SALES SERVICE FOR PIONEER PRODUCTS

Please contact the dealer or distributor from where you purchased the product for its after-sales service (including warranty conditions) or any other information. In case the necessary information is not available, please contact the Pioneer's subsidiaries (regional service headquarters) listed below:

PLEASE DO NOT SHIP YOUR PRODUCT TO THE COMPANIES at the addresses listed below for repair without advance contact, for these companies are not repair locations.

#### AMERICA

PIONEER ELECTRONICS (USA) INC. P.O. BOX 1760, LONG BEACH, CA 90801-1760, U.S.A.

EUROPE PIONEER EUROPE NV EUROPEAN SERVICE DIVISION HAVEN 1087, KEETBERGLAAN 1, B-9120 MELSELE, BELGIUM

#### ASEAN

PIONEER ELECTRONICS ASIACENTRE PTE. LTD. SERVICE DEPARTMENT 253, ALEXANDRA ROAD #04-01 SINGAPORE 159936

JAPAN AND OTHERS PIONEER CORPORATION (HEAD OFFICE) CUSTOMER SUPPORT CENTER 1-1, SHIN-OGURA, SAIWAI-KU, KAWASAKI-SHI, KANAGAWA 212-0031, JAPAN

Information concerning this unit is available on the Pioneer website at the following address. **http://www.pioneerelectronics.com/PUSA/Products/BusinessProducts/ProfessionalVideo**  (For USA and Canadian models)

**http://www.pioneerprovideo.eu** (For European model)

Des informations concernant cet appareil sont disponibles sur le site de Pioneer à l'adresse suivante : **http://www.pioneerelectronics.com/PUSA/Products/BusinessProducts/ProfessionalVideo**  (Pour les modèles Etats-Unis et canadien) **http://www.pioneerprovideo.eu** (Pour le modèle européen)

Published by Pioneer Corporation. Copyright © 2010 Pioneer Corporation. All rights reserved.

Publication de Pioneer Corporation. © 2010 Pioneer Corporation. Tous droits de reproduction et de traduction réservés.

#### **PIONEER CORPORATION**

1-1, Shin-ogura, Saiwai-ku, Kawasaki-shi, Kanagawa 212-0031, Japan **PIONEER ELECTRONICS (USA) INC.** P.O. BOX 1540, Long Beach, California 90801-1540, U.S.A. TEL: (800) 421-1404 **PIONEER ELECTRONICS OF CANADA, INC.** 300 Allstate Parkway, Markham, Ontario L3R 0P2, Canada TEL: 1-877-283-5901, 905-479-4411 **PIONEER EUROPE NV** Haven 1087, Keetberglaan 1, B-9120 Melsele, Belgium TEL: 03/570.05.11 **PIONEER ELECTRONICS ASIACENTRE PTE. LTD.** 253 Alexandra Road, #04-01, Singapore 159936 TEL: 65-6472-7555 **PIONEER ELECTRONICS AUSTRALIA PTY. LTD.** 178-184 Boundary Road, Braeside, Victoria 3195, Australia, TEL: (03) 9586-6300 **PIONEER ELECTRONICS DE MEXICO S.A. DE C.V.** Blvd.Manuel Avila Camacho 138 10 piso Col.Lomas de Chapultepec, Mexico, D.F. 11000 TEL: 55-9178-4270 **K002\_B1\_En**